# **DEVELOPMENT OF CURRENCY EXCHANGE RATE TRACKING SYSTEM**

**PHAN ZHAN YAN**

**UNIVERSITI TUNKU ABDUL RAHMAN**

# **DEVELOPMENT OF CURRENCY EXCHANGE RATE TRACKING SYSTEM**

**PHAN ZHAN YAN**

**A project report submitted in partial fulfilment of the requirements for the award of Bachelor of Software Engineering with Honours**

**Lee Kong Chian Faculty of Engineering and Science Universiti Tunku Abdul Rahman**

**April 2024**

# **DECLARATION**

<span id="page-2-0"></span>I hereby declare that this project report is based on my original work except for citations and quotations which have been duly acknowledged. I also declare that it has not been previously and concurrently submitted for any other degree or award at UTAR or other institutions.

Signature :

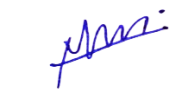

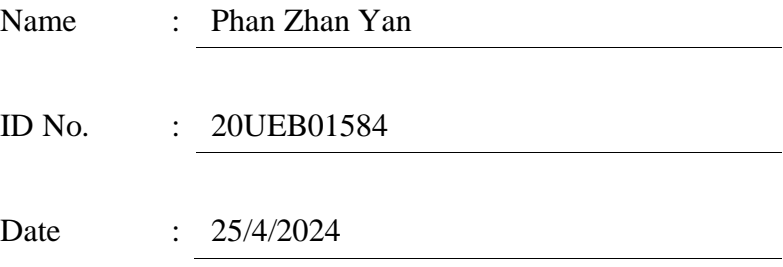

# <span id="page-3-0"></span>**APPROVAL FOR SUBMISSION**

I certify that this project report entitled **"DEVELOPMENT OF CURRENCY EXCHANGE RATE TRACKING SYSTEM"** was prepared by **PHAN ZHAN YAN** has met the required standard for submission in partial fulfilment of the requirements for the award of Bachelor of Software Engineering with Honours at Universiti Tunku Abdul Rahman.

Approved by,

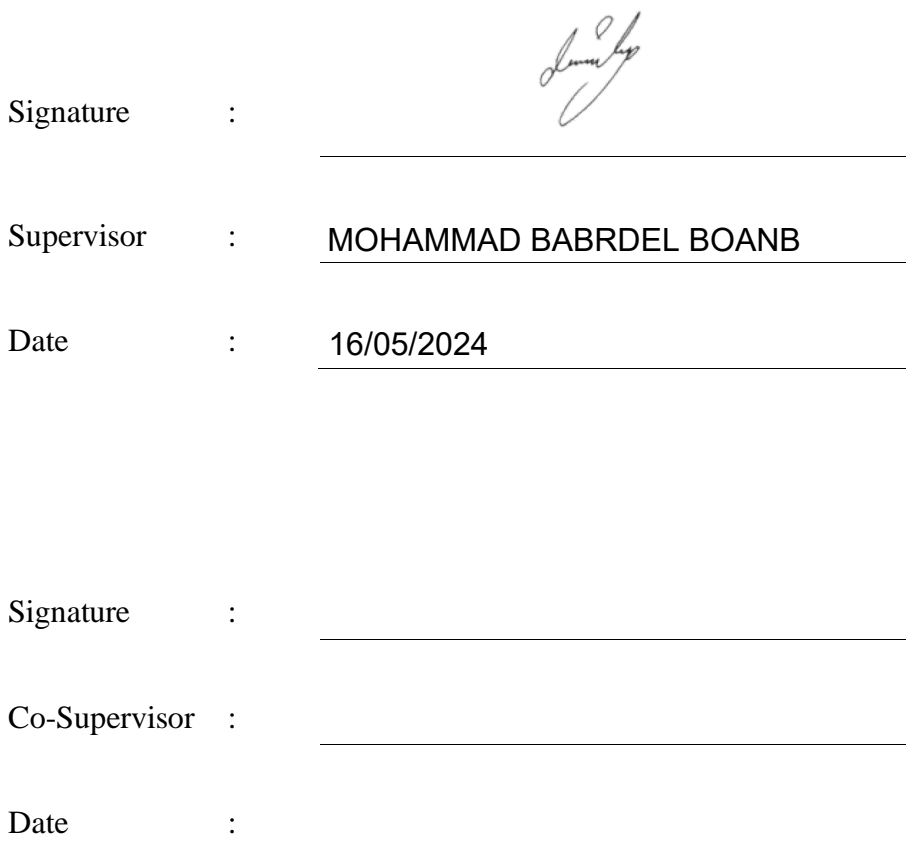

The copyright of this report belongs to the author under the terms of the copyright Act 1987 as qualified by Intellectual Property Policy of Universiti Tunku Abdul Rahman. Due acknowledgement shall always be made of the use of any material contained in, or derived from, this report.

© 2024, Phan Zhan Yan. All right reserved.

#### <span id="page-5-0"></span>**ACKNOWLEDGEMENTS**

I would like to thank everyone who had contributed to the successful completion of this project. I would like to express my gratitude to my research supervisor, Dr. Mohammad Babrdel Bonab for his invaluable advice, guidance and his enormous patience throughout the development of the research.

In addition, I would also like to express my gratitude to my loving parents and friends who had helped and given me encouragement......

#### **ABSTRACT**

<span id="page-6-0"></span>Currency exchange rate tracking systems are responsible to provide visualization for price movements of multiple pairs of currencies. In this day and age of rapid globalization, tracking currency exchange rates has become an integral part of most people's daily routines. However, there are some potential issues with existing currency exchange rate tracking applications in the market which are complex interfaces which are non-beginner friendly, insufficient data visualization, and lack flexibility in creating the exchange rate notification alert. To address all the issues mentioned above, the currency exchange rate tracking system developed in this system uses a dashboard design to summarize the currency exchange rate performance for users to obtain as many insights as possible at first glance. Besides that, the system is embedded with an alert management screen for users to perform CRUD actions on the alerts. Lastly, the system uses various data visualization charts like line charts, bar charts, and heatmaps to convey information to the users. The proposed system is developed using prototyping methodology with Flask being the backend server. After the development stage, unit testing, integration testing, user acceptance testing, and usability testing are conducted to evaluate the functionality and usability of the output system the test results are documented in the report.

# **TABLE OF CONTENTS**

<span id="page-7-0"></span>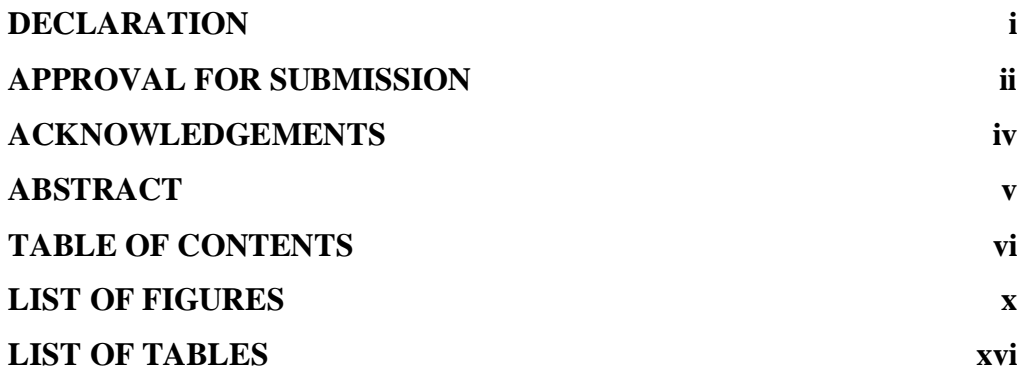

# **CHAPTER**

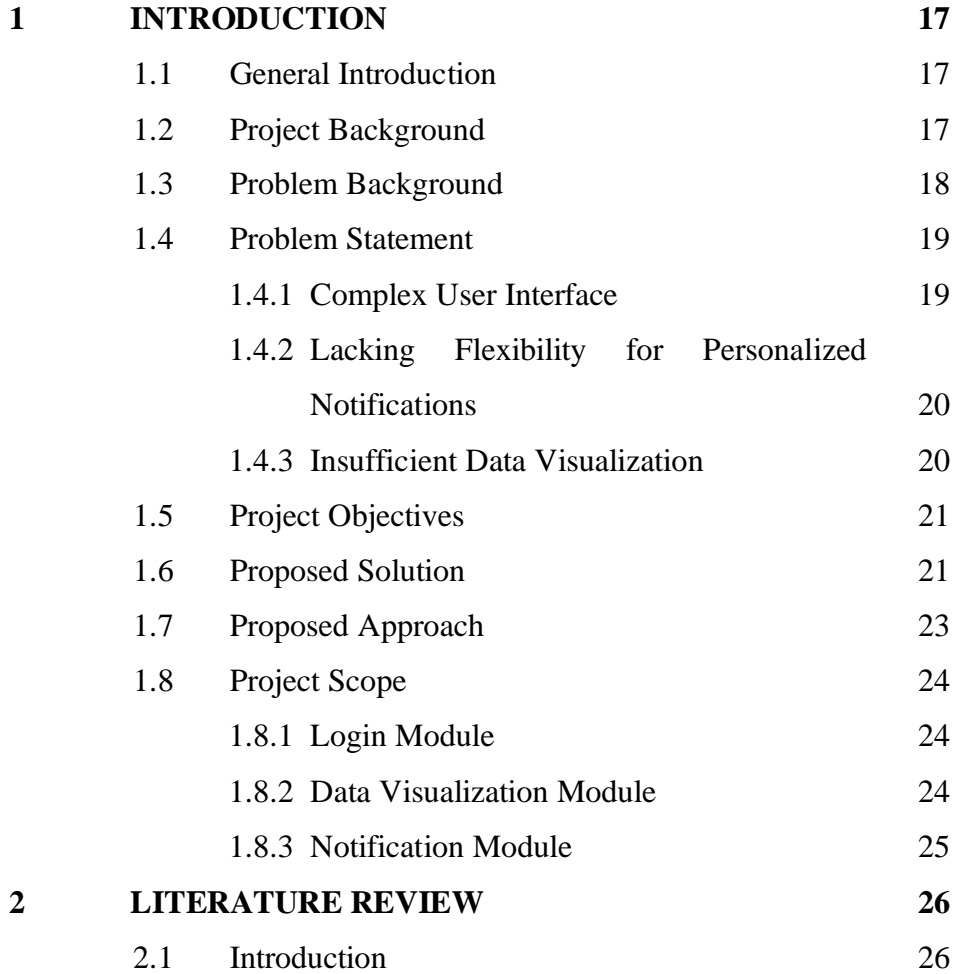

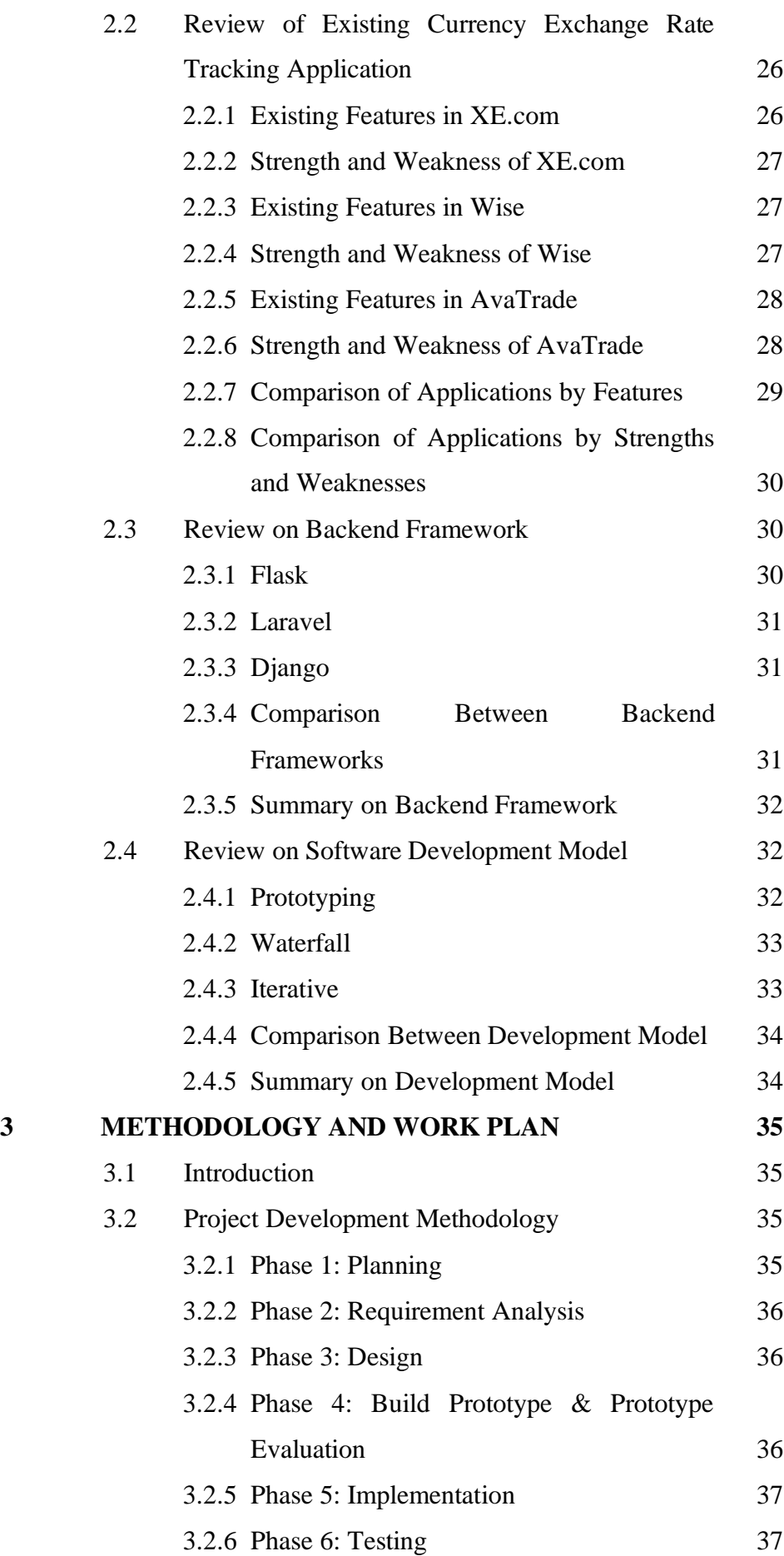

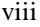

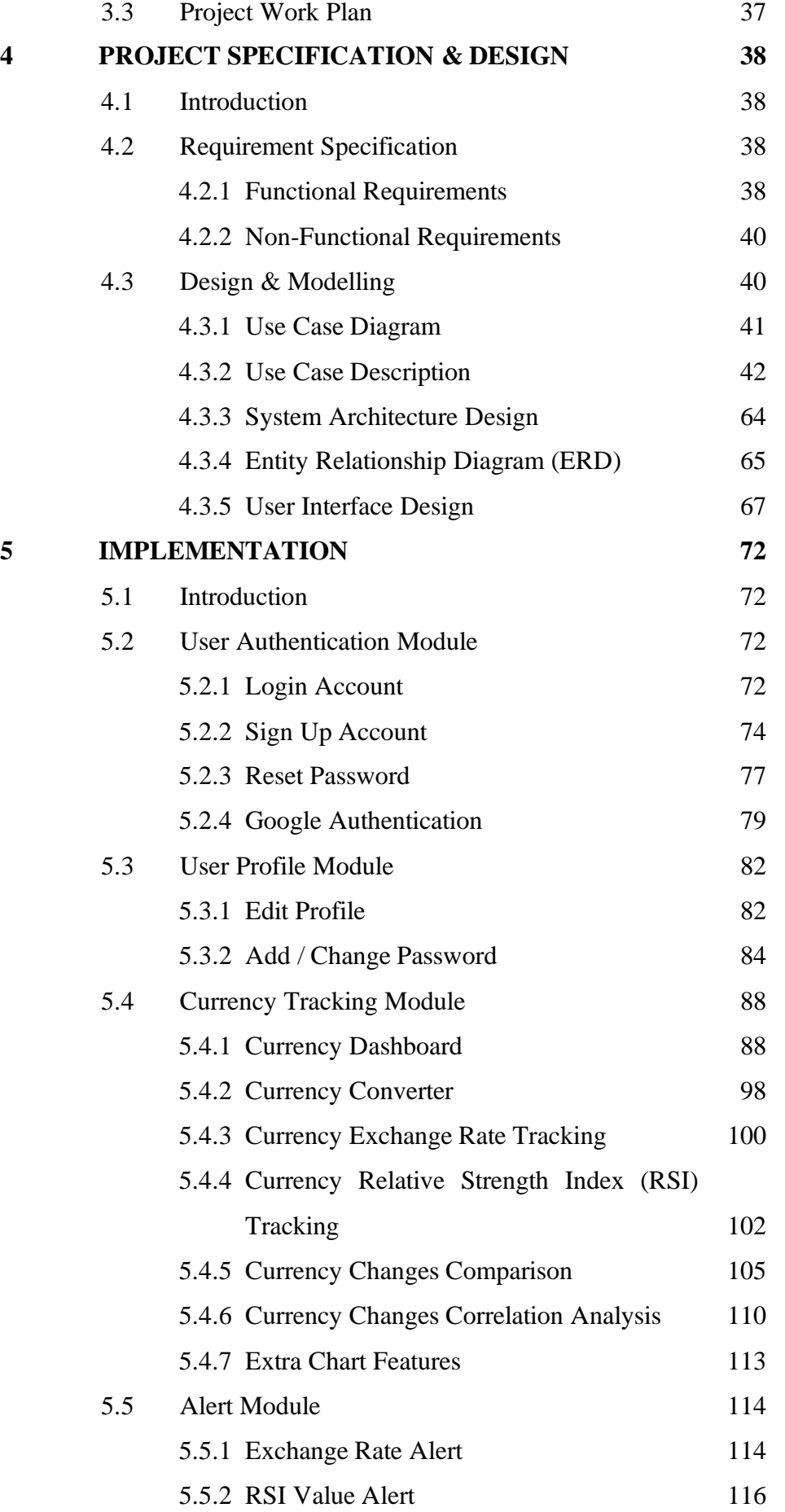

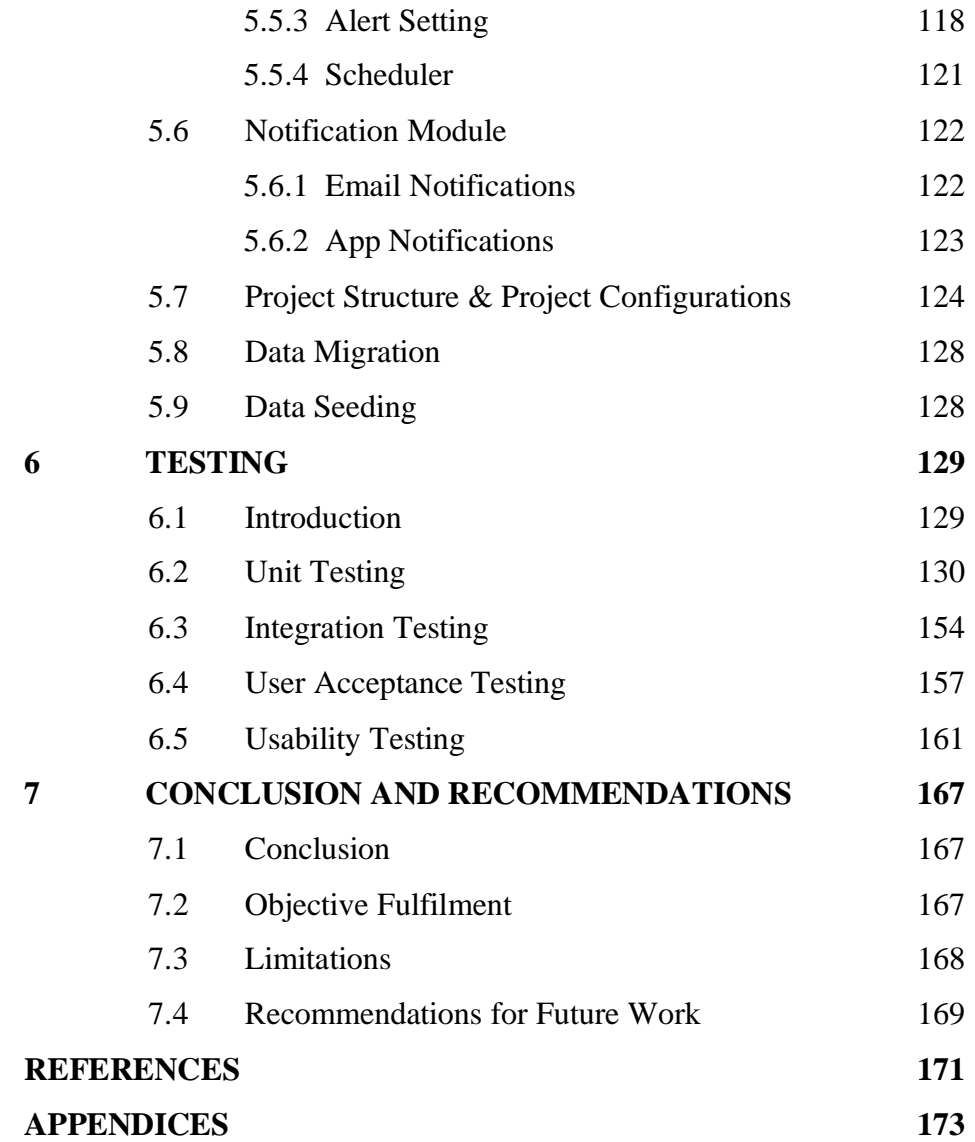

ix

# **LIST OF FIGURES**

<span id="page-11-0"></span>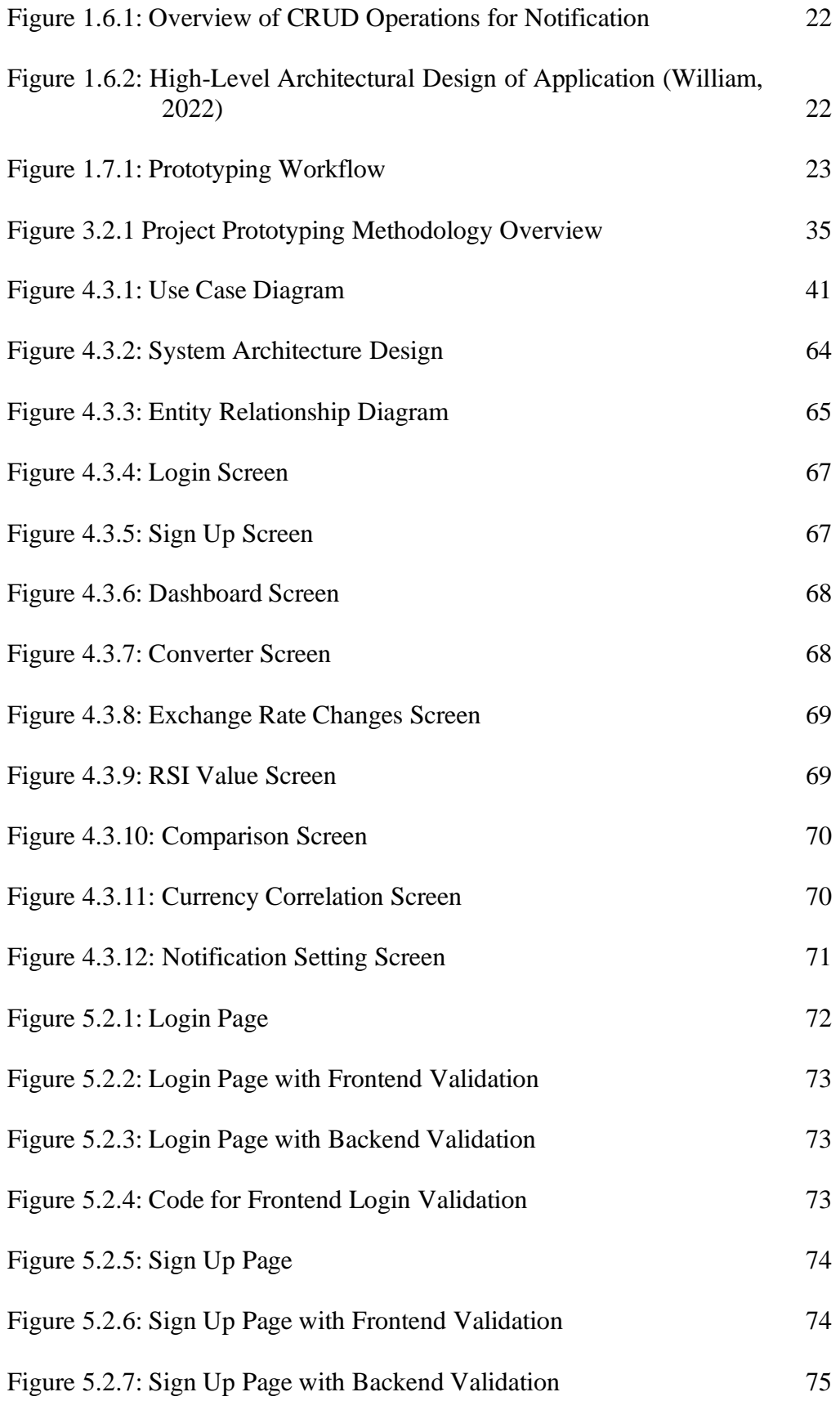

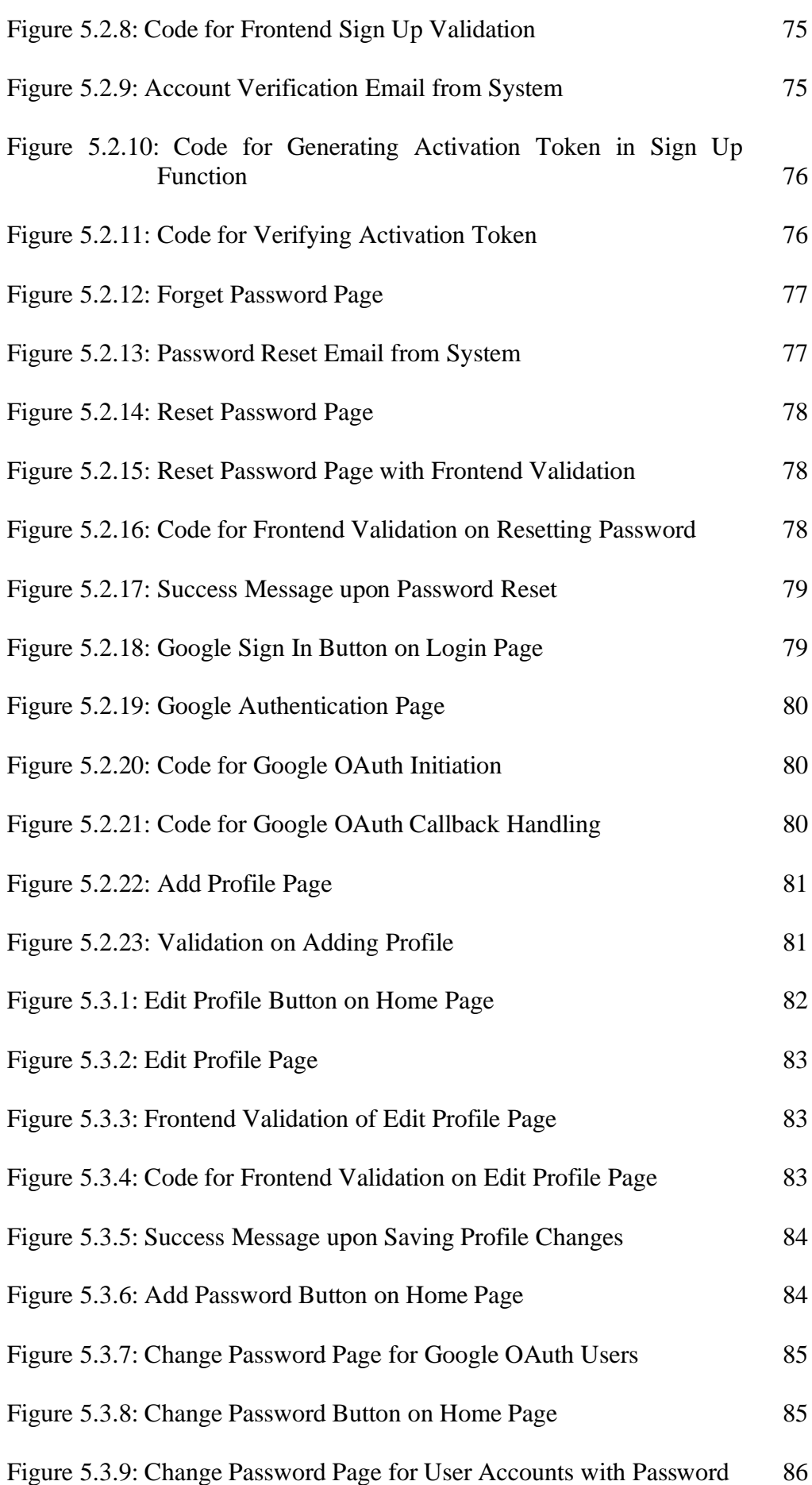

xi

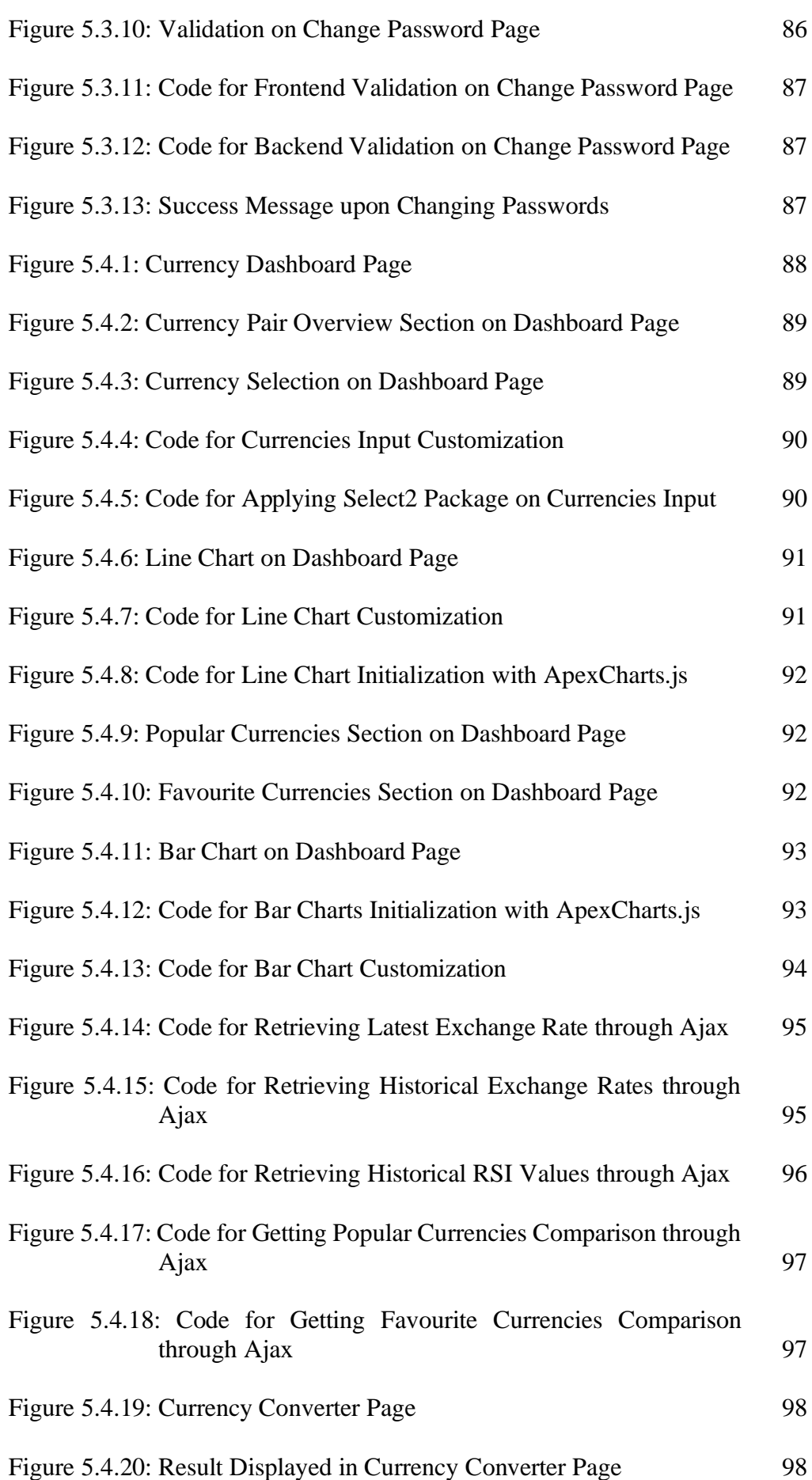

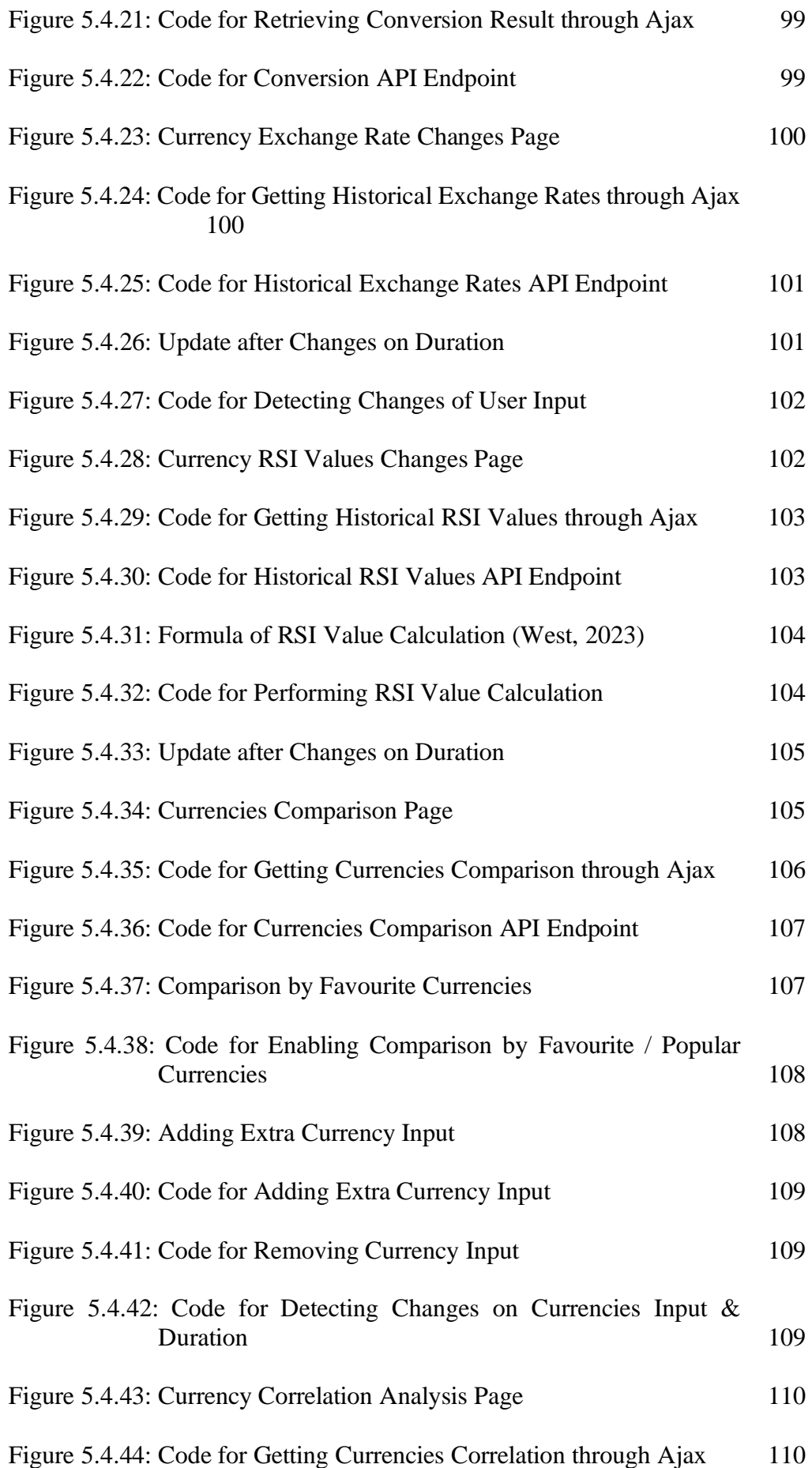

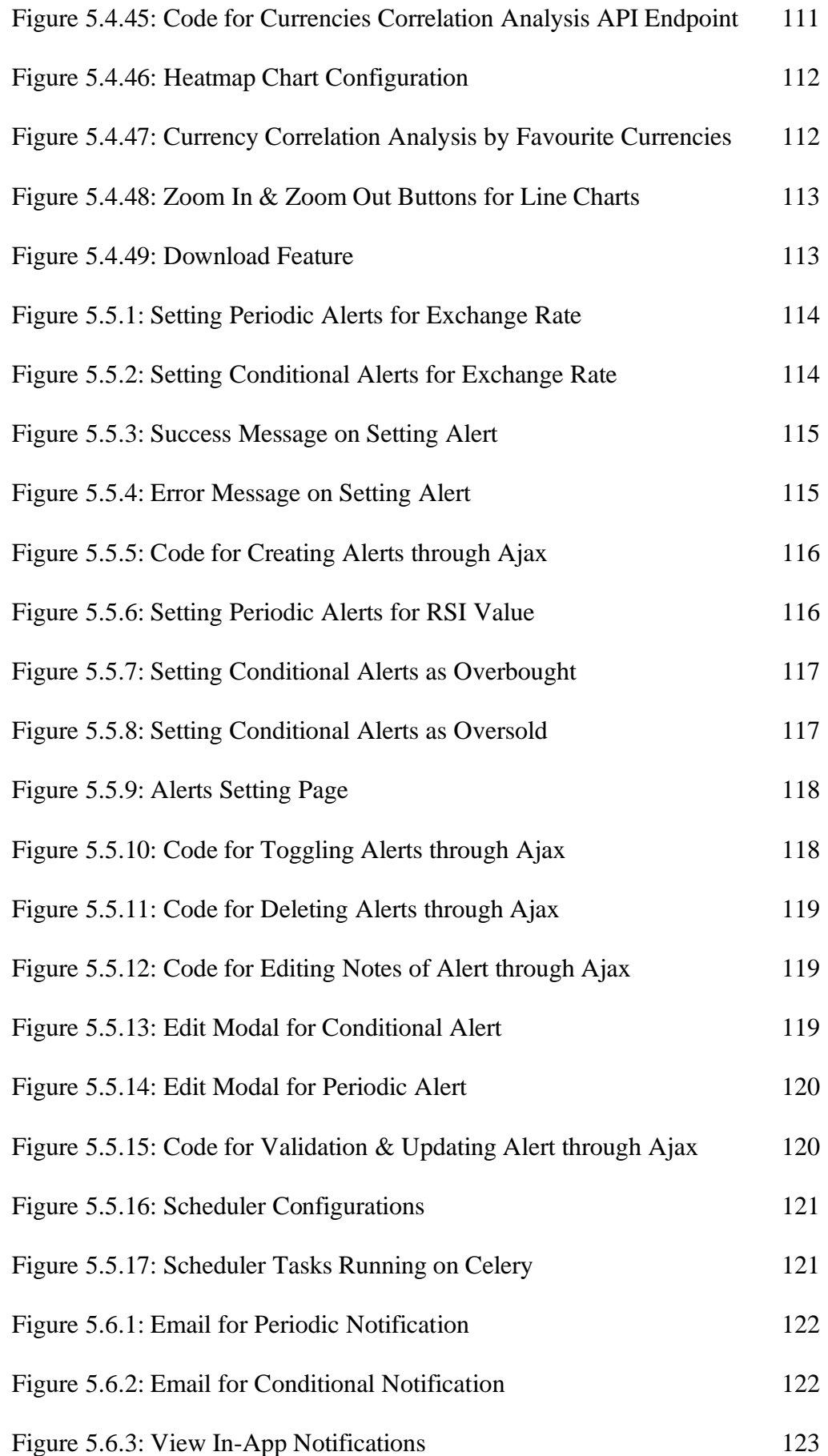

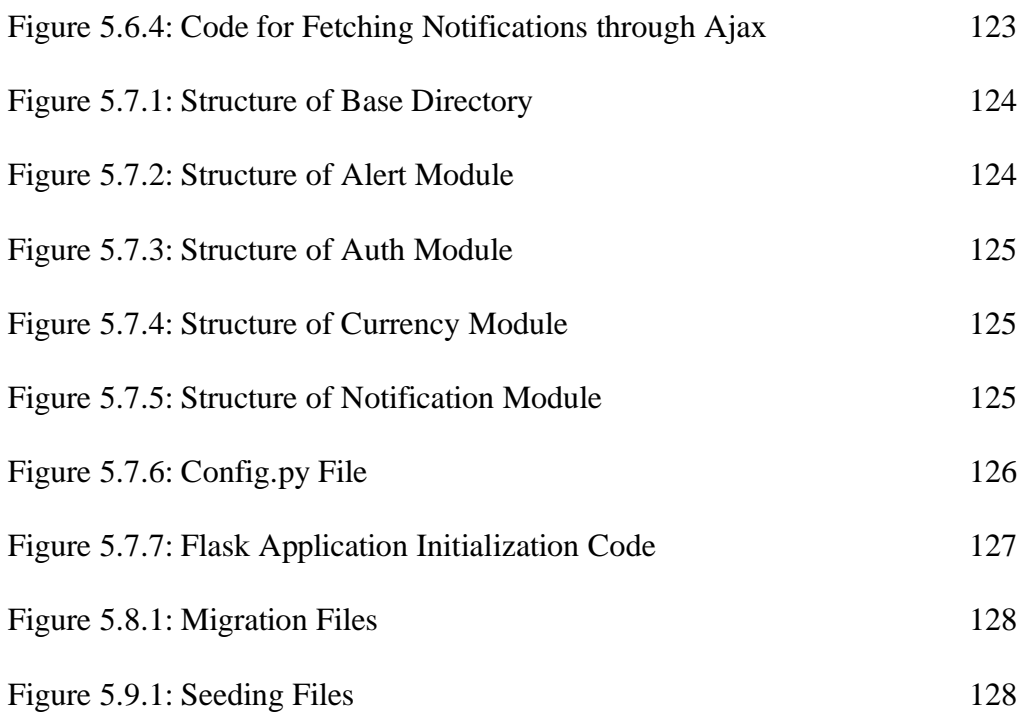

# **LIST OF TABLES**

<span id="page-17-0"></span>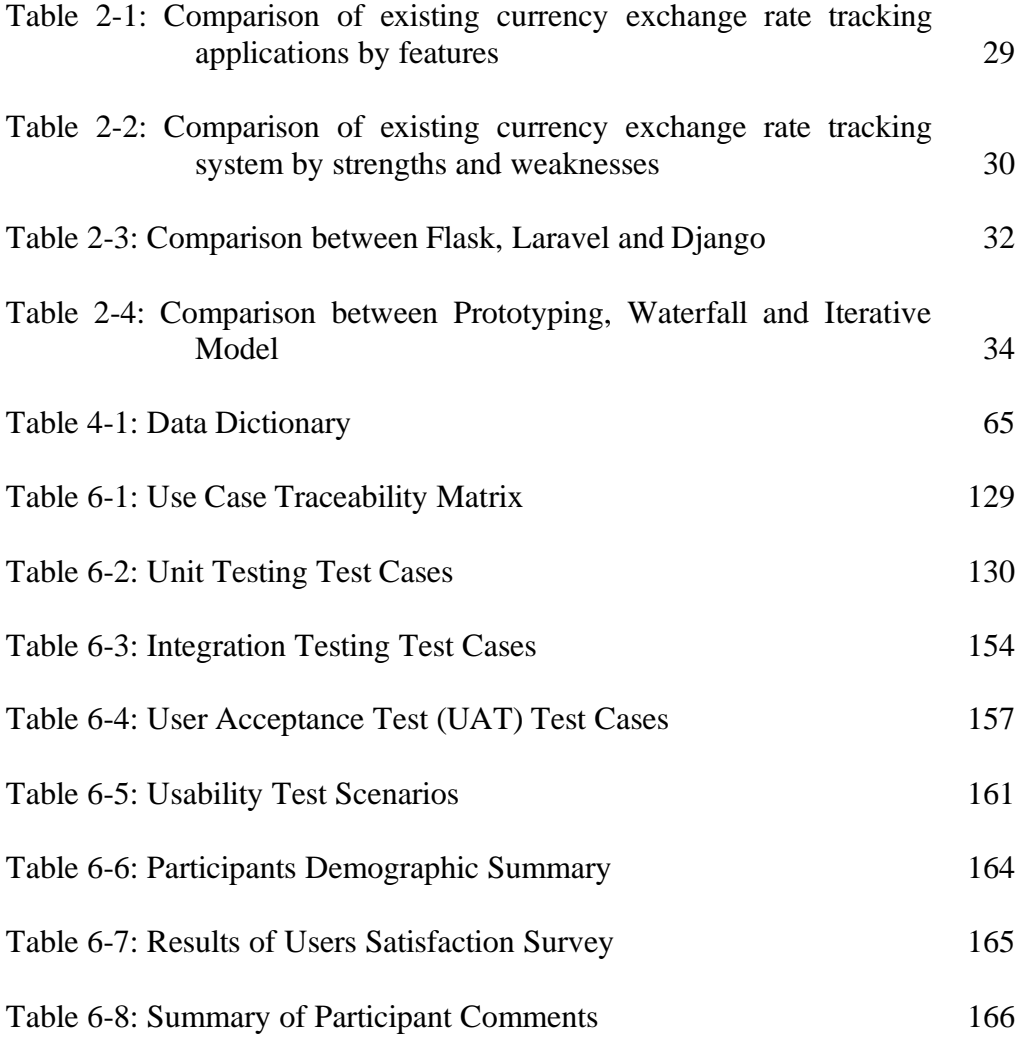

#### **CHAPTER 1**

#### **1INTRODUCTION**

#### <span id="page-18-1"></span><span id="page-18-0"></span>**1.1 General Introduction**

The currency exchange rate which is also commonly known as the foreign exchange rate as well as the forex rate, shows how valuable one currency is in relation to other currencies. In this day and age of rapid globalization and interconnected economies, tracking real-time currency exchange rates has become an integral part of most people's daily routines. People need this information to achieve various purposes, ranging from company executives who can make decisions for the future direction of their company's development, to individuals planning for their personal finance savings. Besides that, currency exchange rates are exclusively critical in the realm of international trade, crosscountry investment, and financial activities.

Along with the rise of the globalize economy, the currency exchange rate tracking system is designed to provide monitoring and analysis for movements in the prices of currencies for multiple countries. Thus, the expected output of this project is a functional currency exchange rate tracking web application which able to collect historical currency exchange rate data from a reliable source and virtualize the trend of the exchange rate using a variety of methods to provide as much insight as possible.

# <span id="page-18-2"></span>**1.2 Project Background**

Currency exchange rate tracking system can basically be generalized by three varieties of systems in the existing market which are currency converting system, money transferring system and forex trading system. Currency converting system covers the most basic functionalities of currency exchange rate tracking system which allows users to check conversion rate of currencies and visualize historical conversion rate data using line charts. Some examples of this kind of application are Currency Converter Plus, All Currency Converter, MyCurrency, and so on.

Moving on, money transferring system and forex trading system can be said as an evolution of currency converting system. They not only provide basic functionalities of currency converting system as their sub-modules, furthermore, they also have additional features as their main module. The main purpose of money transferring applications is to allow people to complete transactions internationally while forex trading applications is to provide various forex indicators at the same time permit users to trade their money into different currencies. Xe and Wise are two instances of money transferring applications that are leading the market. Meanwhile, Oanda, IG Forex, and Avatrade are some examples of forex trading system.

In this project, the currency exchange rate tracking system being developed will be mainly focus on notifying currency conversion rates, visualizing historical currency exchange rates and providing a range of forex indicators to attract potential users which are forex traders. The system will also additionally grant users the ability to generate and manage customized alerts as sub-module. However, this project will not cover extra functionalities like sending money across countries and trading currencies.

# <span id="page-19-0"></span>**1.3 Problem Background**

An ideal currency exchange rate tracking system should be a cutting-edge tool that utilizes advanced technologies to accommodate users' various needs in the ever-changing landscape of worldwide finance. Such system should be prioritizing real-time data accuracy, comprehensive historical data visualization, and flexibility in creating notifications at the same time ensuring the user experience.

However, most if not all existing currency exchange rate tracking systems or similar systems fall short of achieving all of the necessary criteria mentioned above to be qualified as an ideal system. Some are having a complex user interface and overloaded functionalities which will confuse the user. There are also websites having poor visualization on the data which will cause users to misinterpret and make the wrong decisions. Besides that, the vast majority of current systems do not support features of creating customized conditions to send alerts or notifications. The users will have no choice but to glare at the screen of the application periodically in order to get acknowledged by the realtime data. In this case, there is a need for a currency exchange rate tracking system that can provide real-time currency exchange rate data, comprehensive historical data visualization, and the ability to create customizable notifications.

#### <span id="page-20-0"></span>**1.4 Problem Statement**

There are mainly three problems identified in the existing currency exchange rate tracking system and similar systems in the market based on observation on their web applications.

The issues identified are as follows:

# <span id="page-20-1"></span>**1.4.1 Complex User Interface**

The first issue is the complexity of the graphical user interface of most of the present applications. The root cause of this issue is due to large amounts of the present system not mainly focusing on tracking and analysing currency exchange rates. Indeed, they are serving as a multi-purpose application by including the tracking of currency exchange rates as one of their supporting functionalities. For example, Wise and XE.com serves transferring money overseas as their main feature besides tracking the currency exchange rate. This causes the user interface of the application to be overloaded with modules resulting in disruption to users who only need to access the exchange rate tracking functionality.

Additionally, a certain amount of exchange rate tracking systems like DailyFX and AvaTrade is consisting of financial jargons which will induce unnecessary complexity to the user interface since a portion of users do not have financial background. These financial terminologies should be avoided or explained to avoid user confusion. Pratama and Cahyadi (2010) mentioned that people will only tend to try the application when the display looks comfortable, similar to the cover of a book. Meanwhile, a study has also indicated that 77% of respondents were unsatisfied with their time being wasted while 62% felt stress and frustration due to complex user interface design (Suduc, Bizoi and Filip, 2010). Thus, a straightforward user interface is always a crucial factor for attracting users and maintaining their experience.

#### <span id="page-21-0"></span>**1.4.2 Lacking Flexibility for Personalized Notifications**

The second issue is the lacking flexibility or unavailability of customizable notifications in the system. By and large, users of currency exchange rate tracking systems shall be given the capability of generating their preferred and personalized alerts. For example, XE.com allows users to generate their notifications by specifying the condition of exchange rate of pair currency. Furthermore, XE.com also grants users the ability to monitor the trend in the exchange rate by sending notifications to email periodically. However, this feature can be continuously improved by adding extra flexibility to refine the system. For instance, users are unable to disable the notification once it is being set up and this will end up causing undesired disturbance. Another problem arises when users set up multiple notifications, viewing and managing all these personalized notifications will become a challenging and troublesome task.

Meanwhile, many existing systems do not support personalized notifications. Without a question, having personalized notifications is crucial so users can receive instant notification of significant rate changes. Immediate notification of real-time exchange rates supports users to perform real-time decision-making so they can keep an eye on potential profit and avoid potential loss.

#### <span id="page-21-1"></span>**1.4.3 Insufficient Data Visualization**

The third issue is the inadequate data visualization techniques used to showcase the trend of the historical exchange rate data. To illustrate the problem, most of the widely used systems like XE, Wise, Oanda, and so on are solely displaying the historical currency exchange rate in the form of a line chart. It is undeniable that the insight to be gained is limited if there is only one chart. Therefore, extra chart like heat map can be applied into the system to do benchmarking between currency exchange rates. Nevertheless, it is understandable because the functionality of tracking currency trends is only one of their supporting modules that constitute a small part of the entire system so excessive charts will only lead to higher complexity.

Moreover, although some foreign exchange applications do provide more information and analysis on the exchange rate data, they are having poor data visualization techniques. The currency exchange rate data should be visualized interactively to maximize user experience.

#### <span id="page-22-0"></span>**1.5 Project Objectives**

The objectives of this project are as follows:

- 1) To understand the requirements of the currency exchange rate tracking system
- 2) To develop a web-based application for the currency exchange rate tracking system
- 3) To evaluate the currency exchange rate tracking system using different testing strategies

#### <span id="page-22-1"></span>**1.6 Proposed Solution**

First and foremost, to tackle the problem of having a complex user interface, the currency exchange rate tracking website will be using a dashboard design to visualize the data. It is widely acknowledged that a dashboard is a medium of delivering at-a-glance visibility which can transform even the most complicated data into a form that is simple to read and interpret (DashboardFox, 2020). As a result, users do not need to be skilled in data analysis to easily obtain their desired insight through a glance at a dashboard. Furthermore, a dashboard comes in handy for establishing data-driven decision-making, which means that users can identify potential problems and opportunities in the early stage to support their decision-making process (Yellowfin, 2022). Besides that, financial terminologies included should be provided an explanation and usage to facilitate users without financial knowledge and reduce the complexity of the user interface.

Moreover, to mitigate the issue of lacking flexibility in creating personalized notifications, notifications setting screen should be prepared in the system for users to view and manage all their enabled notifications at once. Within the setting screen, the system should also allow users to perform CRUD operations to manage the notifications as in the figure below.

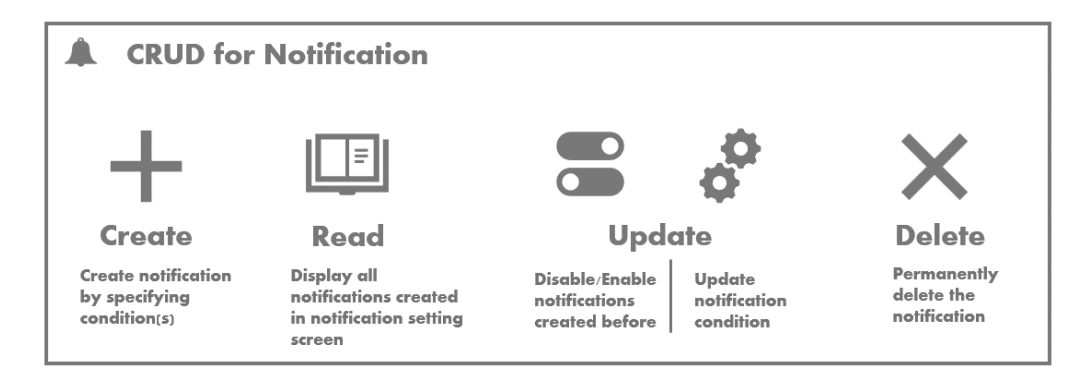

Figure 1.6.1: Overview of CRUD Operations for Notification

<span id="page-23-0"></span>Last but not least, to address the issue of inadequate data visualization, the currency exchange rate data should be presented in various forms to act as additional indicators so more valuable insights can be provided to users. For instance, line charts can be used to display the historical exchange rate and relative strength index of selected pair currencies. In a similar manner, a heat map can be used to perform benchmarking between pair currencies so the relationship between pair currencies can be identified. Bar charts can also be used for the straightforward comparison of pair currencies. The charts should also be built in an interactive manner to maximize user experience.

The high-level architectural design of the currency exchange rate tracking webbased application is as follows:

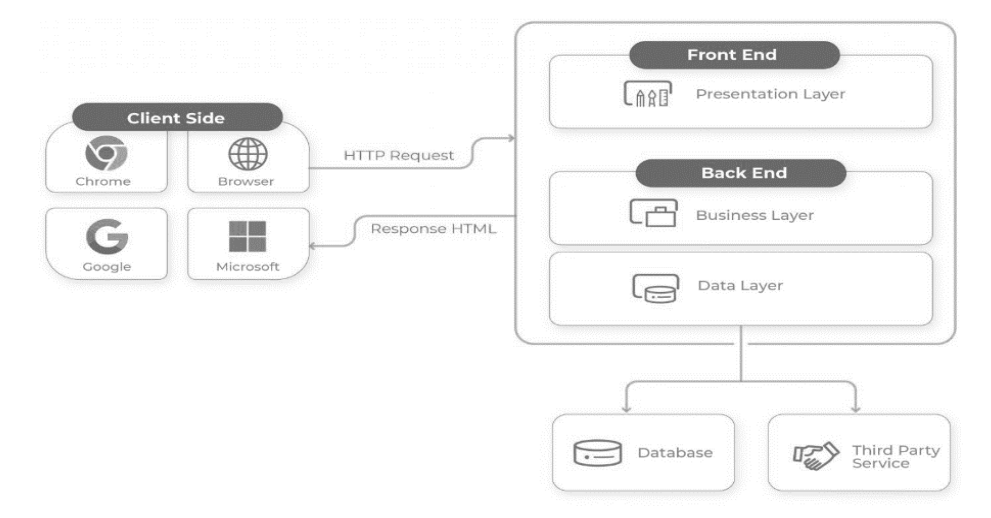

<span id="page-23-1"></span>Figure 1.6.2: High-Level Architectural Design of Application (William, 2022)

The web-based application will be utilizing a 3-tier architecture which includes three layers: presentation layer, business layer, and data layer. The front end of the application will be developed using Javascript and Bootstrap while the back end of the application will be implemented using a Python framework, Flask. The role of the front end is presenting the GUI to clients while the back end aims to handle the logical operations and communicate with both database and third-party service through API.

#### <span id="page-24-0"></span>**1.7 Proposed Approach**

Prototyping is selected as the proposed methodology for this project. According to this software development methodology, a prototype is produced, tested, and revised iteratively until it is acceptable (Martin, 2019). The reason for choosing this methodology is that it is one of the most effective methodologies in software development especially when the requirements are not clarified and finalized. By involving users in prototype evaluation, users can give early feedback on refining the requirements and prototype before implementation of the system takes place. The figure below shows the workflows of the system development using prototyping as the methodology.

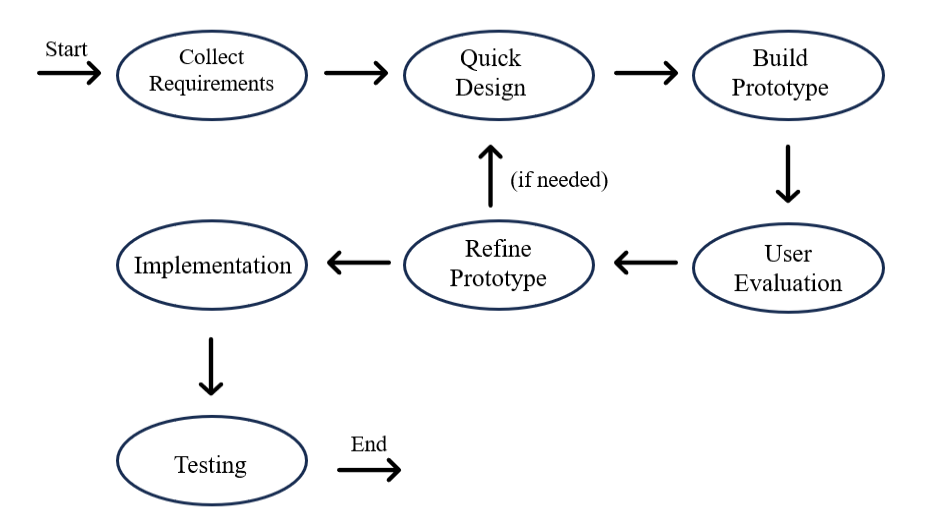

<span id="page-24-1"></span>Figure 1.7.1: Prototyping Workflow

# <span id="page-25-0"></span>**1.8 Project Scope**

This project aims to develop a web-based application that implements the currency exchange rate tracking system. The application will be built using Flask which is a Python backend framework while JavaScript and Bootstrap will be used for the frontend part. The target users of this currency exchange rate tracking system are mainly foreign exchange market traders because this application focuses on visualizing real-time data as forex indicators that provide valuable insights to forex traders. Moreover, the application is also targeting business executives so they will not miss out on any opportunity to grow their companies' market share and maximize their profit. Additionally, the application is also suitable for individuals who only need the basic functionalities of the system like looking at the past currency exchange rate. The proposed modules included in the currency exchange rate tracking system are as follows:

#### <span id="page-25-1"></span>**1.8.1 Login Module**

Below are the functionalities for the login module of the system:

- **-** Sign Up Account
- Login Account
- Logout Account
- Reset Password
- Google Sign In

#### <span id="page-25-2"></span>**1.8.2 Data Visualization Module**

Below are the functionalities for the data visualization module of the system:

- **-** Fetch currency exchange rate data via external API
- Display historical data in the form of line chart
- Compute and display the rate of changes of pair currency within the duration
- Compute the historical Relative Strength Index (RSI) of currencies pair
- Display the Relative Strength Index (RSI) of currencies pair in the form of line chart
- Display the Currencies Correlation Matrix in the form of heatmap
- Compare the exchange rate of pairs of currencies in the form of bar chart

# <span id="page-26-0"></span>**1.8.3 Notification Module**

Below are the functionalities for the notification module of the system:

- Set condition to send notification
- Set notifications to be sent periodically
- Write notes to be sent with the notification
- View and manage all notifications on one screen
- Turn off the notification temporary
- Turn on the notification that was turned off
- Update the condition or period of the notification
- Delete the notification that was set before
- Send notifications through email
- View in-app notifications

#### **CHAPTER 2**

#### **2LITERATURE REVIEW**

#### <span id="page-27-1"></span><span id="page-27-0"></span>**2.1 Introduction**

In this chapter, a variety of existing currency exchange rate tracking applications or similar systems will be reviewed and compared in terms of their features, strengths and weaknesses in section 2.2. Furthermore, different commonly used backend frameworks and software development methodologies will be reviewed separately in section 2.3 and section 2.4 to select the most appropriate one to be applied in this project.

# <span id="page-27-2"></span>**2.2 Review of Existing Currency Exchange Rate Tracking Application**

In this section, XE.com, Wise and Avatrade are chosen to undergo literature review. However, these applications might have been deployed on both mobile platform and website, since this project is solely to develop a web-based application, hence the literature review will only be conducted based on the website versions of these applications.

# <span id="page-27-3"></span>**2.2.1 Existing Features in XE.com**

XE.com provides services for both personal usage and business usage. Some common features embedded in the application for personal usage are sending money abroad, checking live currency exchange rates, reviewing historical currency exchange rates in the form of line chart and setting up rate alerts. On the other hand, XE.com also supports business transactions to overseas, company payments, company forex risk management and API integration to the company's system for business usage. Besides that, XE.com keeps their continuous effort in monitoring currency news and performs analysis. XE.com also prepares multiple calculators like credit card charges calculator, forex charges calculator, travel expense calculator and so on as their extra features which is free of charge.

#### <span id="page-28-0"></span>**2.2.2 Strength and Weakness of XE.com**

Without a question, most people subscribe to the view that the biggest strength of XE.com is the user-friendly interface. All the functions in the application are organized into personal section and business section. Different pages and headers will be shown based on user selection on either personal view or business view. This comes in handy to filter out excessive function based on user needs and mitigate the interface's complexity. Moreover, majority users have come to a consent that XE.com is one of the platforms that provides the most accurate and up-to-date exchange rates.

However, the weakness is the system only offers the fundamental forex market analysis on historical exchange rate data. Limited advanced analysis and inadequate data visualization will cause the application to lose potential users like forex traders. They might prefer other similar systems with more forex indicators and analysis to aid them in getting profits through the forex market. Another weakness is the unavailability of alert management feature in the system. Users unable to update and delete the notifications once initialized.

#### <span id="page-28-1"></span>**2.2.3 Existing Features in Wise**

Wise offers the most basic functionalities corresponding to other currency transferring systems like transferring money internationally, paying overseas invoices, converting currencies, checking real-time exchange rates, visualizing historical exchange rates and generating rate alerts. Most importantly, once a user registers successfully and owns an account, the user can store more than forty currencies in the Wise account. This feature leads to the birth of Wise debit card which has made Wise to become outstanding in the competitive market. Users can apply for the Wise debit card to spend abroad without paying any subscription fee.

#### <span id="page-28-2"></span>**2.2.4 Strength and Weakness of Wise**

Similar to XE.com, the features provided by Wise are categorized into personal usage and business usage. Users can eliminate extra functionalities and complexities by switching between personal view and business view resulting in a comprehensive interface. Another advantage of Wise is the transparency of its fee structure, the transfer amount, fee and exchange rate will be displayed clearly for confirmation before they proceed to transaction process to minimise the hidden costs. At the same time, in perspective of currency exchange rate tracking system, Wise does a good job by providing an alert management screen to facilitate users in viewing and managing all the previously generated alerts on one screen although there might be lacking accessibility of the feature since users can only navigate to this screen through email.

However, it is undeniable that the weakness of the application is that Wise only provides historical currency exchange rates without any further analysis and additional forex indicators. Hence, the targeting users of this applications are always the companies which have moved to the international stage and people with requirement of international transactions but not forex traders.

#### <span id="page-29-0"></span>**2.2.5 Existing Features in AvaTrade**

AvaTrade is well-known as a forex trading platform that offers trading service for a wide variety of financial instruments, including shares, commodities, indices, currencies and even cryptocurrencies. AvaTrade also provides a risk management tool named AvaProtect which will reimburse users for losing trade at the end of protection period. Besides that, AvaTrade is also built in with financial instruments tracking dashboard which comes with the functionalities data visualization based on variety of financial indicators, displaying currently most popular trading financial instruments, showing historical trading records, giving financial signals and financial news. Furthermore, AvaTrade has prepared a variety of education resources inclusive of some paid courses as well as free trading notes for beginners which make this application favourable by huge amounts of forex traders.

# <span id="page-29-1"></span>**2.2.6 Strength and Weakness of AvaTrade**

Majority of users do agree that AvaTrade which simultaneously acts as a forex trading system has successfully provided a sufficient number of financial indicators and data visualization in assisting them to make decisions on their forex trading. AvaTrade has offered more than seventy financial indicators to

cater users' different needs. Some of these popular indicators include Relative Strength Index (RSI), SMA, Bollinger Bands and so forth.

However, it comes to a debate when talking about the user interface of the website. Some users argue that the website is overloaded with functionalities, and it causes extra workloads when finding the desired service through the website especially those new users who are unfamiliar with the website. Furthermore, the dashboard part also faces the overload issue by having the popular trading financial instruments and data visualization of various charts in the same page. Moreover, the website version of AvaTrade does not support the functionality of setting up rate alerts which might cause users to miss potential profit and suffer from potential loss.

# <span id="page-30-0"></span>**2.2.7 Comparison of Applications by Features**

The table below shows the overall comparison of XE.com, Wise and AvaTrade in terms of features.

| <b>Features</b>                | <b>Applications</b> |                |                 |
|--------------------------------|---------------------|----------------|-----------------|
|                                | XE.com              | <b>Wise</b>    | <b>AvaTrade</b> |
| Check live currency            | Yes                 | Yes            | Yes             |
| exchange rate                  |                     |                |                 |
| Set rate alerts                | Yes                 | Yes            | No (website)    |
| Display historical currency    | Yes                 | Yes            | Yes             |
| exchange rate                  |                     |                |                 |
| Advance analysis of currency   | N <sub>0</sub>      | No             | Yes             |
| exchange rate (extra financial |                     |                |                 |
| indicator)                     |                     |                |                 |
| Risk management tool           | Yes                 | Yes            | Yes             |
| Provide API for integration    | Yes                 | Yes            | N <sub>0</sub>  |
| Overseas financial transaction | Yes                 | Yes            | No              |
| Currency conversion tool       | Yes                 | Yes            | Yes             |
| Foreign currency trading       | N <sub>0</sub>      | N <sub>0</sub> | Yes             |

<span id="page-30-1"></span>Table 2-1: Comparison of existing currency exchange rate tracking

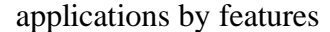

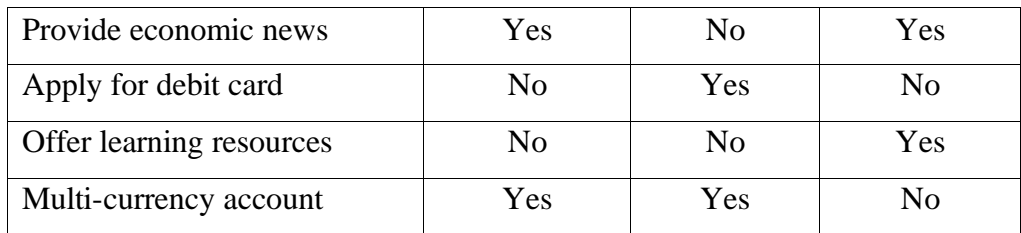

# <span id="page-31-0"></span>**2.2.8 Comparison of Applications by Strengths and Weaknesses**

The table below shows the overall comparison of XE.com, Wise and AvaTrade by strengths and weaknesses in context of currency exchange rate tracking system.

<span id="page-31-3"></span>Table 2-2: Comparison of existing currency exchange rate tracking system by strengths and weaknesses

|                                | XE.com   | <b>Wise</b> | <b>AvaTrade</b> |
|--------------------------------|----------|-------------|-----------------|
| Complexity of User Interface   | Strength | Strength    | Moderate        |
| <b>Flexibility of Creating</b> | Moderate | Strength    | Weakness        |
| Personalized Alerts /          |          |             |                 |
| <b>Notifications</b>           |          |             |                 |
| Sufficiency of Data            | Weakness | Weakness    | Strength        |
| Visualization                  |          |             |                 |

# <span id="page-31-1"></span>**2.3 Review on Backend Framework**

In this section, Flask, Laravel and Django are chosen to undergo literature review and comparison in terms of their characteristic, complexity and use cases. Eventually, the most suitable backend framework will be decided and applied during the development of the system.

# <span id="page-31-2"></span>**2.3.1 Flask**

Flask is a web application framework which utilizes programming language of Python. Flask is also commonly known as microframework which is designed to maintain the application's scalability and complexity (Python Tutorial, 2021). Although it does not provide as many built-in features as compared to other common backend frameworks, but it offers the fundamental tools required to build the web applications and API. By using Flask, developers can enjoy the

largest flexibility to control over the components to be used based on the system requirements.

#### <span id="page-32-0"></span>**2.3.2 Laravel**

Laravel is a well-known open-source PHP web application framework which adopts the Model-View-Controller (MVC) architectural pattern . Besides that, Laravel is built in with a variety of tools, features and conventions which aid developers in building robust application with high maintainability. One example of assisting tools is the Blade Template engine which provides features like creating dynamic HTML templates and template inheritance. Laravel also comes with Artisan CLI which supports automation in general development tasks.

#### <span id="page-32-1"></span>**2.3.3 Django**

Similar to Flask, Django is a high-level web application framework written in Python. Django follows Model-View-Template design pattern, and it is designed to assist developers in building web application rapidly by offering tools and conventions for common development tasks. Django emphasizes on DRY (Don't Repeat Yourself) practices by providing a set of ready-to-use features such as login system, database connection, CRUD operations and so on (W3schools, n.d.). These features improve the reusability of components and shorten the development time of a web-application.

#### <span id="page-32-2"></span>**2.3.4 Comparison Between Backend Frameworks**

The table below shows the overall comparison of Flask, Laravel and Django in terms of language used, number of built-in functions, complexity and their use case.

<span id="page-33-3"></span>

|                  | Flask          | Laravel      | Django       |
|------------------|----------------|--------------|--------------|
| Language         | Python         | <b>PHP</b>   | Python       |
| Built-in         | Limited        | Large Number | Large Number |
| <b>Functions</b> |                |              |              |
| Complexity       | Low            | Moderate     | High         |
| Use Case         | Small - Medium | Large        | Large        |
|                  | Application    | Application  | Application  |

Table 2-3: Comparison between Flask, Laravel and Django

#### <span id="page-33-0"></span>**2.3.5 Summary on Backend Framework**

Considering the learning curve of the backend framework and the nature of the project, Flask is chosen to be used as the backend framework in this project. This is due to Flask is a microframework which is more beginner friendly as compared to other two frameworks. At the same time, Flask is the most suitable framework for this small project and Flask is capable of setting up endpoints for fetching currency exchange rate data easily which can fulfil the requirements of this system.

# <span id="page-33-1"></span>**2.4 Review on Software Development Model**

In this section, prototyping model, waterfall model and iterative model are chosen to undergo literature review and comparison in terms of their characteristic, flexibility and use cases. The most suitable software development model will eventually be concluded and adopted in this project.

# <span id="page-33-2"></span>**2.4.1 Prototyping**

The basic idea of prototyping model is about repeating the process of gathering user requirements, performing quick design, building prototypes, involving user for evaluation and refining prototype before the prototype includes all the features of the application and successfully obtains customer satisfaction. This model is to ensure the prototype is built according to clients' preferences before moving to the implementation stage which is highly vulnerable to changes in system requirements.

The core benefit of using prototyping as development methodology is early and active user involvement. Thus, defects and misunderstandings can be minimized in the initial stage of the project to avoid any cost overrun and delay in schedule. Besides that, missing functionalities from clients can be identified as well when clients interact with the prototype resulting in lower possibility of product failure (Martin, 2019).

# <span id="page-34-0"></span>**2.4.2 Waterfall**

Waterfall model is a widely recognized traditional software development methodology which follows a sequential approach during the software development lifecycle. Waterfall model is highly dependent on the development team to follow a sequence of phases and never move on until the preceding phase is finished which contributes to a clearly defined project structure and comprehensive documentation (Lucidchart, 2018). This model is best suited for small projects with clear requirements at the beginning stage.

However, the main disadvantage of waterfall model is due to its inflexibility as a linear model. The model is rigid and struggles to handle changes because it is changing and expensive to make modifications once that particular phase is already been done. The second disadvantage of Waterfall model is late user involvement in the development process. According to waterfall model, users may only be able to commit their feedbacks in later stages of the project which causes the project to be exclusively risky because the deliverables might not suit client's expectation.

#### <span id="page-34-1"></span>**2.4.3 Iterative**

Iterative model basically is a software development methodology that incorporates consecutive cycles of planning, designing, implementing, testing and refining in order to build an application. The project is broken down into smaller and manageable parts named iterations. Each iteration outputs a workable version of software which is refined and added with functionalities upon the succeeding iterations.

Tha primary benefit of Iterative model is the functionalities with high priority can be included in the first iteration and developed quickly in the software development lifecycle (Tutorialpoints, n.d.). Deliverables obtained in each iteration can be used for testing and user evaluation to find defects and gather user feedbacks for continuous refinement of the system. However, this model is not compatible with project which consists of undefined major requirements. Moreover, this model is apparently inappropriate for small projects due to its complexity, and it might consume more resources compared to other models.

#### <span id="page-35-0"></span>**2.4.4 Comparison Between Development Model**

The table below shows the overall comparison of Prototyping model, Waterfall model and Iterative model in terms of nature, ability of user involvement, flexibility and suitable project size.

|                     | Prototyping   | Waterfall | Iterative  |
|---------------------|---------------|-----------|------------|
| <b>Model Nature</b> | Cycle on      | Linear    | Cycle on   |
|                     | Planning $\&$ |           | Whole SDLC |
|                     | Designing     |           | Phases     |
| Early User          | Yes           | No        | Yes        |
| Involvement         |               |           |            |
| Flexibility         | High          | Low       | High       |
| Project Size        | Small         | Small     | Large      |

<span id="page-35-2"></span>Table 2-4: Comparison between Prototyping, Waterfall and Iterative Model

### <span id="page-35-1"></span>**2.4.5 Summary on Development Model**

By considering the nature of this project, prototyping will be selected as the software development methodology to be used in this project due to a number of convincing reasons. Firstly, prototyping works best when the user requirements are remained ambiguous because user can be involved in the prototype evaluation to give their feedback and suggestions. Along with each prototype developed, client will end up providing more specific requirements of their demanding system. Secondly, this project is strictly bounded by limited timeframe. It would be less risky to make refinement on designing phase and prototyping phase instead of implementation phase.
#### **CHAPTER 3**

### **3METHODOLOGY AND WORK PLAN**

### **3.1 Introduction**

In this chapter, all phases within the selected project development methodology are discussed from top to bottom in section 3.2. A figure which illustrates the overall phases of the methodology workflow will be provided as well. Moreover, the project work plan including the work breakdown structure (WBS) and Gantt chart will be included in section 3.3.

### **3.2 Project Development Methodology**

As concluded in the literature review after comparison between multiple development methodologies, prototyping will be adopted for this project of building a currency exchange rate tracking system. The figure below shows the overview workflow for all phases in software development lifecycle (SDLC) using prototyping.

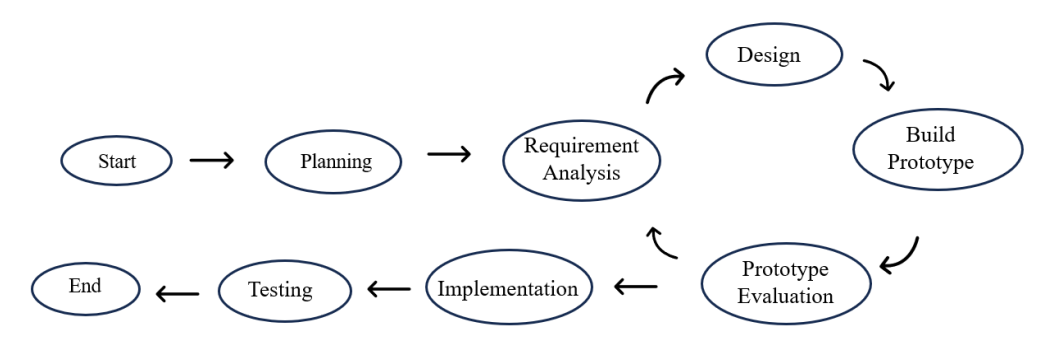

Figure 3.2.1 Project Prototyping Methodology Overview

### **3.2.1 Phase 1: Planning**

Planning phase is the first phase in this project. During this phase, the problem statement, project objectives and the project scopes will be identified. Secondly, literature review is conducted among existing currency exchange rate tracking systems to further understand the project background and requirements. Thirdly, multiple backend frameworks and development methodologies will be compared and the most suitable one will be decided to be used in this project.

Lastly, a work-breakdown structure (WBS) following by Gantt chart will be generated by breaking down each activity in all phases into smaller tasks. Each activity start date and end date will be planned and listed in the Gantt chart. The Gantt chart is then acting as a reference to ensure that the actual progress is always align with the Gantt chart so the project can be finished within the limited timeframe.

### **3.2.2 Phase 2: Requirement Analysis**

During the requirement analysis phase, the initial functional requirements and non-functional requirements will be generated based on the review on existing systems and discussion with supervisor. The requirements will be refined along with the evaluation of the prototype in the following phase developed.

### **3.2.3 Phase 3: Design**

During the design phase, a use-case diagram (UCD) will be generated according to the system requirements identified earlier and the actors involved in the system. Each use cases come with its own use-case description to further specify the system workflow. Moving on, the web application architecture will be designed and provided with detail elaborations. Lastly, an entity relationship diagram (ERD) will be constructed to conceptualize the database design. These designs might undergo refinement according to the result of prototype evaluation.

#### **3.2.4 Phase 4: Build Prototype & Prototype Evaluation**

In this phase, the prototype of the currency exchange rate tracking system will be developed using Figma to showcase the user interface and system functionalities to the users and supervisor. The static prototype will be included in the proposal report as screenshots and the dynamic prototype will be used for presentation to the supervisor. After that, the prototype is evaluated, and feedbacks are gathered from supervisor and users. The refinement of the requirement specifications, system design and user interface design will be conducted to develop the consecutive version of the prototype. The process will be repeated for multiple times before moving on to the following phases.

### **3.2.5 Phase 5: Implementation**

The implementation phase will be focusing on development of the currency exchange rate tracking web-application. The frontend client-side will be implemented according to the user interface design. Besides that, APIs for the backend server-side and database connectivity will be covered in this phase as well.

### **3.2.6 Phase 6: Testing**

In the beginning of the testing phase, the test cases for unit testing, integration testing and user acceptance testing will be identified and designed. Once test cases are organized, the unit testing is conducted to make sure that all features in the currency exchange rate tracking system can work independently as intended. Defects identified in this process will be fixed immediately. After the system passed the unit test, integration testing will be performed to ensure multiple modules within the system can work together to provide the complete implementation of system functionalities without any errors. Lastly, user acceptance test is carried out to test whether users are feeling comfortable with the current system. This phase is also signified as the end of this project.

### **3.3 Project Work Plan**

In this section, work breakdown structure (WBS) will be constructed by decomposing the important activities in all phases into smaller components. After that a Gantt chart is built by planning the start date and end date of each activity. The Gantt chart is then compared with the actual progress throughout the whole project lifecycle.

Gantt Project which is a project management software will be used to construct the Gantt Chart of this project. The work breakdown structure (WBS) of the project is included in this report as Appendix A while the Gantt chart of the project is included in this report as Appendix B.

### **CHAPTER 4**

### **4PROJECT SPECIFICATION & DESIGN**

### **4.1 Introduction**

In this chapter, the functional requirements and non-functional requirements are analysed and listed in section 4.2: Requirement Specification. Next, the process of designing and modelling will be conducted in section 4.3 based on the requirements collected. Eventually, various models like use case diagram, entity relationship diagram and prototype will be constructed. The requirements and models might undergo refinement after prototype evaluation.

### **4.2 Requirement Specification**

The system requirements of currency exchange rate tracking system are gathered based on reviewing of existing similar systems in Chapter 2. Among all the features embedded in the existing similar systems, only those features with relation to tracking process of currency exchange rate will be considered as requirement of the proposed system like currency conversion while others like sending money and exchanging money will be excluded. The functional requirements collected and analysed are listed in section 4.2.1 while nonfunctional requirements are documented in section 4.2.2.

### **4.2.1 Functional Requirements**

- 1. The system shall allow users to sign in through google account.
- 2. The system shall allow users to sign up account using their email and password.
- 3. The system shall allow users to change their profile details including personal details and currency preferences.
- 4. The system shall allow users to reset password if they forgot it.
- 5. The system shall allow users to login by entering email and password.
- 6. The system shall allow users to log out of their accounts.
- 7. The system shall allow users to select their desired currencies to be visualized for every chart.
- 8. The system shall allow users to set durations to display only historical exchange rate data within that period.
- 9. The system shall allow users to view the historical exchange rate of selected currencies in the form of line chart.
- 10. The system shall allow users to view the historical RSI values of selected currencies in the form of line chart.
- 11. The system shall allow users to convert their input amount of money from one currency to another currency.
- 12. The system shall allow users to view the comparison of changes of exchange rate between multiple pairs of currencies in the form of bar chart.
- 13. The system shall allow users to view the correlation between multiple pairs of currencies in the form of heatmap.
- 14. The system shall allow users to download the charts.
- 15. The system shall provide feedback to users when user interact with the charts.
- 16. The system shall allow users to add a currency as their default currency.
- 17. The system shall allow users to add another currency as their secondary currency.
- 18. The system shall allow users to set the favourite currencies.
- 19. The system shall display favourite currencies over other currencies for currency selection input.
- 20. The system shall allow users to set alert to notify about the exchange rate value or RSI value periodically.
- 21. The system shall allow users to define the condition to notify about the exchange rate value or RSI value conditionally.
- 22. The system shall allow users to view all their alerts in one screen.
- 23. The system shall allow users to enable or disable the alerts set before.
- 24. The system shall allow users to delete the alerts set before.
- 25. The system shall allow users to update the alerts duration or condition.

### **4.2.2 Non-Functional Requirements**

### 1. Reliability

The system shall be able to ensure the currency exchange rate accuracy and consistency.

### 2. Performance

The system shall be able to provide exchange rate updates with a response time of less than 10 seconds.

3. Usability

The system shall be able to provide an intuitive and easy-to-learn interface for both proficient users and novice users to use.

### **4.3 Design & Modelling**

In section 4.3.1, all the use cases for the currency exchange rate tracking system are identified based on the functional requirements of the system which contribute to the development of use case diagram (UCD). In section 4.3.2, use case description will be generated for each use cases identified to elaborate the workflow in the system. Moreover, in section 4.3.3, entity relationship diagram (ERD) will be constructed to identify the data to be stored and tables to be used in database server. The data is then further described with the data type used and data length to be stored in the database. Lastly, a prototype is constructed in section 4.3.4 to showcase the user interfaces of the system.

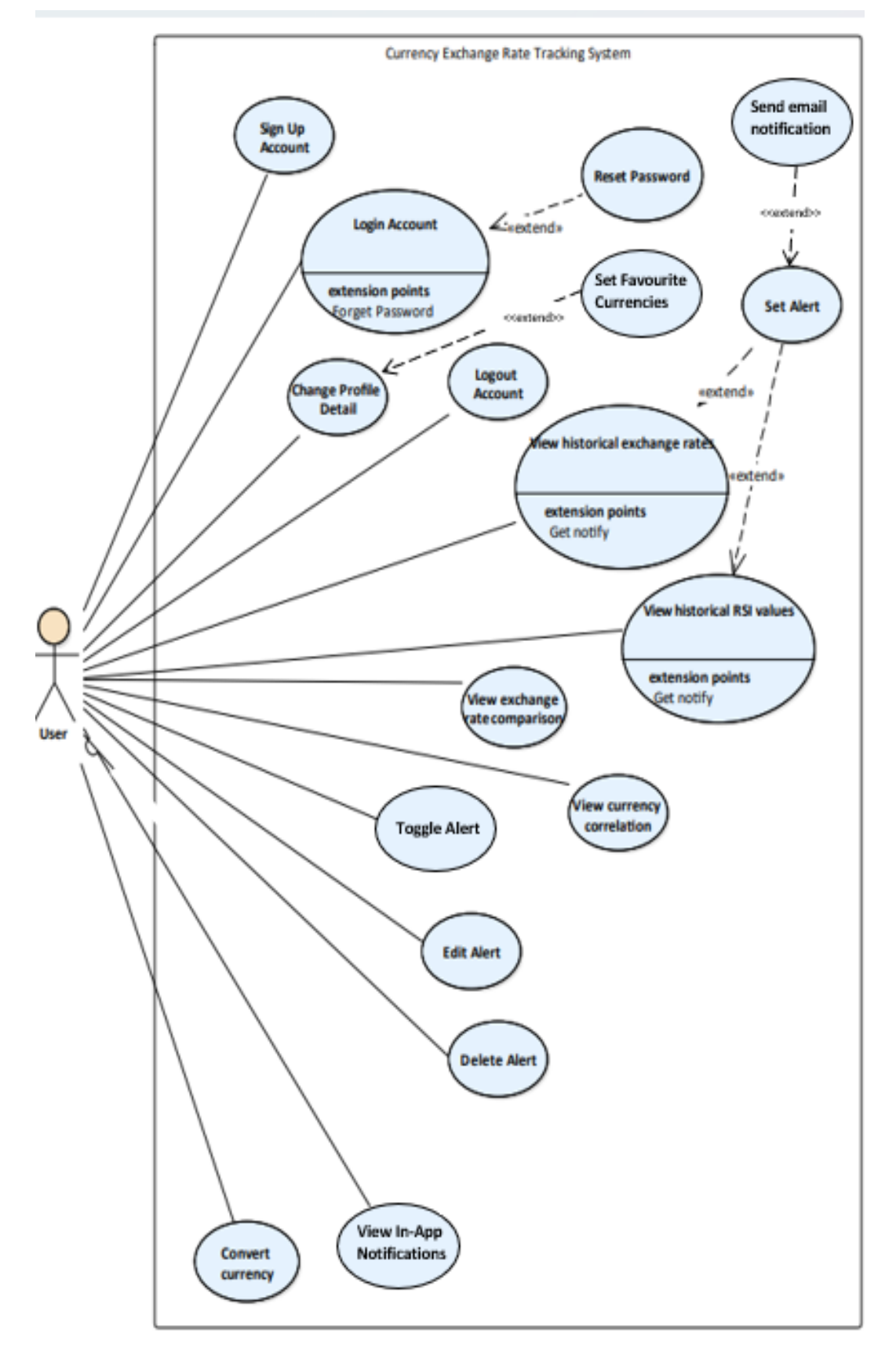

Figure 4.3.1: Use Case Diagram

# **4.3.2 Use Case Description**

# **4.3.1 Sign Up Account**

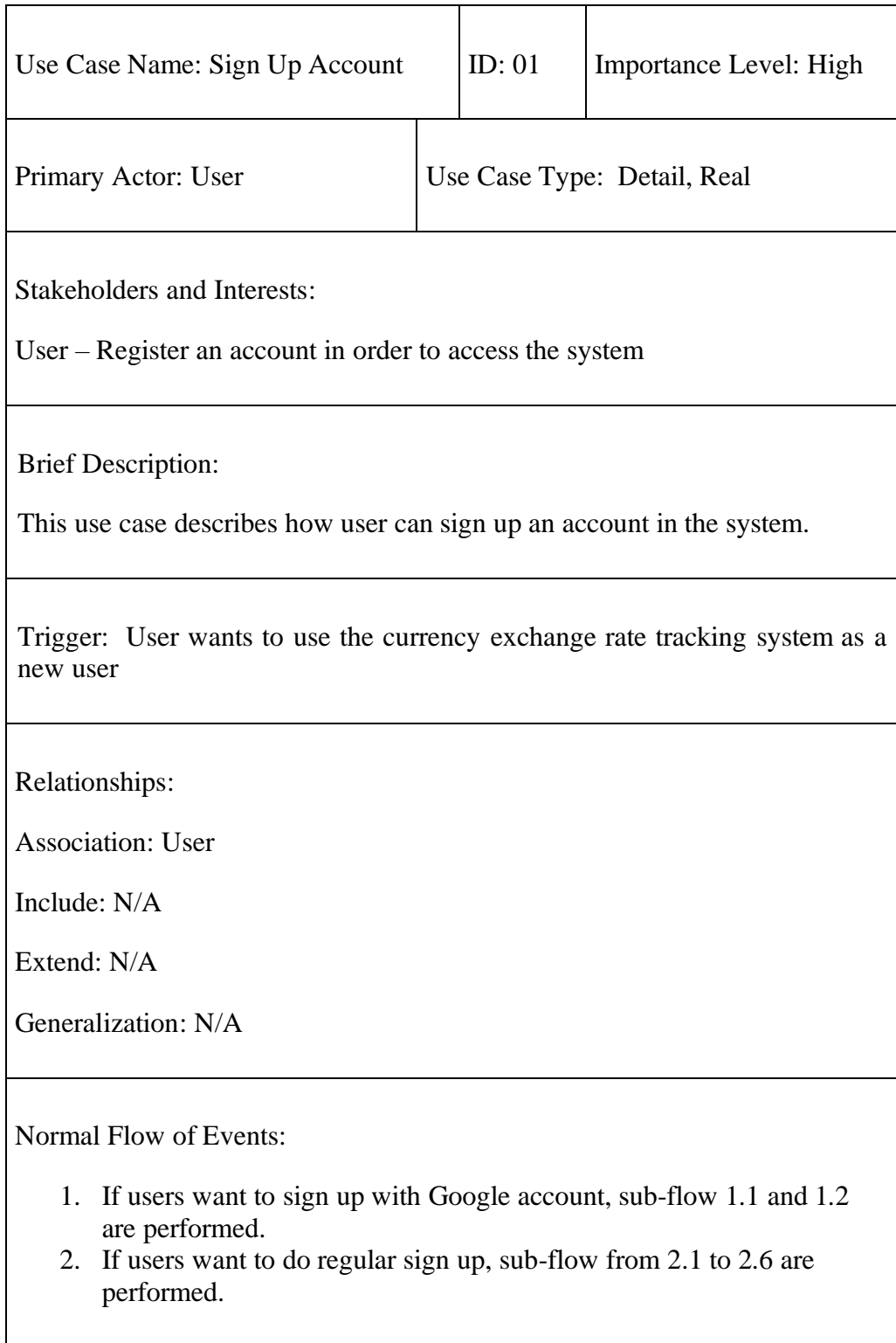

Sub-flows:

1.1. System integrates the users google account.

1.2. System redirects users to add profile page

2.1. User enters the email, password and confirm password.

2.2. User inputs personal information like name, nationality, profile pic

2.3. User inputs currency preference like default currency, second currency and favourite currencies

2.4. System sends a verification link to user's email address.

2.5. User clicks on the verification link.

2.6. User is redirected to login page

Alternate/Exceptional Flows:

1.1.a. If the user's google account cannot be verified, the system will prompt error.

2.1.a. If any each of email, password, name or other information is entered in an invalid format, the system will prompt the user to re-enter.

2.1.b. If any each of email is already existing in the system, the system will prompt the customer to re-enter.

2.5.a. If the verification link is invalid, the system will prompt error

# **4.3.2 Login Account**

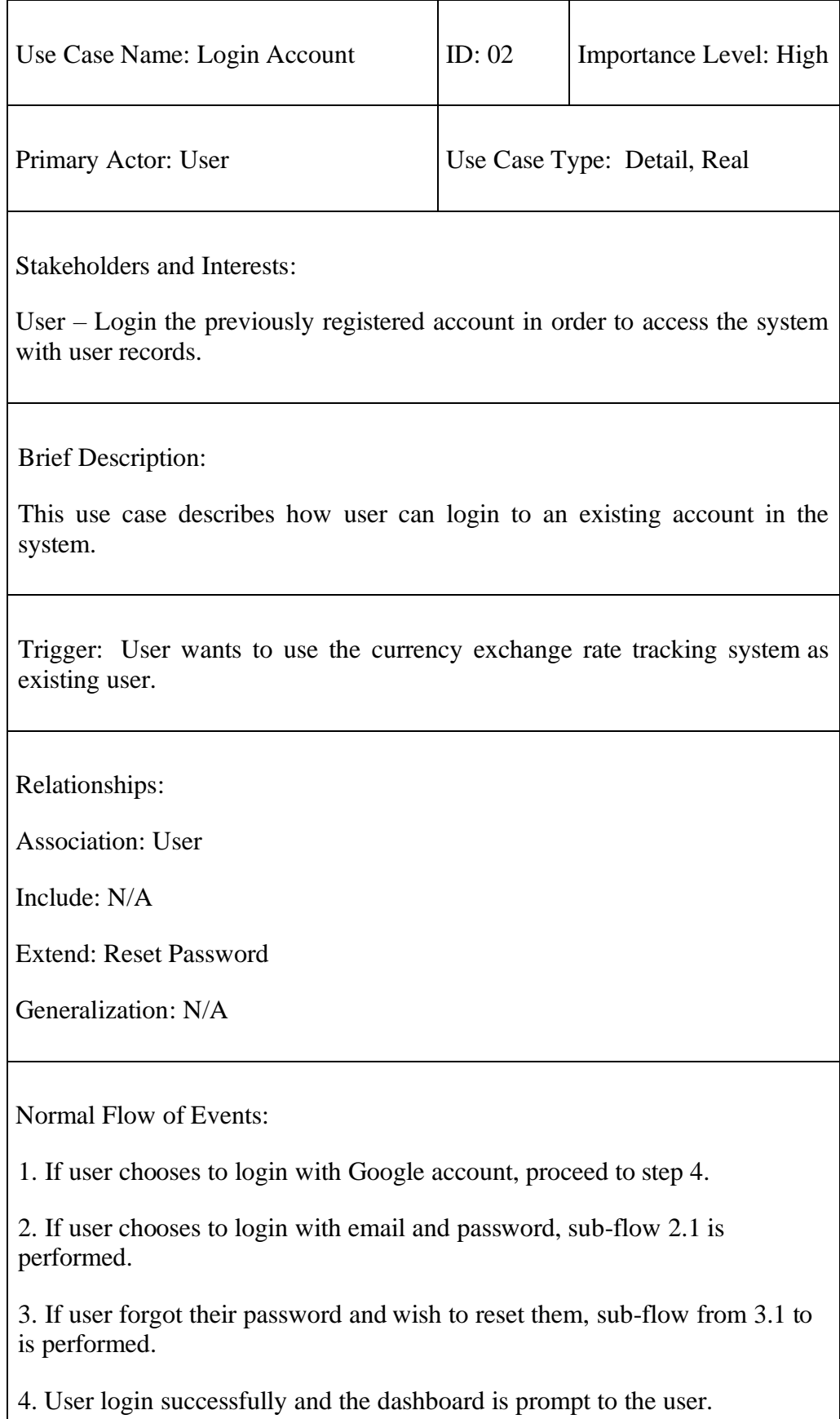

Sub-flows:

2.1. User enters the email and password in corresponding field.

3.1. User clicks on forget password

3.2. System sends a link for password reset to the verified email.

3.3. User clicks on the link to navigate to reset password page.

3.4. User enters new password and confirm password

Alternate/Exceptional Flows:

1.a. If the user's google account cannot be verified, the system will prompt error.

2.1.a. If email and password entered is not correct credentials, the system will prompt the user to re-enter.

3.4.a. If the new password entered is not matching with confirm password, the system will prompt the user to re-enter.

# Use Case Name: Change Profile Detail | ID: 03 | Importance Level: High Primary Actor: User User Use Case Type: Detail, Real Stakeholders and Interests: User – Edit the information in user profile Brief Description: This use case describes how user can edit the information stored in user profile Trigger: User wants to edit the information stored in user profile Relationships: Association: User Include: N/A Extend: N/A Generalization: N/A Normal Flow of Events: 1. If current user having profile, sub-flow from 1.1 to 1.4 are performed 2. If current user not having profile, sub-flow from 2.1 to 2.3 are performed 3. If current user wants to change password, sub-flow from 3.1 to 3.2 are perform 4. If current user signed in with Google wants to add password to account, sub-flow from 4.1 to 4.2 are performed

### **4.3.3 Add / Change Profile Detail**

Sub-flows:

1.1. User clicks on edit profile button.

1.2. User changes their personal information including name, nationality, profile picture and etc.

1.3. User changes their currency preferences including default currency, second currency and favourite currencies.

1.4. User saves changes.

2.1. User being redirected to add profile page if not owning profile.

2.2. User enters their currency preferences.

2.3. User adds profile.

3.1. User enters the old password, new password and confirm password.

3.2. User saves password changes.

4.1. User enters the new password and confirm password.

4.2. User adds password.

Alternate/Exceptional Flows:

1.4.a. If the user input is invalid or empty for required field, the system will prompt error

3.1.a. If the current password entered is incorrect, the system will prompt the user to re-enter.

3.1.b. If the new password is not matching with confirm password, the system will prompt the user to re-enter.

4.1.a. If the current password entered is incorrect, the system will prompt the user to re-enter.

4.2.a. If the new password is not matching with confirm password, the system will prompt the user to re-enter.

# **4.3.4 Logout System**

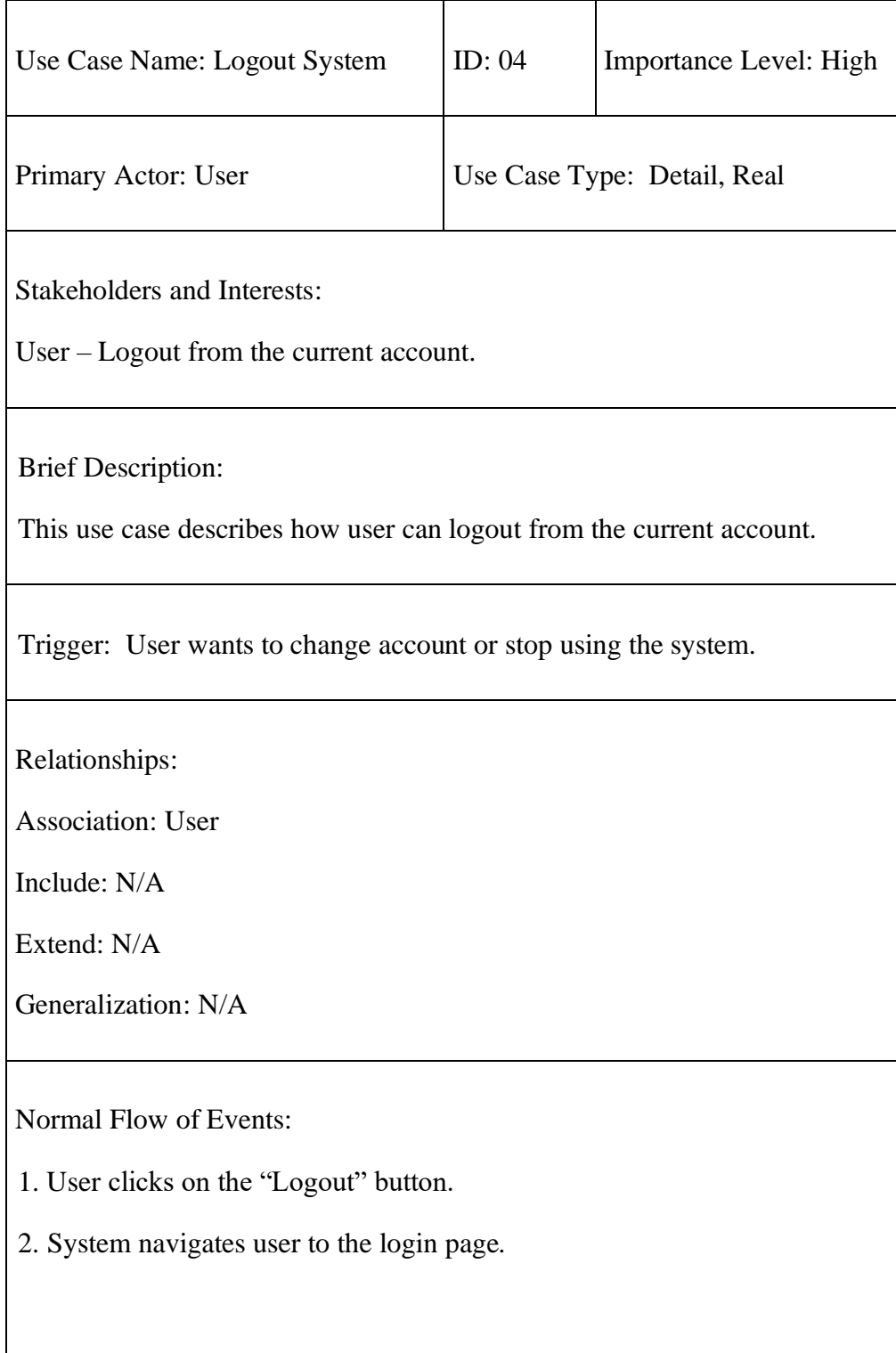

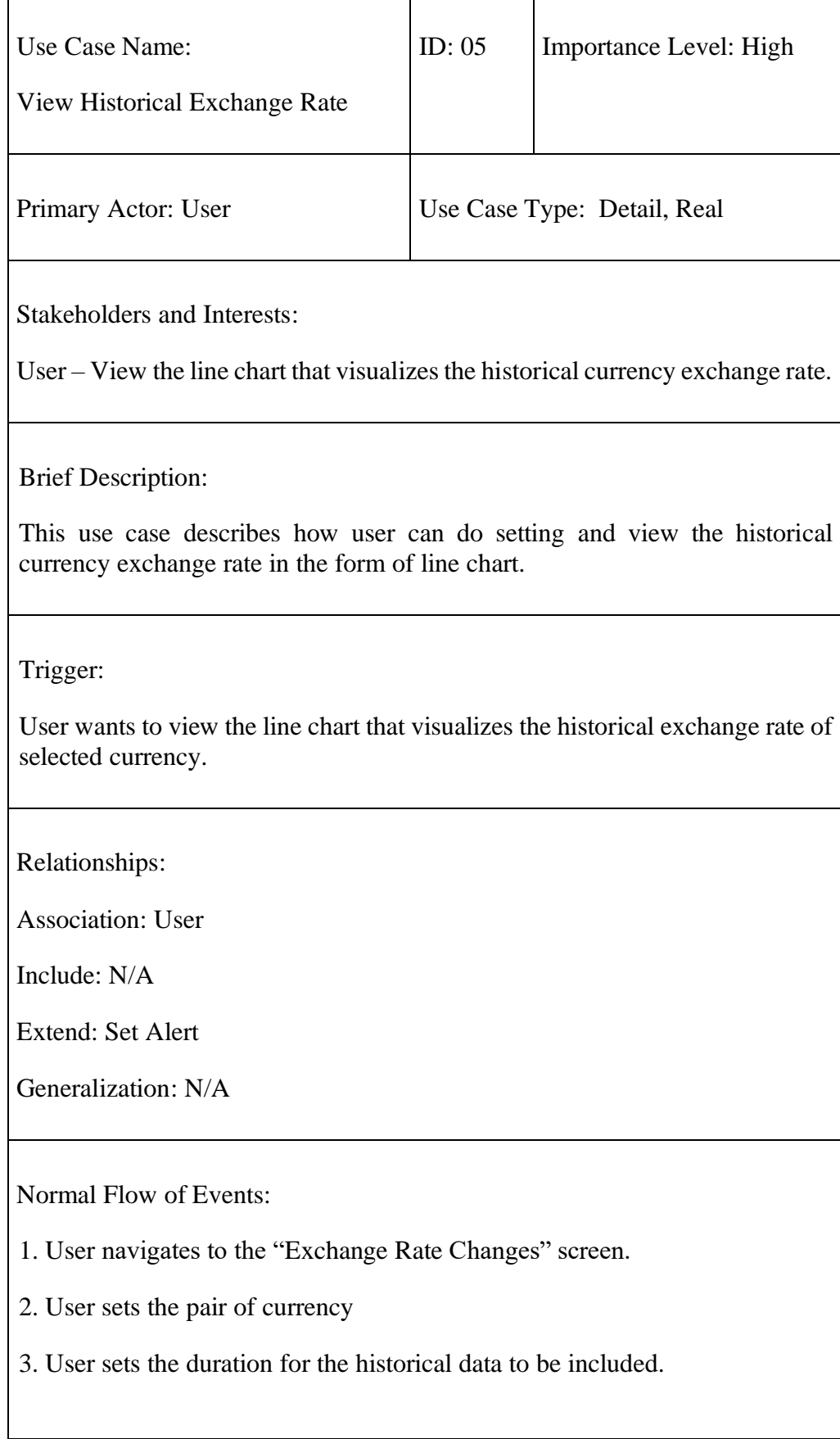

## **4.3.5 View Historical Exchange Rate**

j.

4. The line chart is shown when user finishes the setting of currencies and duration

5. The changes of the exchange rate within the selected duration will be computed and displayed in percentage.

6. If user wants to create alert, proceed to alternate flow 6.1, 6,2, 6.3, 6.4.

7. If the alert is triggered, alert will be sent either through in-app notification or email depending on user's preference.

Sub-flows:

Alternate/Exceptional Flows:

6.1. If user wants to create alert periodically, user selects the interval duration for the alert to be sent.

6.2. If user wants to create alert which triggered by conditionally, user sets the condition for the alert to be sent.

6.3. User chooses whether to receive the alert via in-app notification, email notification or both.

6.4. User can write notes to be sent along with the alert or leave the notes blank.

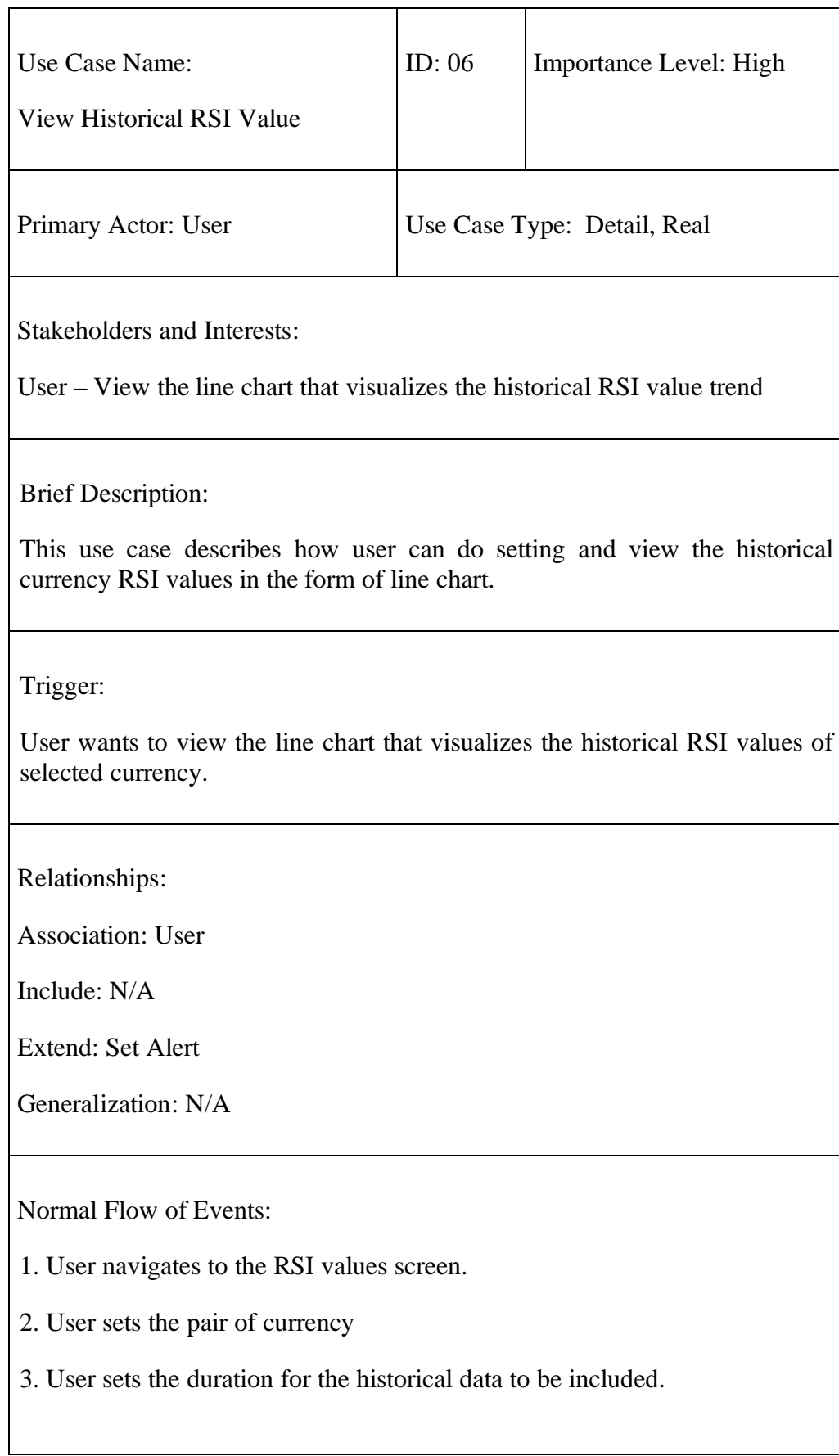

 $\overline{\phantom{a}}$ 

# **4.3.6 View Historical RSI Value**

4. The line chart is shown when user finishes the setting of currencies and duration

5. Two constant lines are shown in the line chart which act as oversold and overbought indicators.

6. The changes of the RSI value within the selected duration will be computed and displayed in percentage.

7. If user wants to create alert, proceed to alternate flow 7.1, 7,2, 7.3, 7.4.

8. If the alert is triggered, alert will be sent either through in-app notification or email depending on user's preference.

Sub-flows:

Alternate/Exceptional Flows:

7.1. If user wants to set alert periodically, user selects the interval duration for the alert to be sent.

7.2. If user wants to set alert which triggered by conditionally, user sets the condition for the alert to be sent.

7.3. User chooses whether to receive the alert via in-app notification, email notification or both.

7.4. User can write notes to be sent along with the alert or leave the notes blank.

# Use Case Name: View Exchange Rate Comparison ID: 07 Importance Level: High Primary Actor: User Use Case Type: Detail, Real Stakeholders and Interests: User – View the bar chart that visualizes the comparison of exchange rate changes between multiple pairs of currencies. Brief Description: This use case describes how user can do setting and view the comparison of exchange rate changes between multiple pairs of currencies in the form of bar chart. Trigger: User wants to view the line chart that visualizes the comparison of exchange rate changes between selected multiple pairs of currencies. Relationships: Association: User Include: N/A Extend: N/A Generalization: N/A

### **4.3.7 View Exchange Rate Comparison**

Normal Flow of Events:

1. User navigates to the Comparison screen.

2. User selects the currencies automatically by choosing either comparison of favourite currencies or comparison of popular currencies.

3. If user want to select the currencies manually, proceed to sub-flow 3.1 and onwards.

4. User sets the duration to compute the changes of exchange rate.

5. The bar chart is shown when user finishes the setting of currencies and duration

Sub-flows:

3.1. User selects a base currency.

3.2. User selects multiple comparing currencies for comparison.

Alternate/Exceptional Flows:

# **4.3.8 View Currency Correlation**

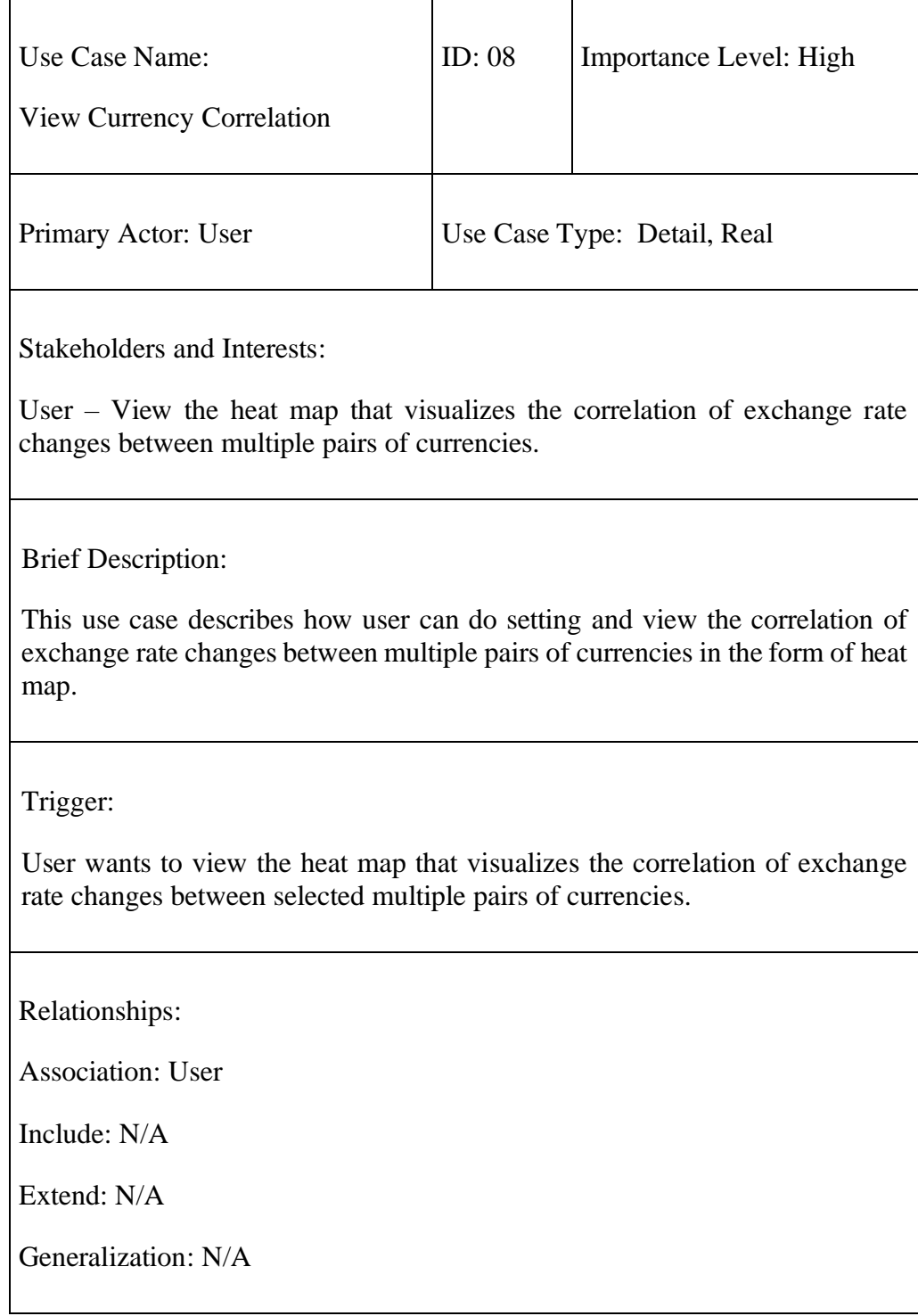

Normal Flow of Events:

1. User navigates to the Currency Correlation screen.

2. User selects multiple currencies

3. User sets the duration for the historical data to be included in computation.

4. The correlation coefficient value of these combination of currencies are calculated.

5. The correlation values are shown as heap map.

Sub-flows:

Alternate/Exceptional Flows:

# **4.3.9 Convert Currency**

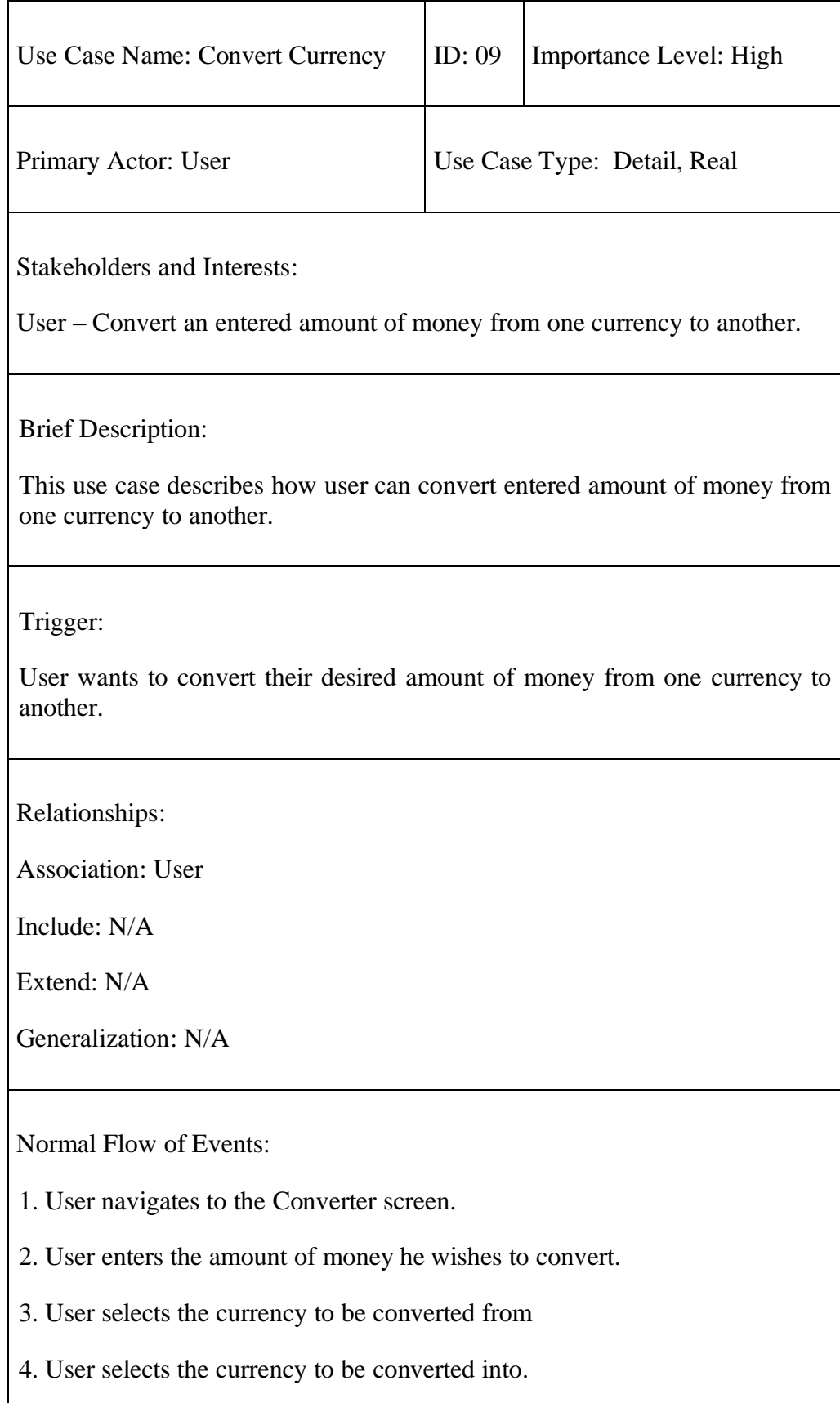

- 5. The exchange rate for that pair of currencies is shown to user.
- 6. The converted value of money is shown to the user.

Sub-flows:

Alternate/Exceptional Flows:

# **4.3.10 Toggle Alert**

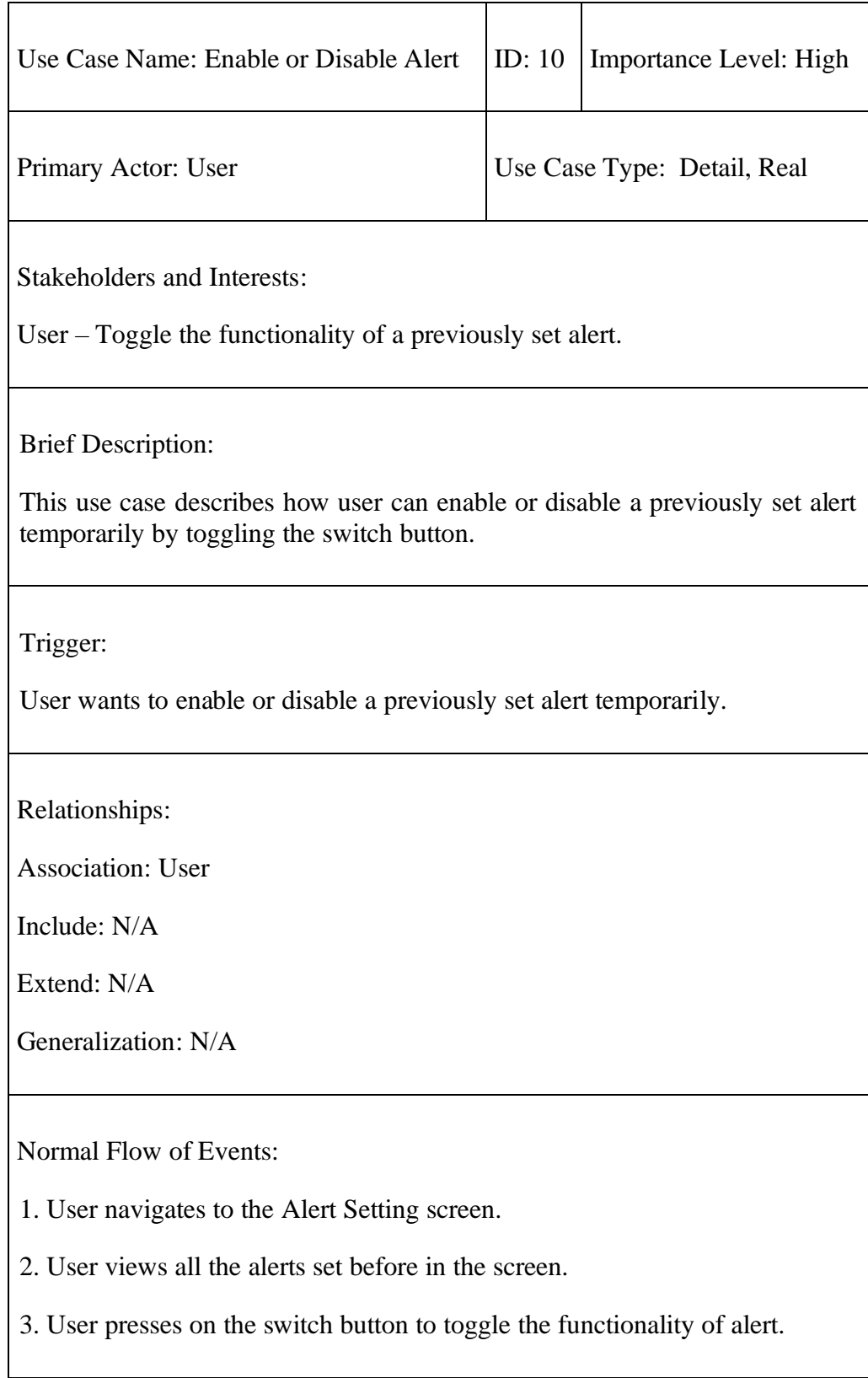

## **4.3.11 Edit Alert**

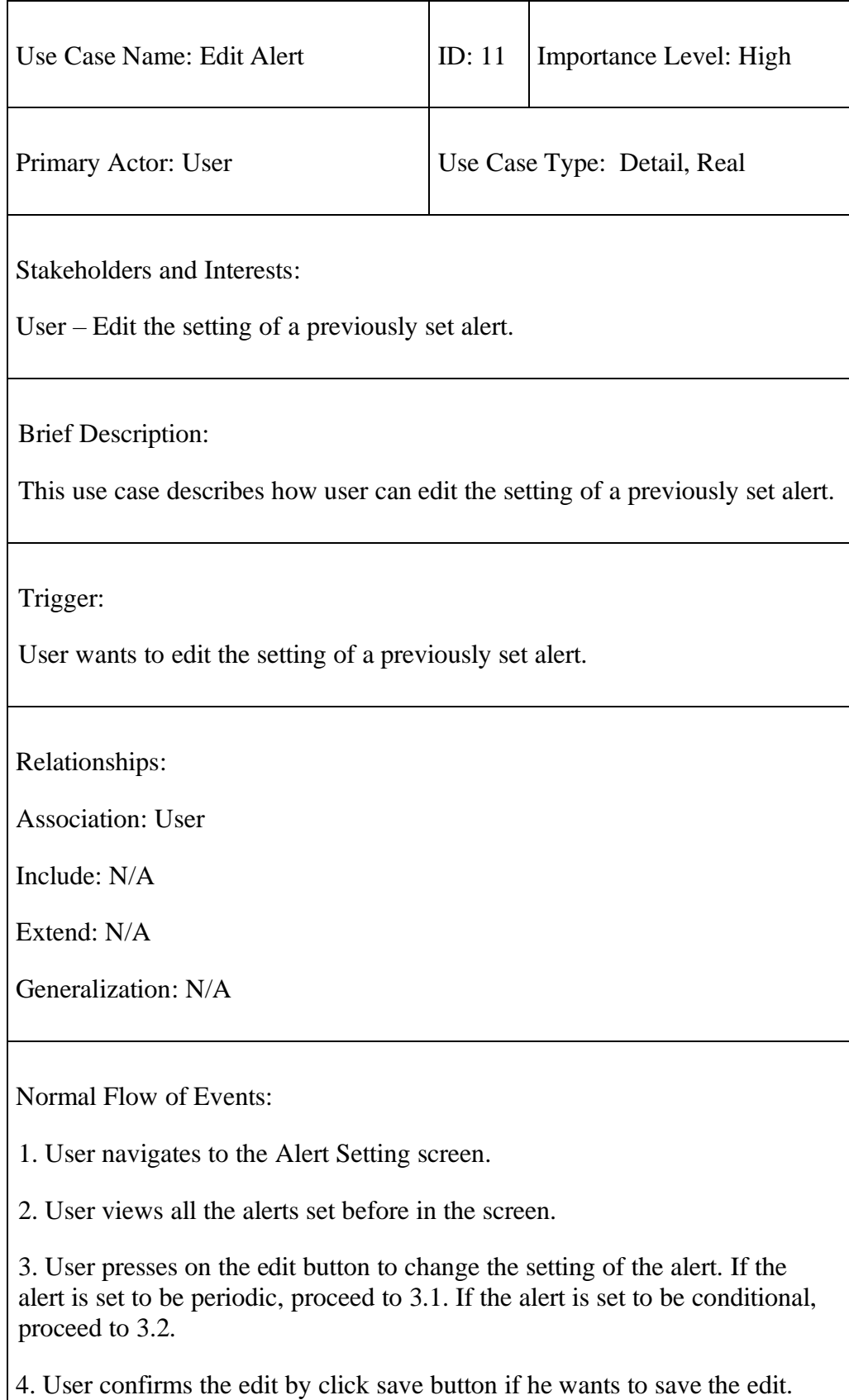

6. User cancels the edit by clicking cancel button if he does not wish to save it.

7. User can edit the note to be sent together with alert directly.

Sub-flows:

3.1.a. User can update the duration by selecting from drop-down list.

3.2.a User can update the condition by inputting the condition.

Alternate/Exceptional Flows:

### **4.3.12 Delete Alert**

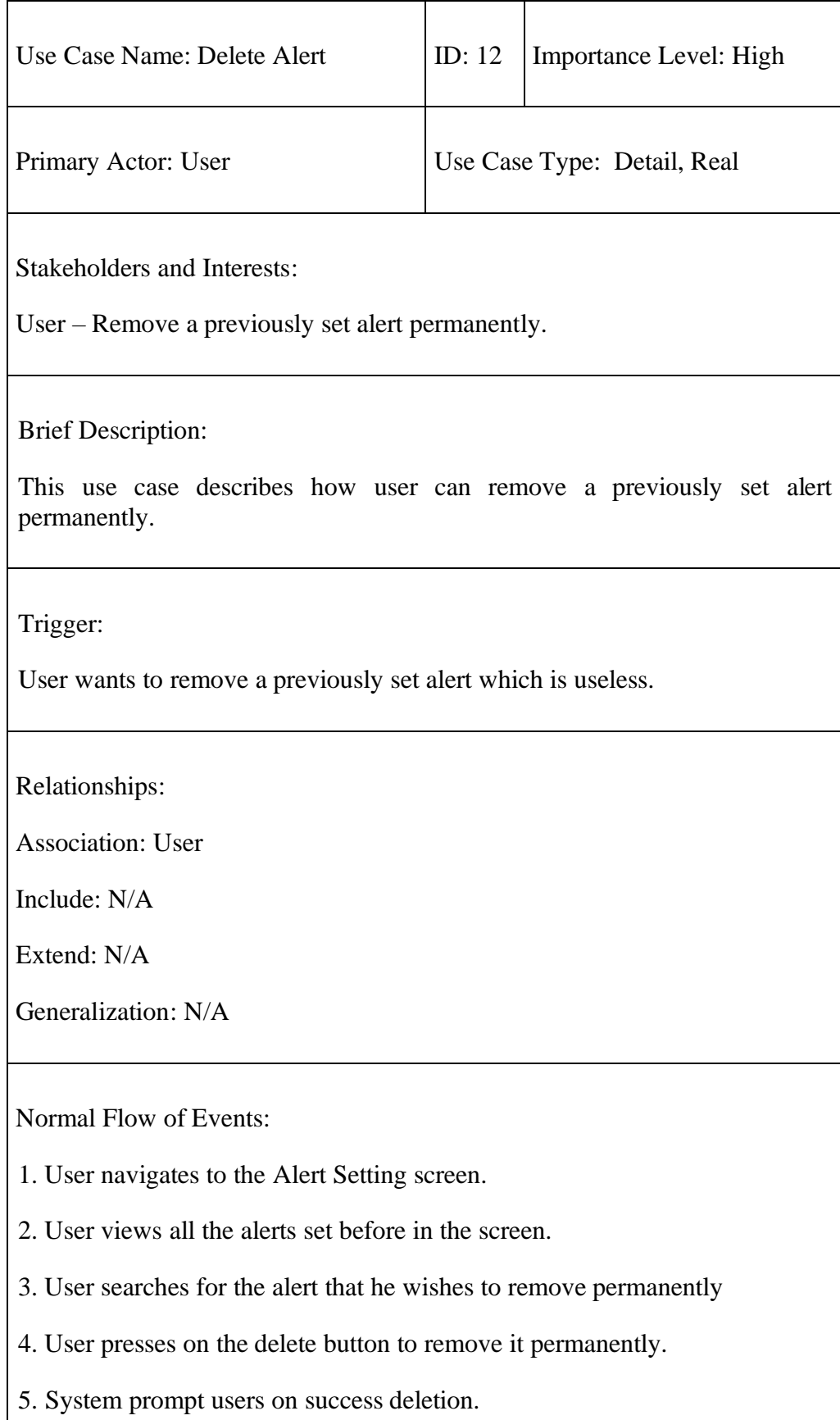

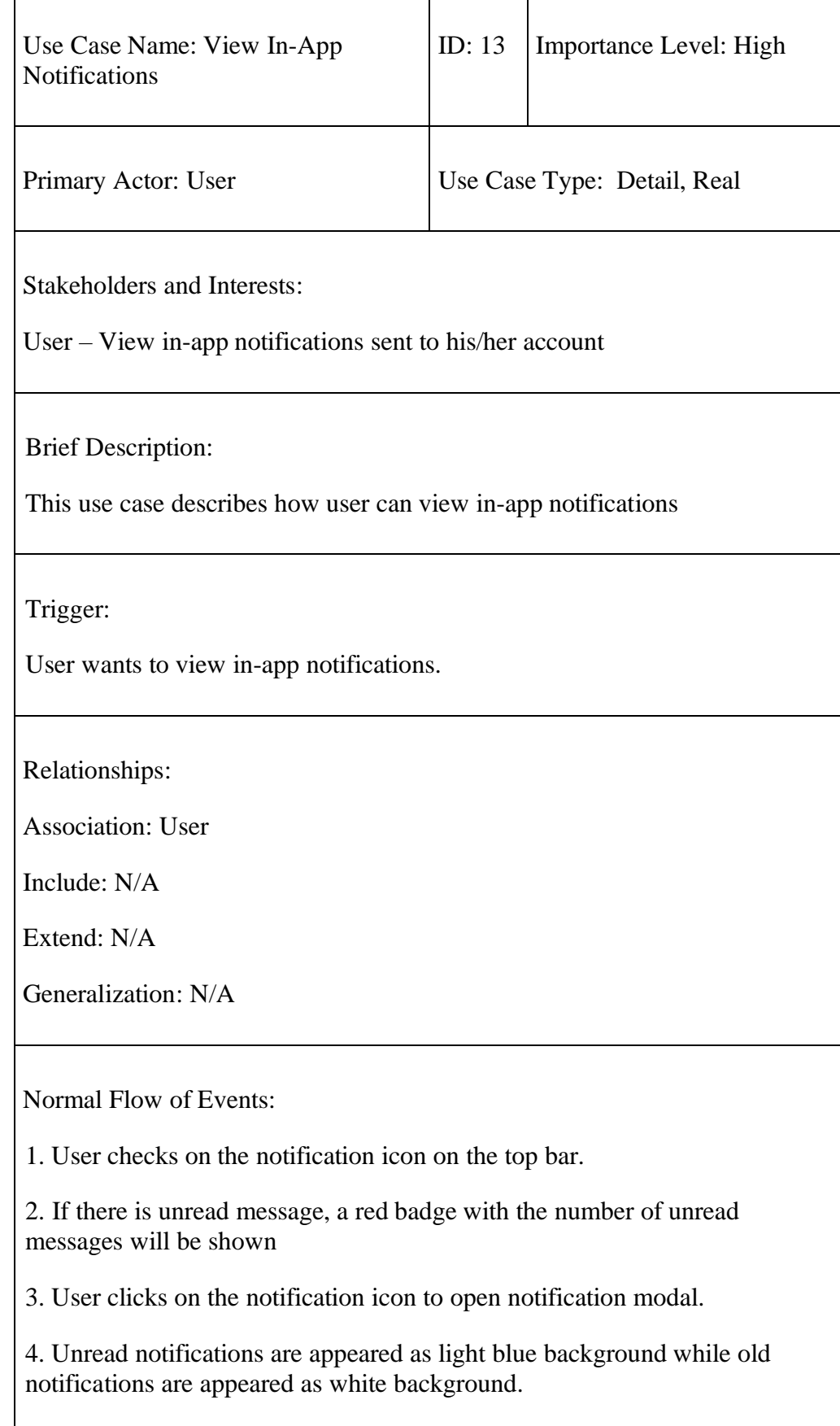

# **4.3.13 View In-App Notifications**

r

### **4.3.3 System Architecture Design**

Figure below describes the overview of the system architecture design of the currency exchange rate tracking system to be developed in this project.

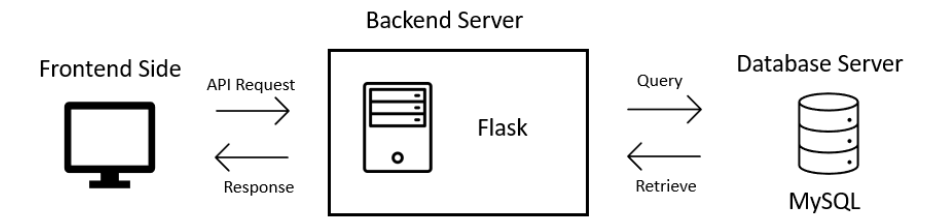

Figure 4.3.2: System Architecture Design

The frontend side is responsible for presenting the web pages to the clients and performing client-side logic like form validation. The frontend side of the system will be built using HTML, Bootstrap and JavaScript. On the other hand, the backend server is responsible for processing request from frontend side, handling server-side logic and interacting with the database server. The backend server will be built using Flask, which is a Python library that prioritizes on developing web applications. Simultaneously, the database server is responsible for storing and managing the user information and other relevant data as tables. MySQL which is a relational database management system (RDBMS) will be used for the database server in this project.

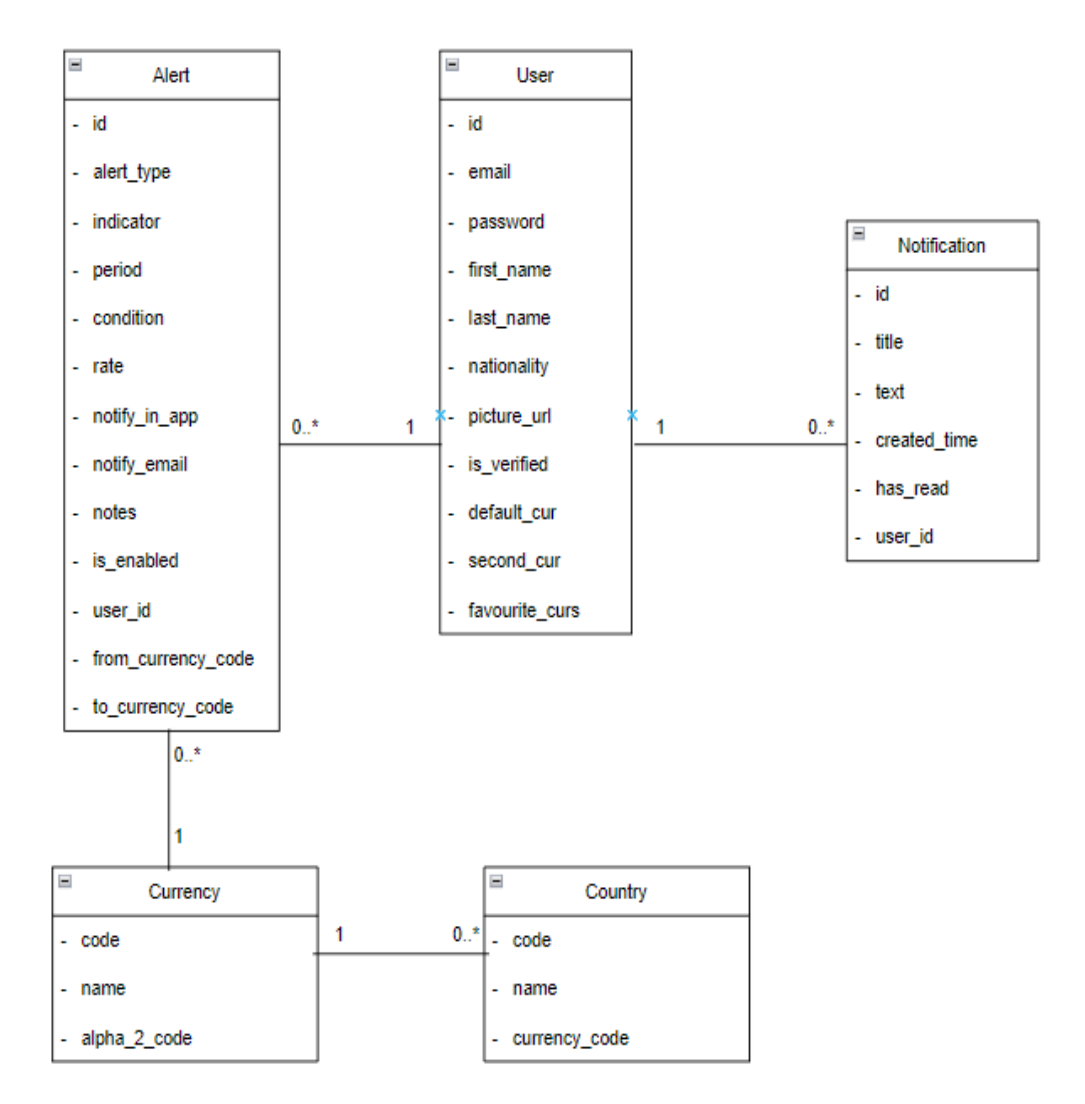

Figure 4.3.3: Entity Relationship Diagram

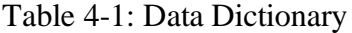

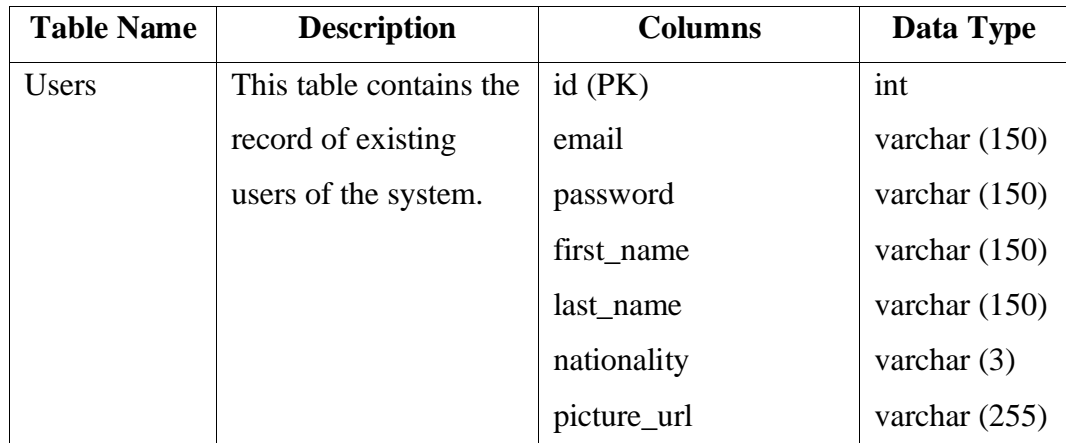

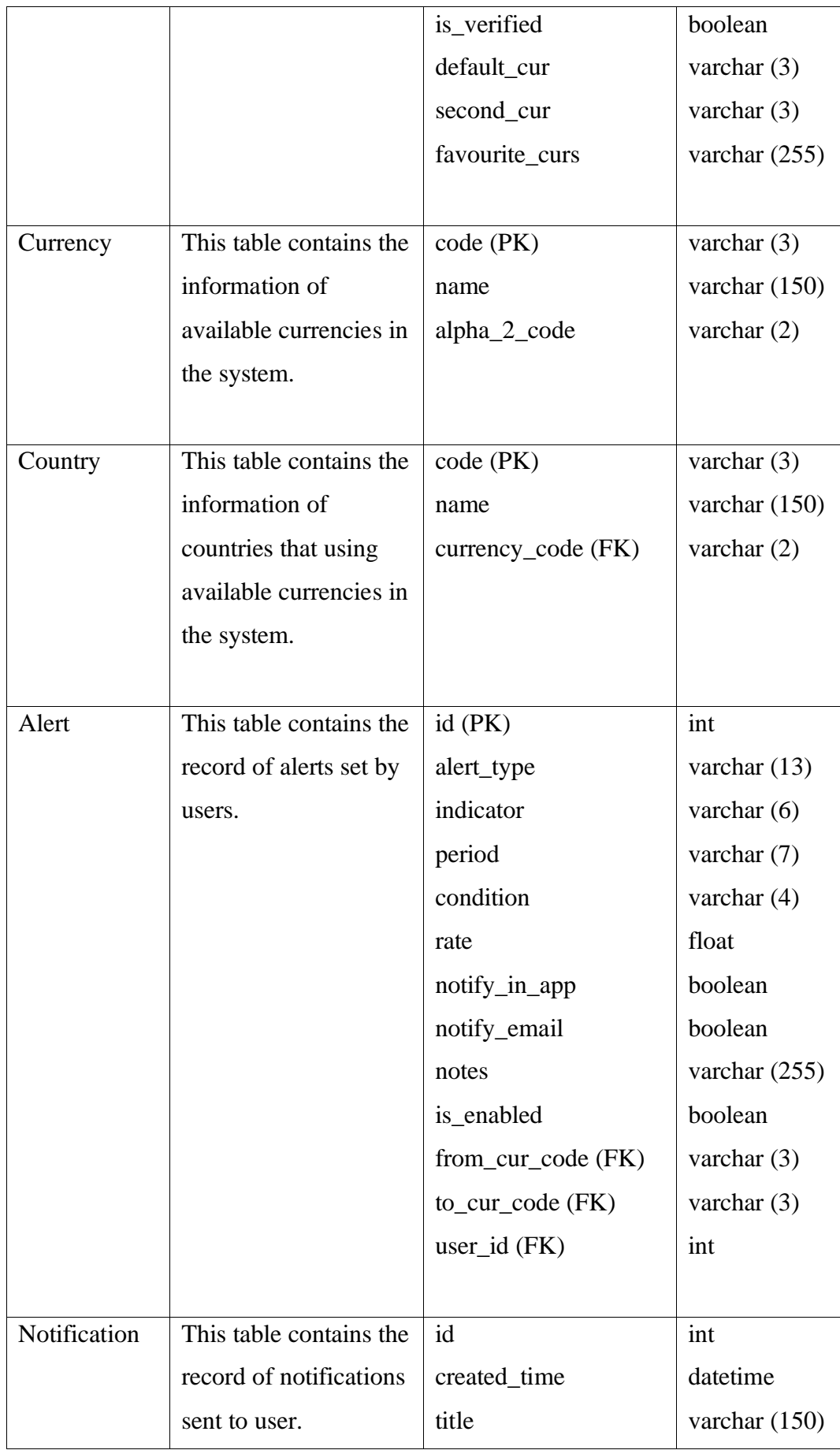

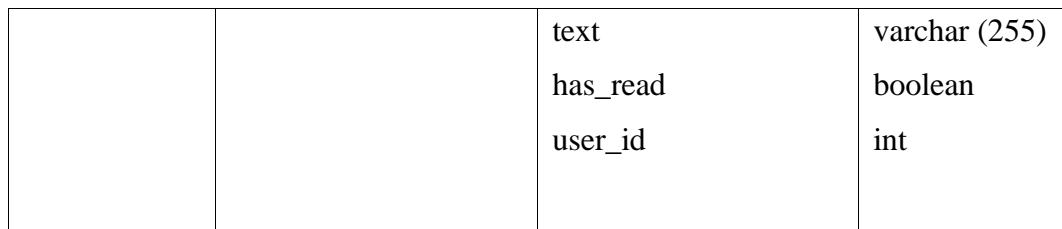

# **4.3.5 User Interface Design**

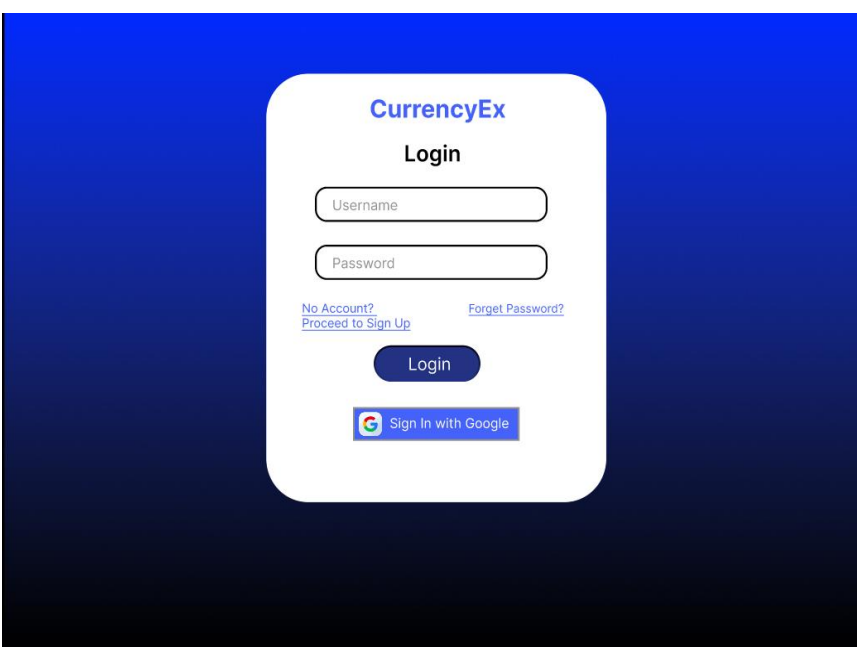

Figure 4.3.4: Login Screen

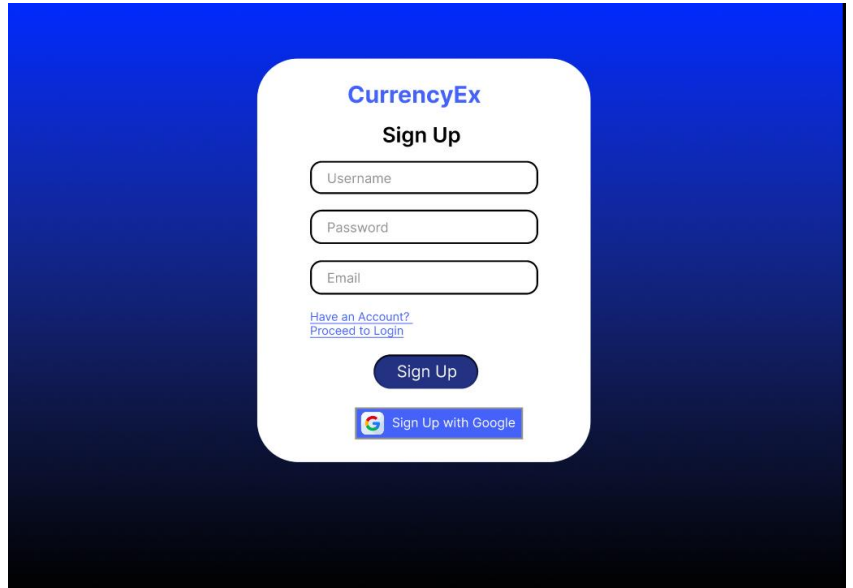

Figure 4.3.5: Sign Up Screen

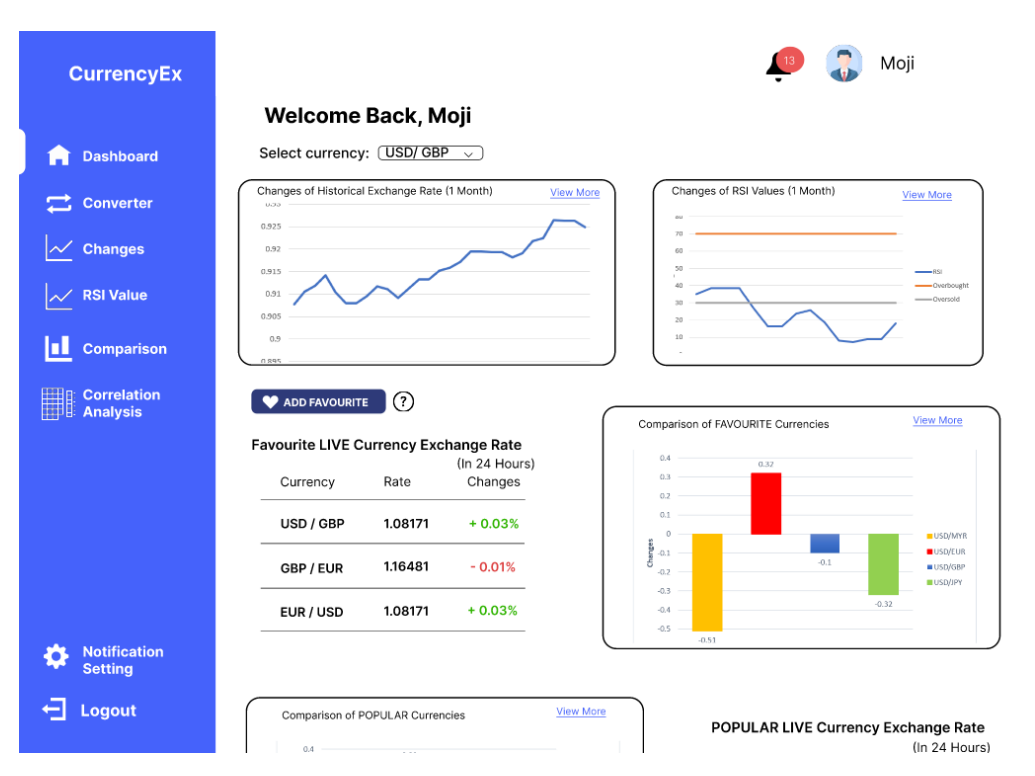

Figure 4.3.6: Dashboard Screen

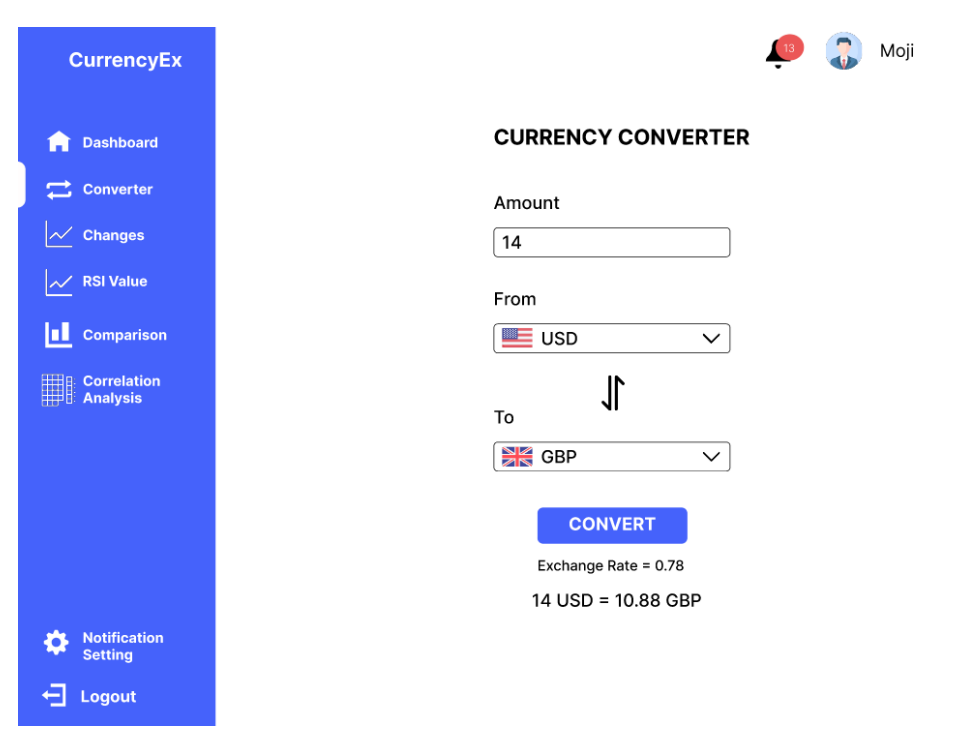

Figure 4.3.7: Converter Screen

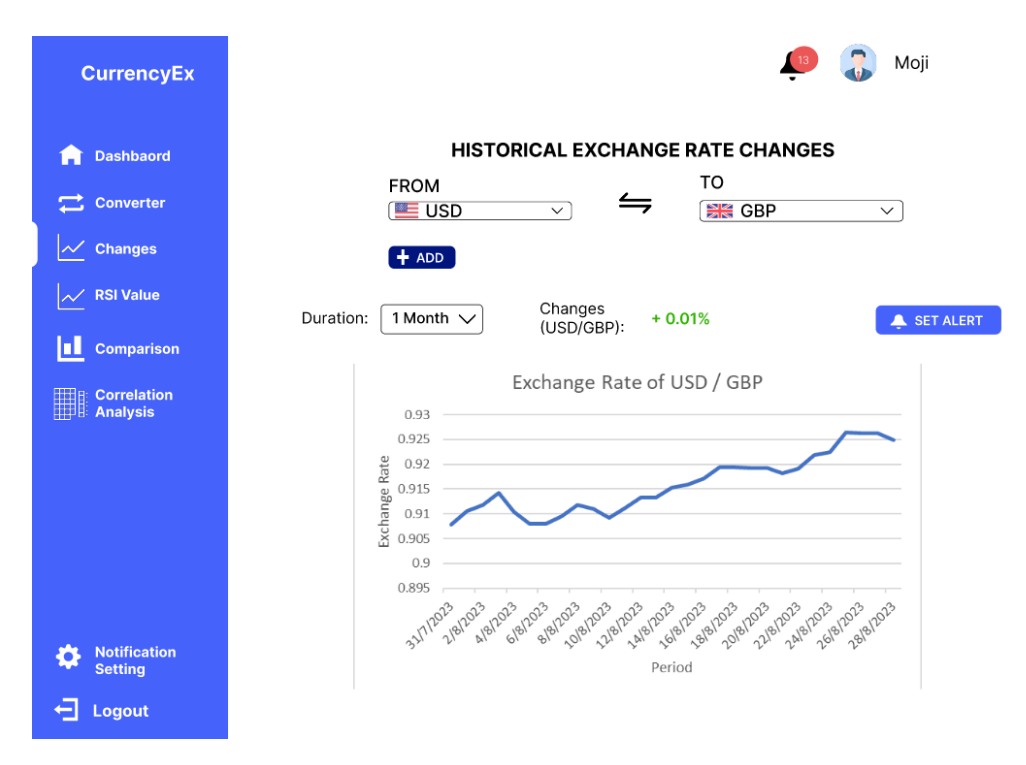

Figure 4.3.8: Exchange Rate Changes Screen

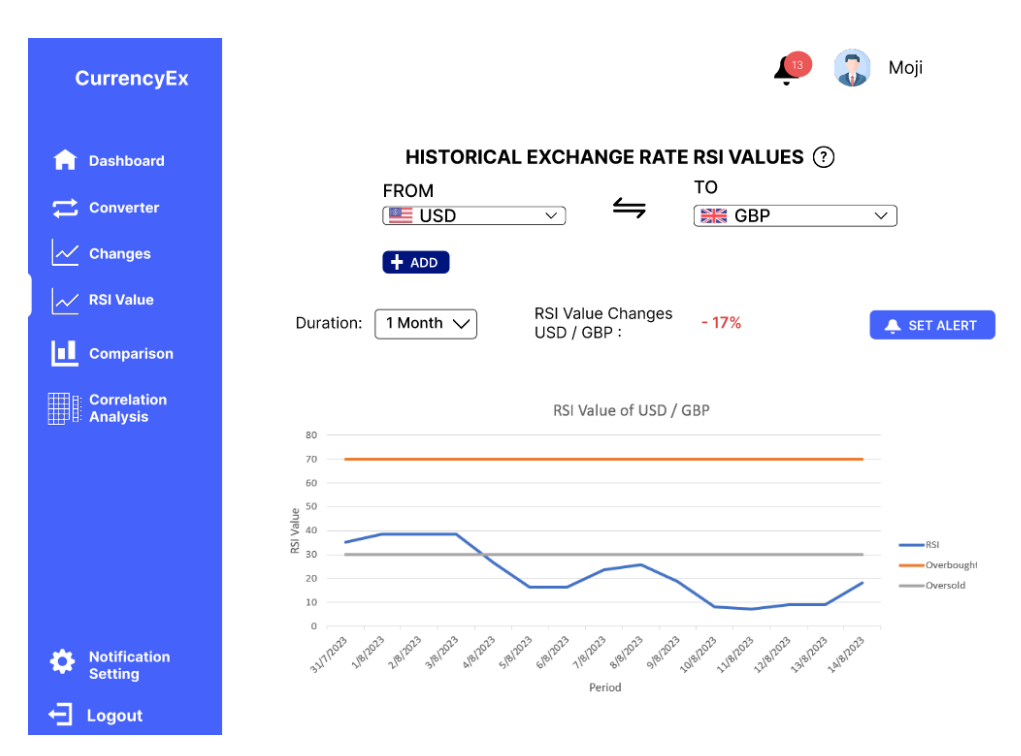

Figure 4.3.9: RSI Value Screen

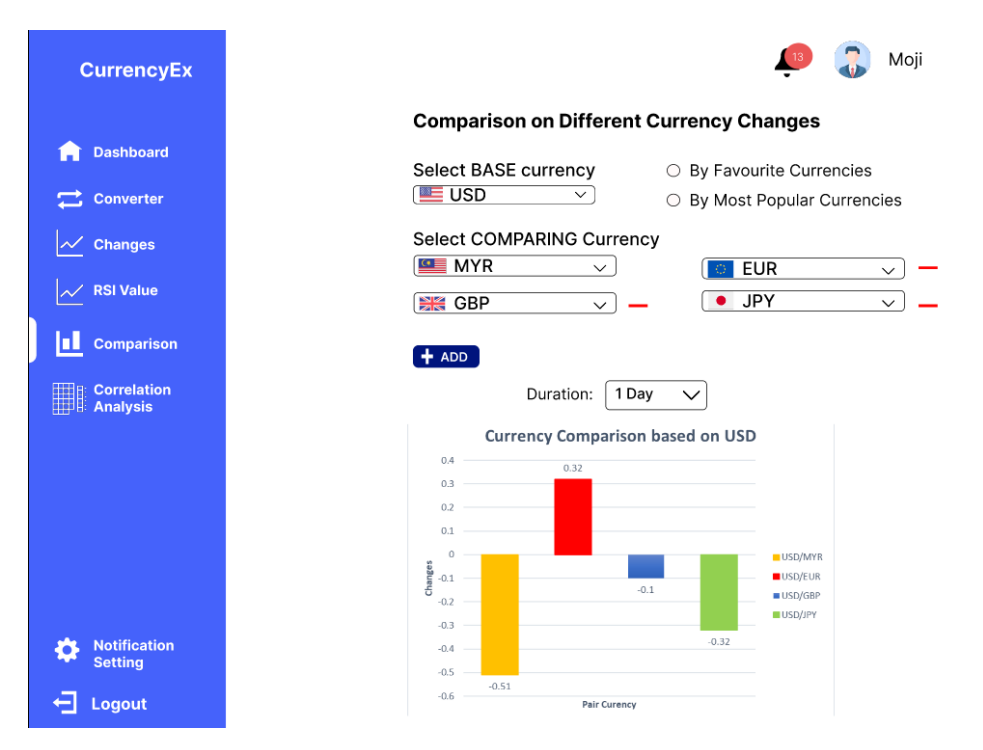

Figure 4.3.10: Comparison Screen

| <b>CurrencyEx</b>                          |                                                                                       |           |           |           |           | Moji                                            |           |
|--------------------------------------------|---------------------------------------------------------------------------------------|-----------|-----------|-----------|-----------|-------------------------------------------------|-----------|
|                                            | <b>Currencies Correlation Analysis (?)</b>                                            |           |           |           |           |                                                 |           |
| <b>Dashboard</b>                           | <b>Select Multiple Currencies</b>                                                     |           |           |           |           |                                                 |           |
| <b>Converter</b>                           | EUR<br><b>E</b> SGD<br><b>SEE MYR</b><br>$\checkmark$<br>$\checkmark$<br>$\checkmark$ |           |           |           |           |                                                 |           |
| $\sim$ Changes                             | $+$ ADD                                                                               |           |           |           |           |                                                 |           |
| <b>RSI Value</b>                           | Duration:<br>1 Day<br>$\checkmark$                                                    |           |           |           |           |                                                 |           |
| <b>Comparison</b><br>ЮU                    |                                                                                       |           |           |           |           |                                                 |           |
| <b>Correlation</b><br>H<br><b>Analysis</b> | <b>Heat Map of Correlation between Pair Currencies</b>                                |           |           |           |           |                                                 |           |
|                                            |                                                                                       |           |           |           |           | MYR/EUR MYR/SGD EUR/MYR EUR/SGD SGD/MYR SGD/EUR |           |
|                                            | <b>MYR/EUR</b>                                                                        | 100%      | 50.90%    | 47.10%    | $-82.40%$ | $-72.50%$                                       | $-45.40%$ |
|                                            | <b>MYR/SGD</b>                                                                        | 51%       | 100%      | 62%       | $-78.20%$ | $-8.20%$                                        | $-19.60%$ |
|                                            | EUR/MYR                                                                               | 47.10%    | 62%       | 100%      | $-62.40%$ | $-27.90%$                                       | $-26.10%$ |
|                                            | EUR/SGD                                                                               | $-82.40%$ | $-78.20%$ | $-62.40%$ | 100%      | 68.30%                                          | 0.20%     |
|                                            | SGD/MYR                                                                               | $-72.50%$ | $-8.20%$  | $-27.90%$ | 68.30%    | 100%                                            | $-22.30%$ |
|                                            | SGD/EUR                                                                               | 45.40%    | $-19.60%$ | $-26.10%$ | 0.20%     | $-22.30%$                                       | 100%      |
| <b>Notification</b><br><b>Setting</b>      |                                                                                       |           |           |           |           |                                                 |           |
| Logout                                     |                                                                                       |           |           |           |           |                                                 |           |

Figure 4.3.11: Currency Correlation Screen
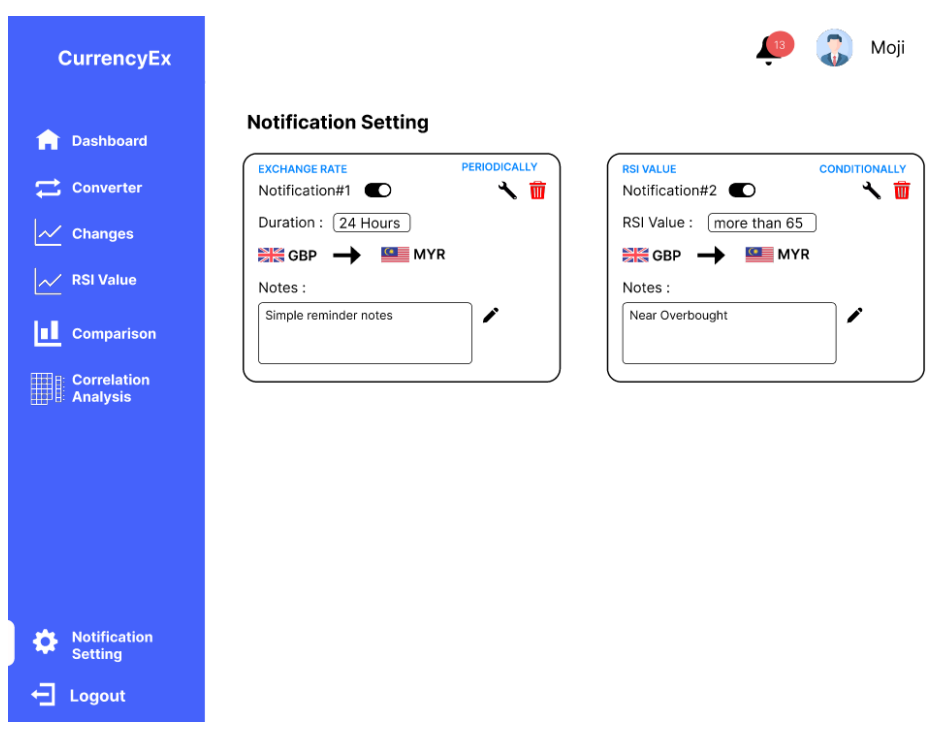

Figure 4.3.12: Notification Setting Screen

#### **CHAPTER 5**

#### **5IMPLEMENTATION**

### **5.1 Introduction**

This chapter focuses on the implementation of the currency exchange rate tracking system, which covers the implementation of the frontend client-side code using Jinja2 templating engine which is built-in inside Flask and also APIs from the Flask server.

## **5.2 User Authentication Module**

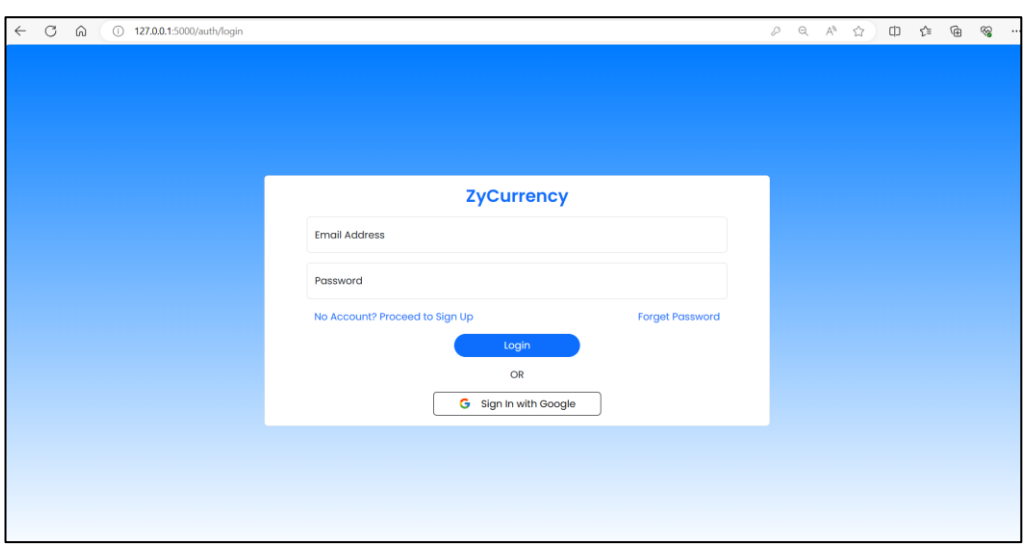

### **5.2.1 Login Account**

Figure 5.2.1: Login Page

If users are having existing account in the system, user can enter the email address used for registration and also password to login the system.

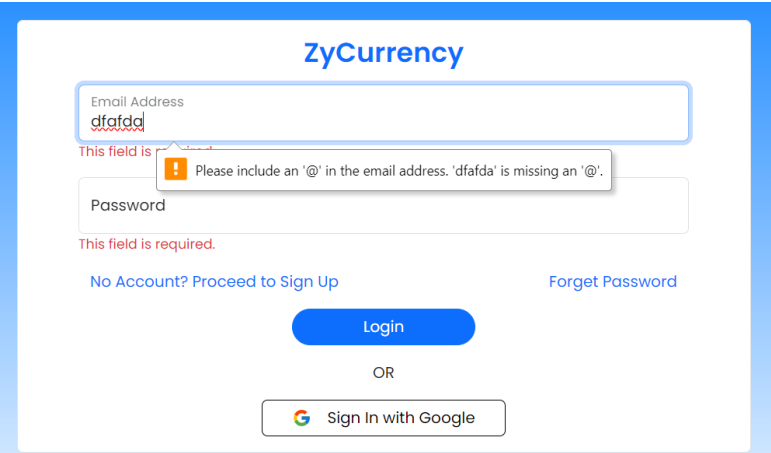

Figure 5.2.2: Login Page with Frontend Validation

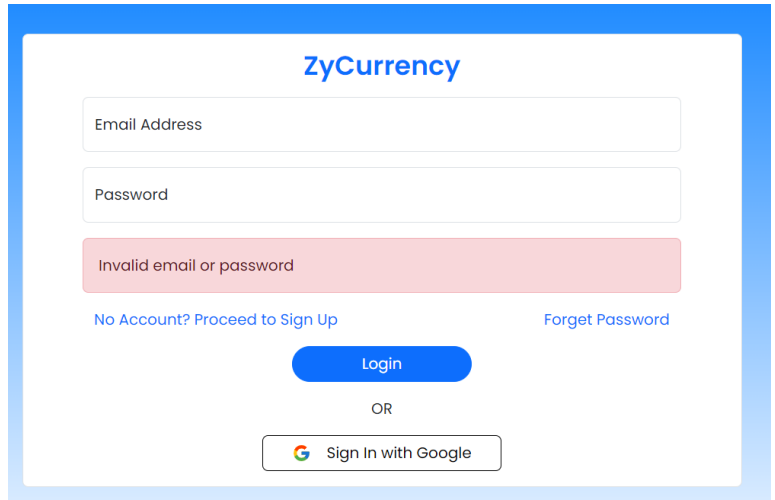

Figure 5.2.3: Login Page with Backend Validation

The validation logics are applied on both frontend and backend to make sure the login data are filled in required format and also to display error messages if the login credentials provided are incorrect.

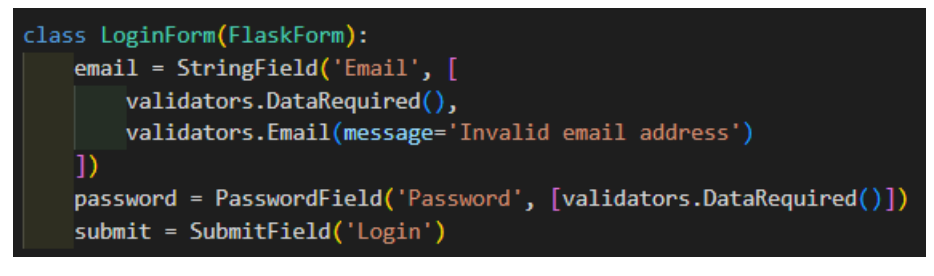

Figure 5.2.4: Code for Frontend Login Validation

# **5.2.2 Sign Up Account**

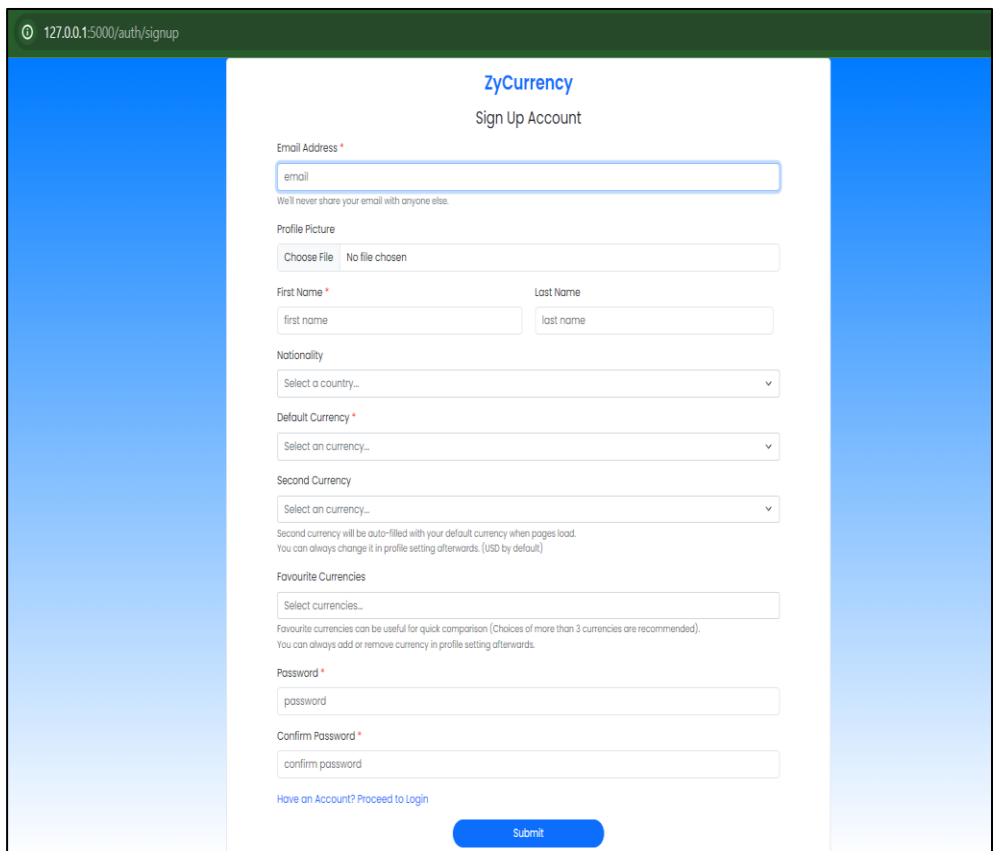

Figure 5.2.5: Sign Up Page

This is the sign-up page where users can register their new account in the system by providing all the required information including their email, name, default currency to be used in system and lastly the passwords. Some optional inputs like profile picture, second currency, favourite currency and so on can enhance the user experience while using the system afterwards.

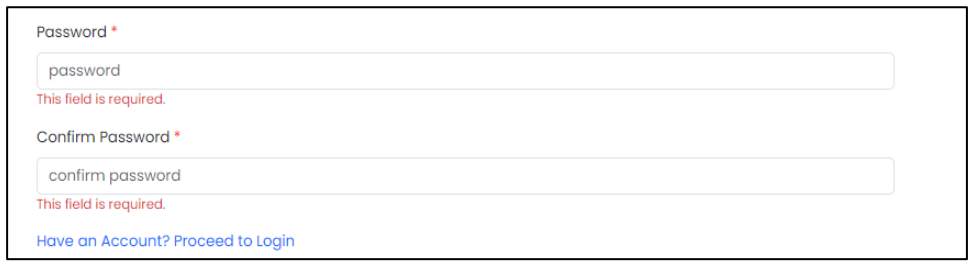

Figure 5.2.6: Sign Up Page with Frontend Validation

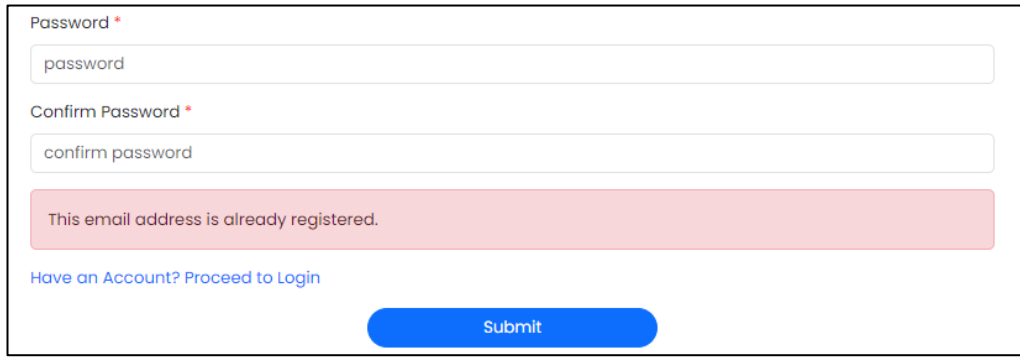

Figure 5.2.7: Sign Up Page with Backend Validation

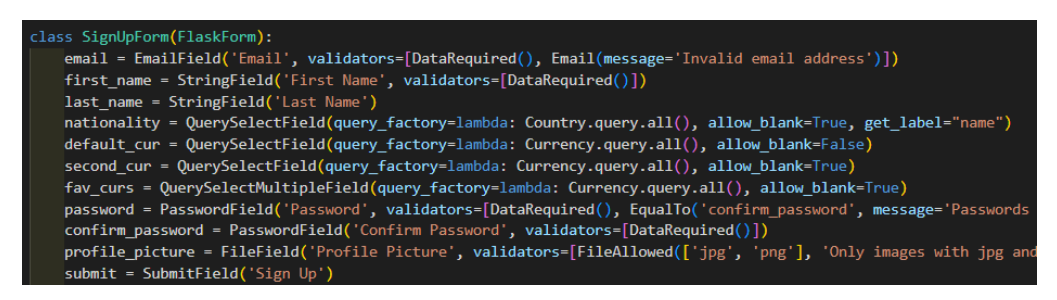

Figure 5.2.8: Code for Frontend Sign Up Validation

Similarly, the validation logics are applied on both frontend and backend to make sure the user's data required are filled and also to display error messages if there is any logic error from the backend side like existing email, and same currency entered for default currency and second currency.

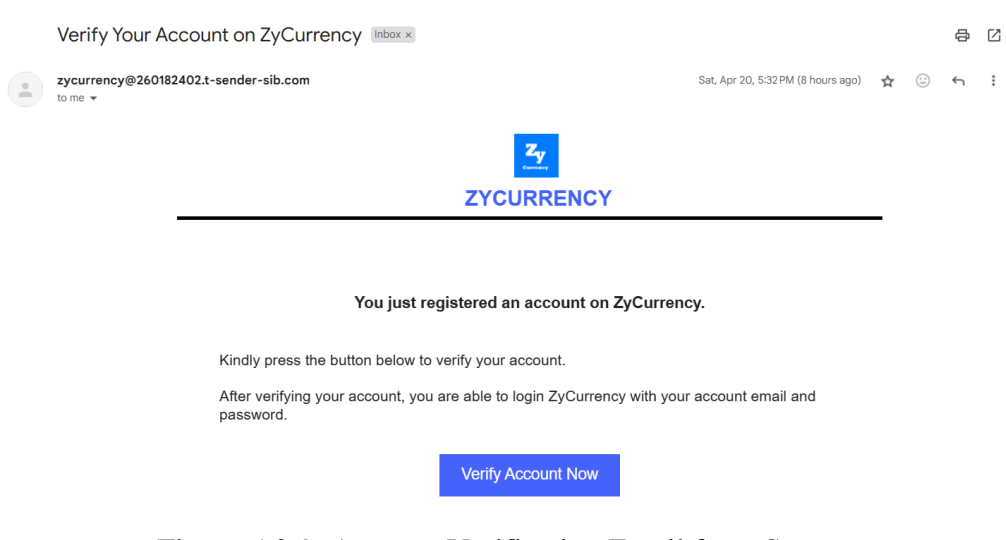

Figure 5.2.9: Account Verification Email from System

After completing registration, an activation email will be sent to the user's inbox for verification purpose. Upon user's activation, user will be redirected to the login page. The figure below shows the code for generating the token dedicated for account verification using serializer from external libraries.

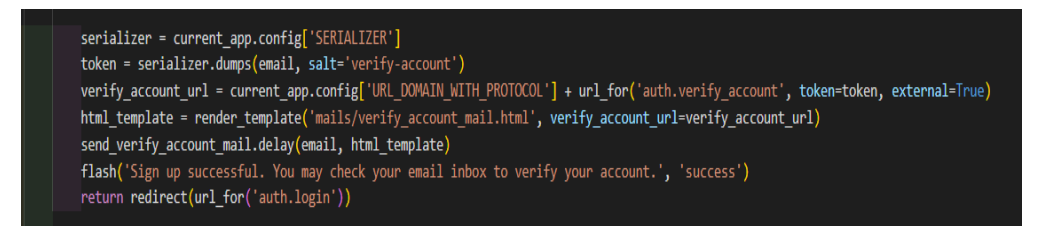

Figure 5.2.10: Code for Generating Activation Token in Sign Up Function

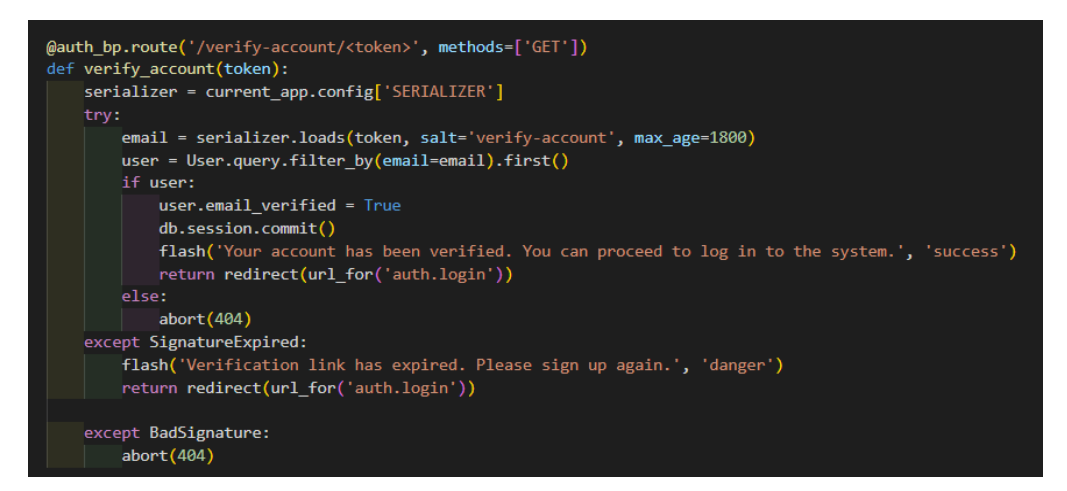

Figure 5.2.11: Code for Verifying Activation Token

### **5.2.3 Reset Password**

If users forget their password of their account on ZyCurrency, they can navigate to the forget password screen from the login screen for resetting their password.

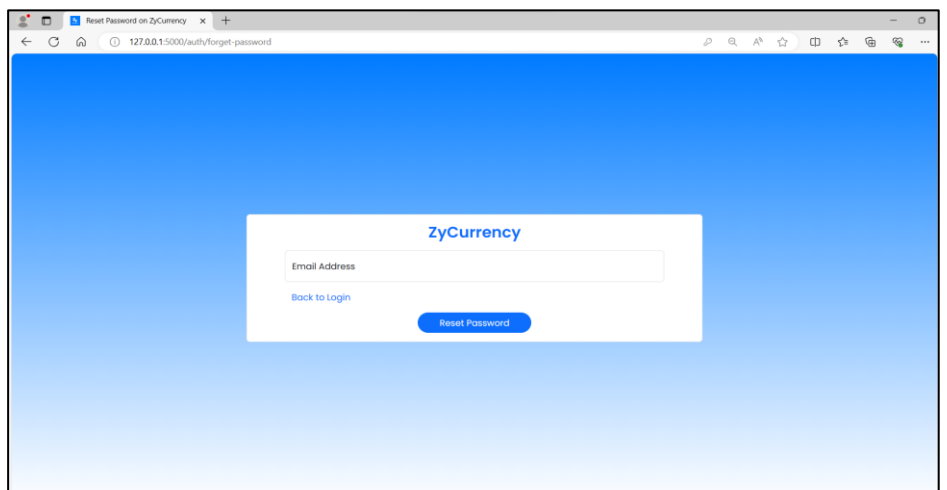

Figure 5.2.12: Forget Password Page

Once the users submitted the email binding with the lost account, a mail will be sent to the email inbox which contains the token generated for resetting password similar to the process of activating their account.

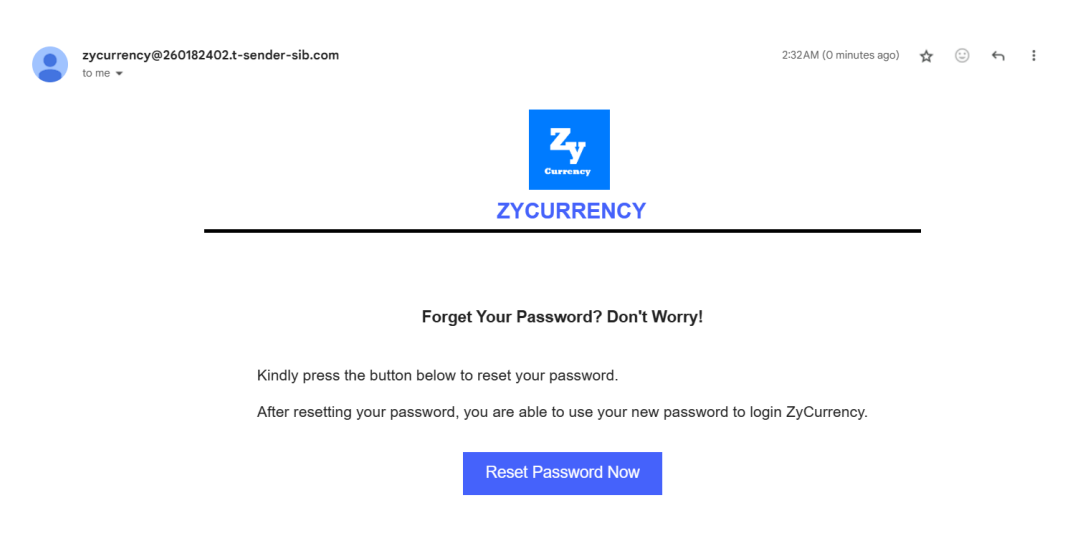

Figure 5.2.13: Password Reset Email from System

By clicking on the button, user will be redirected to the system's reset password page, which is inaccessible without the presence of the token for resetting password.

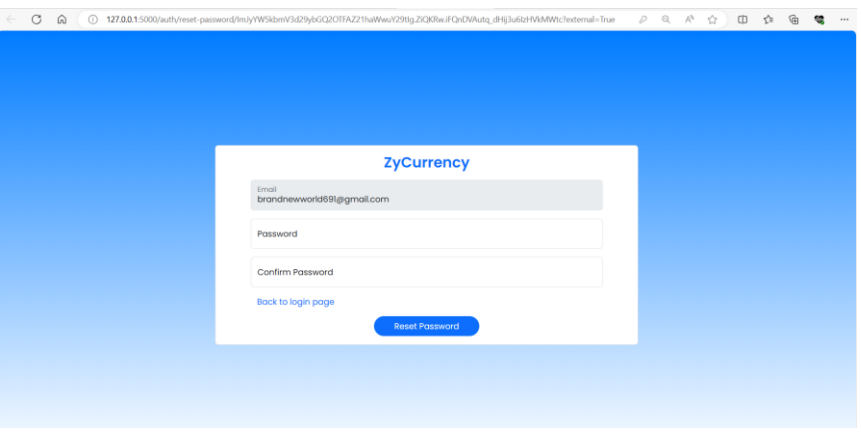

Figure 5.2.14: Reset Password Page

Validation is also done on the form to ensure users entering matching passwords.

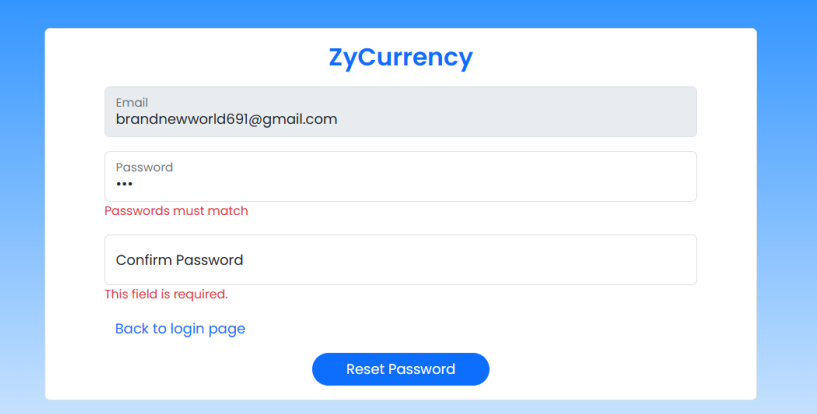

Figure 5.2.15: Reset Password Page with Frontend Validation

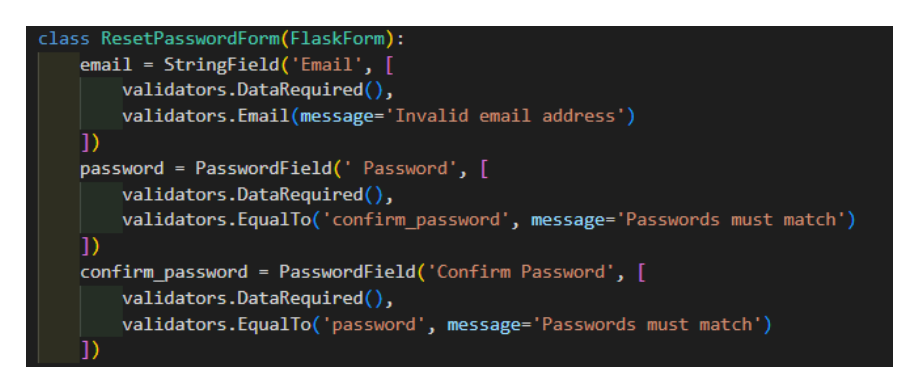

Figure 5.2.16: Code for Frontend Validation on Resetting Password

Upon successful reset of the password, flash message will be used to notify about the password changes.

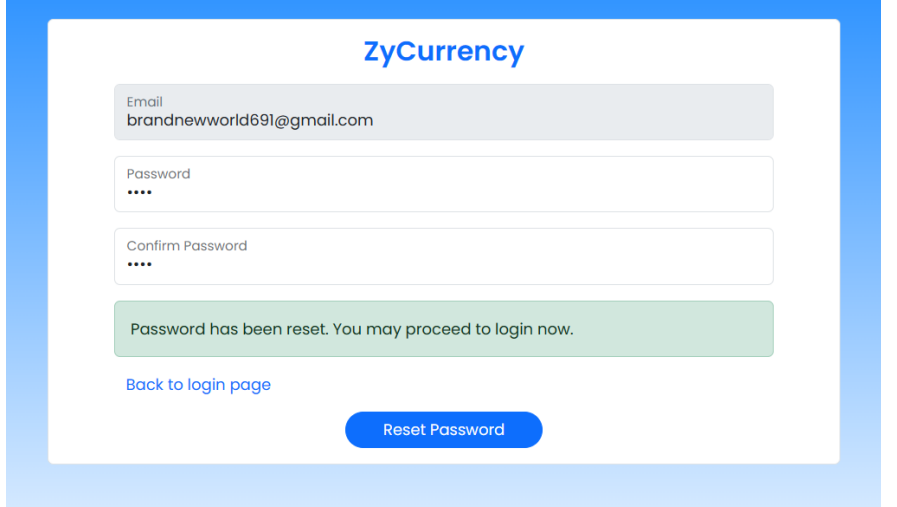

Figure 5.2.17: Success Message upon Password Reset

# **5.2.4 Google Authentication**

Users can choose to sign in using their Google accounts on the login page.

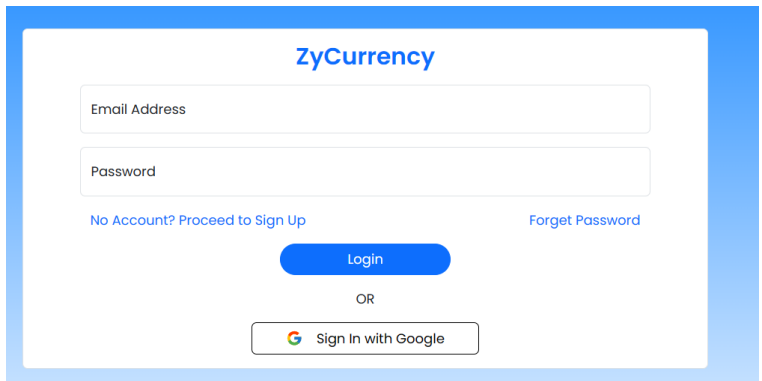

Figure 5.2.18: Google Sign In Button on Login Page

Next, the OAuth flow will be initiated, and user will be redirected to the Google authentication page. Upon receiving the OAuth callback, the application retrieves the authorization code from the callback URL and exchanges it for an access token from Google. Using this token, the system fetches user information, including email, name, and profile picture, from Google's user info endpoint.

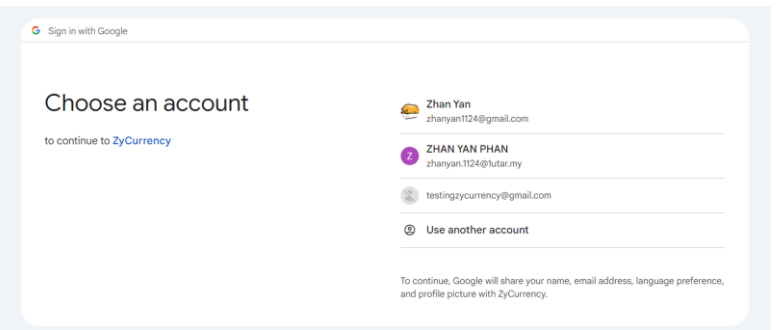

Figure 5.2.19: Google Authentication Page

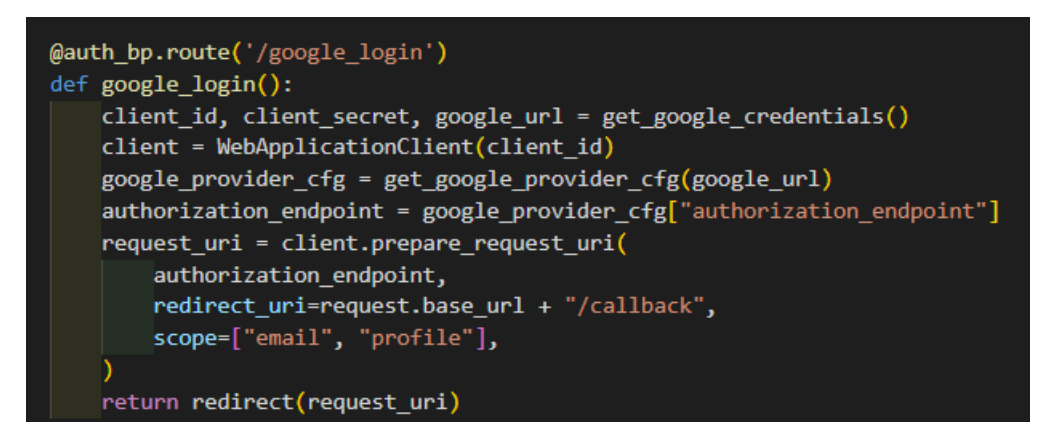

Figure 5.2.20: Code for Google OAuth Initiation

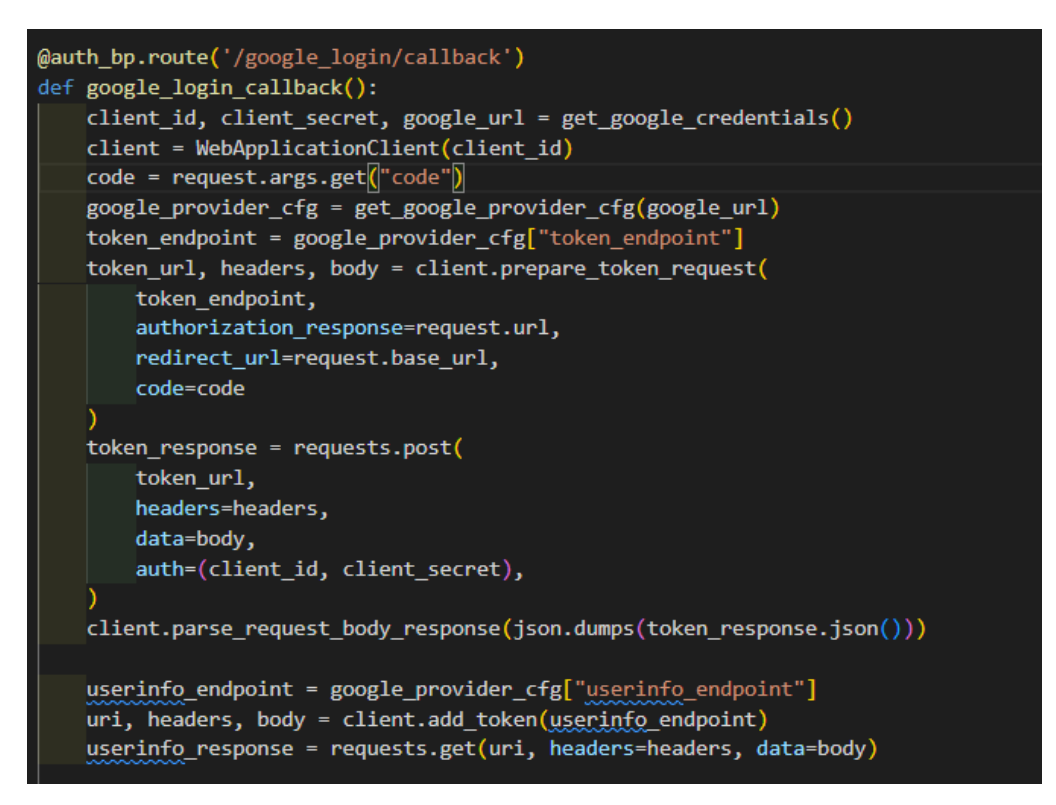

Figure 5.2.21: Code for Google OAuth Callback Handling

Once user's Google account is verified, user will be redirected to add profile page to provide some additional information that are not available from Google profile like the nationality and currency preference.

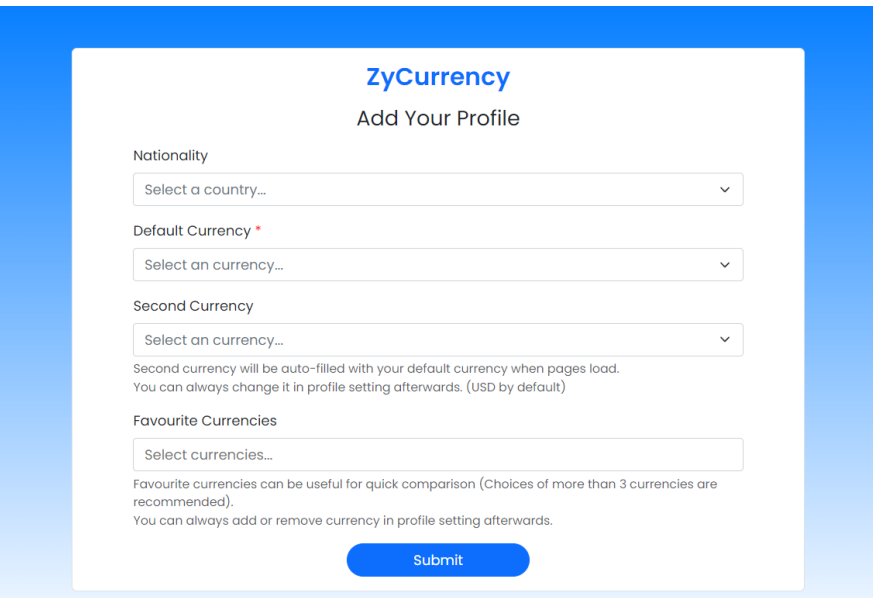

Figure 5.2.22: Add Profile Page

Input validation is also done to ensure the default currency and user's secondly preferred currency do not conflict.

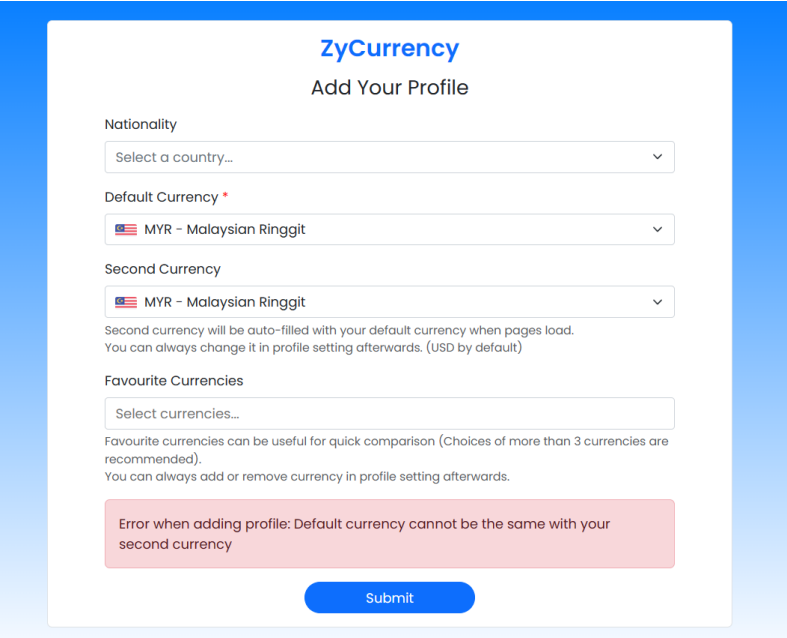

Figure 5.2.23: Validation on Adding Profile

# **5.3 User Profile Module**

### **5.3.1 Edit Profile**

Users can choose to edit their profile by pressing at their profile picture or name section after they login to the system.

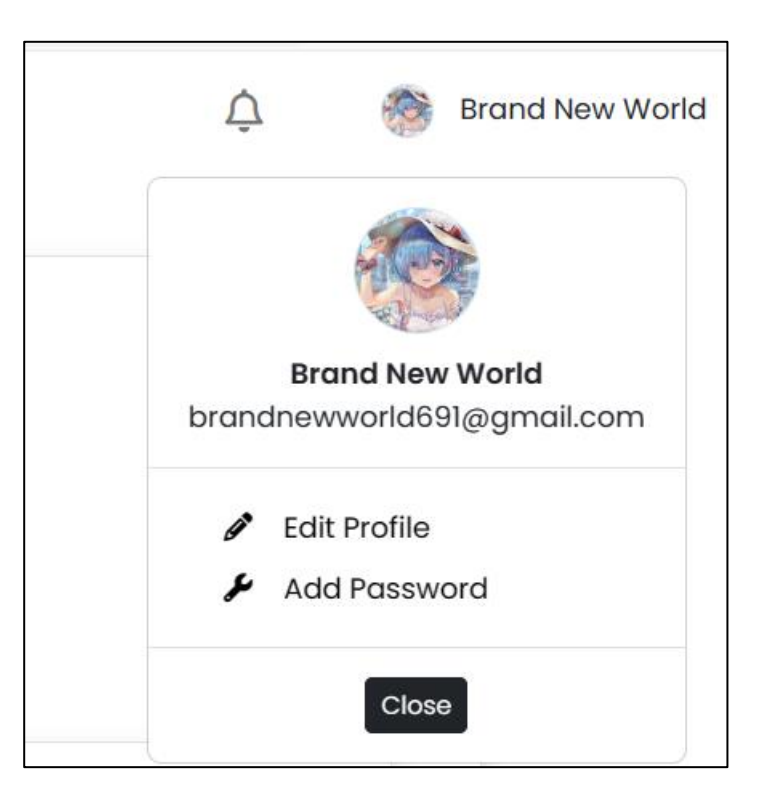

Figure 5.3.1: Edit Profile Button on Home Page

Upon pressing the button, users will be navigating to the edit profile page to order to change their profile details like profile picture, name, nationality and currency preferences.

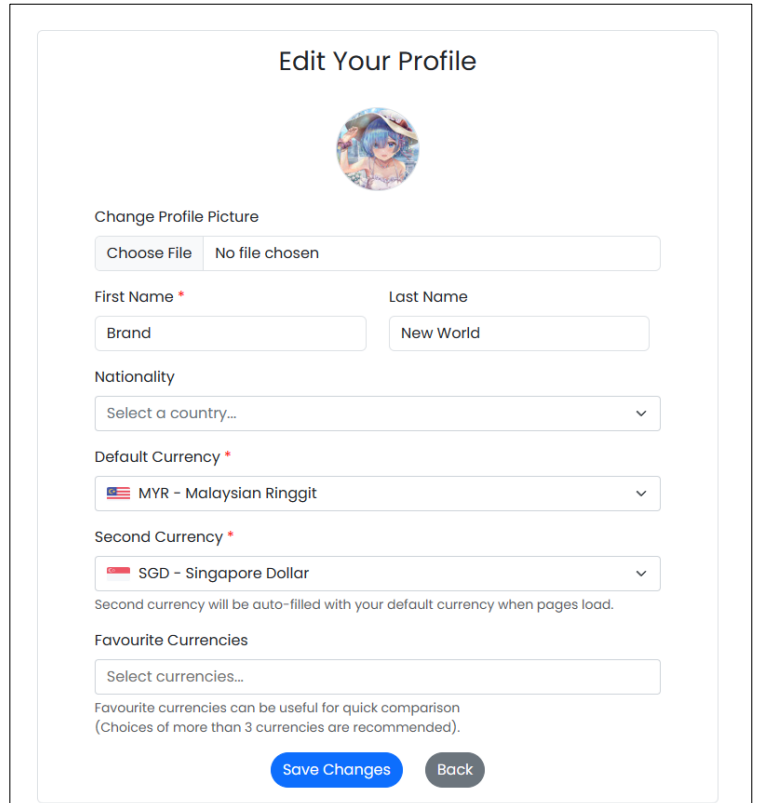

Figure 5.3.2: Edit Profile Page

Users input validation is also done to ensure the necessary data are filled in and they are in a correct format.

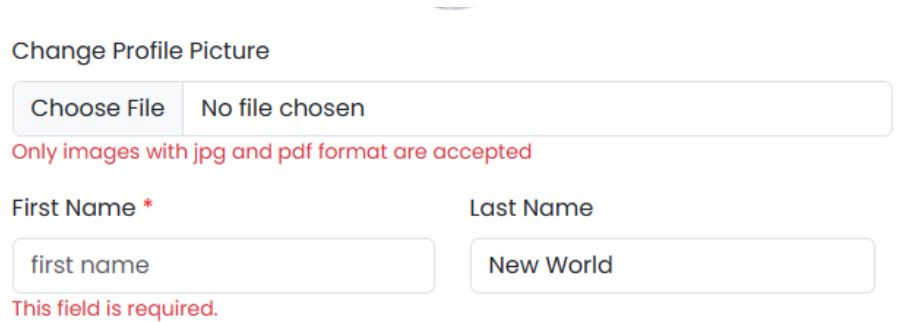

Figure 5.3.3: Frontend Validation of Edit Profile Page

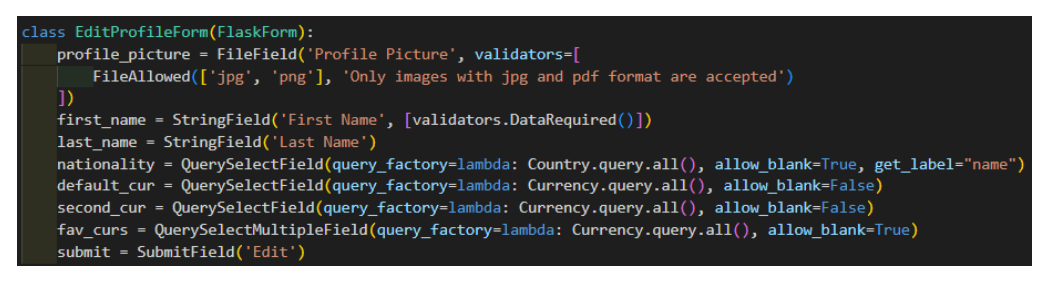

Figure 5.3.4: Code for Frontend Validation on Edit Profile Page

Upon saving changes of user profile successfully in the system, a flash message will be shown to notify users.

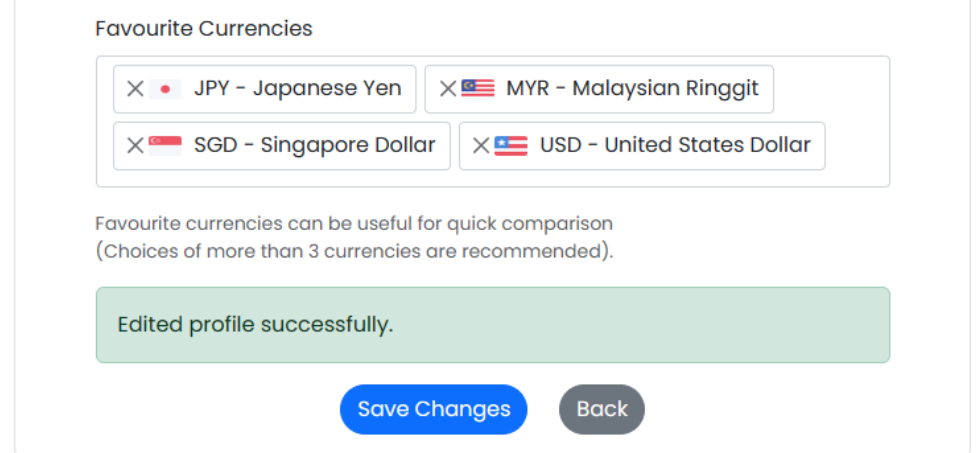

Figure 5.3.5: Success Message upon Saving Profile Changes

# **5.3.2 Add / Change Password**

For users who sign up with their Google account, users can choose to add passwords to their account so they will have an extra option to login with email and password next time.

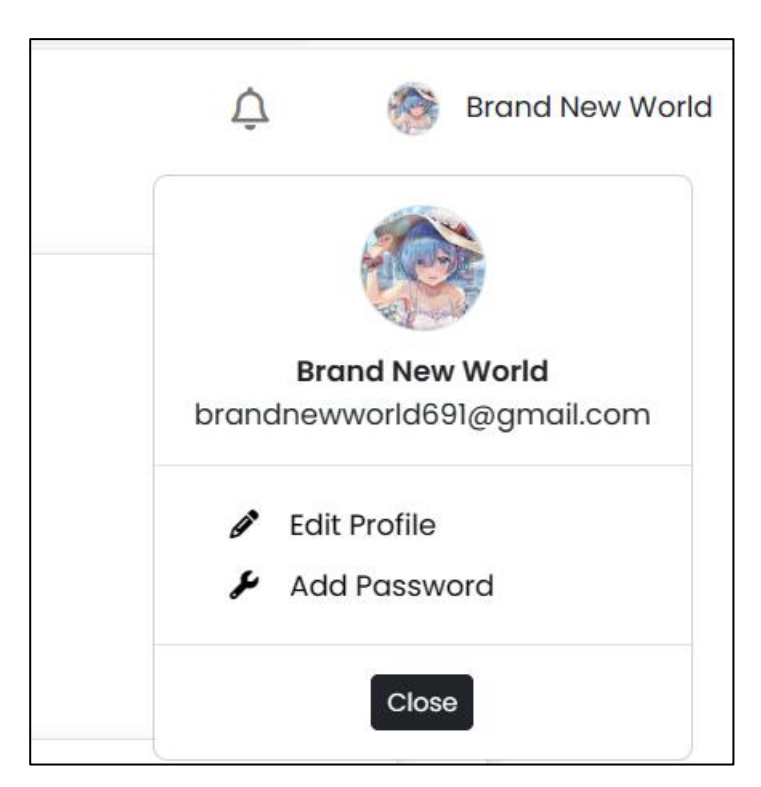

Figure 5.3.6: Add Password Button on Home Page

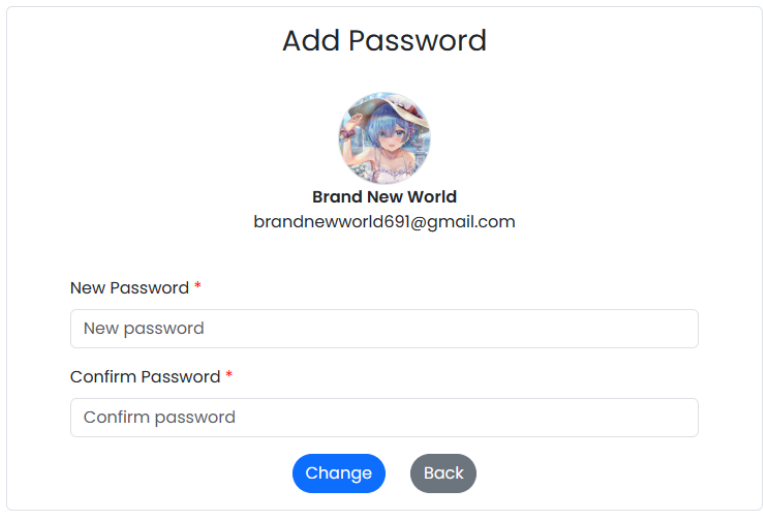

Figure 5.3.7: Change Password Page for Google OAuth Users

On the other hand, for users who already have an existing password binding with the account, they can choose to change their password on this page.

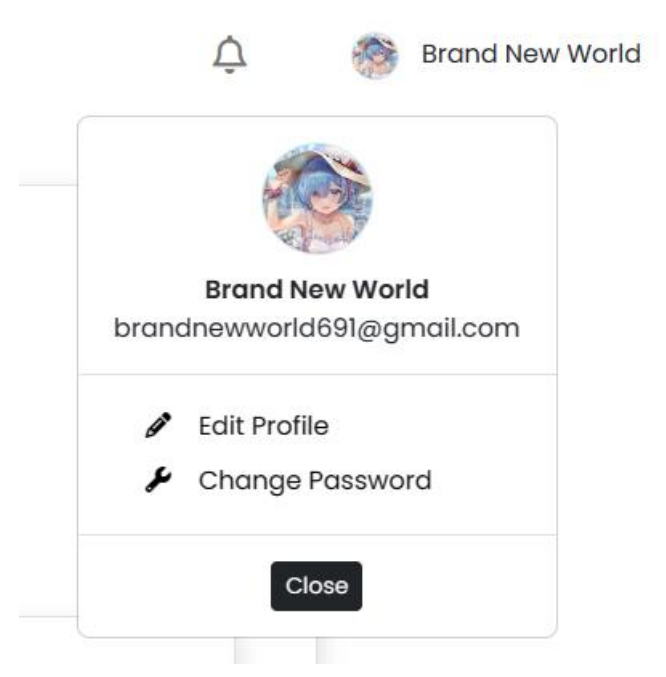

Figure 5.3.8: Change Password Button on Home Page

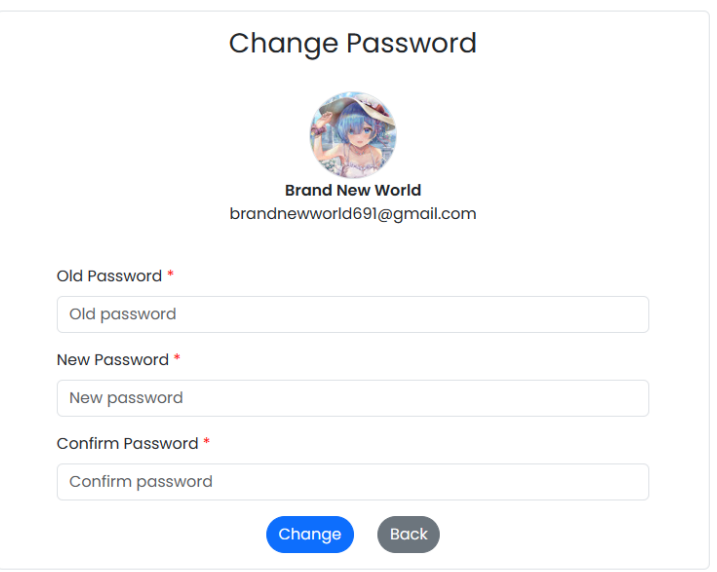

Figure 5.3.9: Change Password Page for User Accounts with Password

If user is having existing password and they wish to change to the new one, they are requested to input their old password for verification purpose.

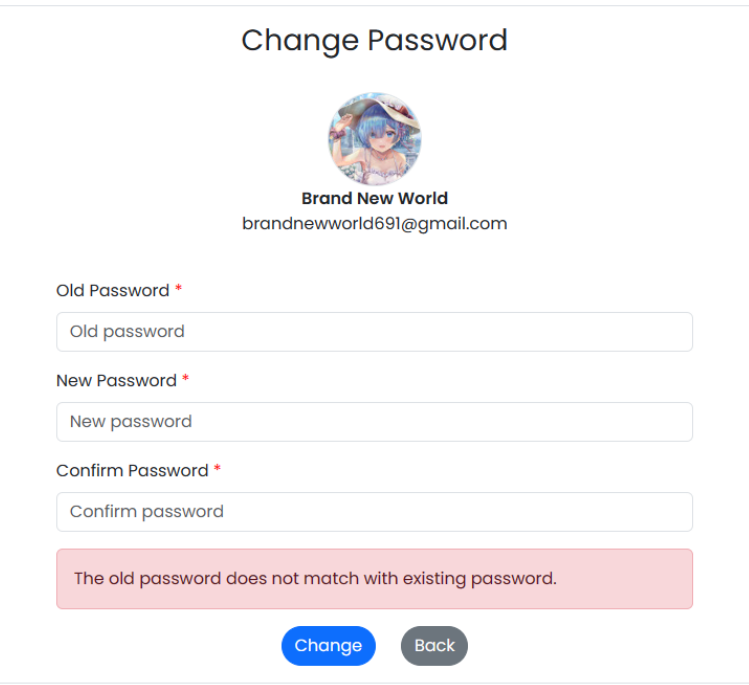

Figure 5.3.10: Validation on Change Password Page

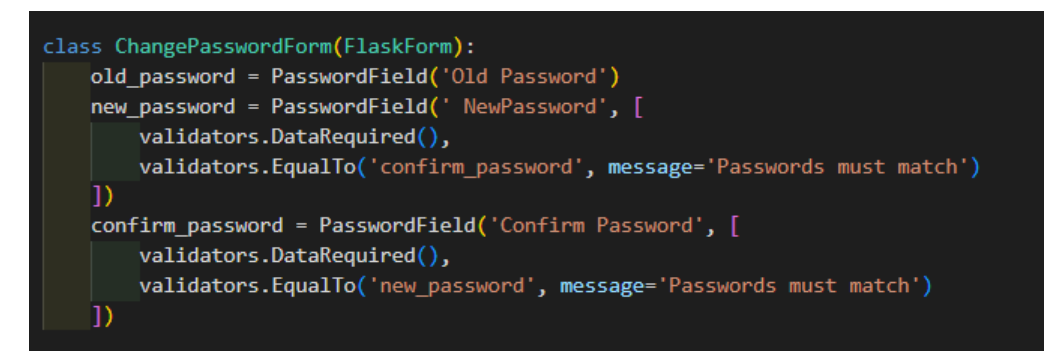

Figure 5.3.11: Code for Frontend Validation on Change Password Page

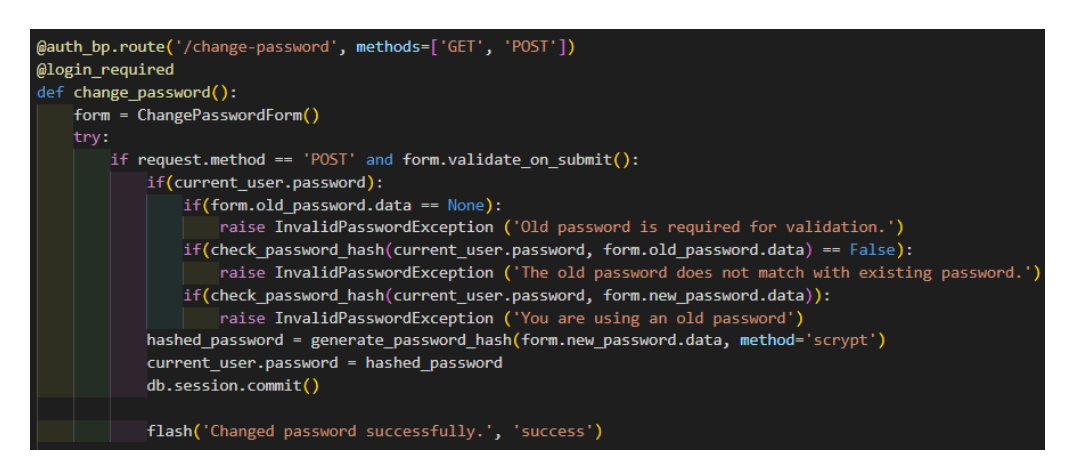

Figure 5.3.12: Code for Backend Validation on Change Password Page

Upon changing password successfully in the system, a flash message will be shown to notify users.

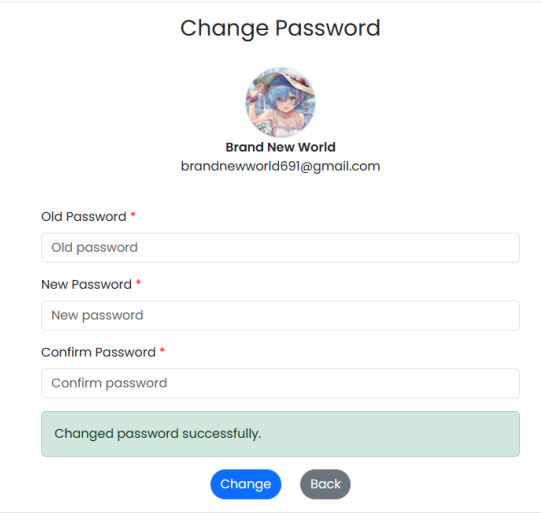

Figure 5.3.13: Success Message upon Changing Passwords

#### **5.4 Currency Tracking Module**

#### **5.4.1 Currency Dashboard**

The currency dashboard screen will be the first screen presented to the users once they successfully login to the system. The currency dashboard will be consisting of three parts which are the currency pair's overview section, popular currencies comparison section and favourite currencies comparison section respectively.

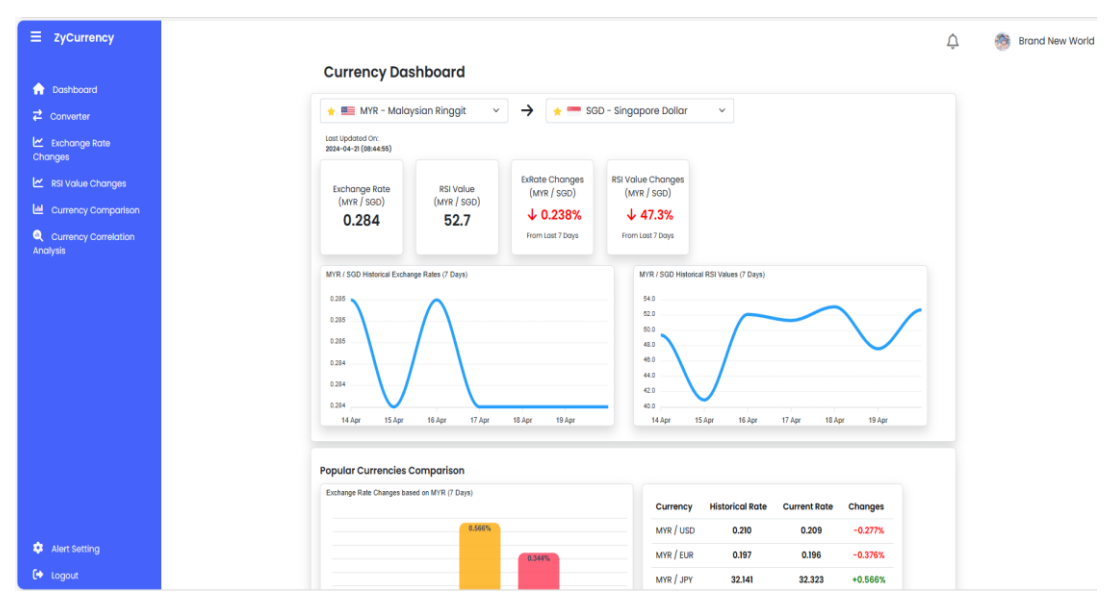

Figure 5.4.1: Currency Dashboard Page

This section will be consisting of the latest exchange rate, latest relative strength index (RSI) value, updated time, overall changes and line charts over past seven days. Furthermore, user can select their preferred currency pair by clicking on the currencies input. By default, default currency set by user will be used as the base currency while second currency of the user will be used as the comparing currency.

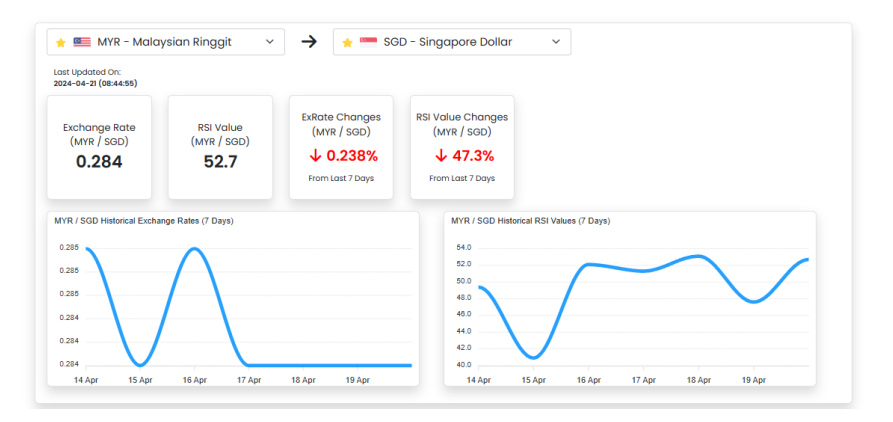

Figure 5.4.2: Currency Pair Overview Section on Dashboard Page

The currencies selection inputs are built in with searching function for the name or code to quickly locate the preferred currency which will save up the users' time. Besides that, users' favourite currencies will be placed on top of other currencies with an additional star icon to enforce quick selection.

| MYR - Malaysian Ringgit<br>$\star$<br>$\checkmark$          | →<br>$\epsilon$ and $\epsilon$       | SGD - Singapore Dollar                   | $\check{~}$ |  |
|-------------------------------------------------------------|--------------------------------------|------------------------------------------|-------------|--|
| JPY - Japanese Yen                                          |                                      |                                          |             |  |
| ★ <u>e=</u> MYR - Malaysian Ringgit                         | <b>ExRate Changes</b><br>(MYR / SGD) | <b>RSI Value Changes</b><br>(MYR / SGD)  |             |  |
| SGD - Singapore Dollar                                      | $\times$ 0.238%                      | $\downarrow$ 47.3%                       |             |  |
| USD - United States Dollar                                  | From Last 7 Days                     | From Last 7 Days                         |             |  |
| <b>AED - United Arab Emirates</b><br>Dirham                 |                                      | MYR / SGD Historical RSI Values (7 Days) |             |  |
| AFN - Afghan Afghani<br><b>D</b><br>$\overline{\mathbf{v}}$ |                                      | 54.0                                     |             |  |
| 0.285                                                       |                                      | 52.0<br>50.0                             |             |  |
| 0.285                                                       |                                      | 48.0                                     |             |  |
| 0.284                                                       |                                      | 46.0<br>44.0                             |             |  |
| 0.284                                                       |                                      | 42.0                                     |             |  |

Figure 5.4.3: Currency Selection on Dashboard Page

To customize the currency selection input, a library named select 2 is being used for displaying the flag image and the star icon in the option field due to the plain html code has limited the flexibility of customization.

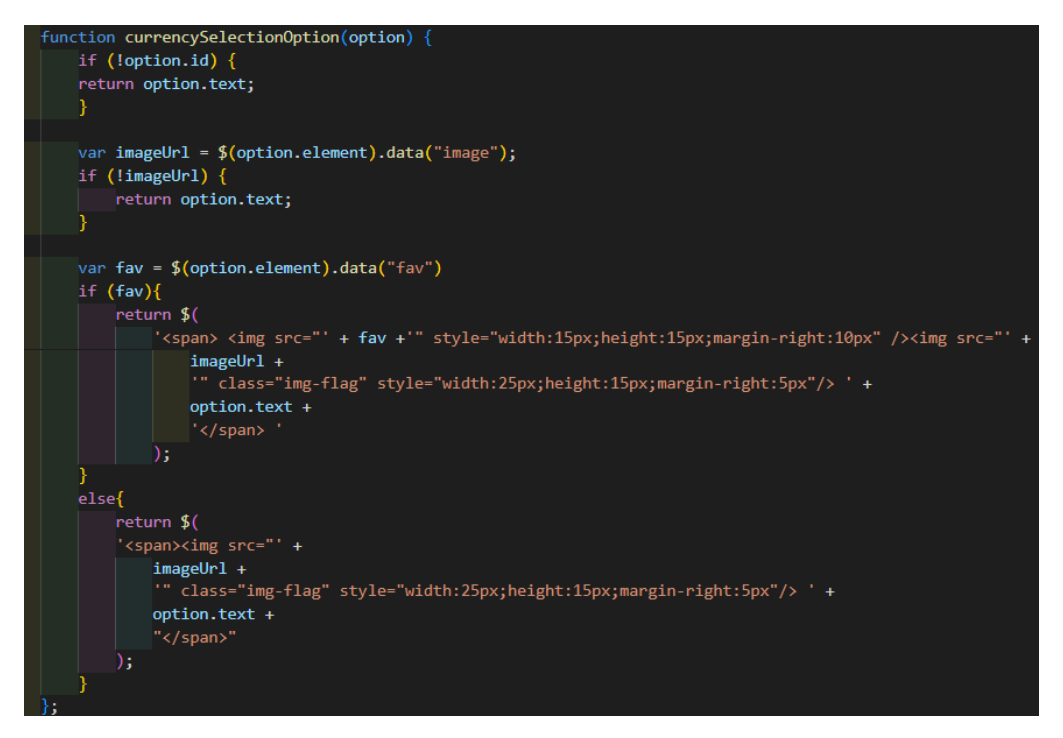

Figure 5.4.4: Code for Currencies Input Customization

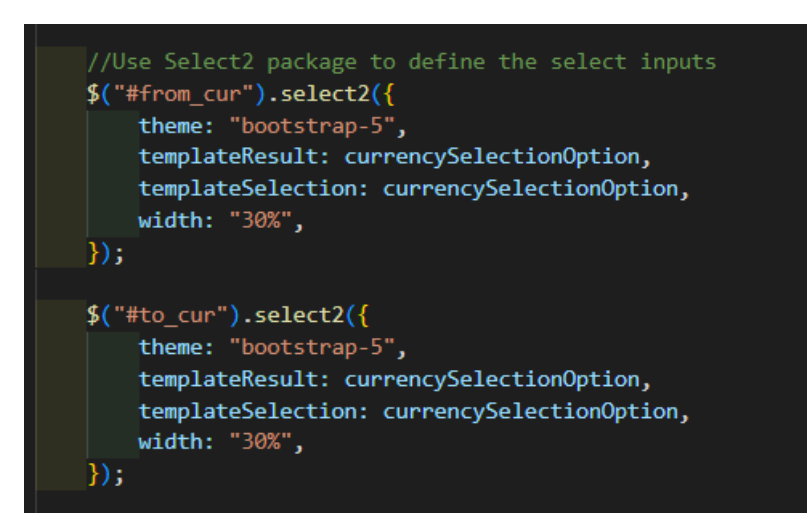

Figure 5.4.5: Code for Applying Select2 Package on Currencies Input

The charts embedded in dashboard screen are being displayed interactively so it will show the particular detail for that data point including the date, currency pair and the exchange rate when the cursor hovers towards the specific point in exchange rate chart.

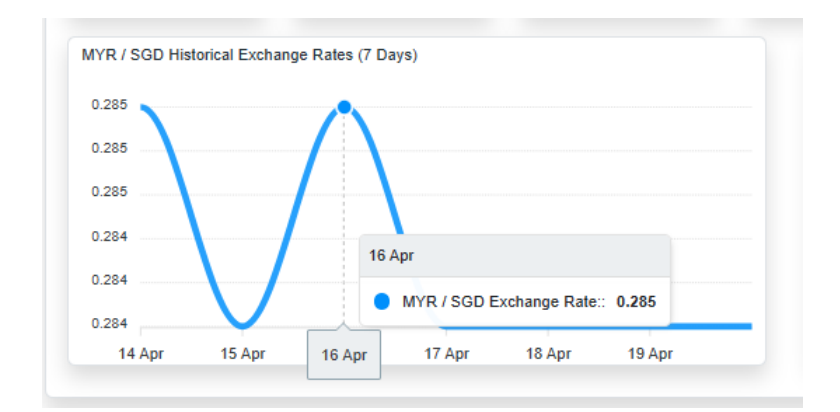

Figure 5.4.6: Line Chart on Dashboard Page

To achieve this design and interactivity embedded in the line chart, a JavaScript library named ApexCharts.js is being imported into the project and used to customize the line chart.

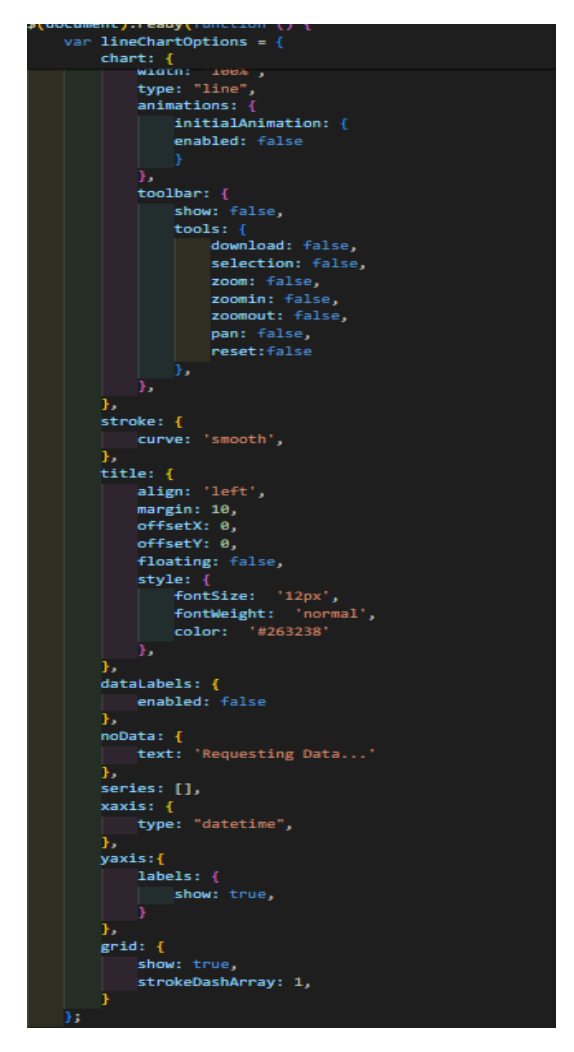

Figure 5.4.7: Code for Line Chart Customization

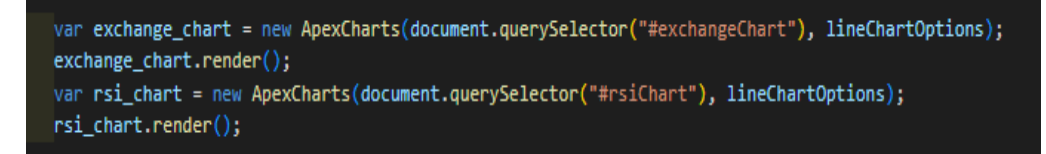

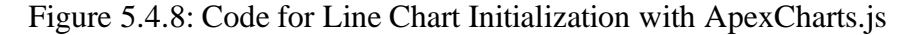

Moving on the next section which is the popular currencies comparison section. A bar chart and a table will be used to display the comparison of a list of popular currencies based on the default currency of the user. The popular currencies are fixed in the system including USD, EUR, JPY, GBP and lastly CNY.

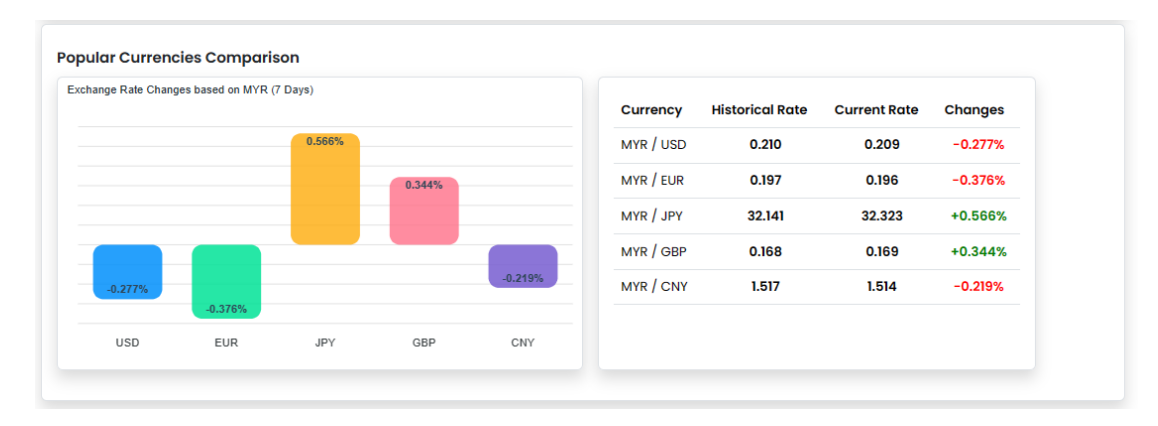

Figure 5.4.9: Popular Currencies Section on Dashboard Page

The last section of the dashboard screen will be the favourite currencies comparison based on the default currency of user. This section will only appear if users have set more than one favourite currencies in their user profiles. Similarly to the previous section, a bar chart and also a table will be used for displaying the result for one-glance comparison.

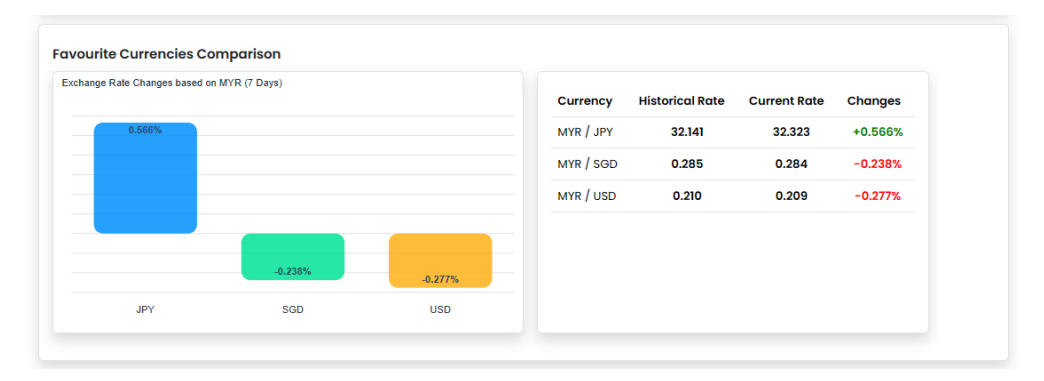

Figure 5.4.10: Favourite Currencies Section on Dashboard Page

The bar charts are also constructed interactively so the detail of the bar will be shown including the comparing currency, base currency, and changes for past seven days when the user hovers their cursor towards the bar.

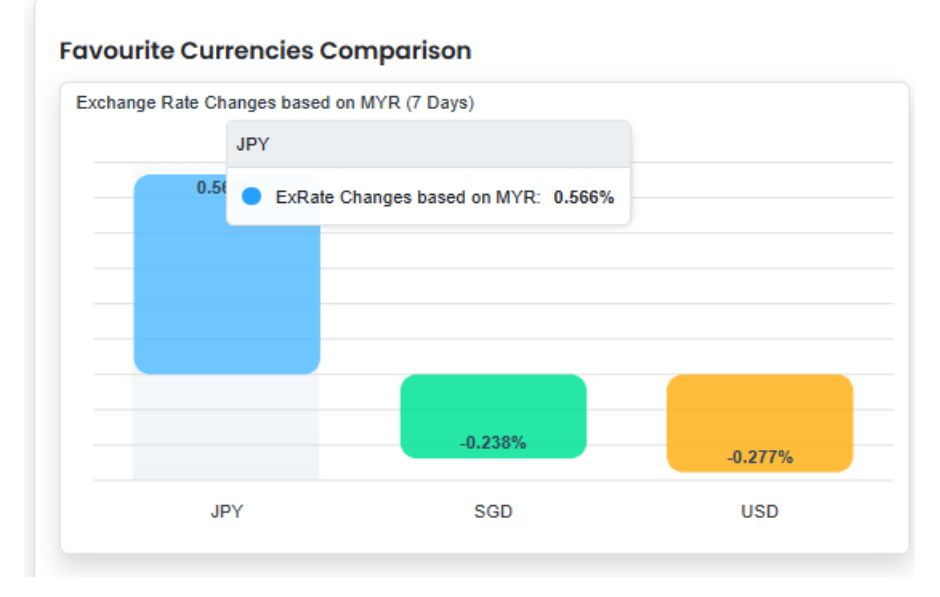

Figure 5.4.11: Bar Chart on Dashboard Page

To achieve this design and interactivity embedded in the bar charts, ApexCharts.js is being used to customize the bar charts.

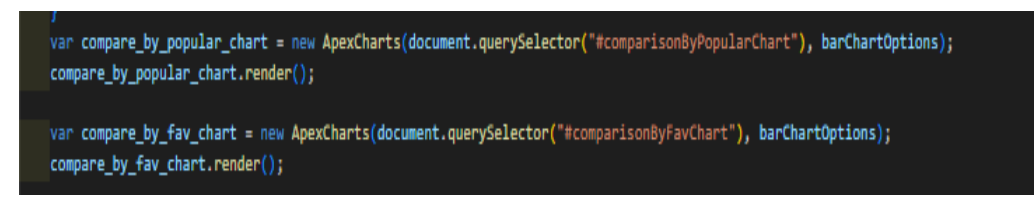

Figure 5.4.12: Code for Bar Charts Initialization with ApexCharts.js

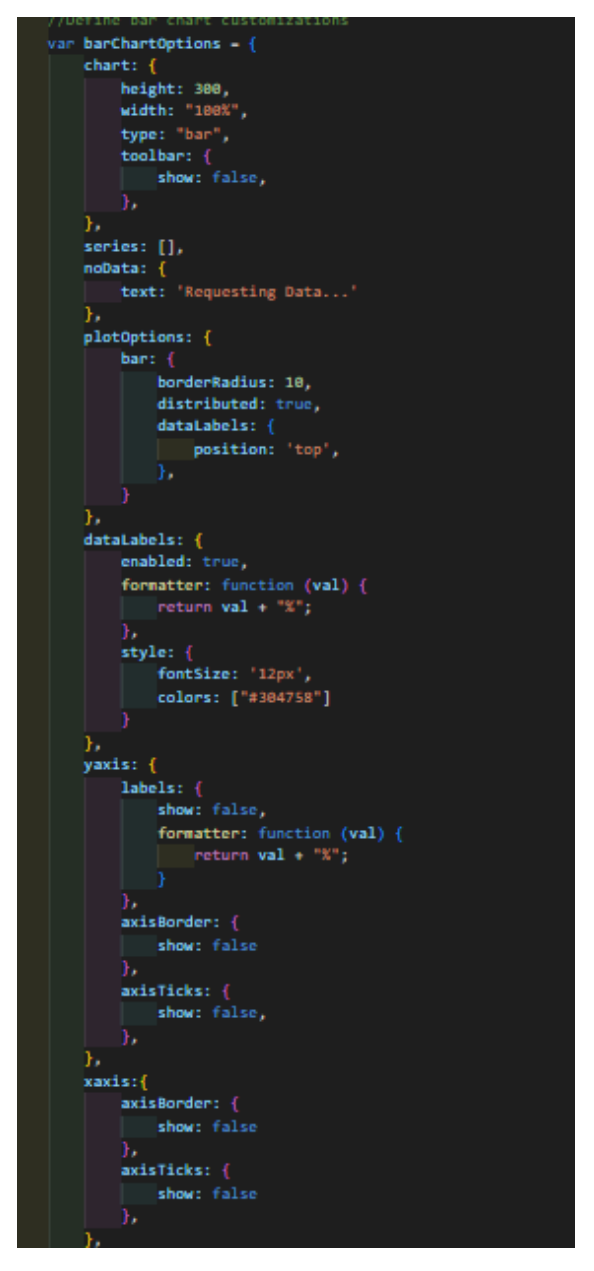

Figure 5.4.13: Code for Bar Chart Customization

When the page initially loads, apex charts will be initialized and ajax requests will be sent to the API endpoints in the Flask server to obtain the currencies data. DOM manipulation techniques are being used to modify the html elements once the response are received from the API endpoints.

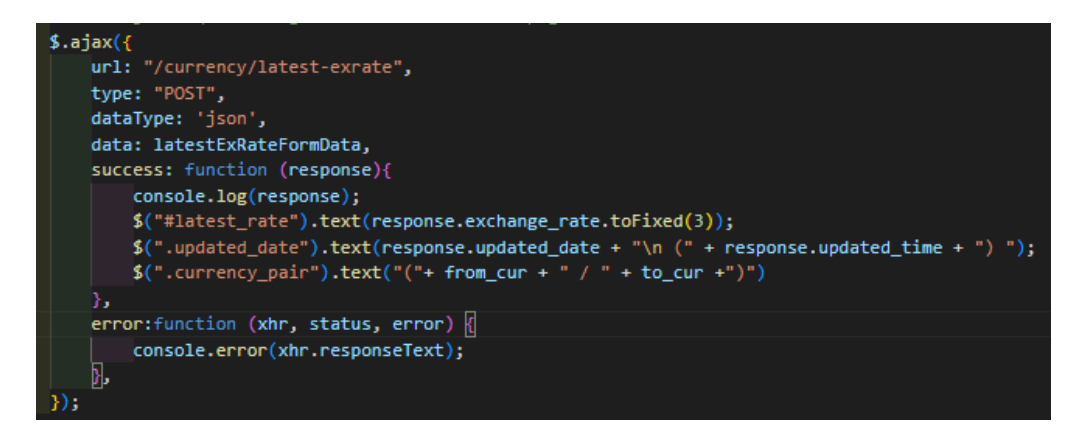

Figure 5.4.14: Code for Retrieving Latest Exchange Rate through Ajax

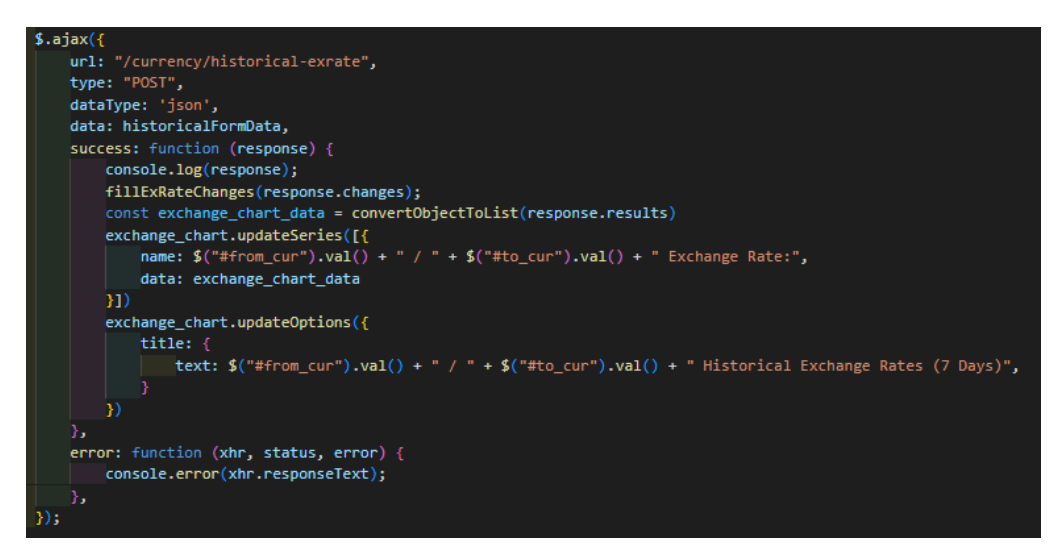

Figure 5.4.15: Code for Retrieving Historical Exchange Rates through Ajax

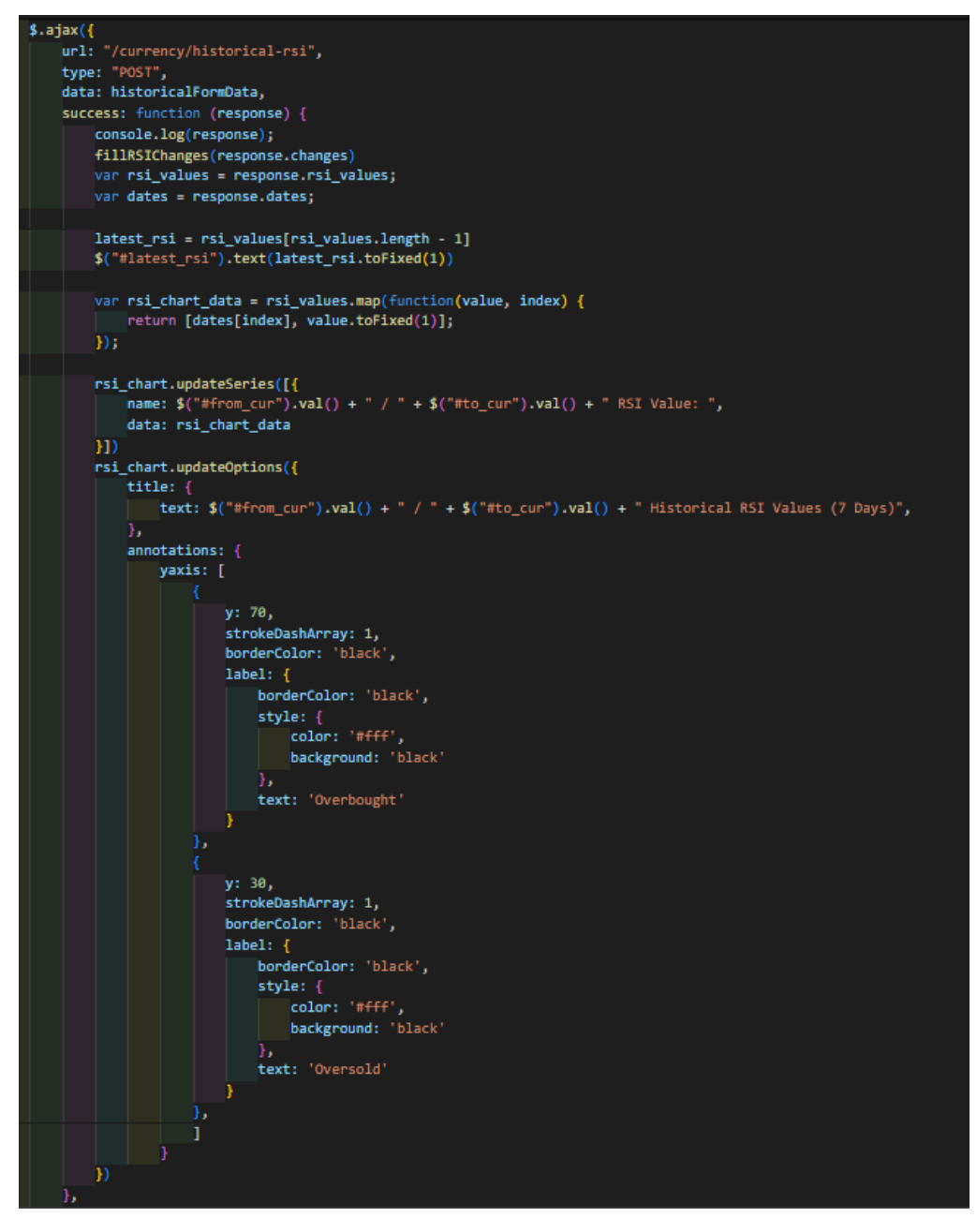

Figure 5.4.16: Code for Retrieving Historical RSI Values through Ajax

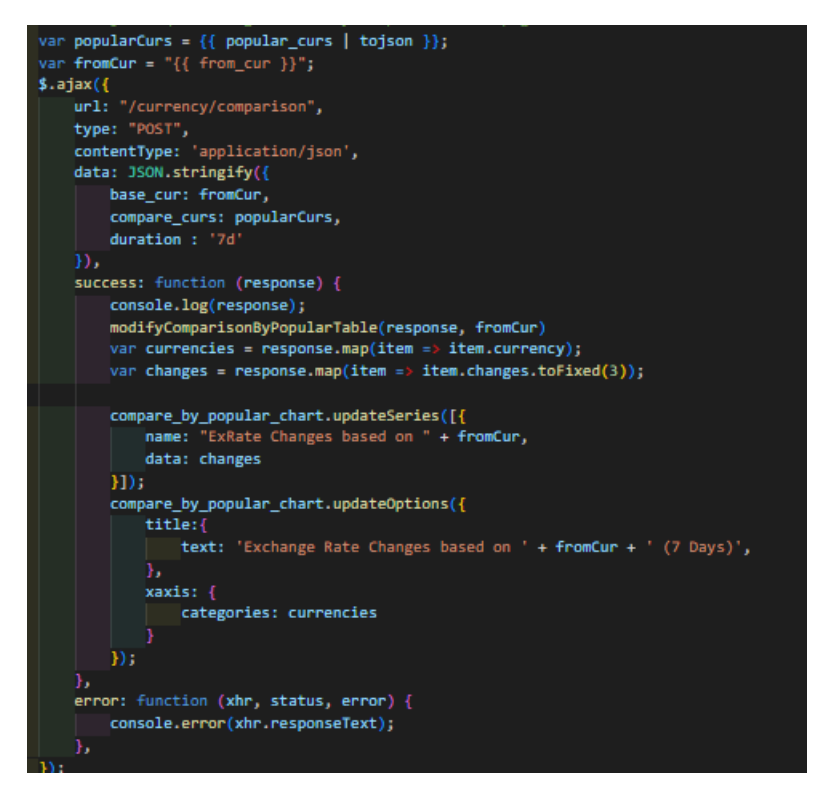

Figure 5.4.17: Code for Getting Popular Currencies Comparison through Ajax

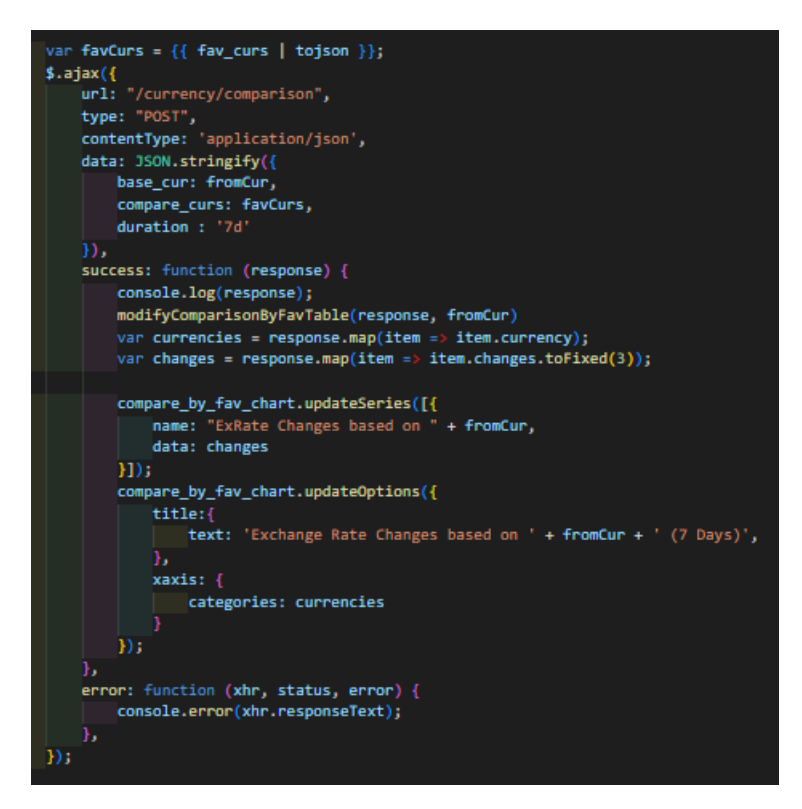

Figure 5.4.18: Code for Getting Favourite Currencies Comparison through

Ajax

# **5.4.2 Currency Converter**

Users can navigate to the currency converter page by clicking on the converter button located on the sidebar.

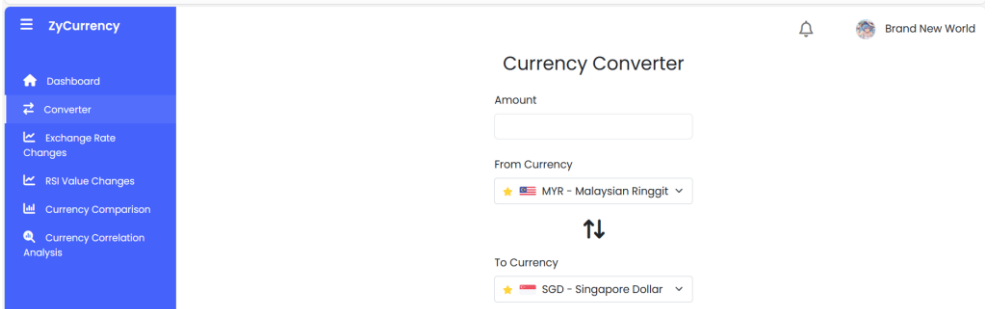

Figure 5.4.19: Currency Converter Page

When users input an amount, the ajax request will be sent to call the API endpoint in flask server to perform the conversion.

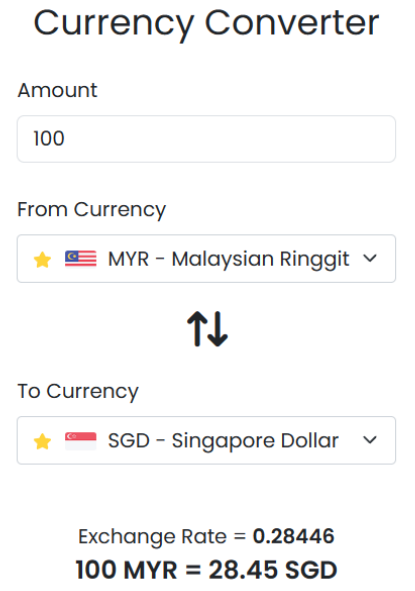

Figure 5.4.20: Result Displayed in Currency Converter Page

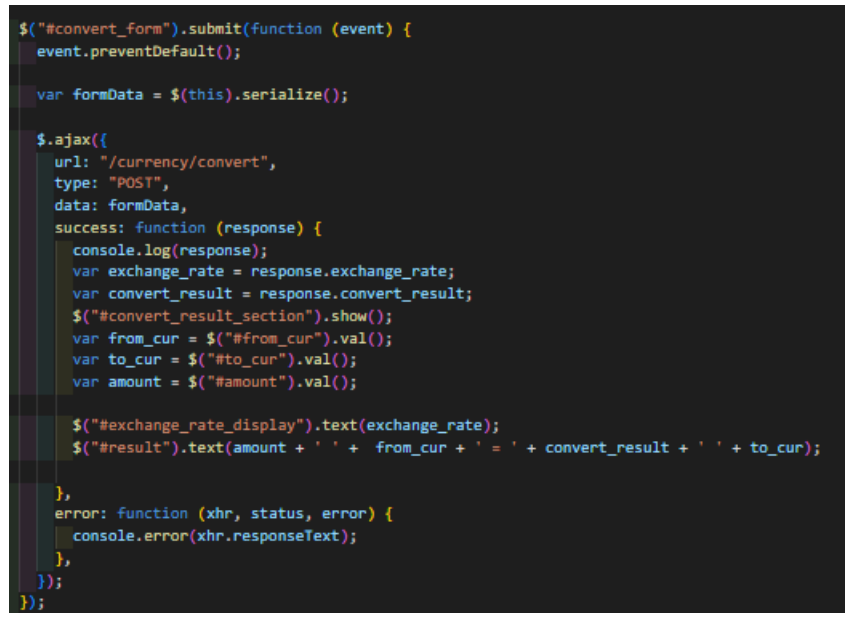

Figure 5.4.21: Code for Retrieving Conversion Result through Ajax

Once the ajax request is called, the Flask server will be sending a request to external API from Fast Forex to retrieve the conversion result by passing in the currencies and amount as parameter. Eventually, the results or error messages will be returned to the frontend as the response of the request.

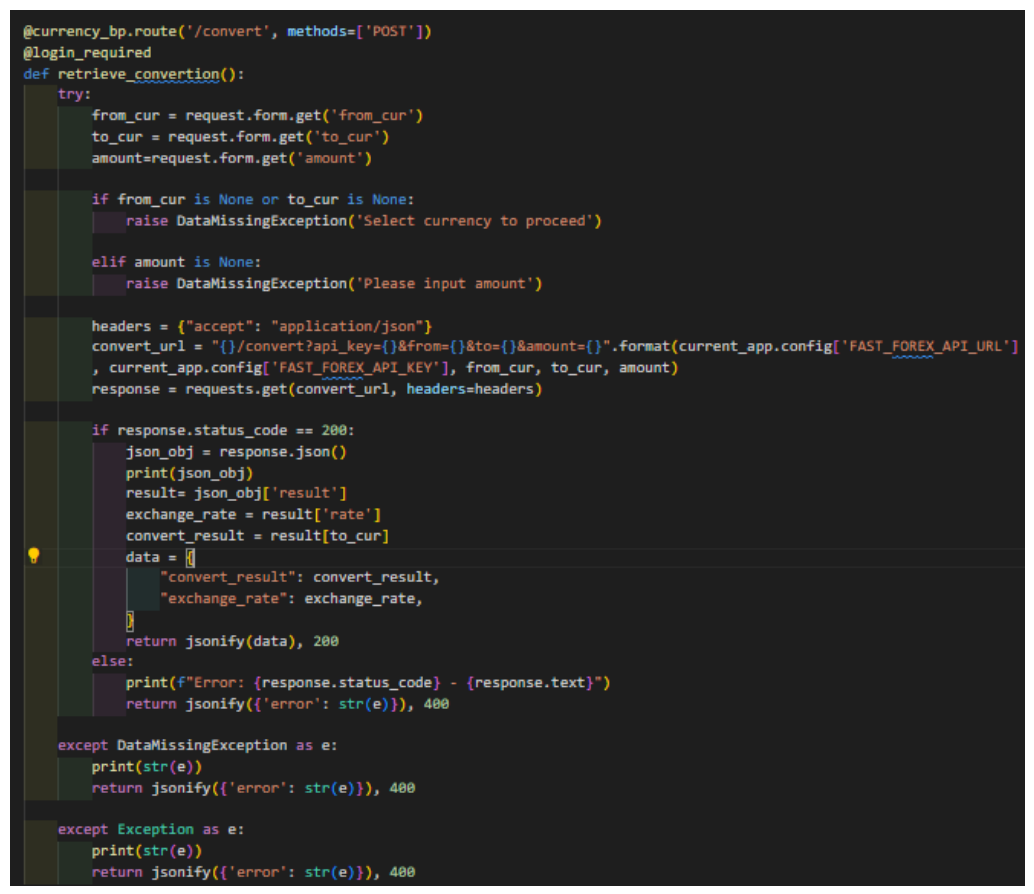

Figure 5.4.22: Code for Conversion API Endpoint

#### **5.4.3 Currency Exchange Rate Tracking**

Users can navigate to the currency exchange rate tracking page by clicking on the exchange rate changes button located on the sidebar. By default, the from currency will be set to user's default currency while to currency will be set to user's second currency. Duration will be set to one week by default which is the minimum duration supported by this system.

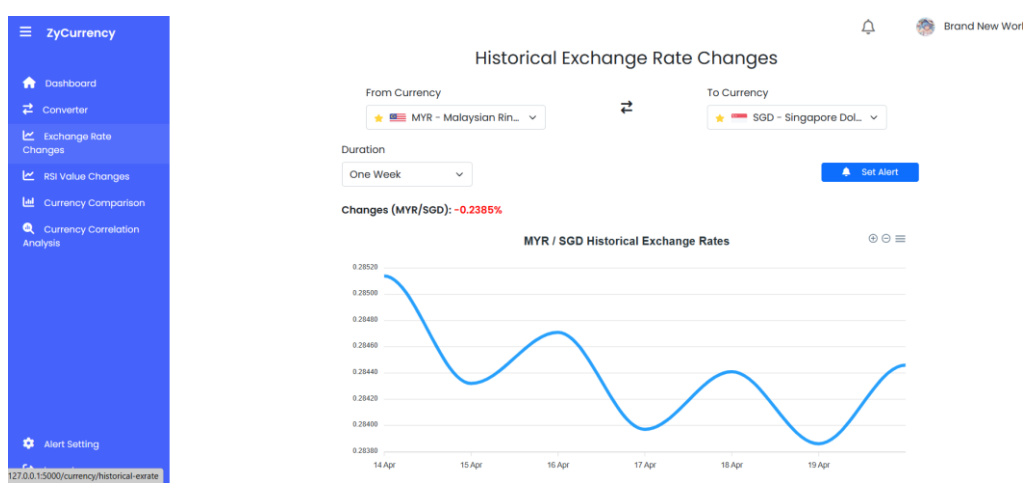

Figure 5.4.23: Currency Exchange Rate Changes Page

An ajax request will be sent to the historical exchange rates API endpoint in Flask server when the page loads initially. The chart and html elements are then updated once the response is received from the backend.

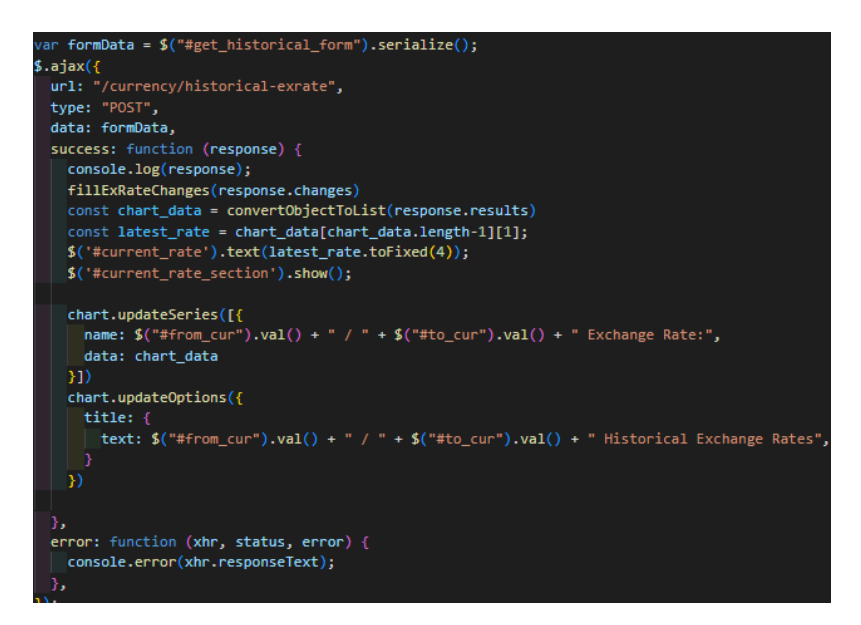

Figure 5.4.24: Code for Getting Historical Exchange Rates through Ajax

Once the ajax request is called, the Flask server will be sending a request to external API from Fast Forex to retrieve the historical exchange rates by passing in the currencies and duration as parameter. Eventually, the results or error messages will be returned to the frontend as the response of the request.

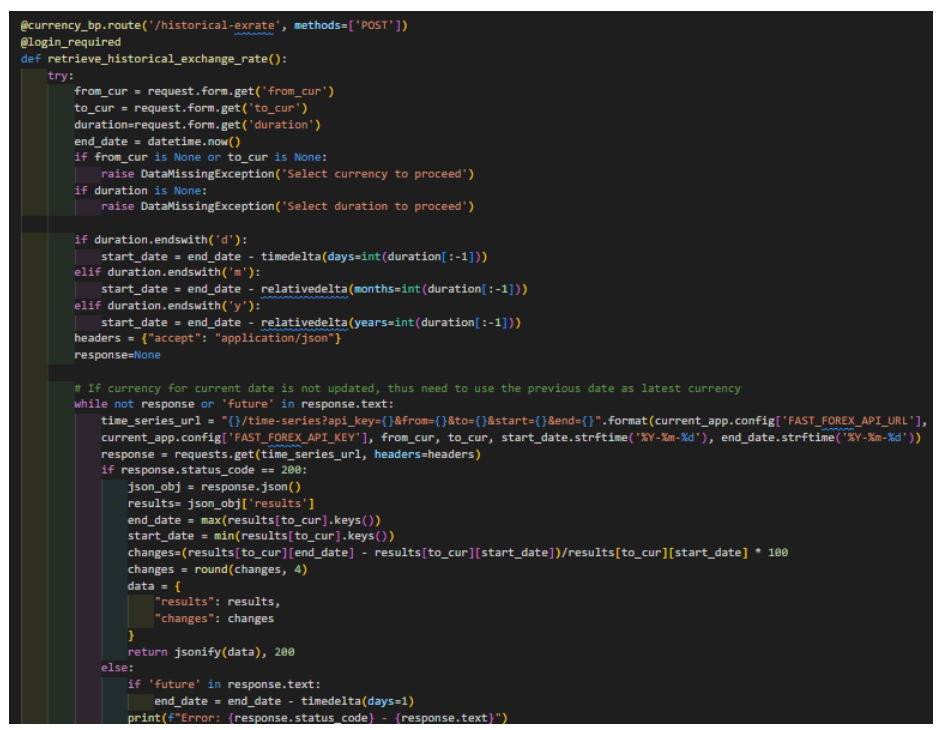

Figure 5.4.25: Code for Historical Exchange Rates API Endpoint

Whenever there are any changes of from currency, to currency or duration, the ajax request will be sent to the API endpoint again to cater the changed requirements.

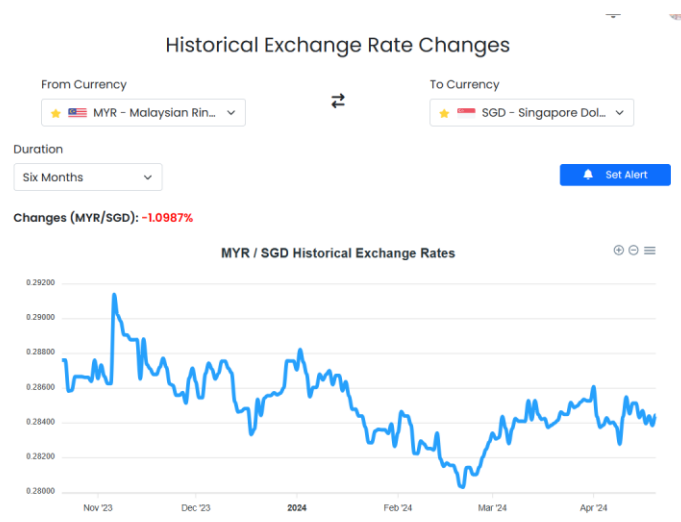

Figure 5.4.26: Update after Changes on Duration

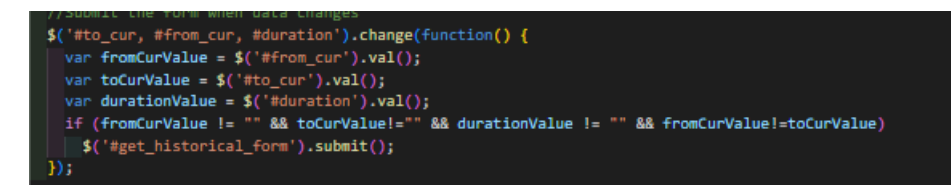

Figure 5.4.27: Code for Detecting Changes of User Input

## **5.4.4 Currency Relative Strength Index (RSI) Tracking**

Users can navigate to the currency RSI values tracking page by clicking on the RSI value changes button located on the sidebar. By default, the from currency will be set to user's default currency while to currency will be set to user's second currency. Duration will be set to one week by default.

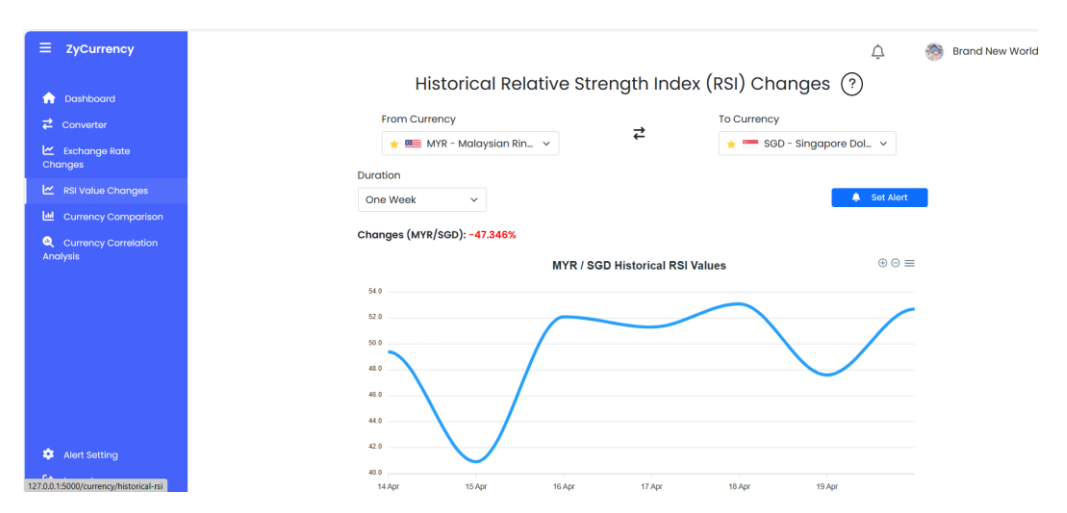

Figure 5.4.28: Currency RSI Values Changes Page

Similarly to exchange rate changes page, an ajax request will be sent to the historical RSI values API endpoint in Flask server when the page loads initially. The chart and html elements are then updated once the response is received from the backend.

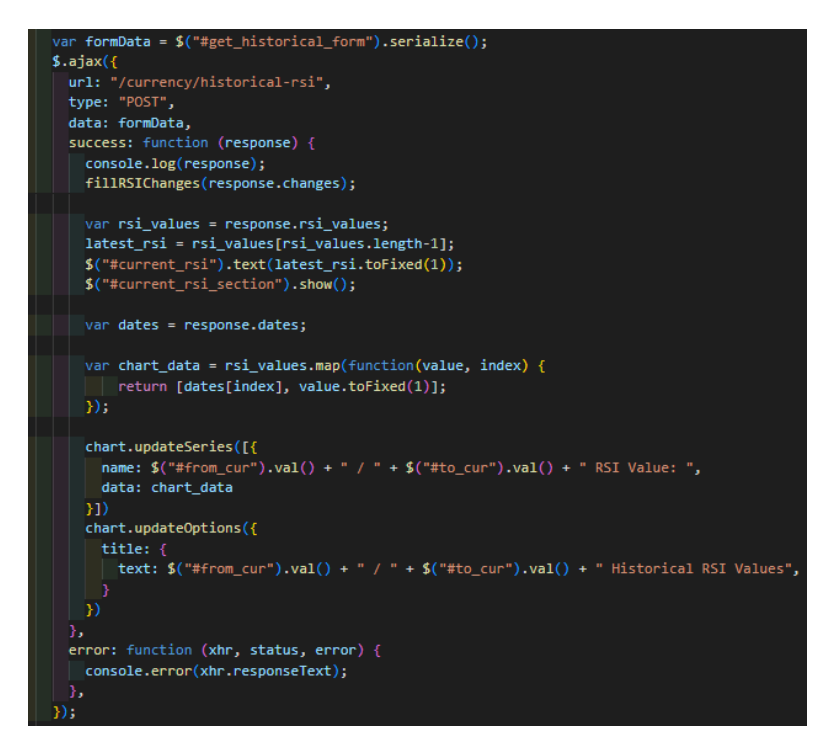

Figure 5.4.29: Code for Getting Historical RSI Values through Ajax

However, due to the FastForex API does not have endpoint for retrieval of historical RSI values, the RSI value calculation had to be done in the system after historical exchange rates are received. The system will be using the exchange rates from past 14 days to support calculation of RSI values.

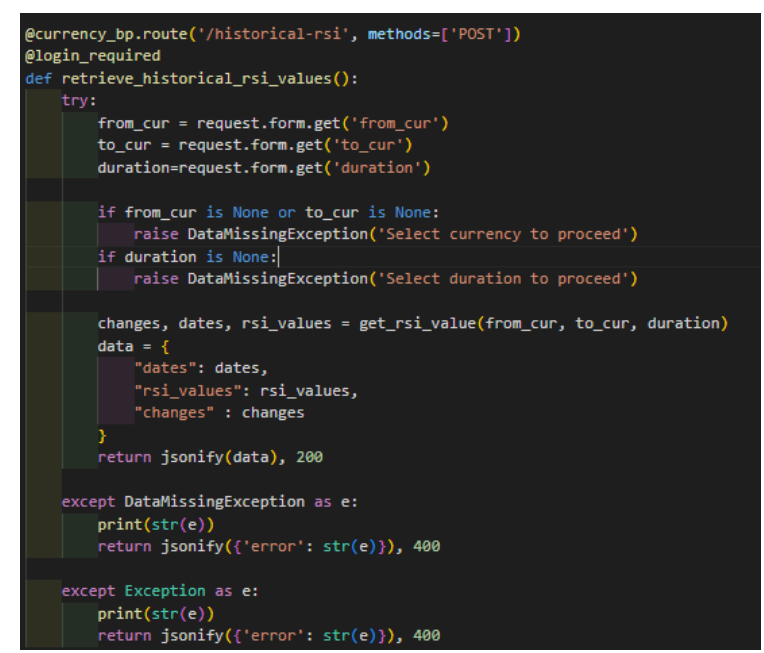

Figure 5.4.30: Code for Historical RSI Values API Endpoint

$$
RS = \frac{Avg.Gain}{Avg.Loss}
$$

$$
RSI = 100 - \frac{100}{1 + RS}
$$

Figure 5.4.31: Formula of RSI Value Calculation (West, 2023)

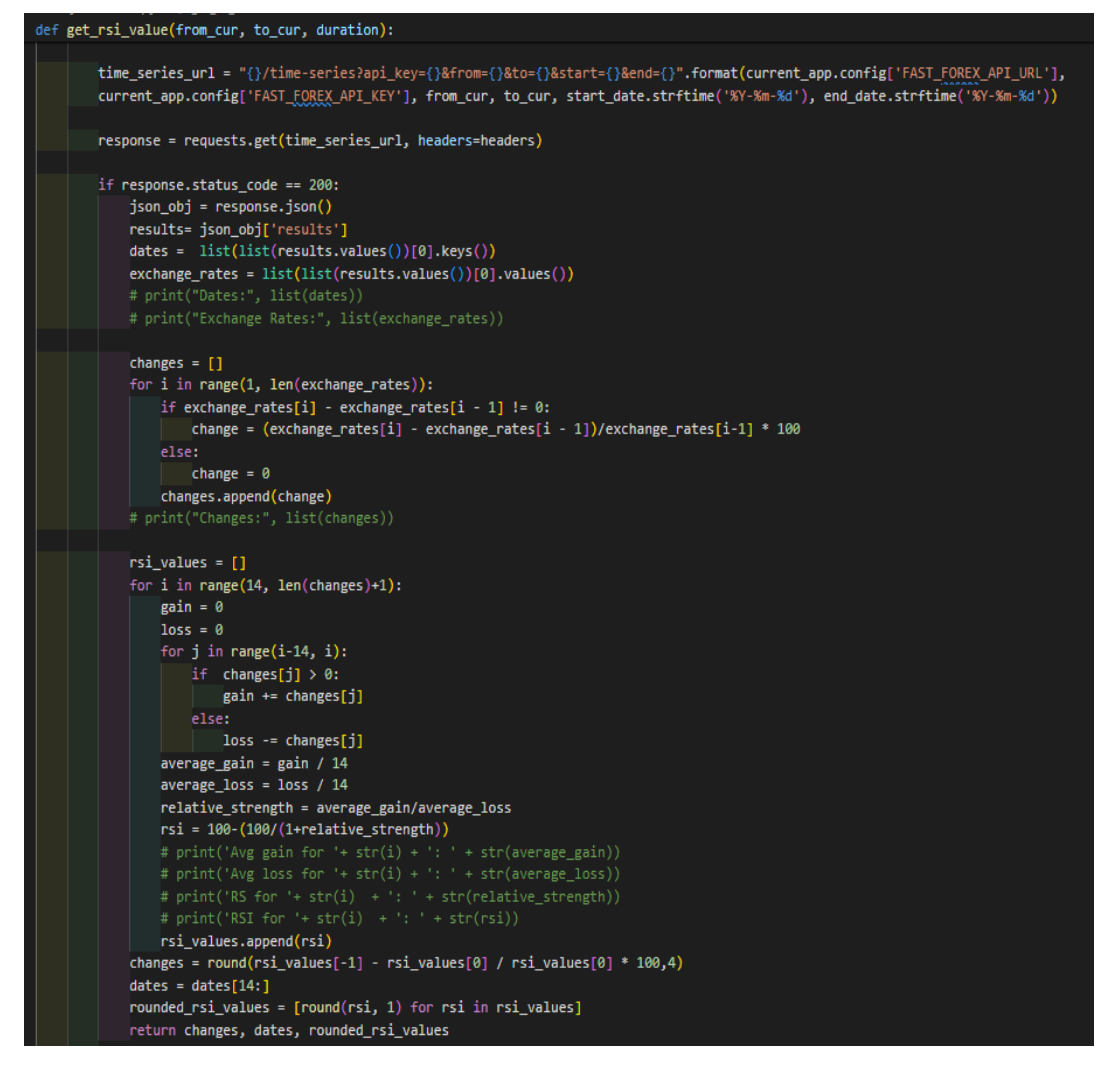

Figure 5.4.32: Code for Performing RSI Value Calculation

Similarly to exchange rate changes page, the system will also detect for changes in from cur, to cur and duration and perform update on the user interface correspondingly.

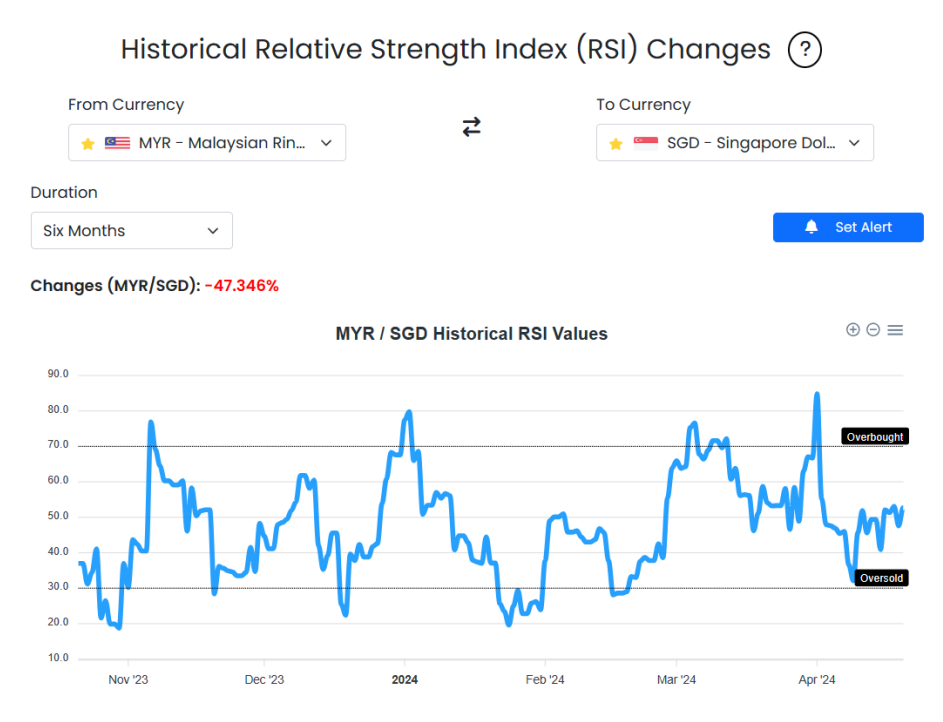

Figure 5.4.33: Update after Changes on Duration

### **5.4.5 Currency Changes Comparison**

Users can navigate to the currency comparison page by clicking on the currency comparison button located on the sidebar. By default, the base currency will be set to user's default currency while the comparing currencies will be set to the popular currencies defined in the system. Duration will be set to one week by default.

| Ξ<br>ZyCurrency                                      |          | <b>Comparison on Currencies Changes</b>                  |            |        |              |        |                    |              |            |                        |                                |            |  |
|------------------------------------------------------|----------|----------------------------------------------------------|------------|--------|--------------|--------|--------------------|--------------|------------|------------------------|--------------------------------|------------|--|
|                                                      |          | <b>Select BASE Currency:</b>                             |            |        |              |        |                    |              |            |                        | <b>O</b> By Popular Currencies |            |  |
| Dashboard<br>∙                                       | ٠        | MYR - Malaysian Ringgit<br>$\checkmark$                  |            |        |              |        |                    |              |            |                        | <b>By Favourite Currencies</b> |            |  |
| $\overrightarrow{c}$ Converter                       |          | Select COMPARING Currency:                               |            |        |              |        |                    |              |            |                        |                                |            |  |
| Exchange Rate<br>Changes                             | $\star$  | $\Box$ USD - United States Dollar $\vee$<br>$EUR - Euro$ |            |        |              |        |                    | $\checkmark$ | -          | ٠                      | JPY - Japanese Yen             | $\vee$ $-$ |  |
| <b>M</b> RSI Value Changes                           |          | GBP - British Pound Sterling v                           |            |        |              |        | CNY - Chinese Yuan |              | $\vee$ $-$ |                        |                                |            |  |
| 画。<br><b>Currency Comparison</b>                     |          |                                                          |            |        |              |        |                    |              |            |                        |                                |            |  |
| $\bullet$<br><b>Currency Correlation</b><br>Analysis | Duration | $+$ Add                                                  |            |        |              |        |                    |              |            |                        |                                |            |  |
|                                                      |          | One Week                                                 |            |        | $\checkmark$ |        |                    |              |            |                        |                                |            |  |
|                                                      |          | Exchange Rate Changes based on MYR (One Week) $\equiv$   |            |        |              |        |                    | Currency     |            | <b>Historical Rate</b> | <b>Current Rate</b>            | Changes    |  |
|                                                      |          |                                                          |            | 0.566% |              |        |                    | MYR / USD    |            | 0.210                  | 0.209                          | $-0.277%$  |  |
|                                                      |          |                                                          |            |        |              | 0.344% |                    | MYR / EUR    |            | 0.197                  | 0.196                          | $-0.376%$  |  |
|                                                      |          |                                                          |            |        |              |        |                    | MYR / JPY    |            | 32,141                 | 32.323                         | $+0.566%$  |  |
|                                                      |          |                                                          |            |        |              |        |                    | MYR / GBP    |            | 0.168                  | 0.169                          | $+0.344%$  |  |
| ۰<br><b>Alert Setting</b>                            |          | $-0.277%$                                                | $-0.376%$  |        |              |        | $-0.219%$          | MYR / CNY    |            | 1.517                  | 1.514                          | $-0.219%$  |  |
| 127.0.0.1:5000/currency/comparison                   |          | <b>USD</b>                                               | <b>EUR</b> | JPY    |              | GBP    | CNY                |              |            |                        |                                |            |  |

Figure 5.4.34: Currencies Comparison Page

An ajax request will be sent to the comparison API endpoint in Flask server when the page loads initially. The chart and html elements are then updated once the response is received from the backend.

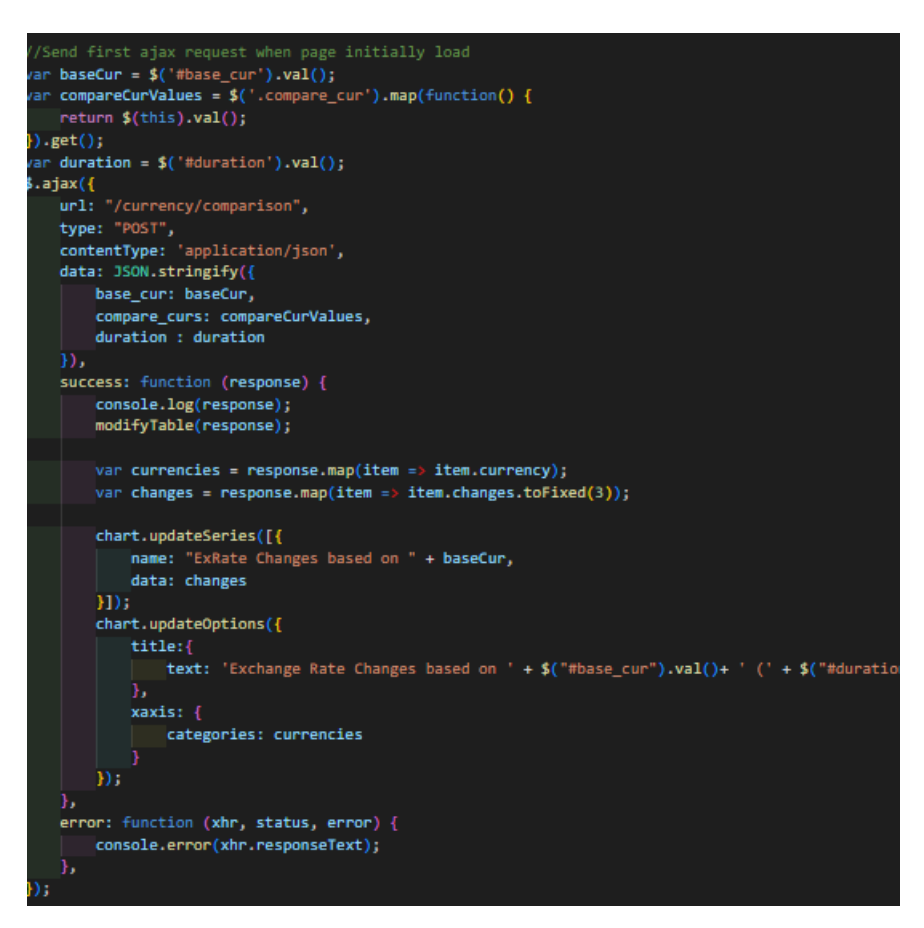

Figure 5.4.35: Code for Getting Currencies Comparison through Ajax

Once the ajax request is called, the Flask server will be sending a request to external API from Fast Forex to retrieve the historical exchange rates for each comparing currencies based on the base currency.
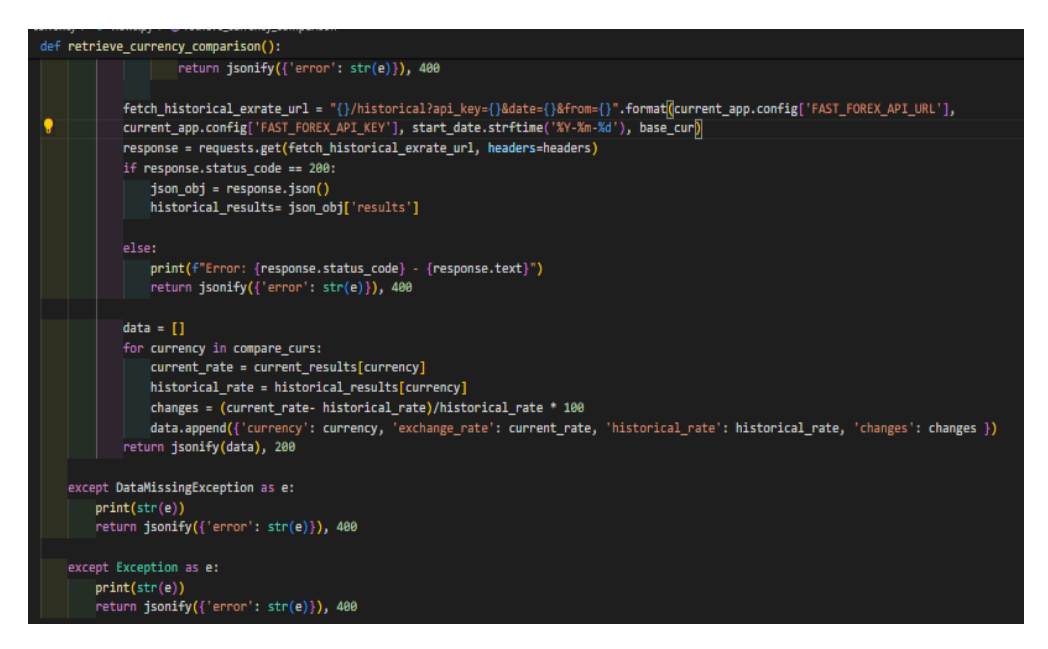

Figure 5.4.36: Code for Currencies Comparison API Endpoint

If the users have done setting of their favourite currencies, users can choose to compare with favourite currencies, else the button will be disabled.

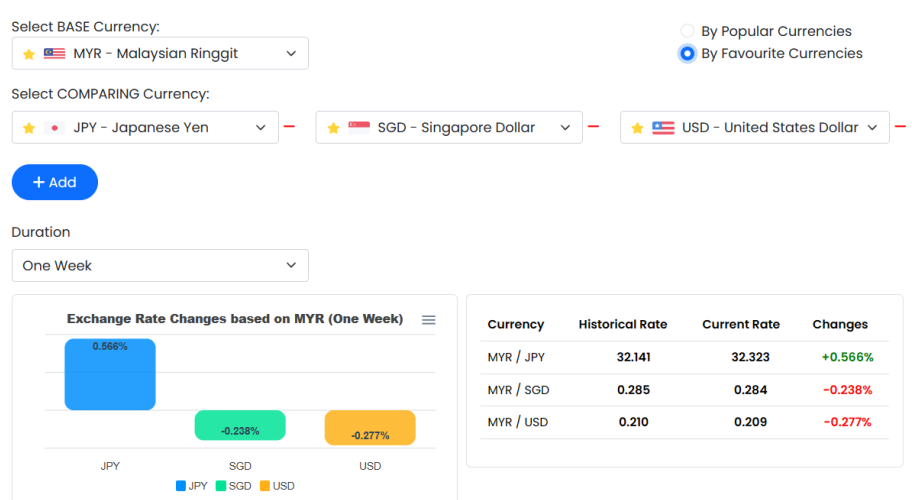

**Comparison on Currencies Changes** 

Figure 5.4.37: Comparison by Favourite Currencies

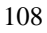

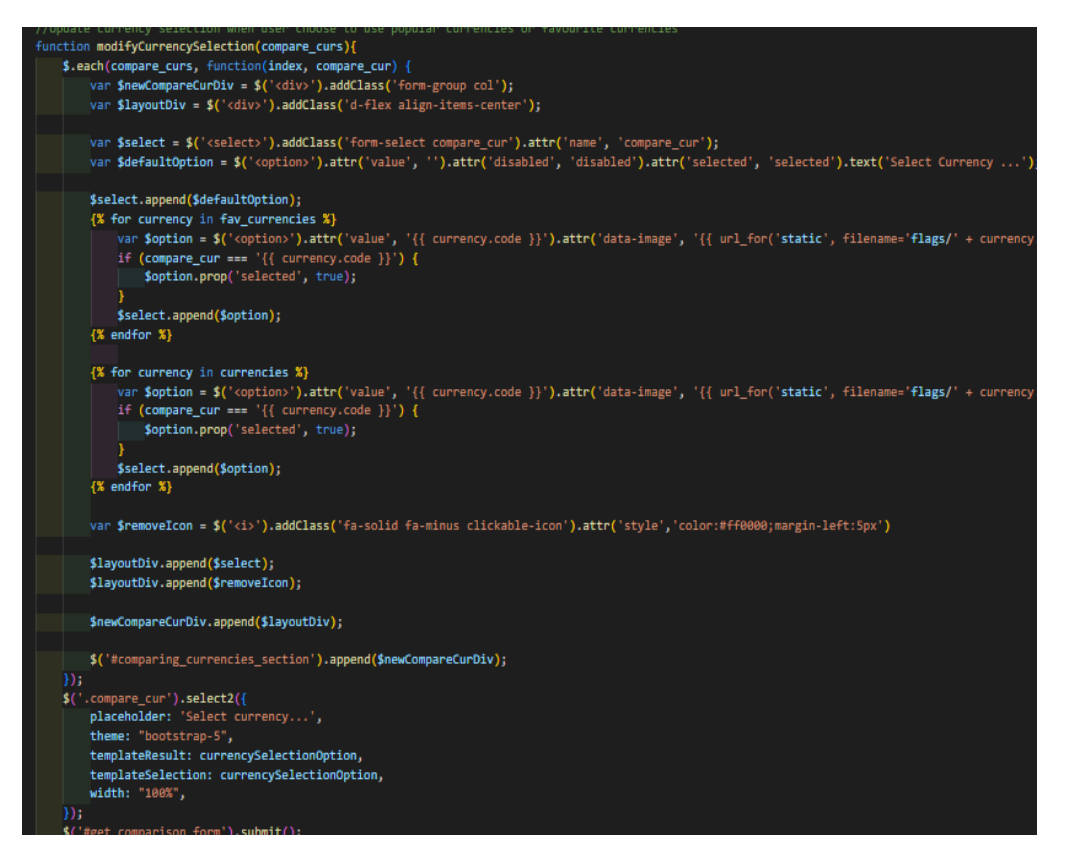

Figure 5.4.38: Code for Enabling Comparison by Favourite / Popular **Currencies** 

At the same time, users can also perform addition or deletion of the currency input and both the chart, and the table will be updated instantly by clicking on add button or remove icon.

| <b>Select BASE Currency:</b>                         |              |           |                             |                        | <b>By Popular Currencies</b>     |                |
|------------------------------------------------------|--------------|-----------|-----------------------------|------------------------|----------------------------------|----------------|
| MYR - Malaysian Ringgit<br>÷                         | $\checkmark$ |           |                             |                        | <b>O</b> By Favourite Currencies |                |
| Select COMPARING Currency:                           |              |           |                             |                        |                                  |                |
| • JPY - Japanese Yen                                 | $\checkmark$ | ۰         | SGD - Singapore Dollar      | $\checkmark$           | USD - United States Dollar ~     |                |
| Select currency                                      | $\checkmark$ |           |                             |                        |                                  |                |
|                                                      |              |           |                             |                        |                                  |                |
|                                                      |              |           |                             |                        |                                  |                |
| $+$ Add                                              |              |           |                             |                        |                                  |                |
|                                                      |              |           |                             |                        |                                  |                |
|                                                      | $\checkmark$ |           |                             |                        |                                  |                |
|                                                      |              |           |                             |                        |                                  |                |
| <b>Exchange Rate Changes based on MYR (One Week)</b> |              |           | $\equiv$<br><b>Currency</b> | <b>Historical Rate</b> | <b>Current Rate</b>              | <b>Changes</b> |
| 0.566%                                               |              |           | MYR / JPY                   | 32.141                 | 32.323                           | $+0.566%$      |
|                                                      |              |           | MYR / SGD                   | 0.285                  | 0.284                            | $-0.238%$      |
| <b>Duration</b><br>One Week                          | $-0.238%$    | $-0.277%$ | MYR / USD                   | 0.210                  | 0.209                            | $-0.277%$      |

Figure 5.4.39: Adding Extra Currency Input

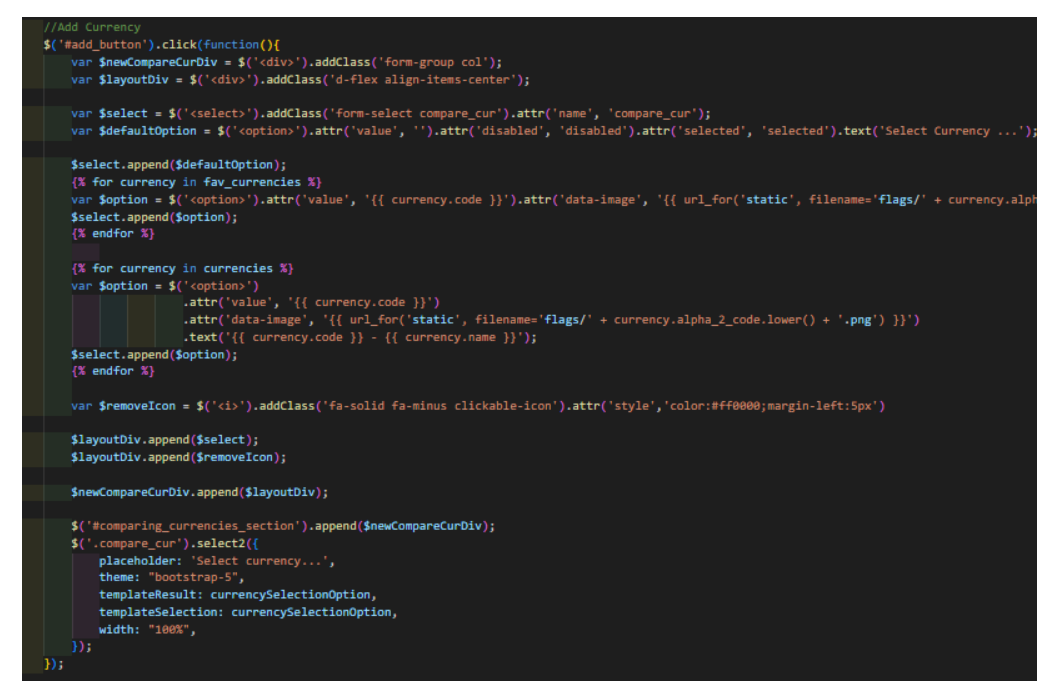

Figure 5.4.40: Code for Adding Extra Currency Input

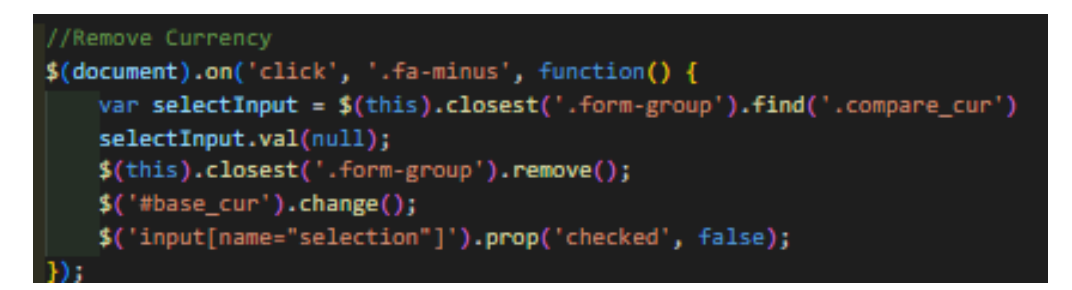

Figure 5.4.41: Code for Removing Currency Input

The ajax request will be sent again once changes in either of any currencies input and duration are detected.

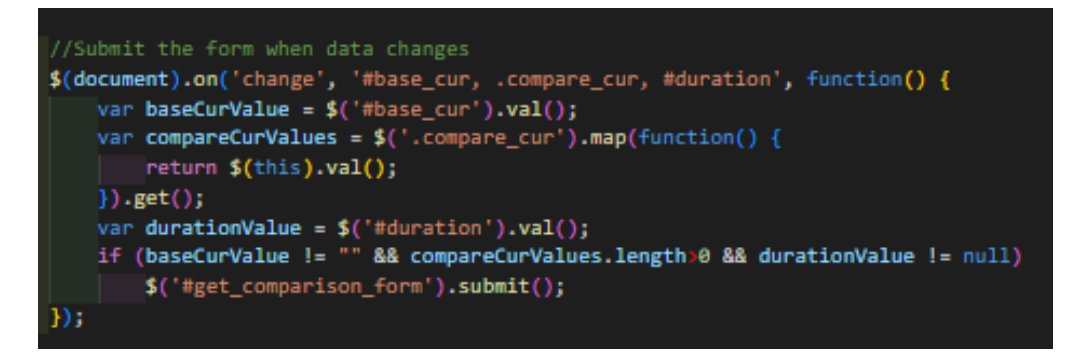

Figure 5.4.42: Code for Detecting Changes on Currencies Input & Duration

#### **5.4.6 Currency Changes Correlation Analysis**

Users can navigate to the currency correlation analysis page by clicking on the currency correlation analysis button located on the sidebar. By default, the base currency will be set to user's default currency while the comparing currencies will be set to the popular currencies defined in the system. Duration will be set to one week by default.

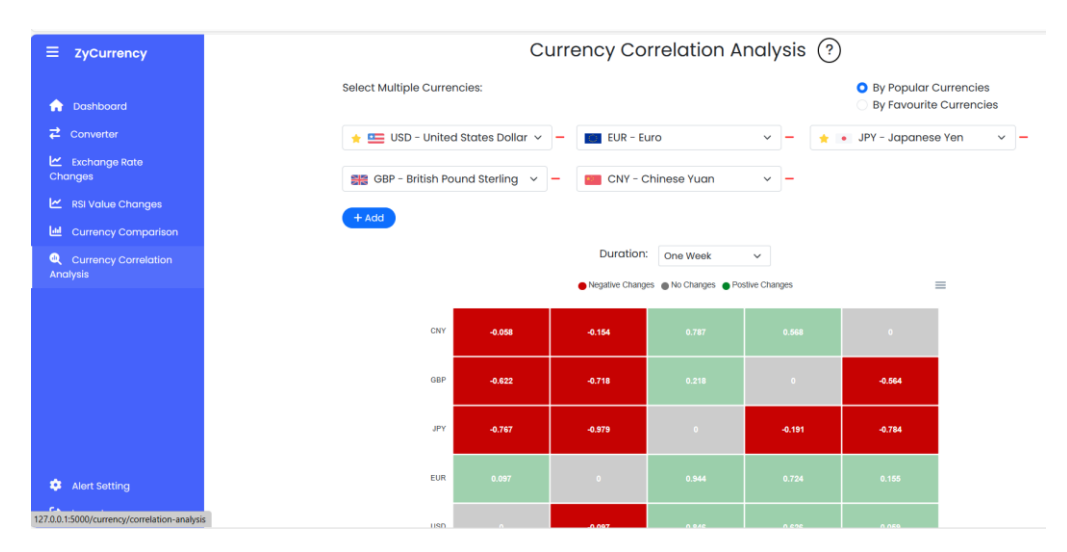

Figure 5.4.43: Currency Correlation Analysis Page

An ajax request will be sent to the correlation analysis API endpoint in Flask server when the page loads initially.

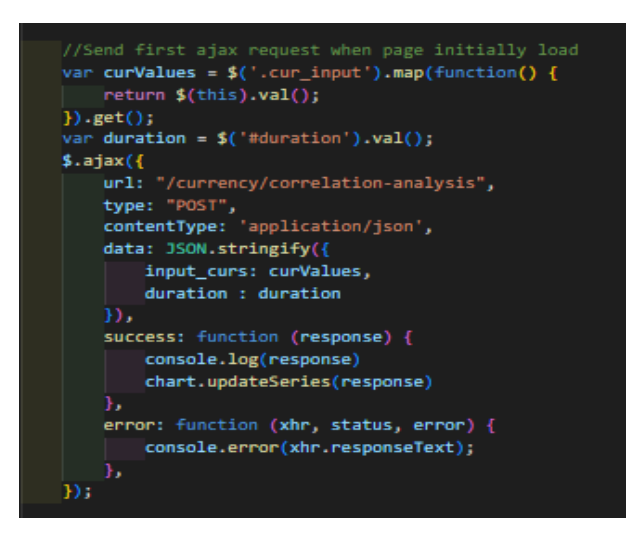

Figure 5.4.44: Code for Getting Currencies Correlation through Ajax

Once the ajax request is called, the Flask server will be sending a request to external API from Fast Forex to retrieve the historical exchange rates for all the currencies with each currency being the base currency in every iteration.

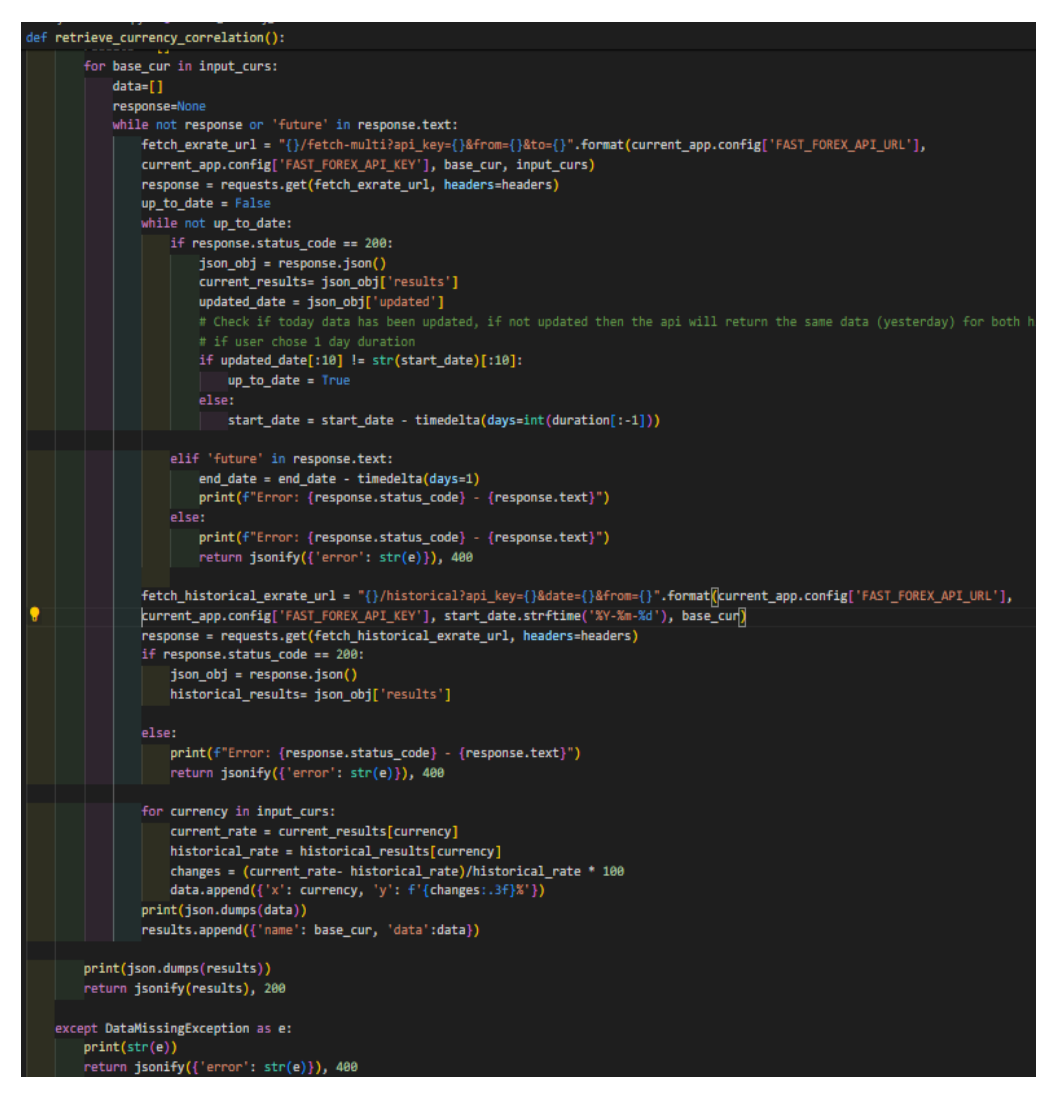

Figure 5.4.45: Code for Currencies Correlation Analysis API Endpoint

The heatmap chart also will be configured initially when the page loads and the data of the chart will be updated after the response received from the backend server.

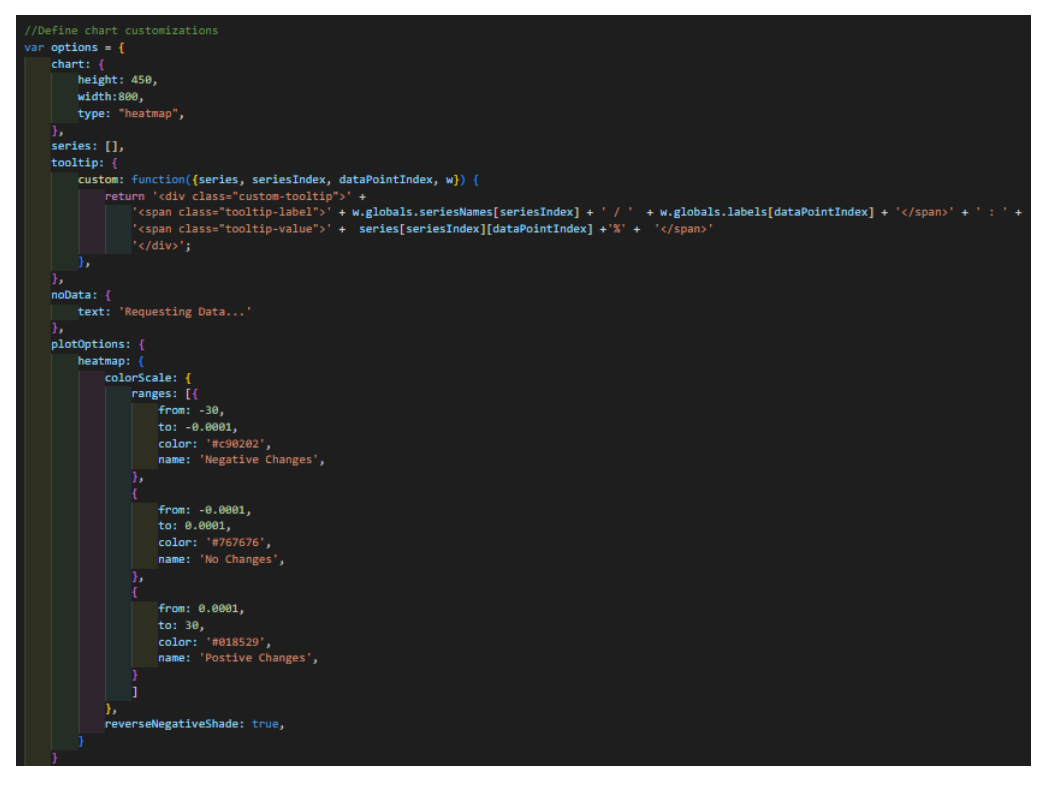

Figure 5.4.46: Heatmap Chart Configuration

Similarly to the currency comparison page, user can choose to perform correlation analysis by their favourite currencies if the favourite currencies are set previously. Besides that, users can add or remove any currency input for extra flexibility when utilizing this feature.

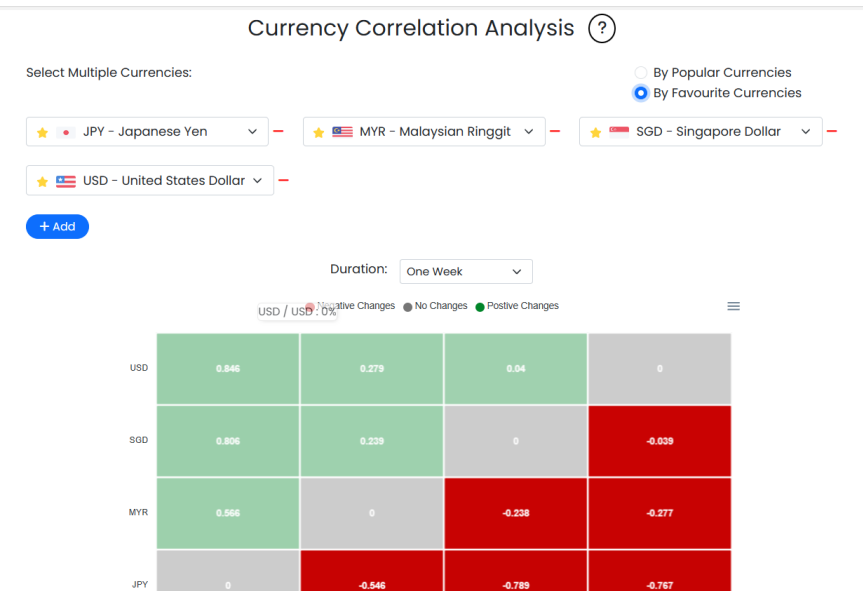

Figure 5.4.47: Currency Correlation Analysis by Favourite Currencies

## **5.4.7 Extra Chart Features**

For the line charts in exchange rates changes page and RSI values changes page, there will be built-in buttons for zooming in and zooming out the chart.

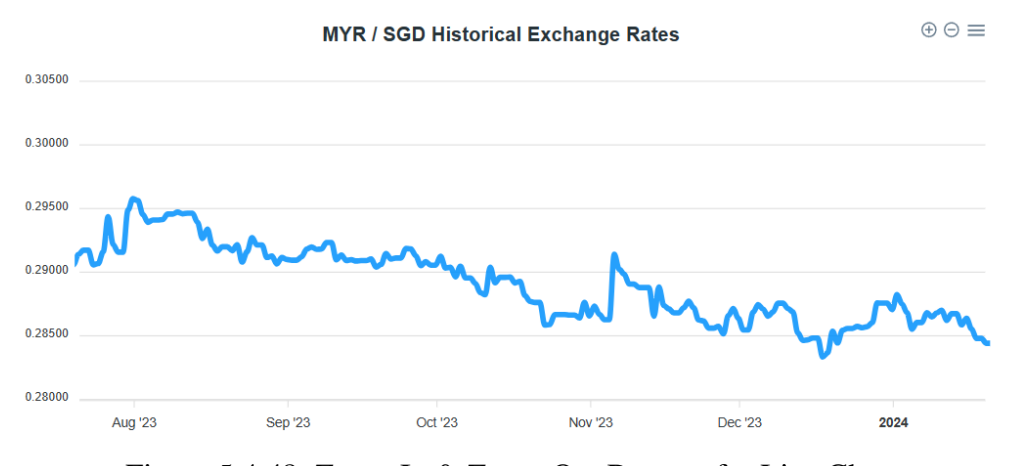

Figure 5.4.48: Zoom In & Zoom Out Buttons for Line Charts

At the same time, all the Apex charts other than the charts on dashboard page, the download feature is available. The charts can be downloaded in form of svg. png or csv format.

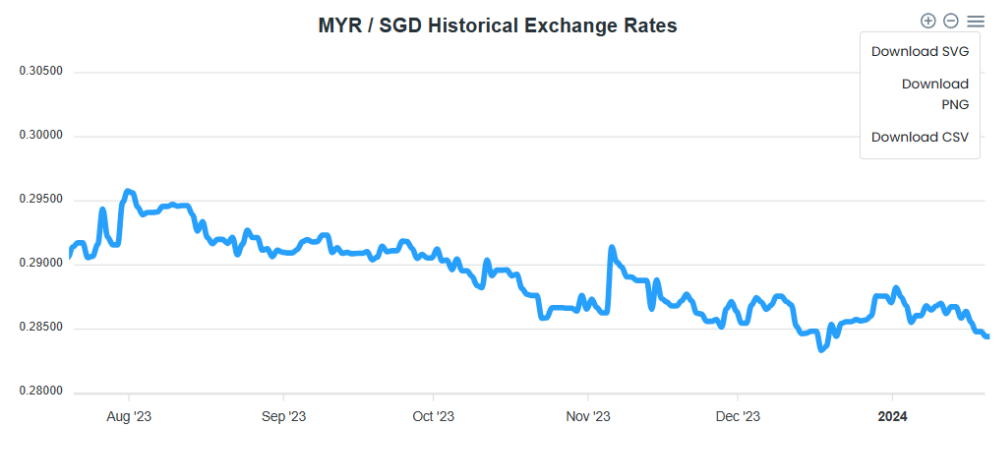

Figure 5.4.49: Download Feature

## **5.5 Alert Module**

## **5.5.1 Exchange Rate Alert**

At the exchange rate changes page, users can click on the set alert button for setting an alert to be triggered either periodically or conditionally.

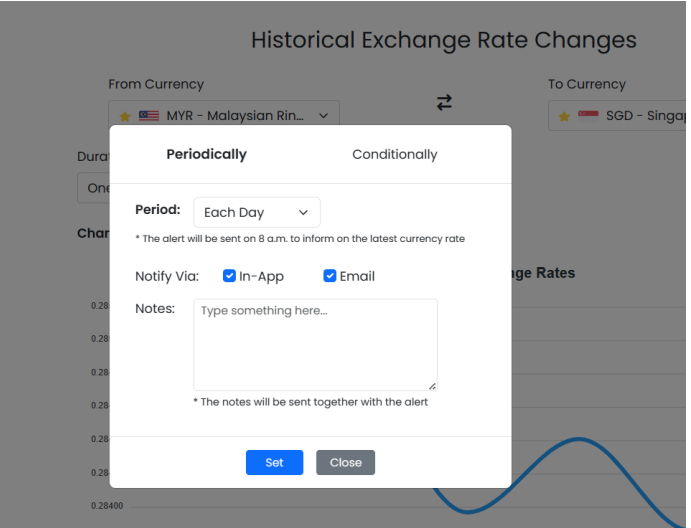

Figure 5.5.1: Setting Periodic Alerts for Exchange Rate

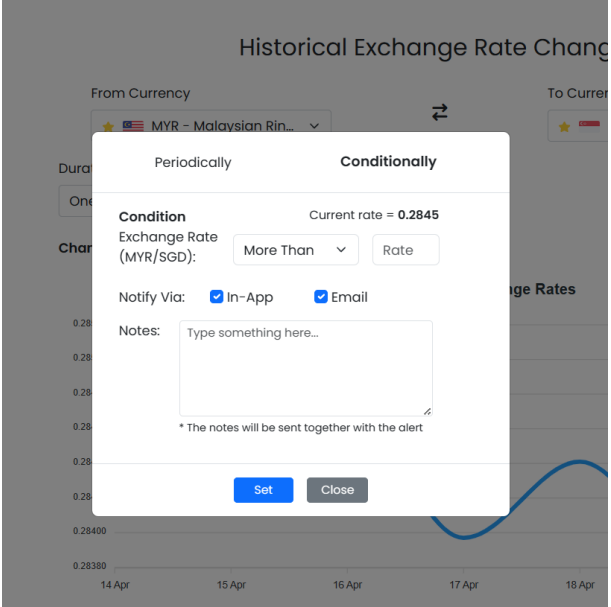

Figure 5.5.2: Setting Conditional Alerts for Exchange Rate

Users will be notified when they set the alert successfully. Otherwise, the error message will be displayed for the users if the system failed to set the alert.

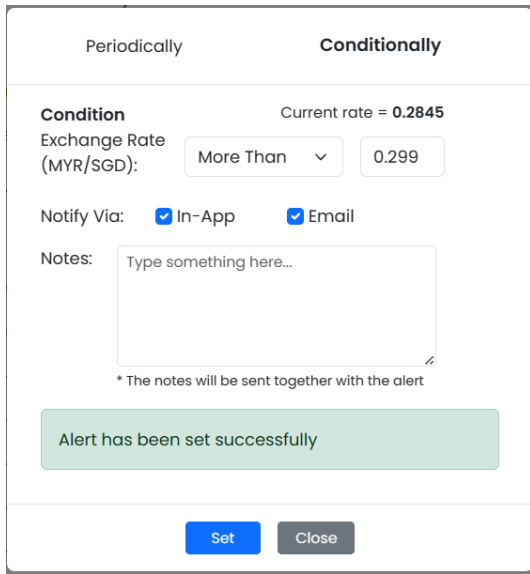

Figure 5.5.3: Success Message on Setting Alert

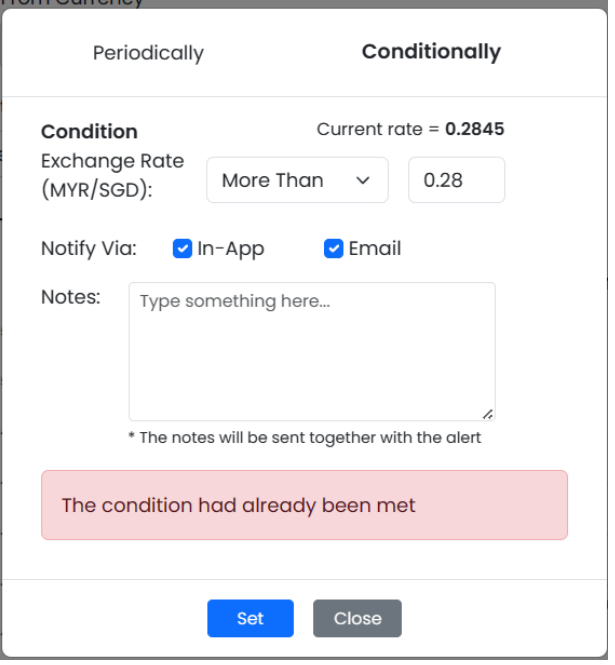

Figure 5.5.4: Error Message on Setting Alert

An ajax request will be sent to the Flask API endpoint for creating the alert once the user inputs pass the validation.

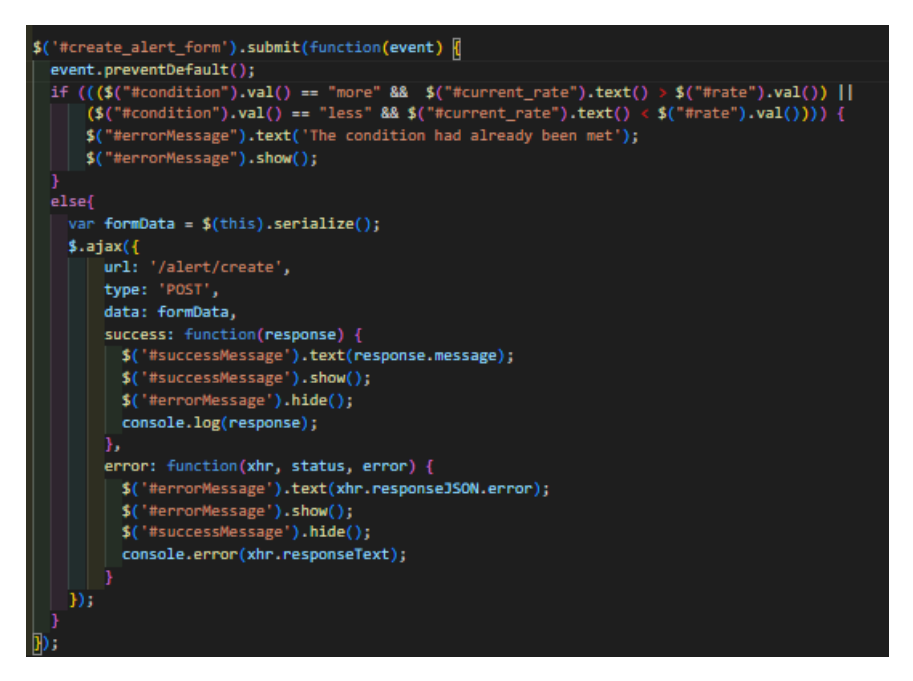

Figure 5.5.5: Code for Creating Alerts through Ajax

### **5.5.2 RSI Value Alert**

Similar to the exchange rate changes page, users can click on the set alert button on RSI values changes page for setting an alert to be triggered either periodically or conditionally. The only difference is user can select the condition to be set as oversold or overbought while setting a conditional alert.

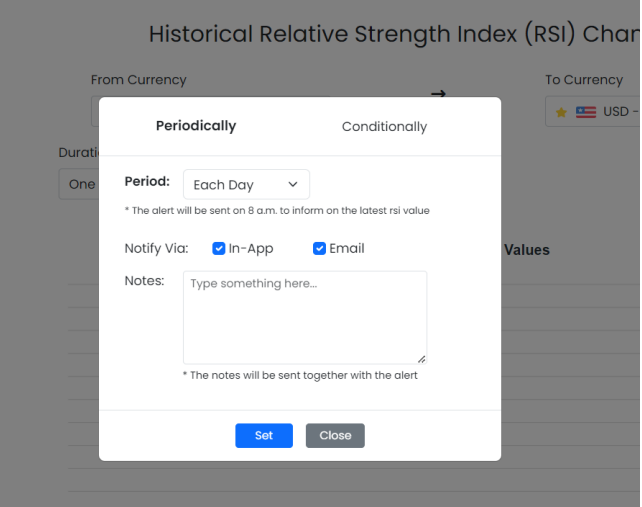

Figure 5.5.6: Setting Periodic Alerts for RSI Value

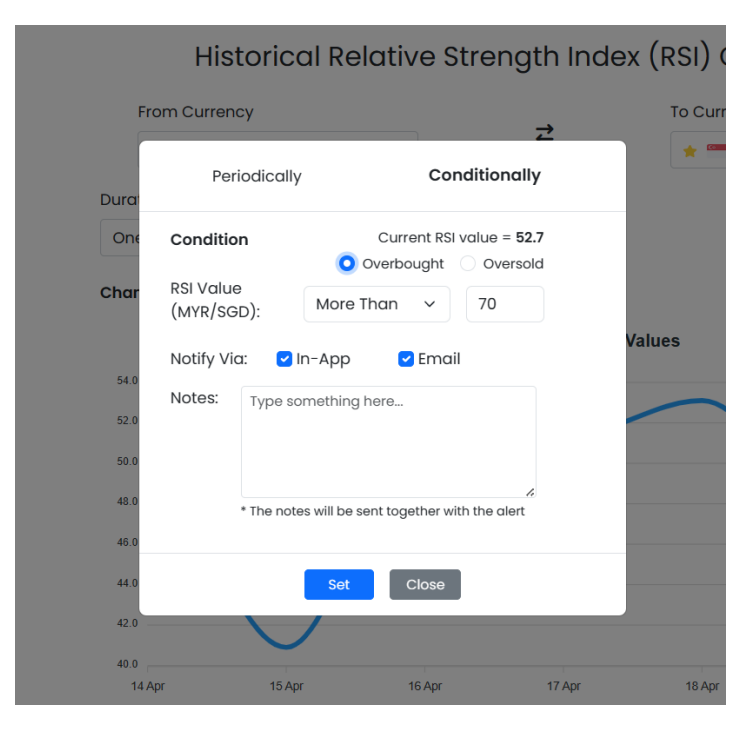

Figure 5.5.7: Setting Conditional Alerts as Overbought

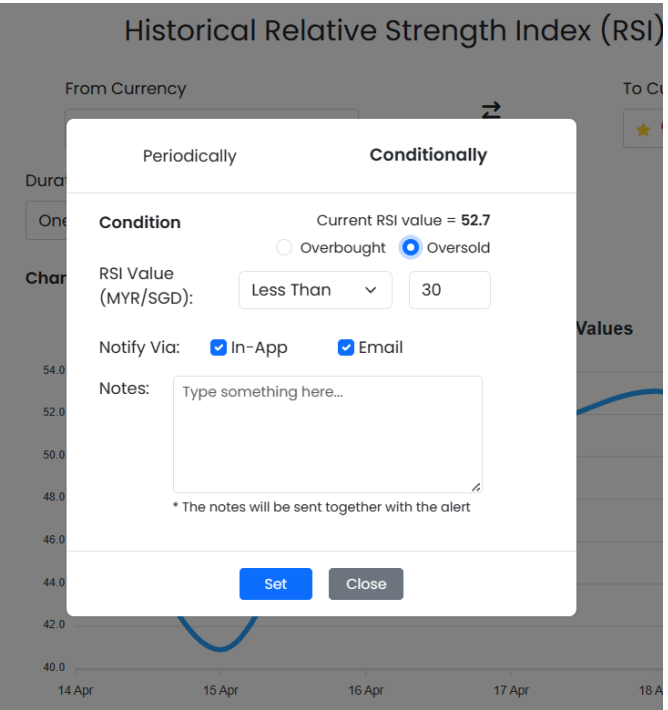

Figure 5.5.8: Setting Conditional Alerts as Oversold

### **5.5.3 Alert Setting**

Users can navigate to the alert setting page by clicking on the alert setting button located on the sidebar. All alerts that belong to the current user will be shown on this page.

| Ξ<br>ZyCurrency                                                                                                    |                                                                                                    |                                                                                                    |                                                                                           |
|----------------------------------------------------------------------------------------------------|----------------------------------------------------------------------------------------------------|----------------------------------------------------------------------------------------------------|-------------------------------------------------------------------------------------------|
| Dashboard<br>∙                                                                                                    | <b>Alerts Setting</b>                                                                                             |                                                                                                    |                                                                                           |
| $\overrightarrow{c}$ Converter                                                                                                | <b>Exchange Rate</b><br>Conditionally                                                                             | <b>RSI Value</b><br>Conditionally                                                                                         | <b>Exchange Rate</b><br>Periodically                                                      |
| Exchange Rate<br>Changes<br>RSI Value Changes<br><b>Currency Comparison</b><br>ш<br><b>Q</b> Currency Correlation<br>Analysis | メモ<br>Alert #1<br>Threshold: More Than 0.28<br>$M'$ MYR $\rightarrow$ $M''$ SGD<br>Notes:<br><b>Example notes</b> | 大賞<br>Alert $#2$ $\bullet$<br>Threshold: Less Than 30.0<br>$MYR \rightarrow \bullet$ SGD<br>Notes:<br>Type something here | メモ<br>Alert #3<br>Period: Daily<br>$MWR \rightarrow$ SGD<br>Notes:<br>Type something here |
| ٠<br><b>Alert Setting</b>                                                                                                    | P                                                                                                    | Í                                                                                                    | P                                                                                         |
| 127.0.0.1:5000/alert/view                                                                                                    |                                                                                                    |                                                                                                    |                                                                                           |

Figure 5.5.9: Alerts Setting Page

In addition, users are able to perform actions like toggling, removing and also updating the alerts on this page.

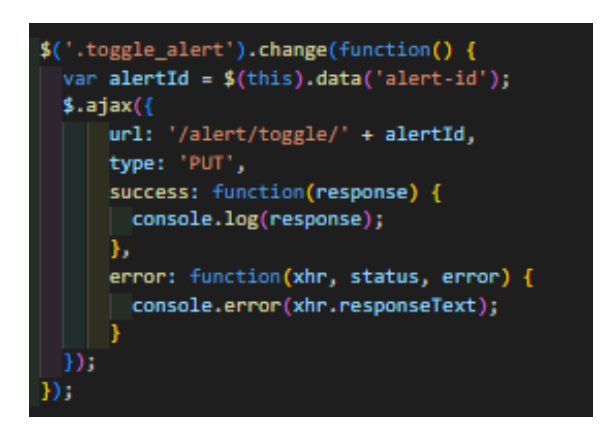

Figure 5.5.10: Code for Toggling Alerts through Ajax

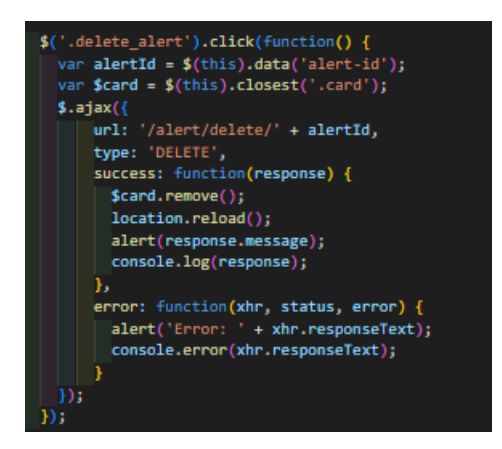

Figure 5.5.11: Code for Deleting Alerts through Ajax

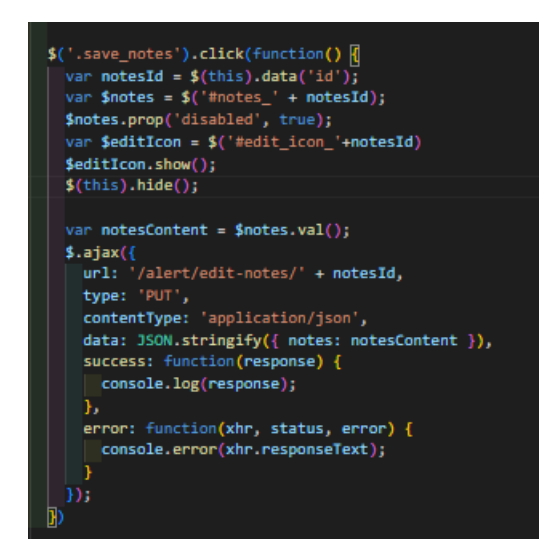

Figure 5.5.12: Code for Editing Notes of Alert through Ajax

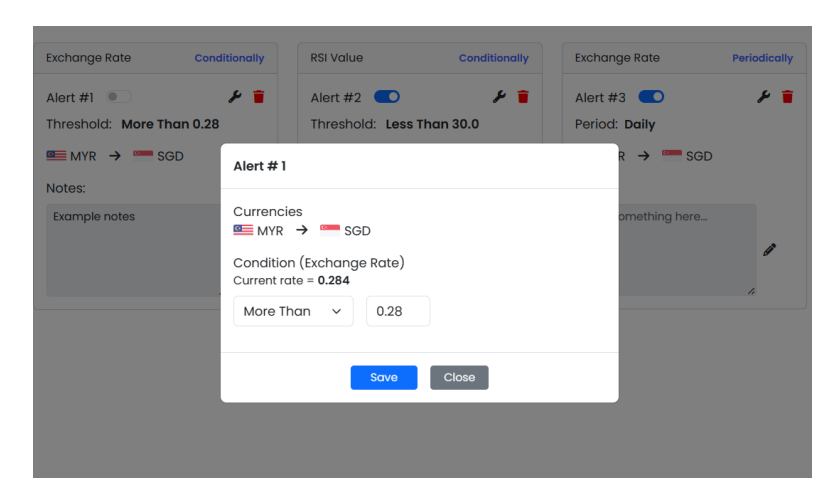

Figure 5.5.13: Edit Modal for Conditional Alert

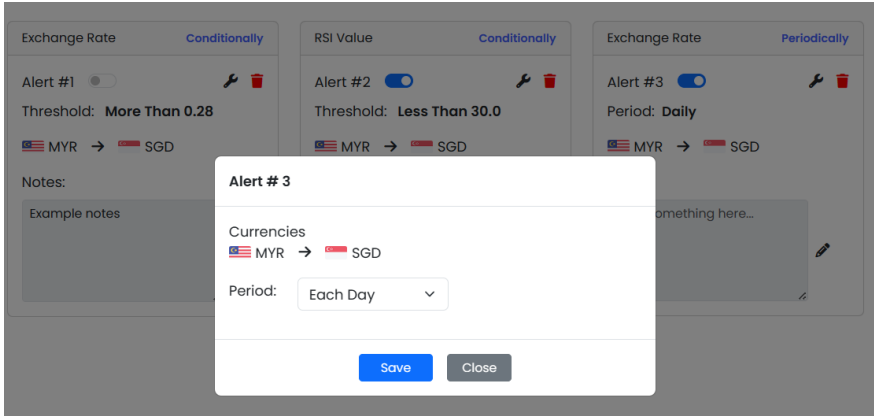

Figure 5.5.14: Edit Modal for Periodic Alert

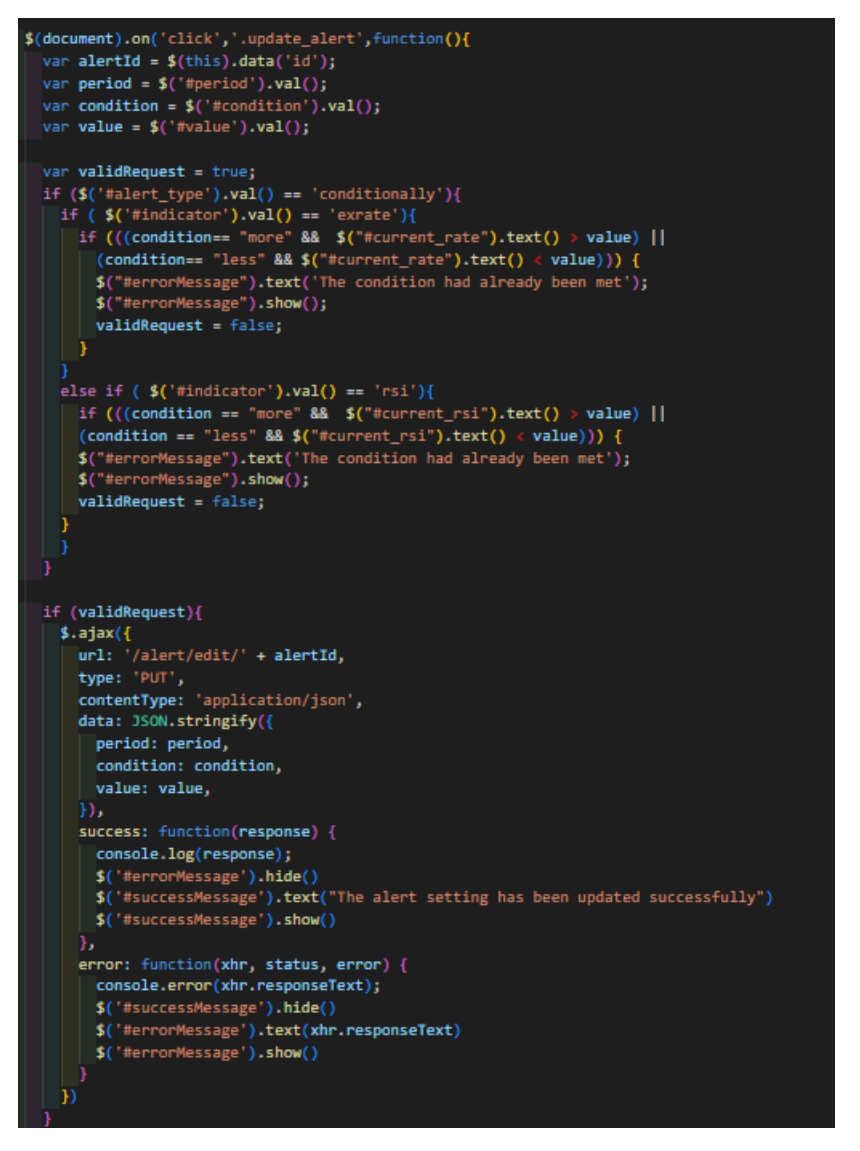

Figure 5.5.15: Code for Validation & Updating Alert through Ajax

#### **5.5.4 Scheduler**

Flask APScheduler is being installed and used for sending periodic notifications at a specific timing and also performing conditional checking for conditional alerts in 5 minutes interval.

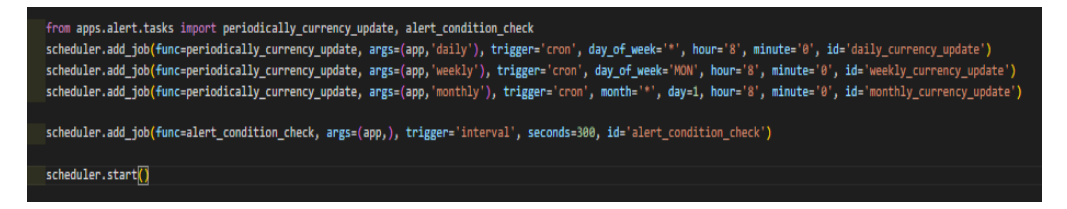

Figure 5.5.16: Scheduler Configurations

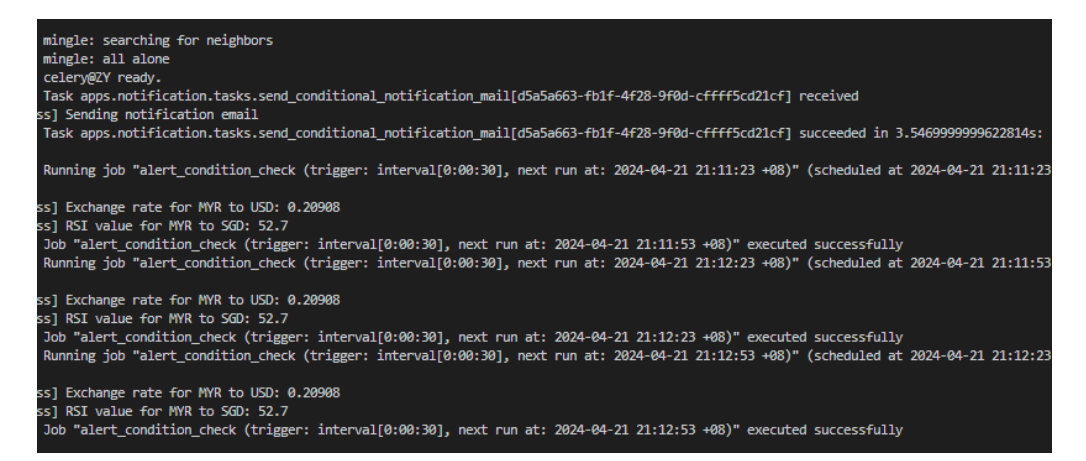

Figure 5.5.17: Scheduler Tasks Running on Celery

## **5.6 Notification Module**

## **5.6.1 Email Notifications**

If user checked email as the alert's notification method, when the alert is being triggered, it will send email to the user's inbox.

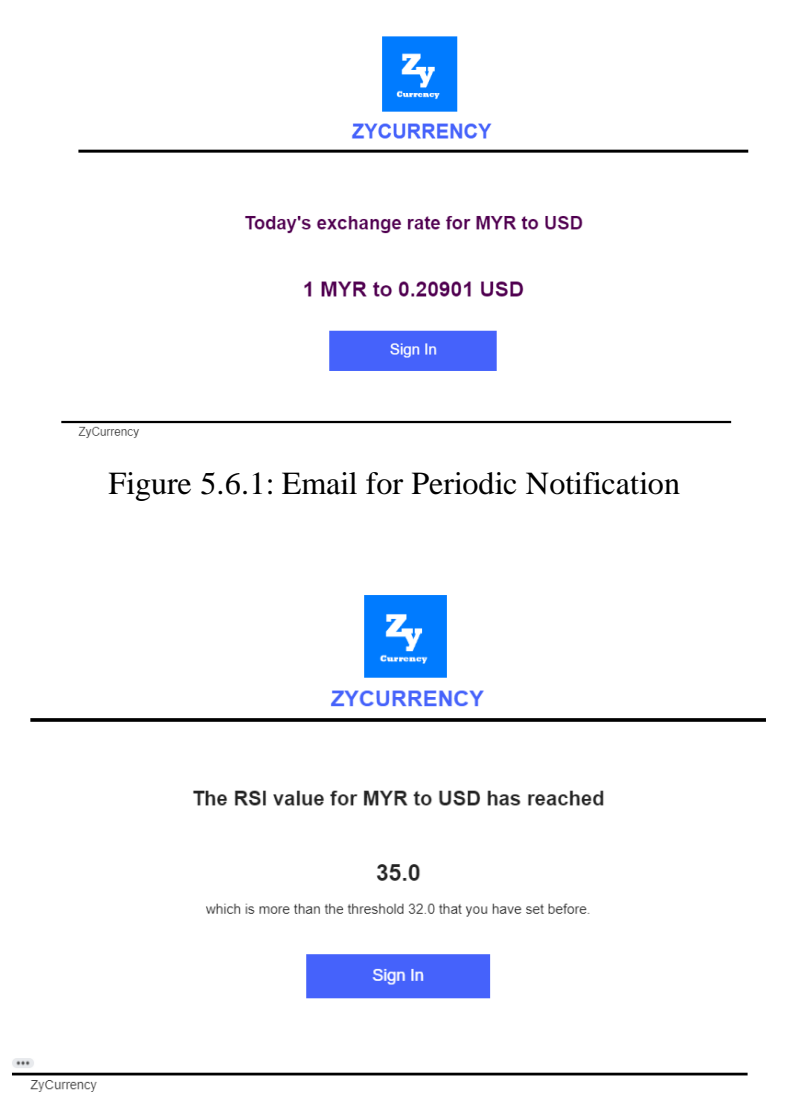

Figure 5.6.2: Email for Conditional Notification

#### **5.6.2 App Notifications**

If user checked in-app notification as the alert's notification method, when the alert is being triggered, the system will create notification data for that particular user. Users are able to view their notification by clicking the bell icon on the top bar.

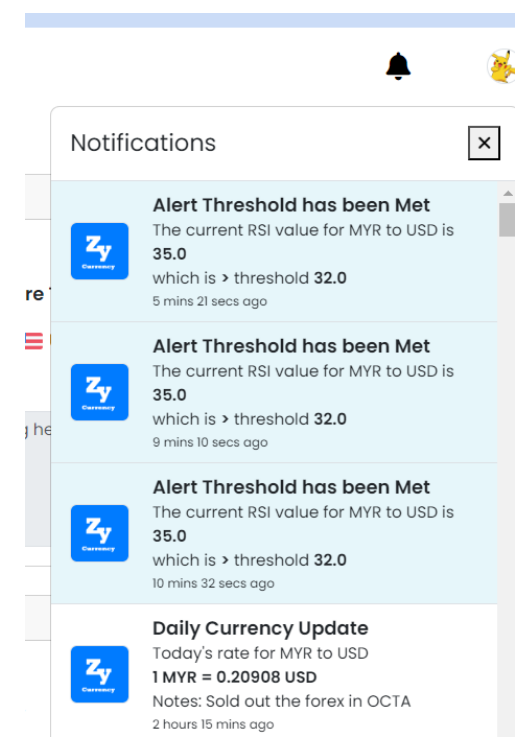

Figure 5.6.3: View In-App Notifications

When the page loads, the system will send the ajax request to fetch all the notifications.

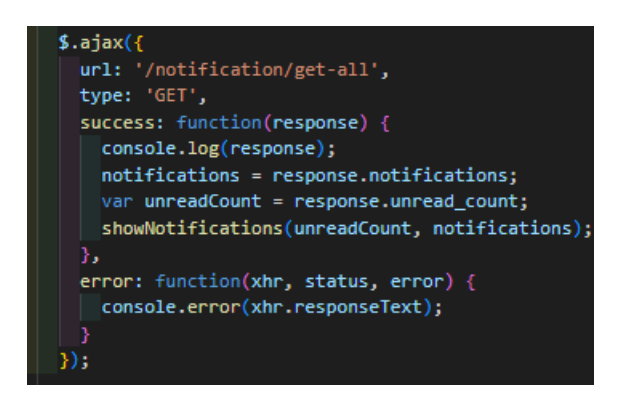

Figure 5.6.4: Code for Fetching Notifications through Ajax

## **5.7 Project Structure & Project Configurations**

The project structure will be consisting of the base directory and four addition modules which are alert module, auth module, currency module and notification module. The structure of base directory and each module are shown in the figures below.

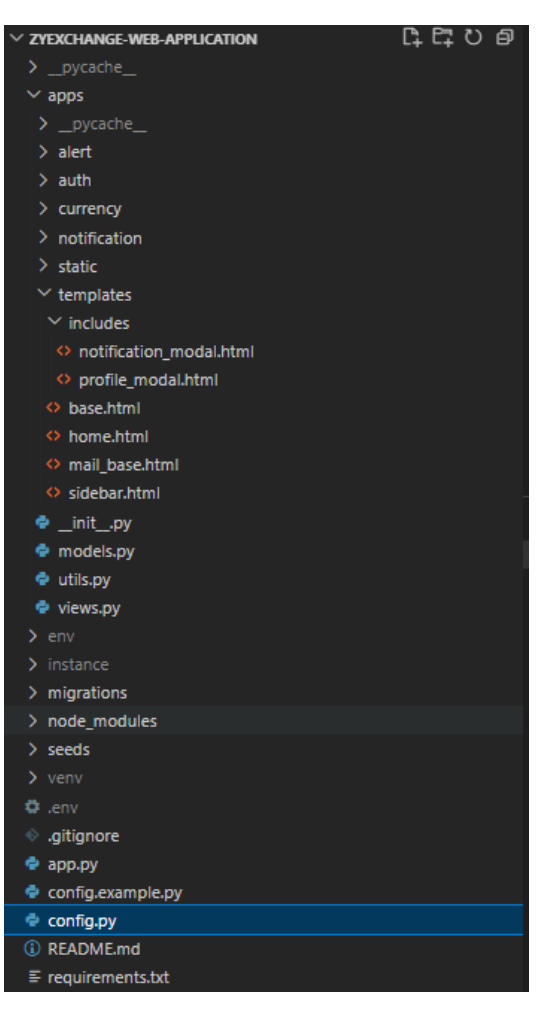

Figure 5.7.1: Structure of Base Directory

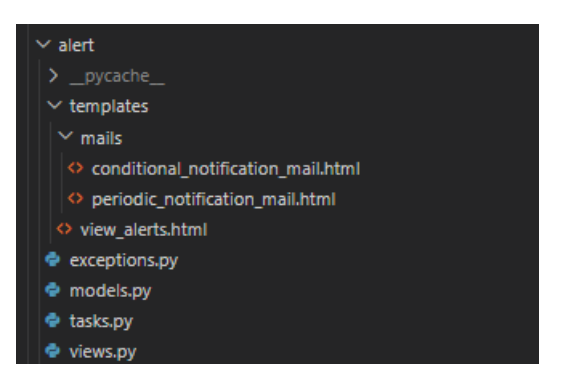

Figure 5.7.2: Structure of Alert Module

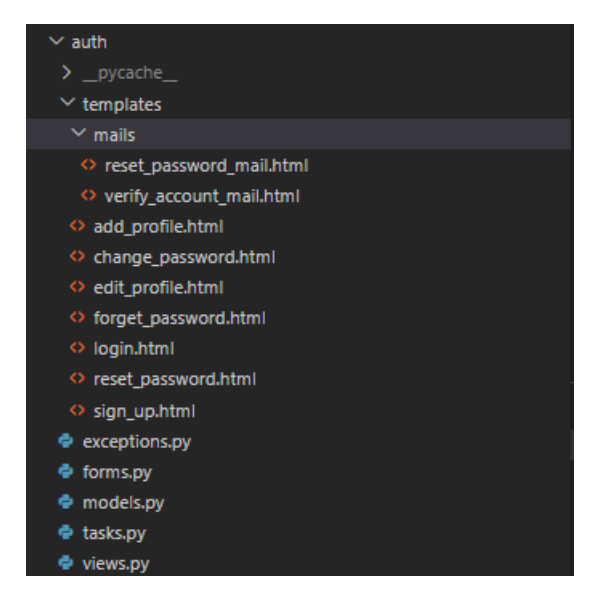

Figure 5.7.3: Structure of Auth Module

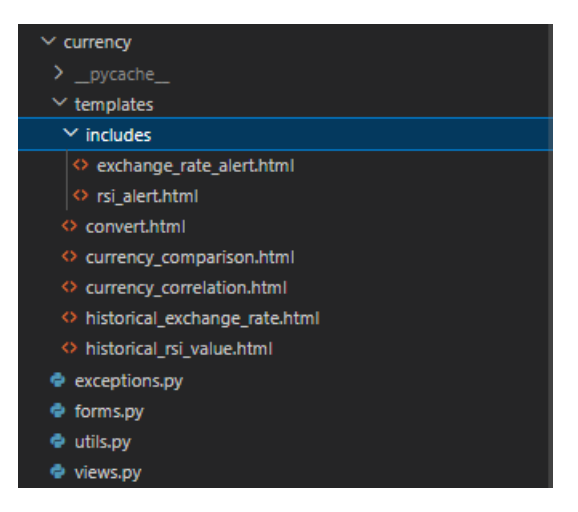

Figure 5.7.4: Structure of Currency Module

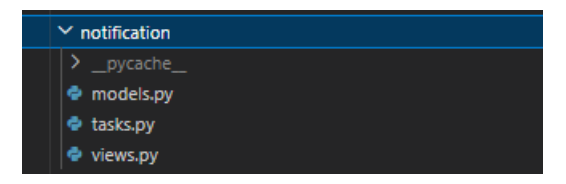

Figure 5.7.5: Structure of Notification Module

The configuration of the projects is shown in the figures below.

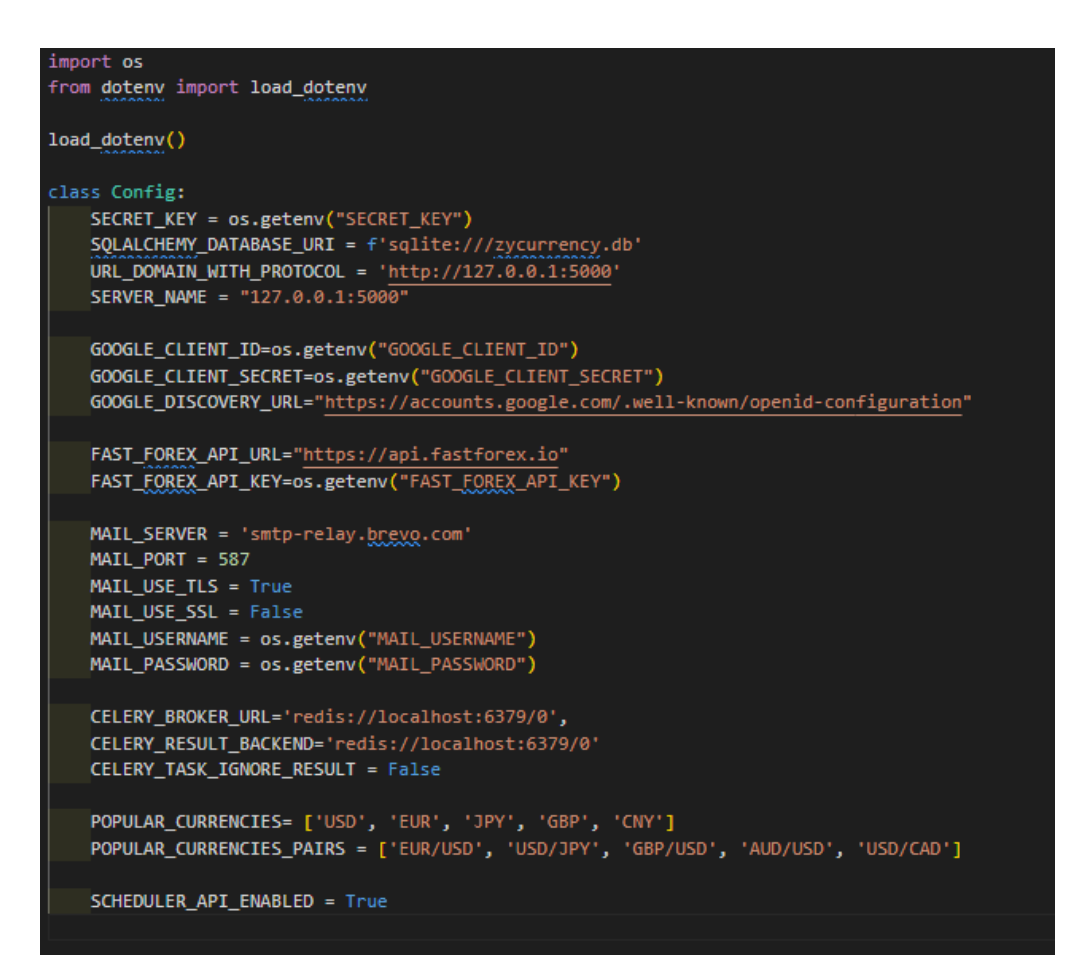

Figure 5.7.6: Config.py File

```
def create_app():
app - Flask( name )
app.config.from object(Config)
db.init_app(app)
migrate.init_app(app, db)
seeder.init_app(app, db)
scheduler.init_app(app)
mail.init app(app)
app.config.from_mapping(
    CELERY-dict(
        broker_url="redis://127.0.0.1:6379/0",
         result_backend="redis://127.0.0.1:6379/0",
        task_ignore_result=False,
celery_init_app(app)<br>serializer = URLSafeTimedSerializer(app.config['SECRET_KEY'])
app.config['SERIALIZER'] = serializer
from apps.views import views
app.register_blueprint(views, url_prefix-'/')
 from apps.auth.views import auth_bp
app.register_blueprint(auth_bp, url_prefix-'/auth')
from apps.currency.views import currency_bp
app.register_blueprint(currency_bp, url_prefix='/currency')
from apps.alert.views import alert_bp
app.register_blueprint(alert_bp, url_prefix='/alert')<br>from apps.notification.views import notification_bp
app.register_blueprint(notification_bp, url_prefix='/notification')
from apps.auth.models import User
from apps.models import Country, Currency<br>from apps.alert.models import Alert
 from apps.notification.models import Notification
with app.app_context():
    db.create_all()
    print('Connected to Database')
login_manager = LoginManager()
login_manager.login_view = 'auth.login'
login_manager.init_app(app)
 from apps.alert.tasks import periodically_currency_update, alert_condition_che
scheduler.add_job(func=periodically_currency_update, args=(app,'daily'), trigg
scheduler.add_job(func-periodically_currency_update, args-(app,'weekly'), trig
 scheduler.add_job(func=periodically_currency_update, args=(app,'monthly'), tri
 scheduler.add_job(func=alert_condition_check, args=(app,), trigger='interval'
scheduler.start()
@login_manager.user_loader
 def load_user(id):
    return User.query.get(int(id))
return app
```
Figure 5.7.7: Flask Application Initialization Code

## **5.8 Data Migration**

By using Flask Migrate Library, data migration can be implemented into the project by running migrate and update commands. The figure below shows a list of migration files generated through the development of the project.

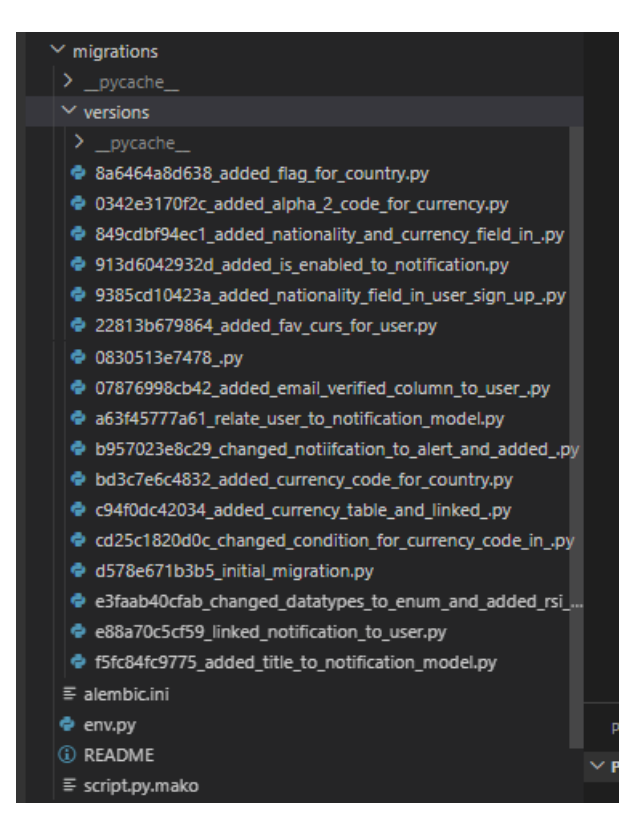

Figure 5.8.1: Migration Files

## **5.9 Data Seeding**

By using Flask Seeder Library, data seeding can be implemented into the project by inserting default data into the country table and the currency table.

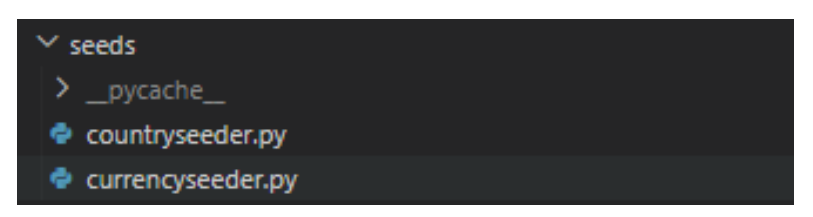

Figure 5.9.1: Seeding Files

#### **CHAPTER 6**

### **6TESTING**

#### **6.1 Introduction**

In this chapter, unit testing, integration testing, and user acceptance testing were conducted to evaluate the functionality and usability of the developed currency exchange rate tracking system in the previous chapter. Unit testing was performed to test the system by separation into individual units. Next, integration testing was implemented to test the interoperability between different modules of the system. Furthermore, the user acceptance test (UAT) was organized to determine if the application can meet end-users' requirements. Lastly, the usability testing was carried out to evaluate the usability of the system and also collect feedback from the testers. The table below incorporates a traceability matrix to link each test case in the unit testing to a respective use case.

| <b>Use Case ID</b> | <b>Use Case Name</b>             |  |
|--------------------|----------------------------------|--|
| UC01               | Sign Up Account                  |  |
| <b>UC02</b>        | Login Account                    |  |
| <b>UC03</b>        | <b>Reset Password</b>            |  |
| UC <sub>04</sub>   | Add / Change Profile Detail      |  |
| UC05               | Logout System                    |  |
| UC <sub>06</sub>   | View Historical Exchange Rate    |  |
| UC07               | <b>View Historical RSI Vales</b> |  |
| <b>UC08</b>        | View Exchange Rate Comparison    |  |
| <b>UC09</b>        | <b>View Currency Correlation</b> |  |
| UC10               | <b>Convert Currency</b>          |  |

Table 6-1: Use Case Traceability Matrix

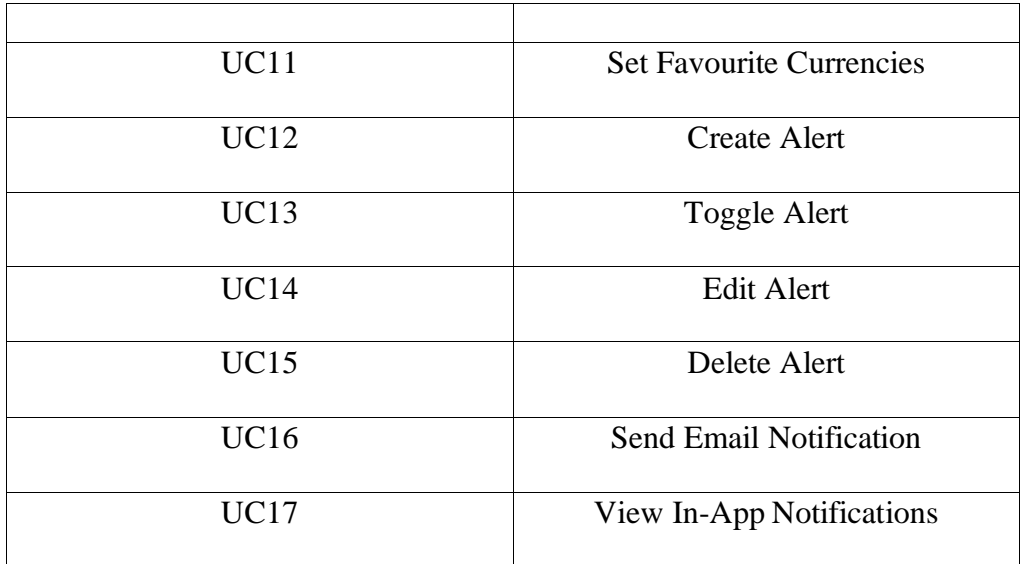

# **6.2 Unit Testing**

Unit testing was performed as the first testing methodology to evaluate every component of the system in isolation. The currency exchange rate tracking system is broken down into units which can be classified using use cases to introduce traceability in testing documentation.

Table 6-2: Unit Testing Test Cases

| <b>Test Case</b> | <b>Test Case</b> | <b>Test Case</b> | Expected       | Use  | <b>Status</b> |
|------------------|------------------|------------------|----------------|------|---------------|
| ID               | Name             | Description      | Result         | Case |               |
| <b>UTC001</b>    | Test sign up     | Sign up with     | System will    | UC01 | Pass          |
|                  | with             | an existing      | prompt this    |      |               |
|                  | existing         | email in the     | email has been |      |               |
|                  | email            | database         | registered     |      |               |
| <b>UTC002</b>    | Test sign up     | Input email      | System will    |      | Pass          |
|                  | with non-        | field in invalid | prompt invalid |      |               |
|                  | existing         | format           | email address  |      |               |
|                  | email            |                  |                |      |               |
| <b>UTC003</b>    | Test sign up     | Upload file      | System will    |      | Pass          |
|                  | with             | with format      | prompt         |      |               |
|                  | incorrect        | other than jpg   | unaccepted     |      |               |
|                  |                  |                  | file format    |      |               |

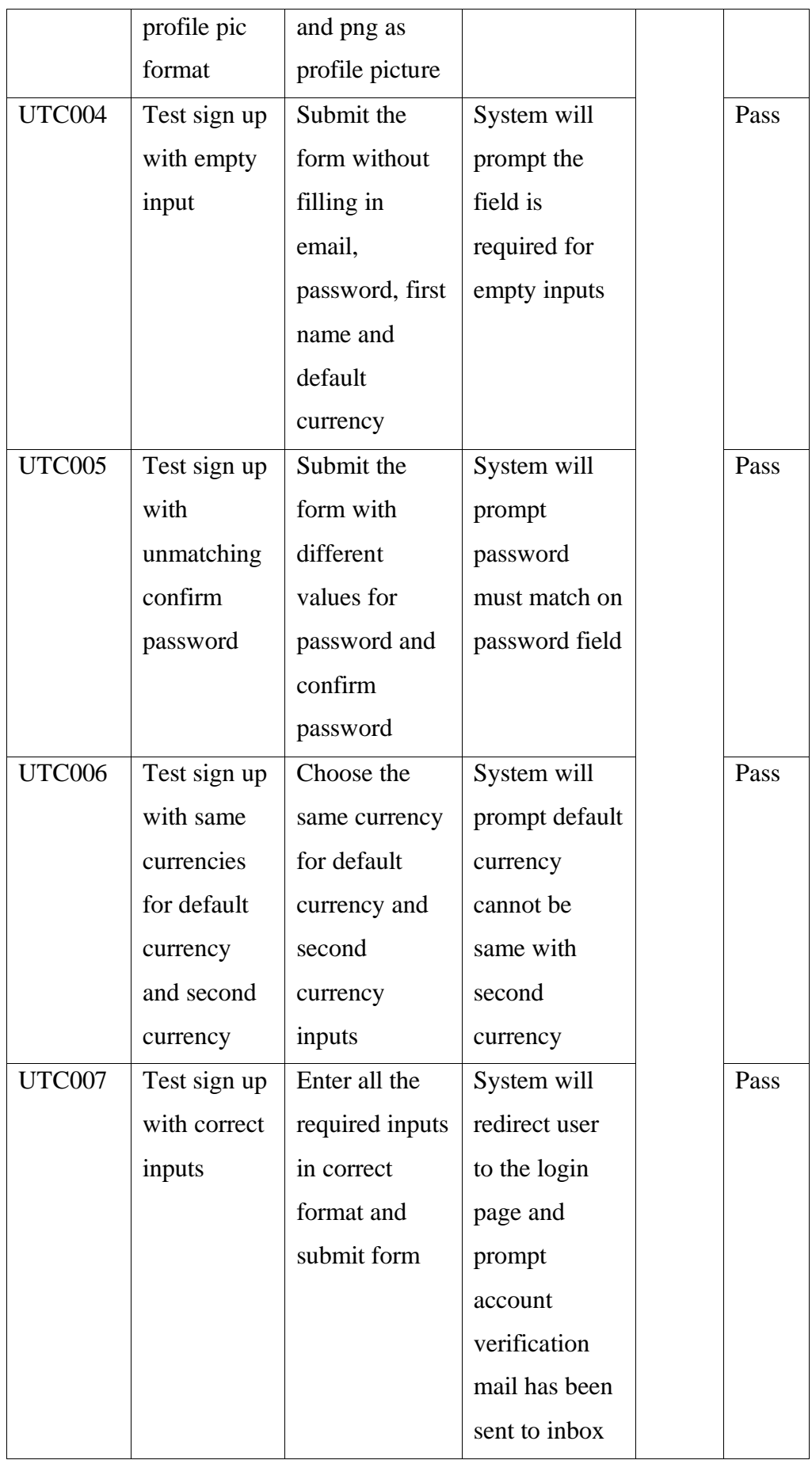

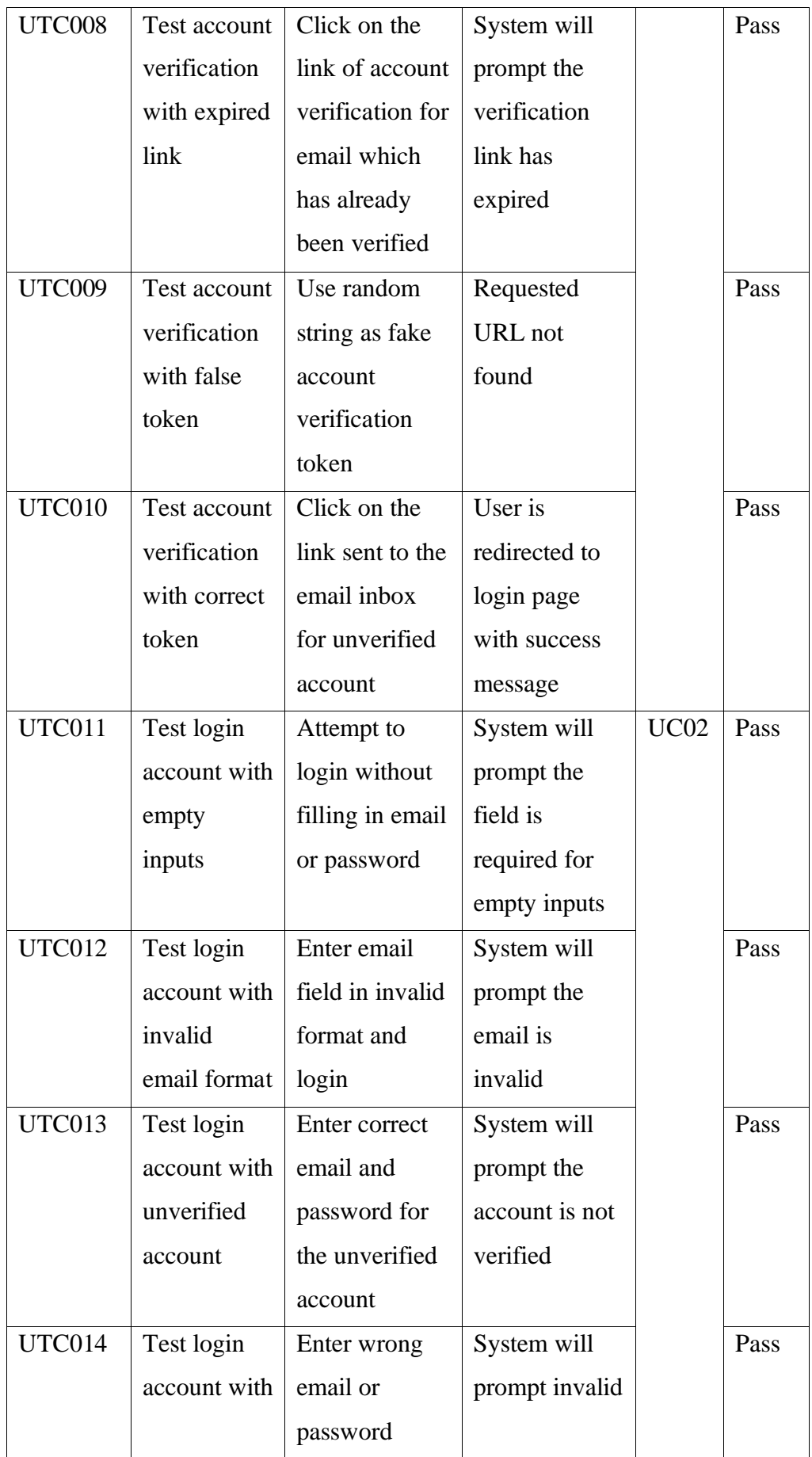

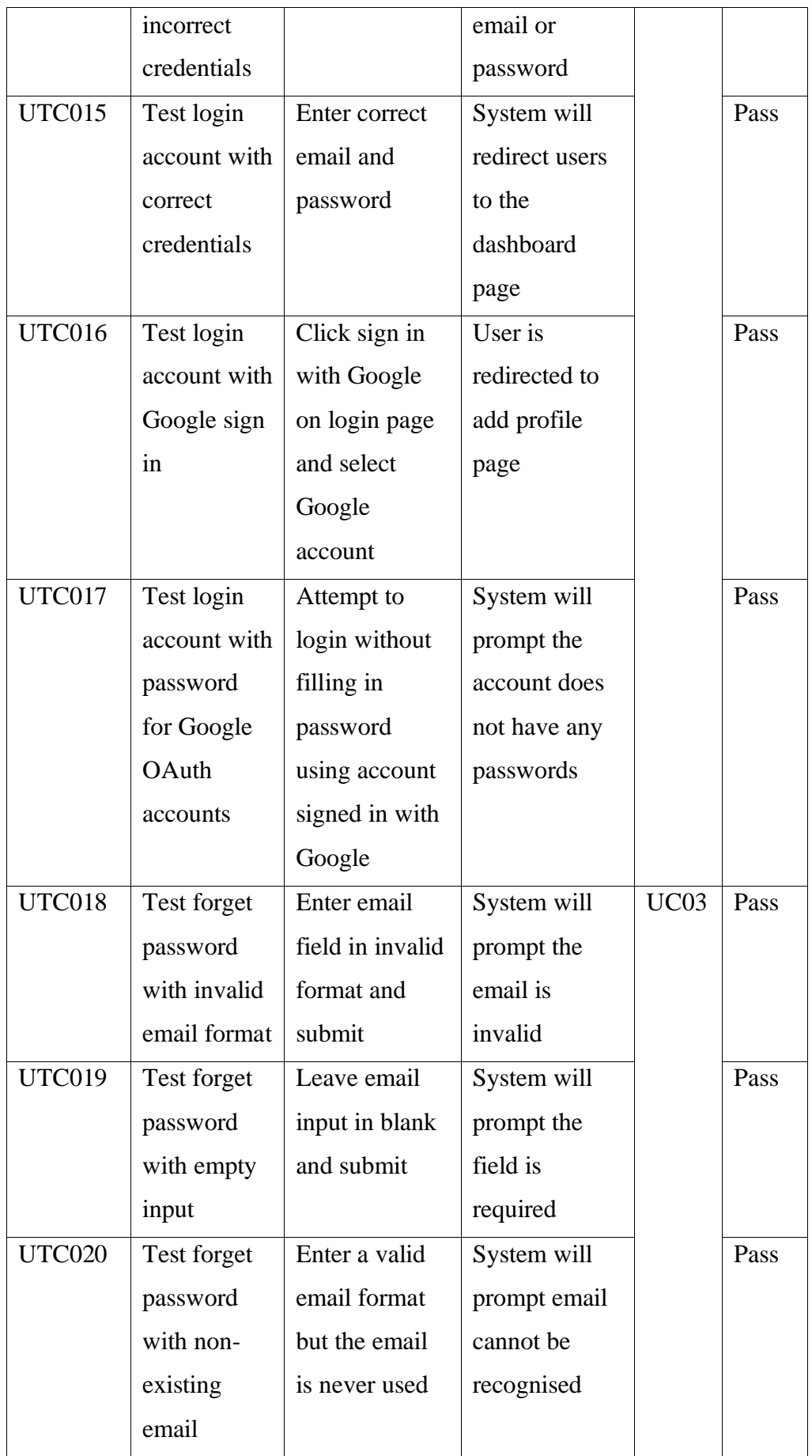

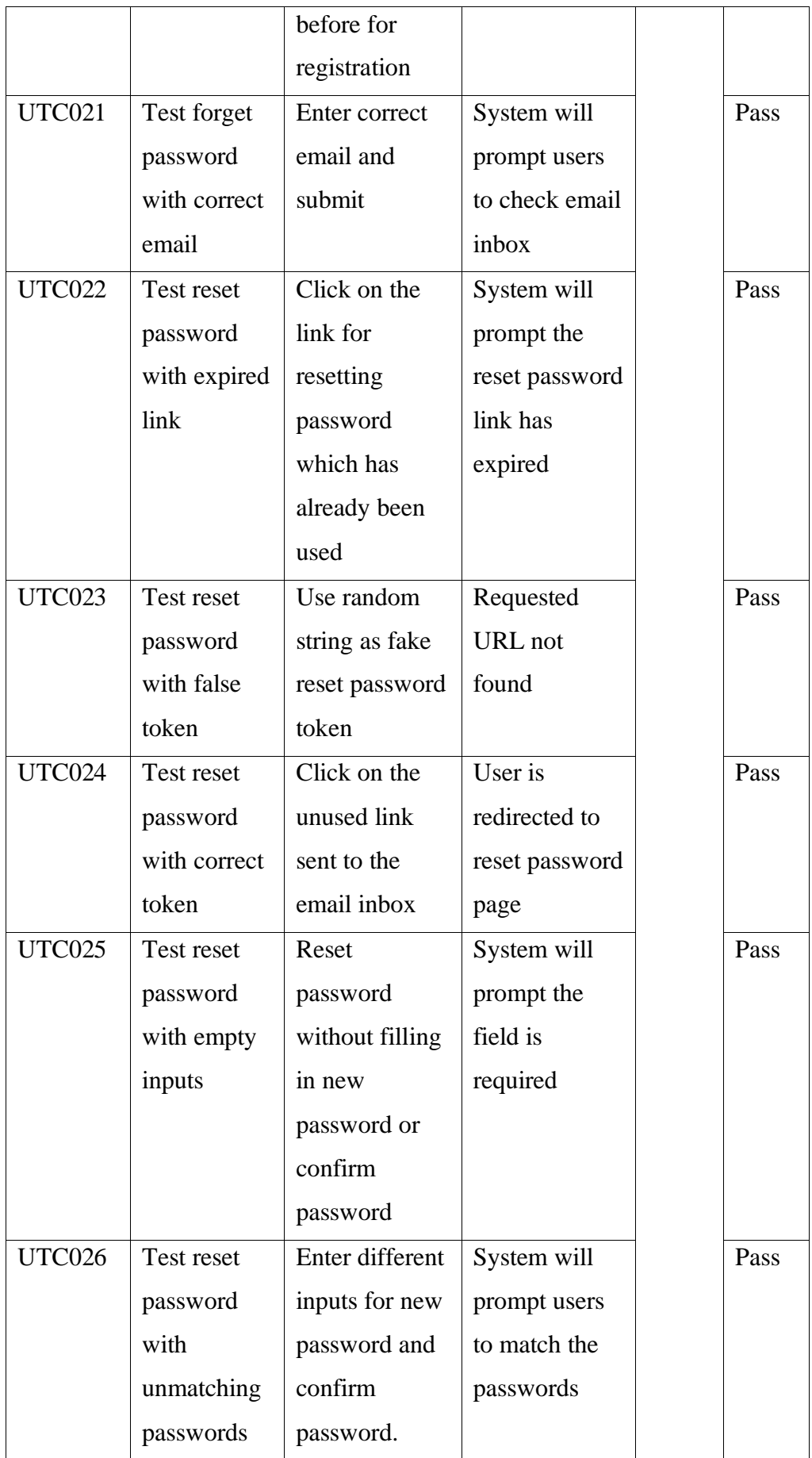

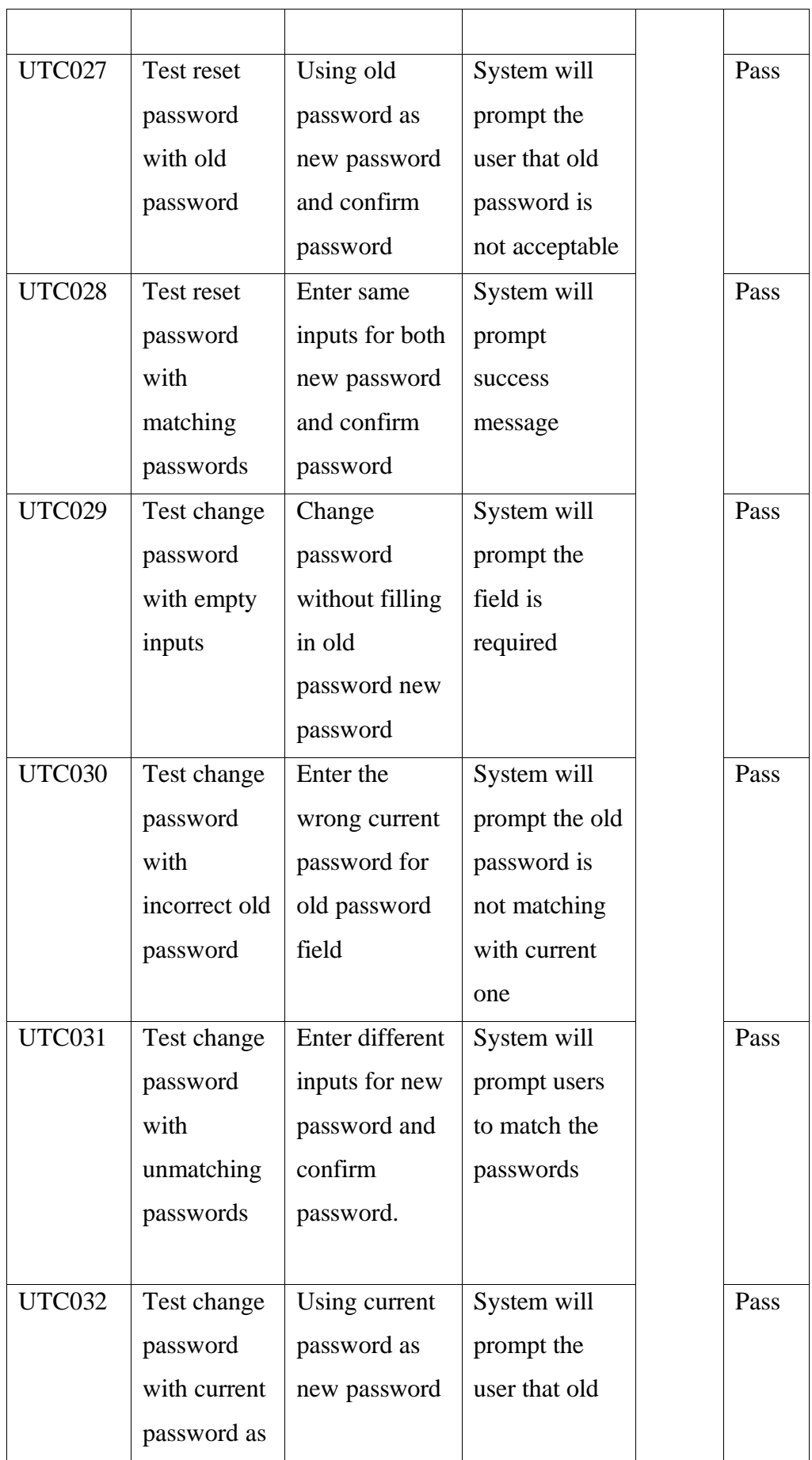

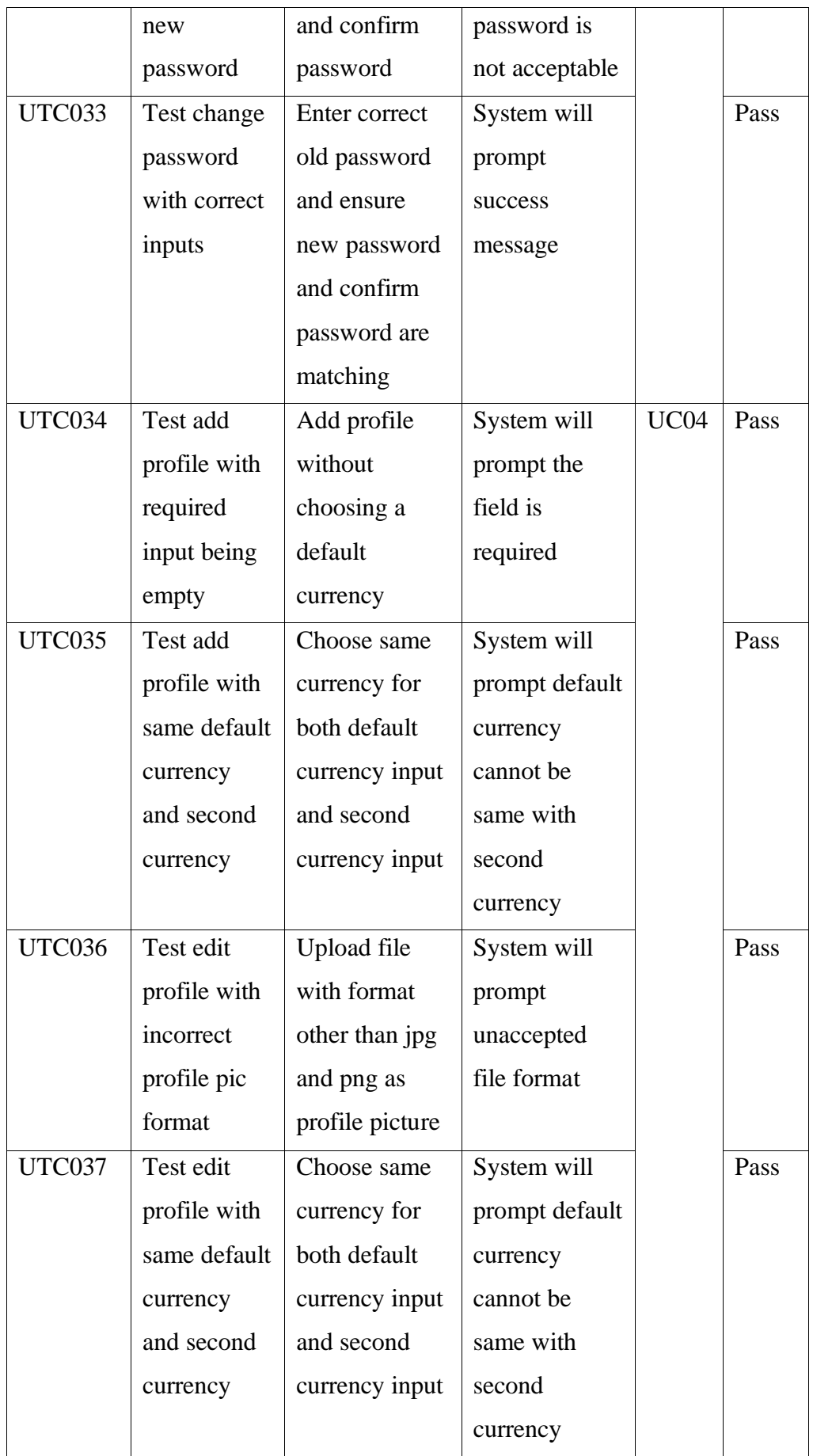

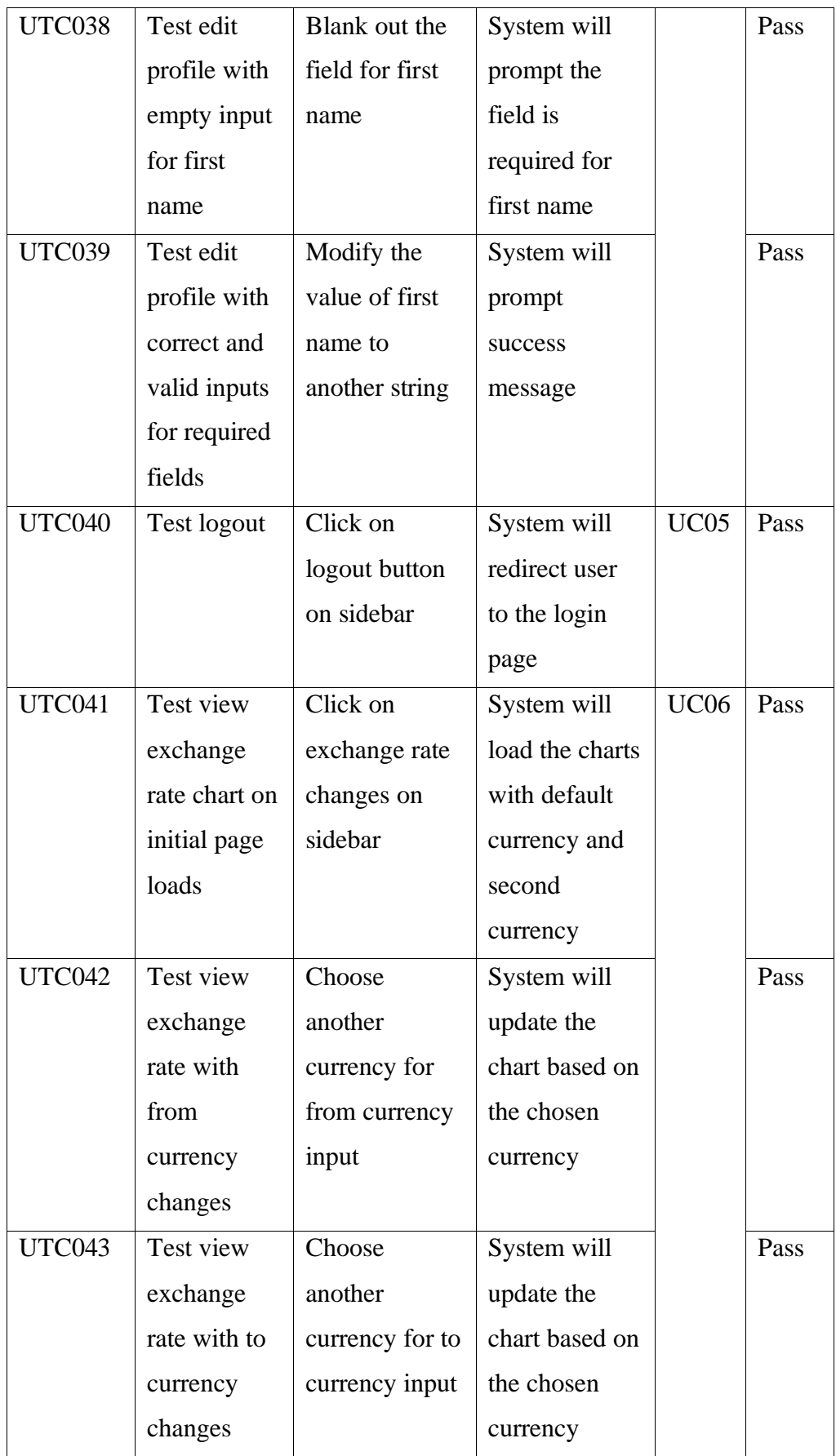

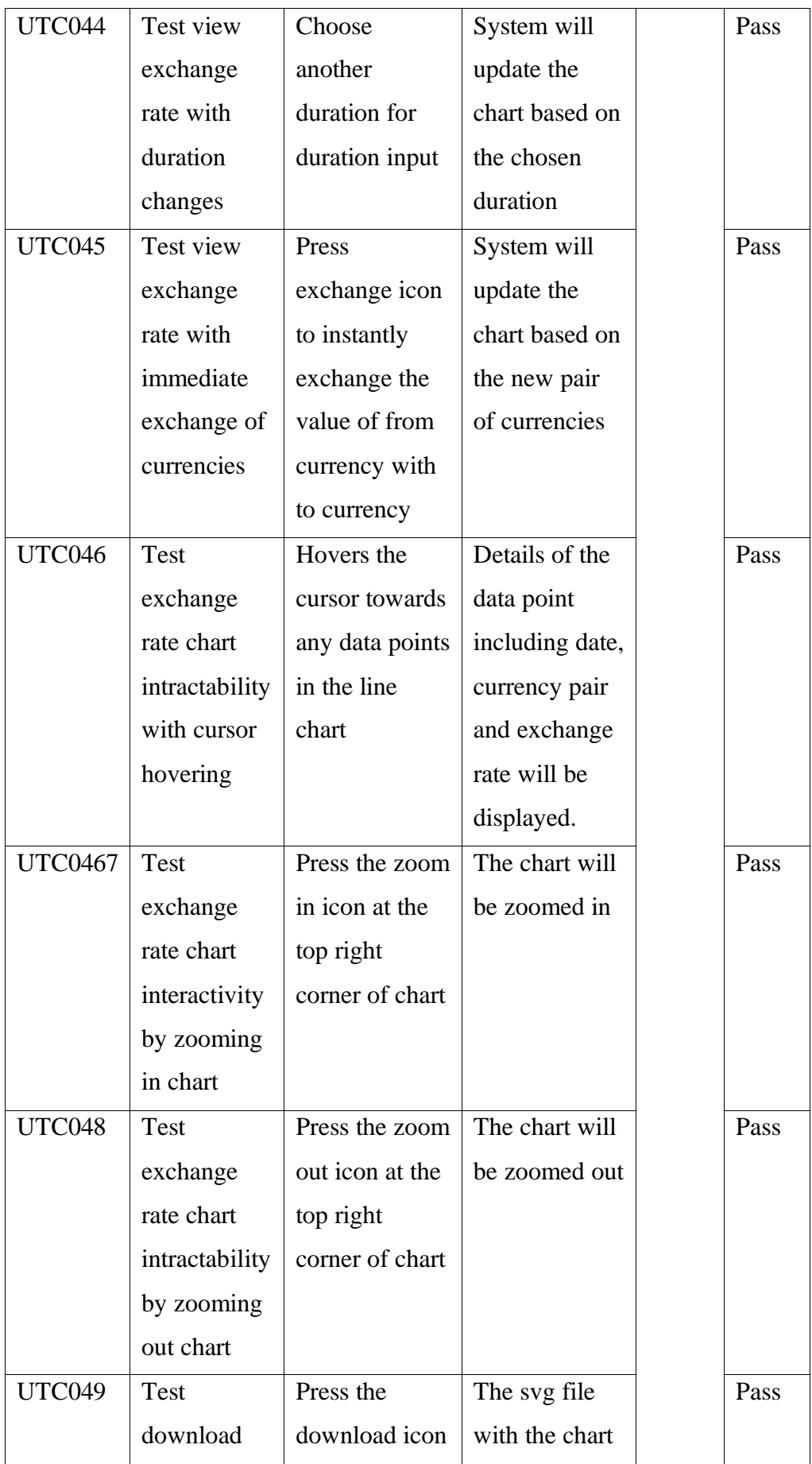

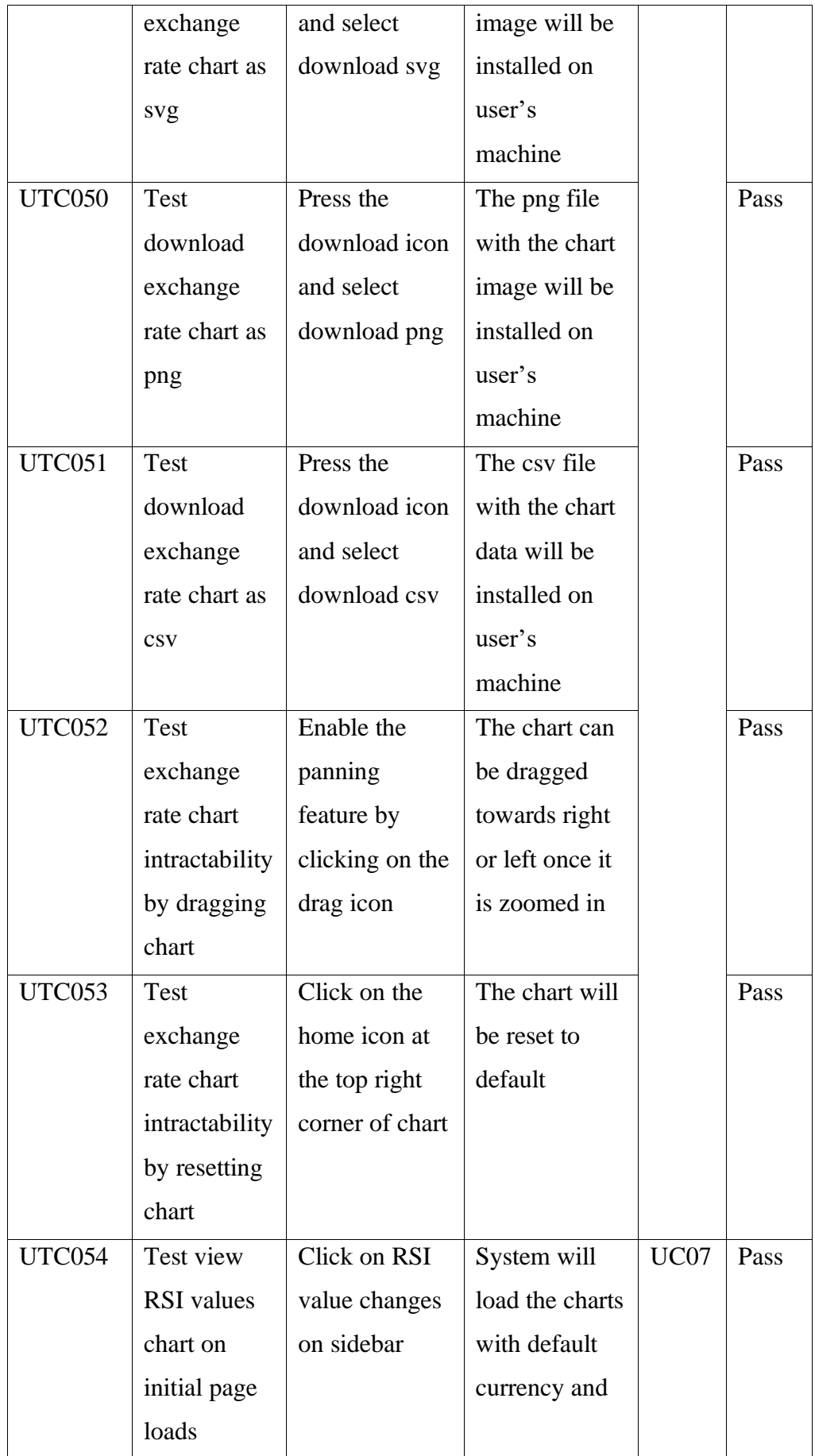

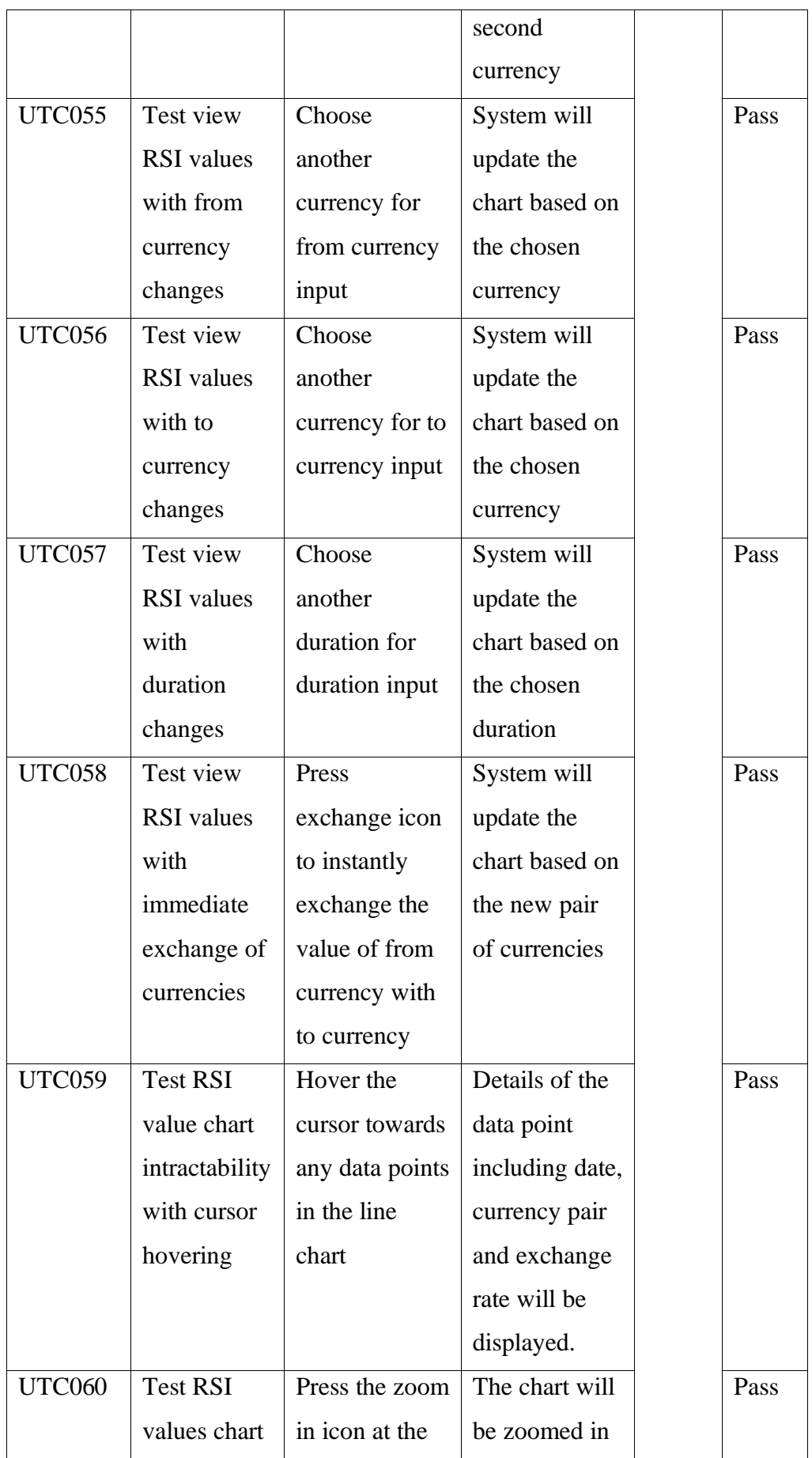

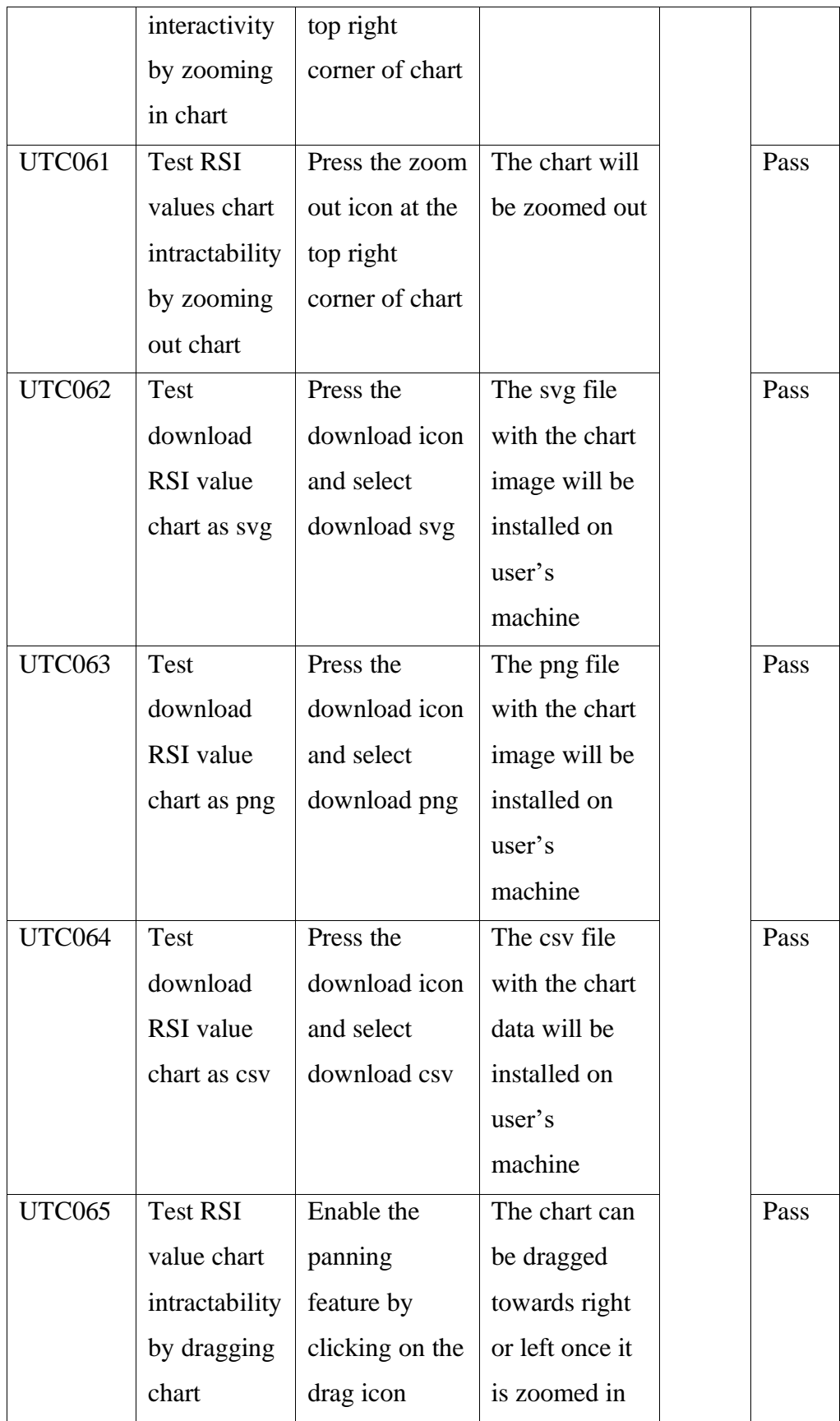

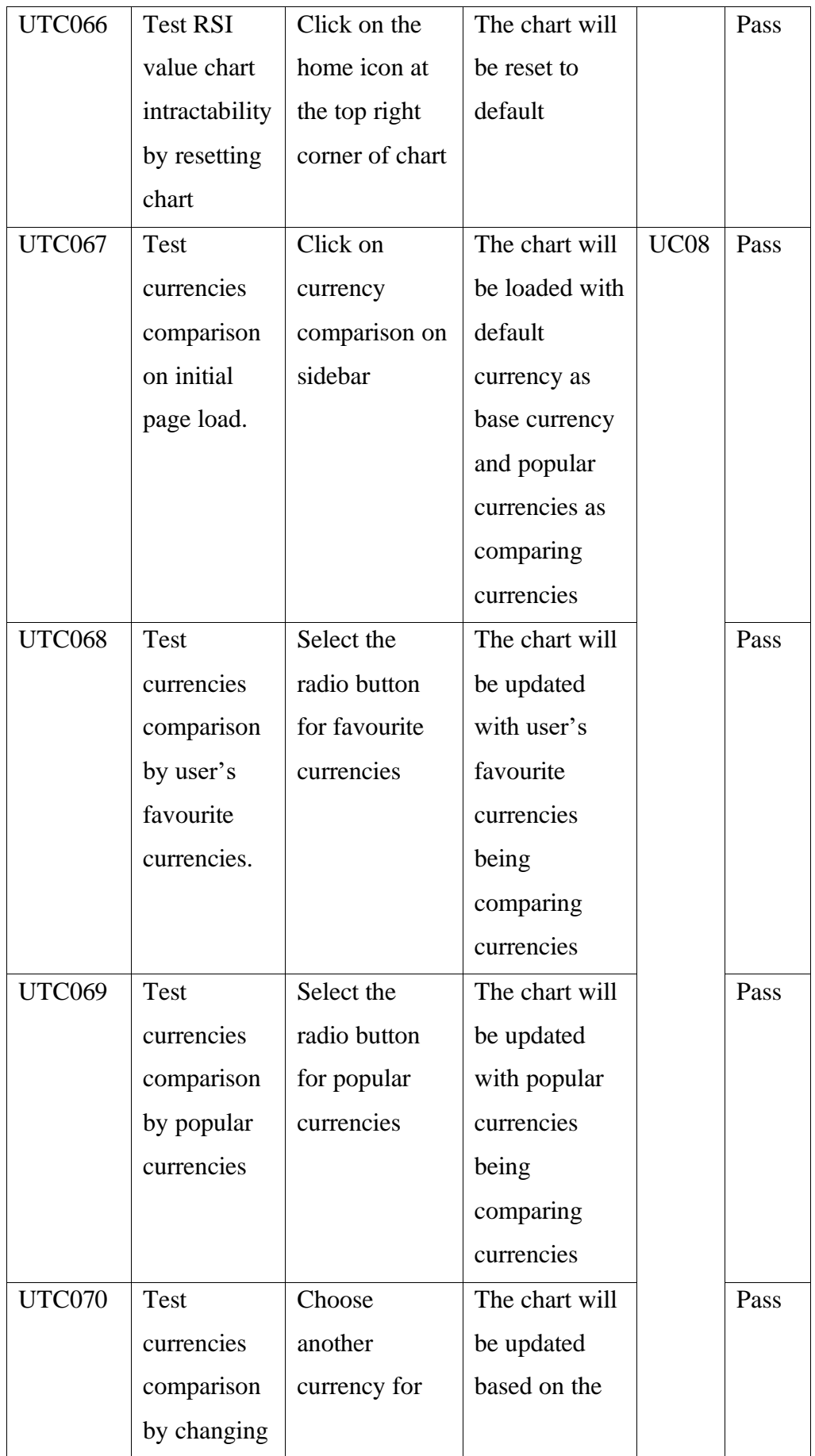
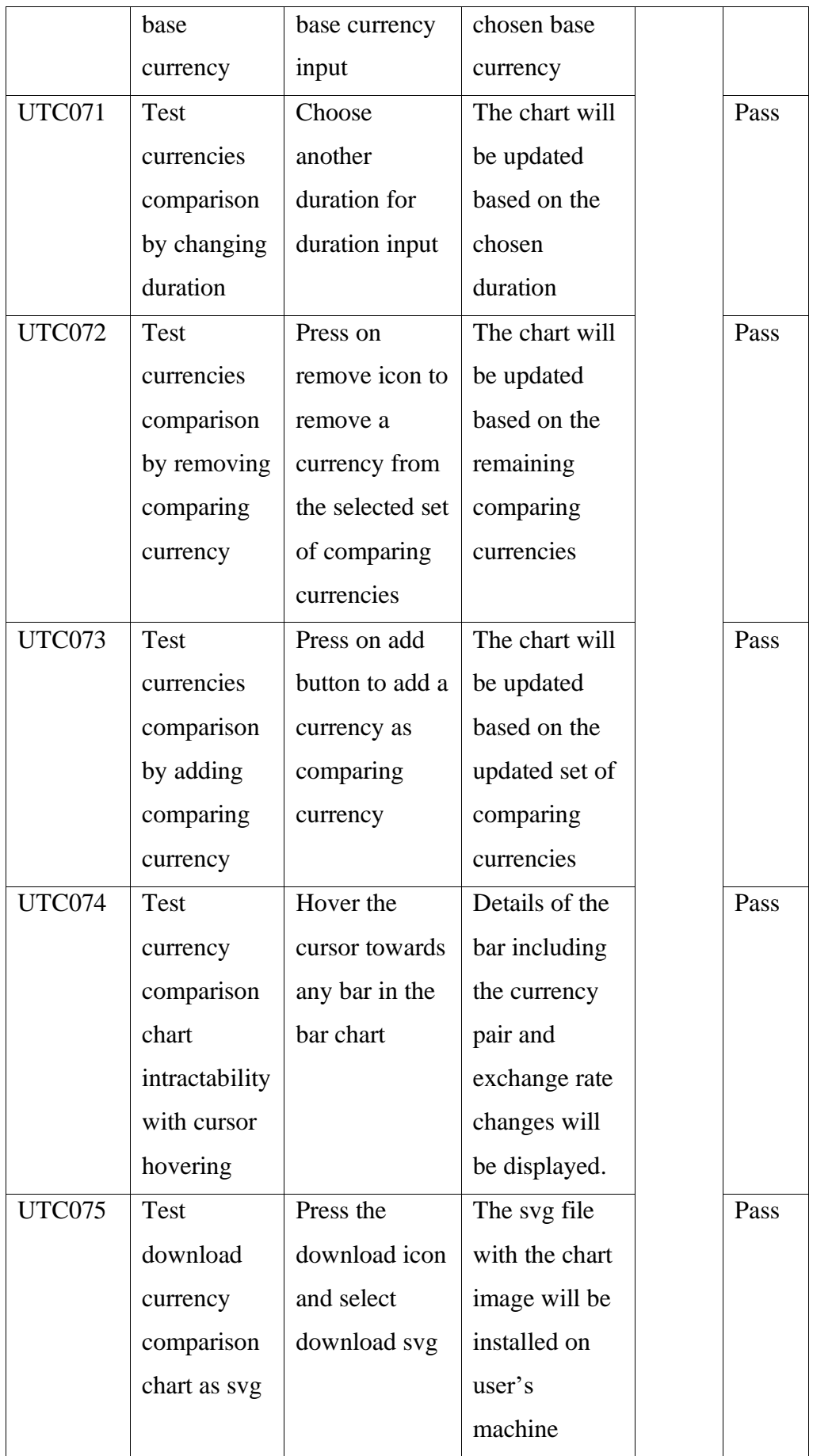

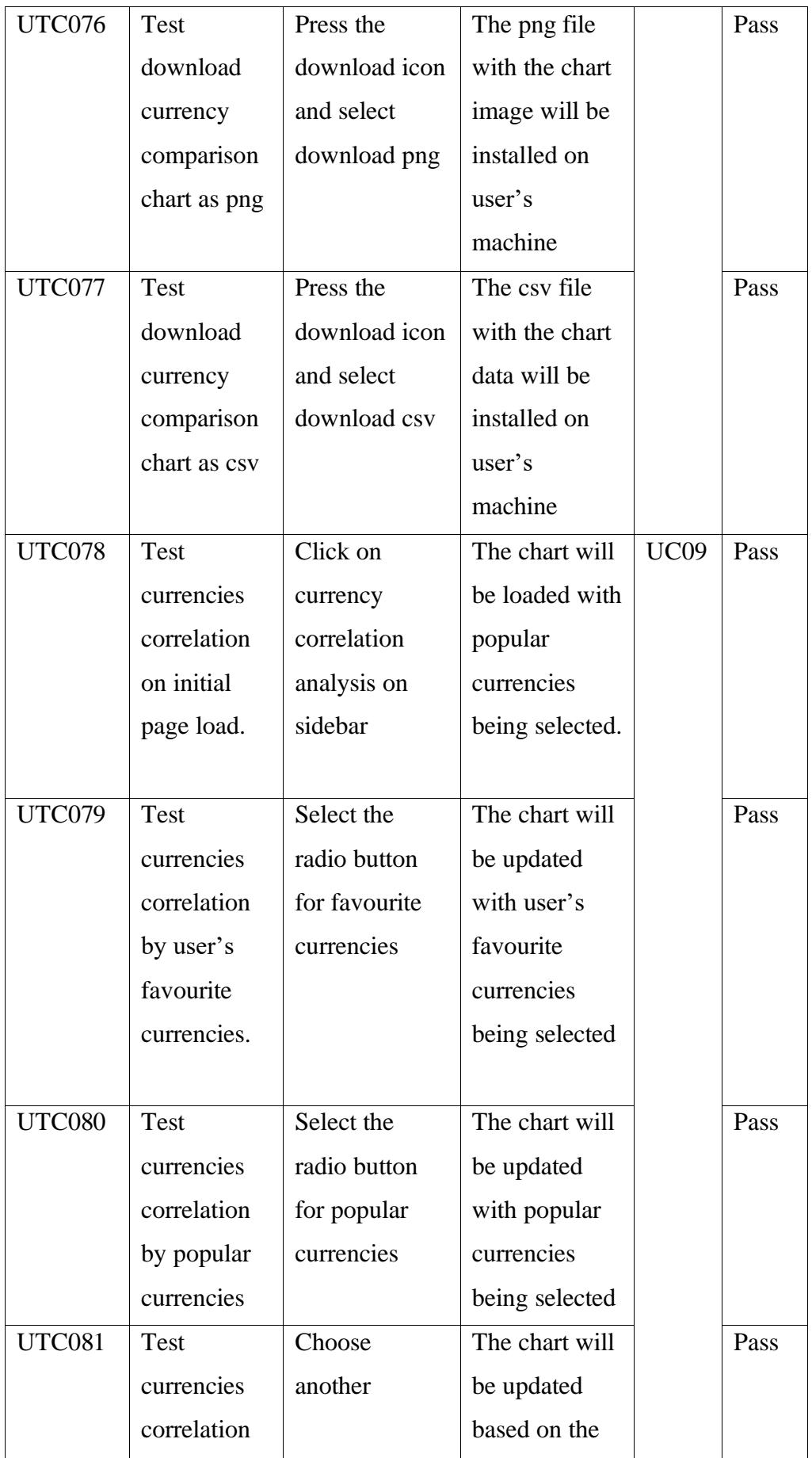

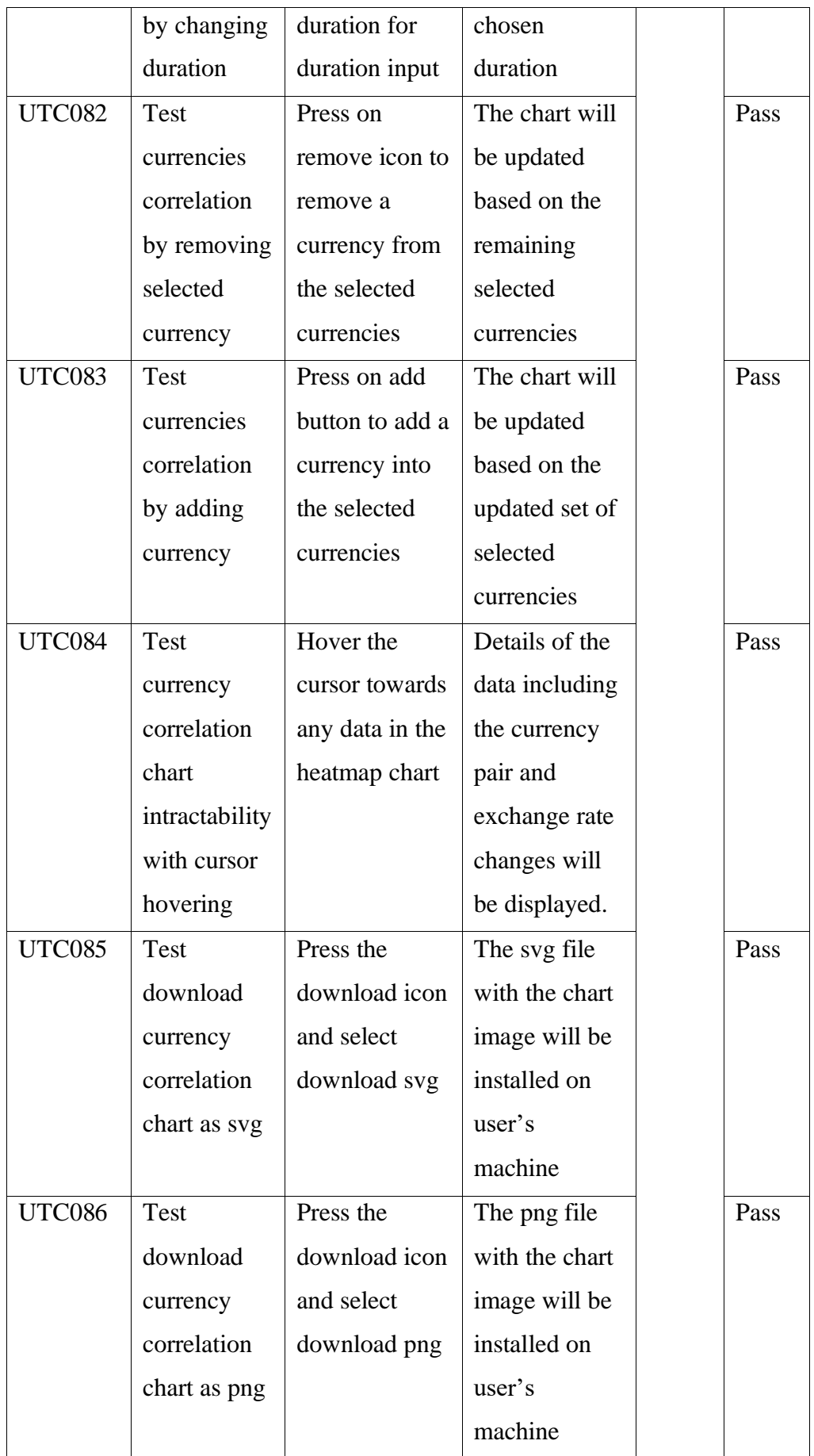

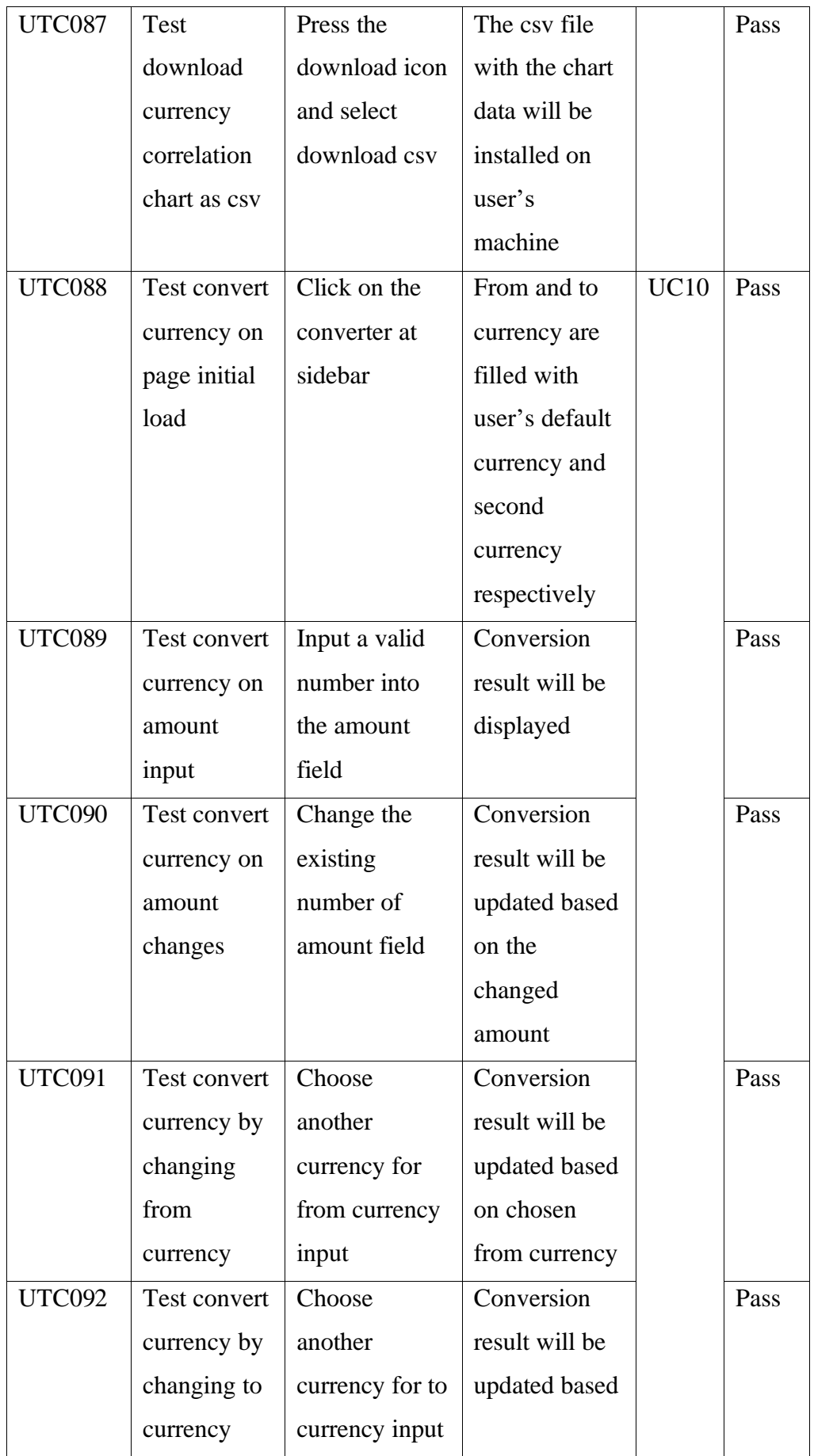

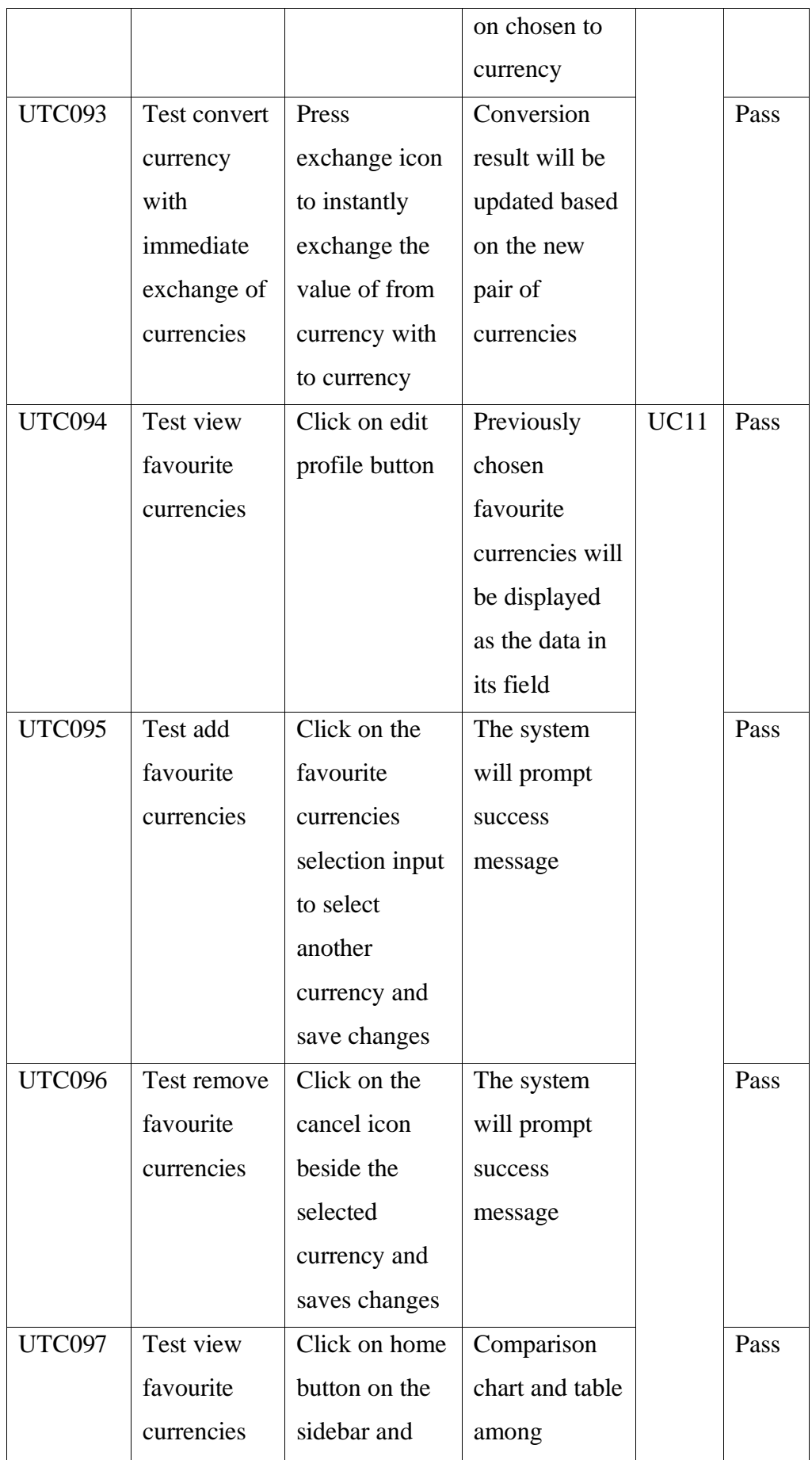

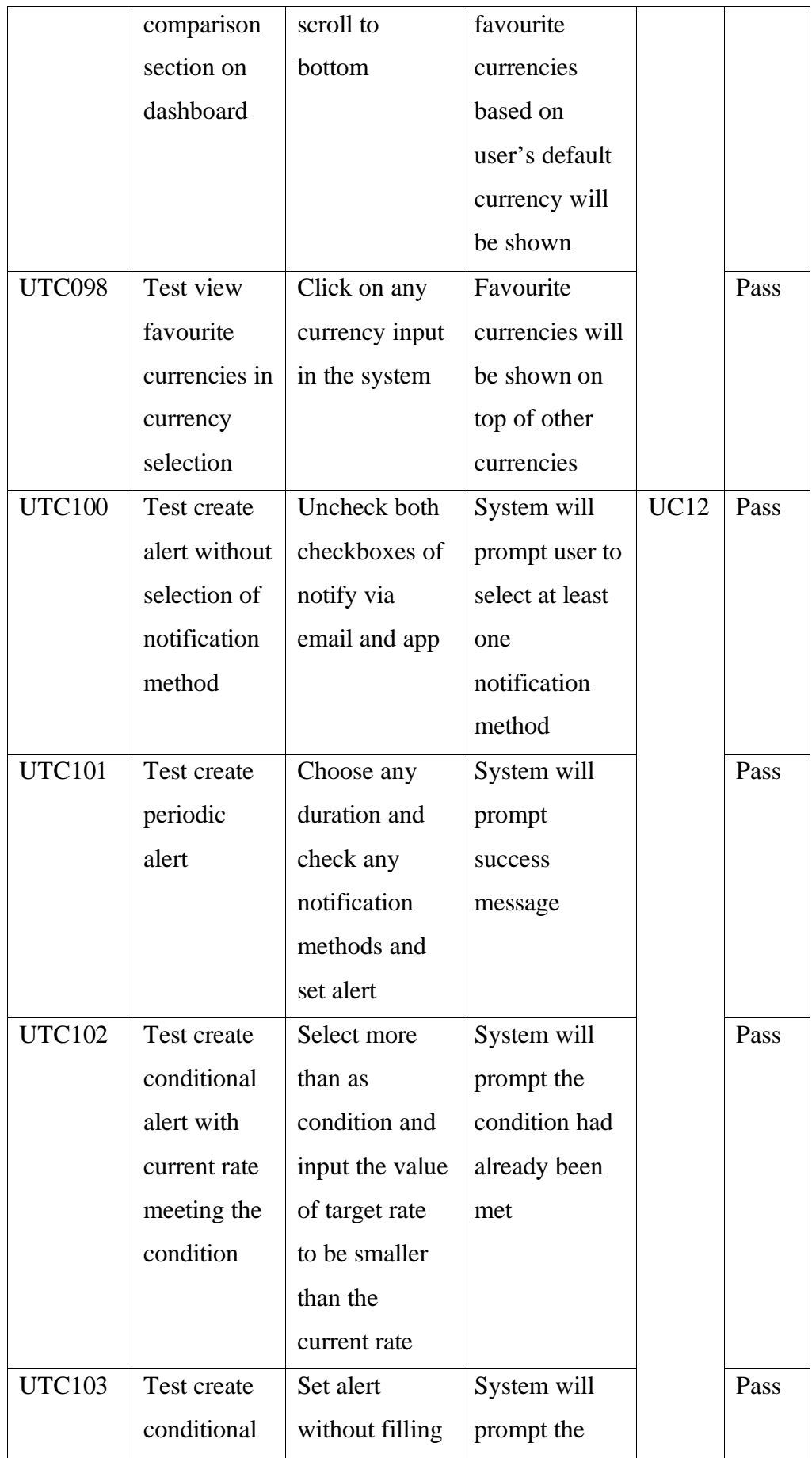

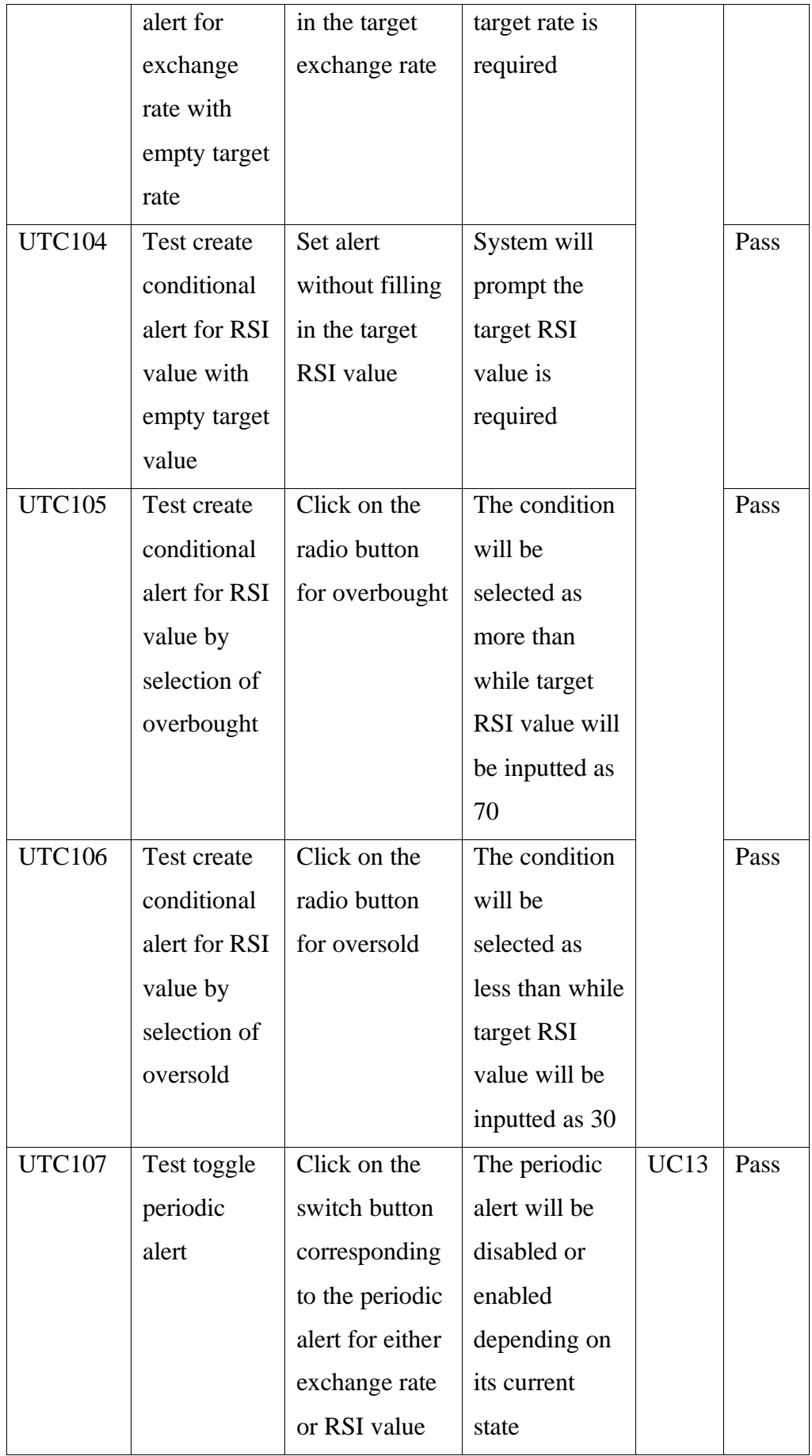

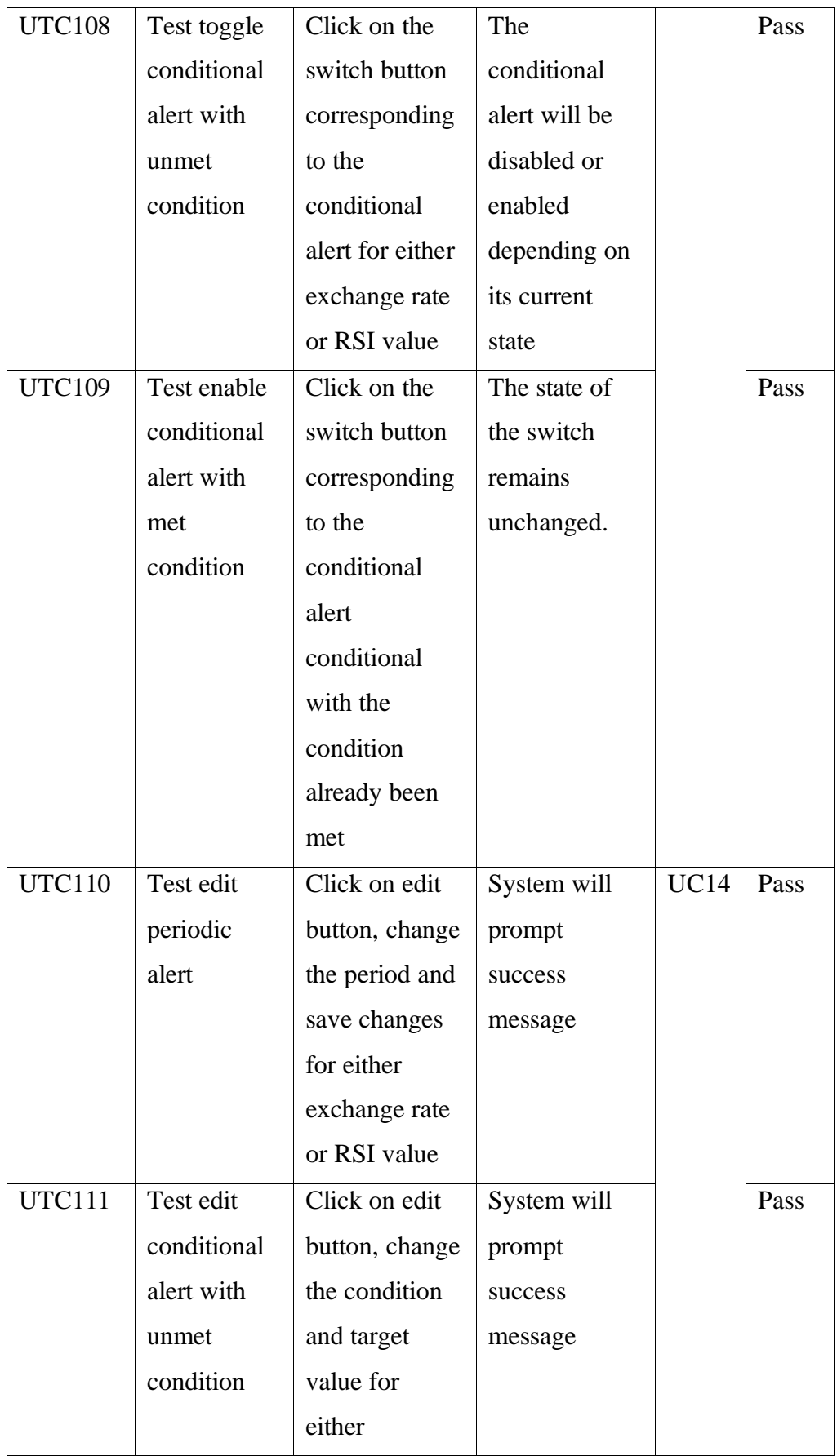

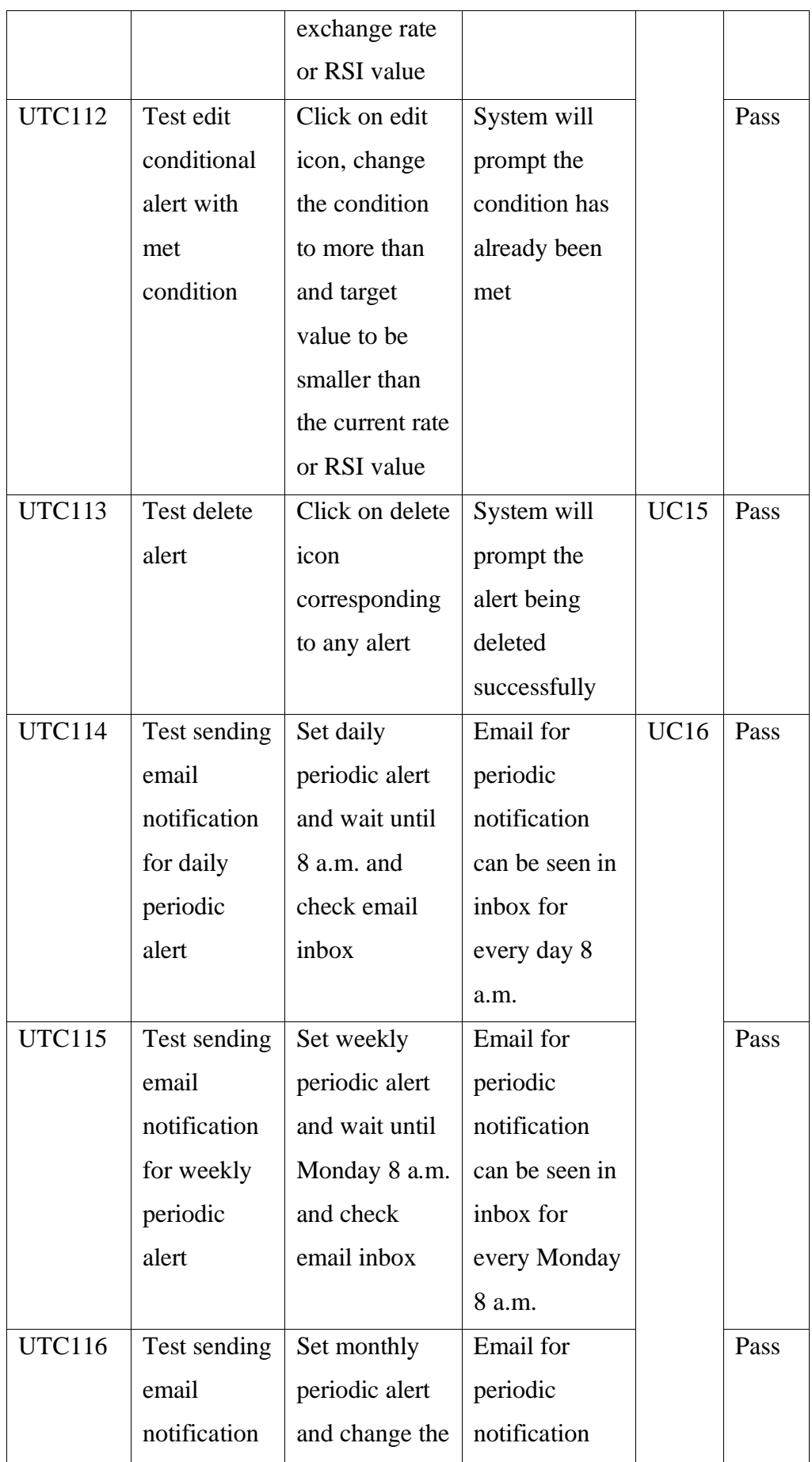

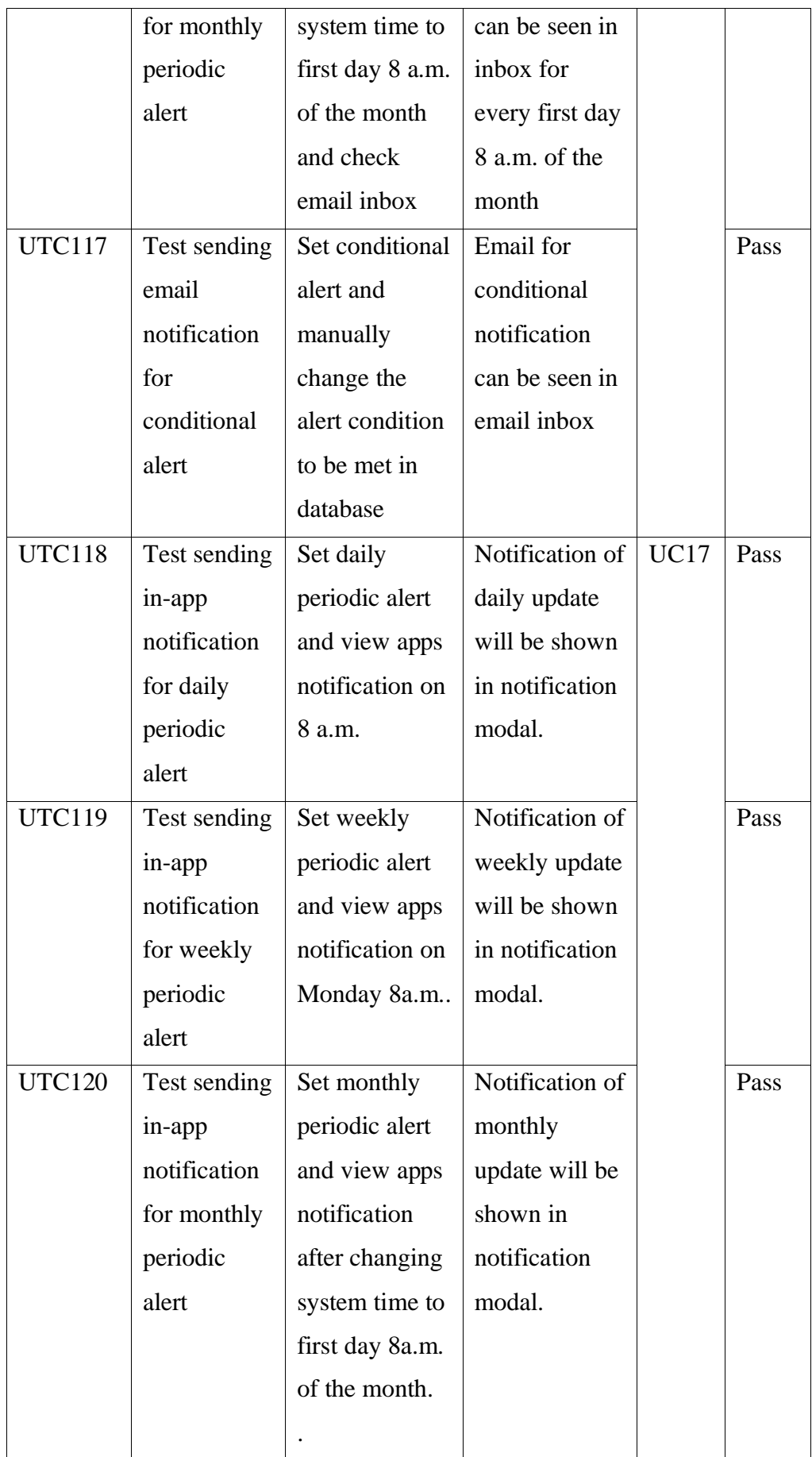

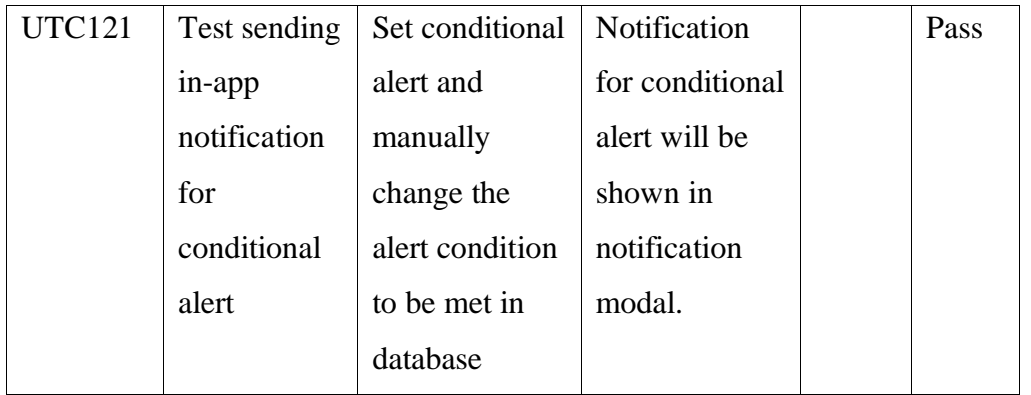

# **6.3 Integration Testing**

The second testing strategy used is integration testing. Integration testing was conducted by testing the units of the currency exchange rate tracking system as groups, with the aim of ensuring seamless integration between different modules in the system.

| <b>Test</b><br>Case<br>ID | <b>Test Case Name</b>                                    | <b>Test Case Description</b>                                                                                                    | <b>Status</b> |  |  |
|---------------------------|----------------------------------------------------------|----------------------------------------------------------------------------------------------------|---------------|--|--|
| ITC01                     | <b>Test Login Page</b><br>(Unauthenticated)              | Users are redirected to login page if<br>they are unauthenticated.                                                                                  | Pass          |  |  |
| ITC02                     | <b>Test Login Page</b><br>(Authenticated)                | Users are redirected to dashboard<br>page if they are authenticated                                                                                 | Pass          |  |  |
| ITC03                     | Test Sign Up<br>Page<br>(Unauthenticated)                | Users can navigate to sign up page<br>from login page.                                                                                              |               |  |  |
| ITC04                     | Test Sign Up<br>Page<br>(Authenticated)                  | Users are redirected to dashboard<br>page if they are authenticated                                                                                 | Pass          |  |  |
| ITC05                     | <b>Test Forget</b><br>Password Page<br>(Unauthenticated) | Users can navigate to forget password<br>page from login page.                                                                                      | Pass          |  |  |
| ITC06                     | <b>Test Forget</b><br>Password Page<br>(Authenticated)   | Users are redirected to dashboard<br>page if they are authenticated                                                                                 | Pass          |  |  |
| ITC07                     | <b>Test Successful</b><br>Login                          | Users are redirected to dashboard<br>page if they login successfully.                                                                               | Pass          |  |  |
| ITC08                     | <b>Test Successful</b><br>Sign Up                        | Users are redirected to login page if<br>they sign up their account<br>successfully.                                                                | Pass          |  |  |
| ITC09                     | <b>Test Successful</b><br>Account<br>Verification        | Users are redirected to login page<br>from verify account page if users click<br>on the link that sent to users' inbox for<br>account verification. | Pass          |  |  |

Table 6-3: Integration Testing Test Cases

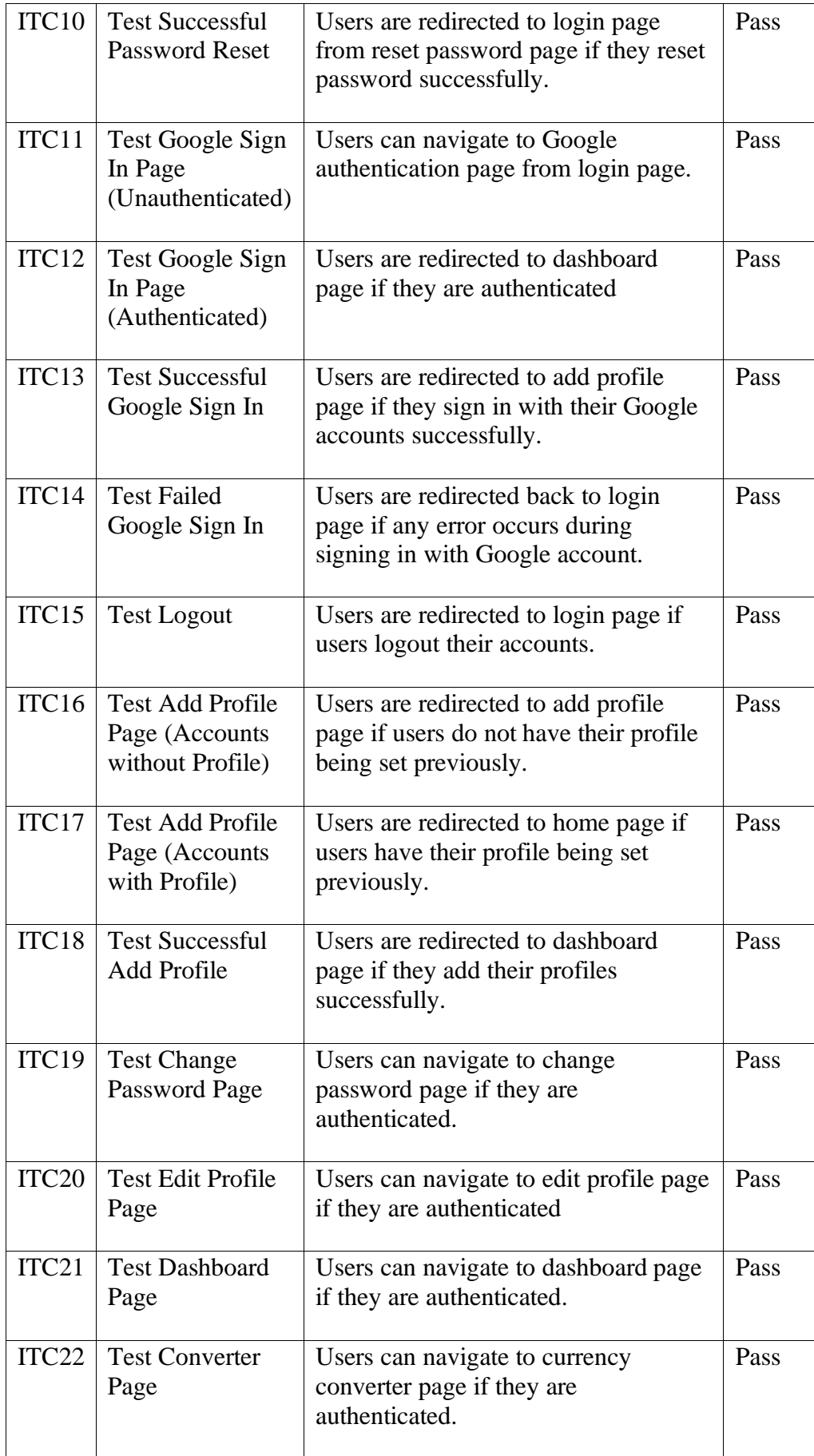

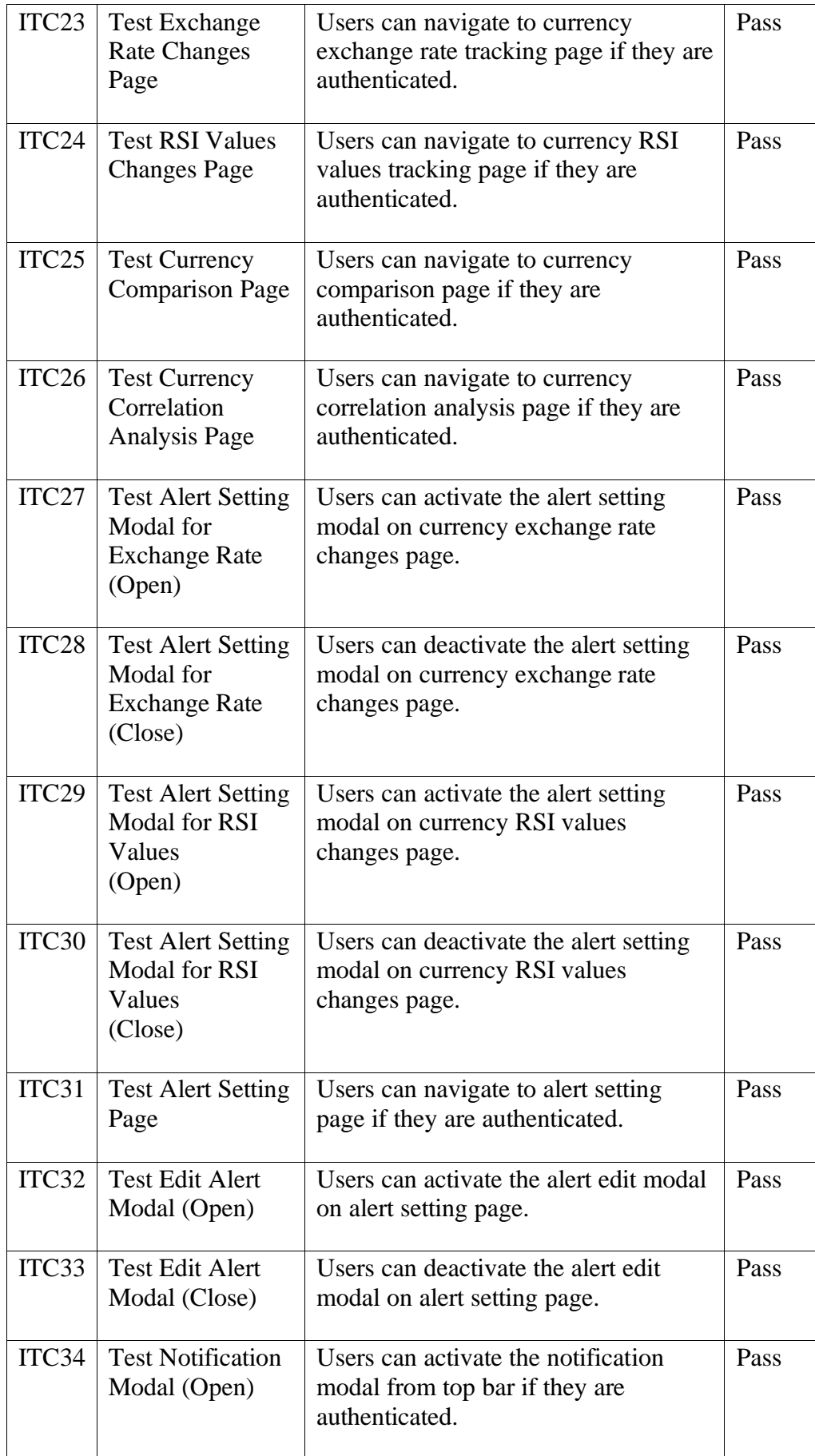

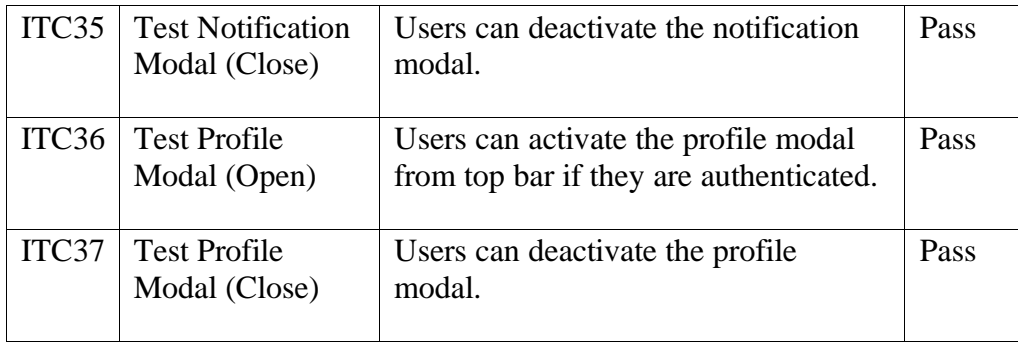

# **6.4 User Acceptance Testing**

User Acceptance Test (UAT) is being chosen as the third testing methodology for the currency exchange rate tracking system. This testing was performed by end-users based on a series of test cases. to assess the usability and learnability of the system. A total number of five participants were invited for the test, and they are requested to perform each task listed in the test cases. The time consumed and the result of each test case were recorded.

| <b>Test</b> | Test | <b>Test Module</b> | <b>Test Description</b>              |
|-------------|------|--------------------|--------------------------------------|
| Case ID     | Form |                    |                                      |
|             | ID   |                    |                                      |
| UATC01      | F01  | Authentication     | Able to sign up new account          |
|             | F13  |                    |                                      |
|             | F25  |                    | Able to verify account               |
|             | F37  |                    |                                      |
|             | F49  |                    | Able to login the verified account   |
|             |      |                    |                                      |
| UATC02      | F02  | Google             | Able to sign in using Google account |
|             | F14  | Authentication     |                                      |
|             | F26  |                    | Able to add profile after signing in |
|             | F38  |                    | with Google                          |
|             | F50  |                    |                                      |
| UATC03      | F03  |                    | Able to reset new password           |

Table 6-4: User Acceptance Test (UAT) Test Cases

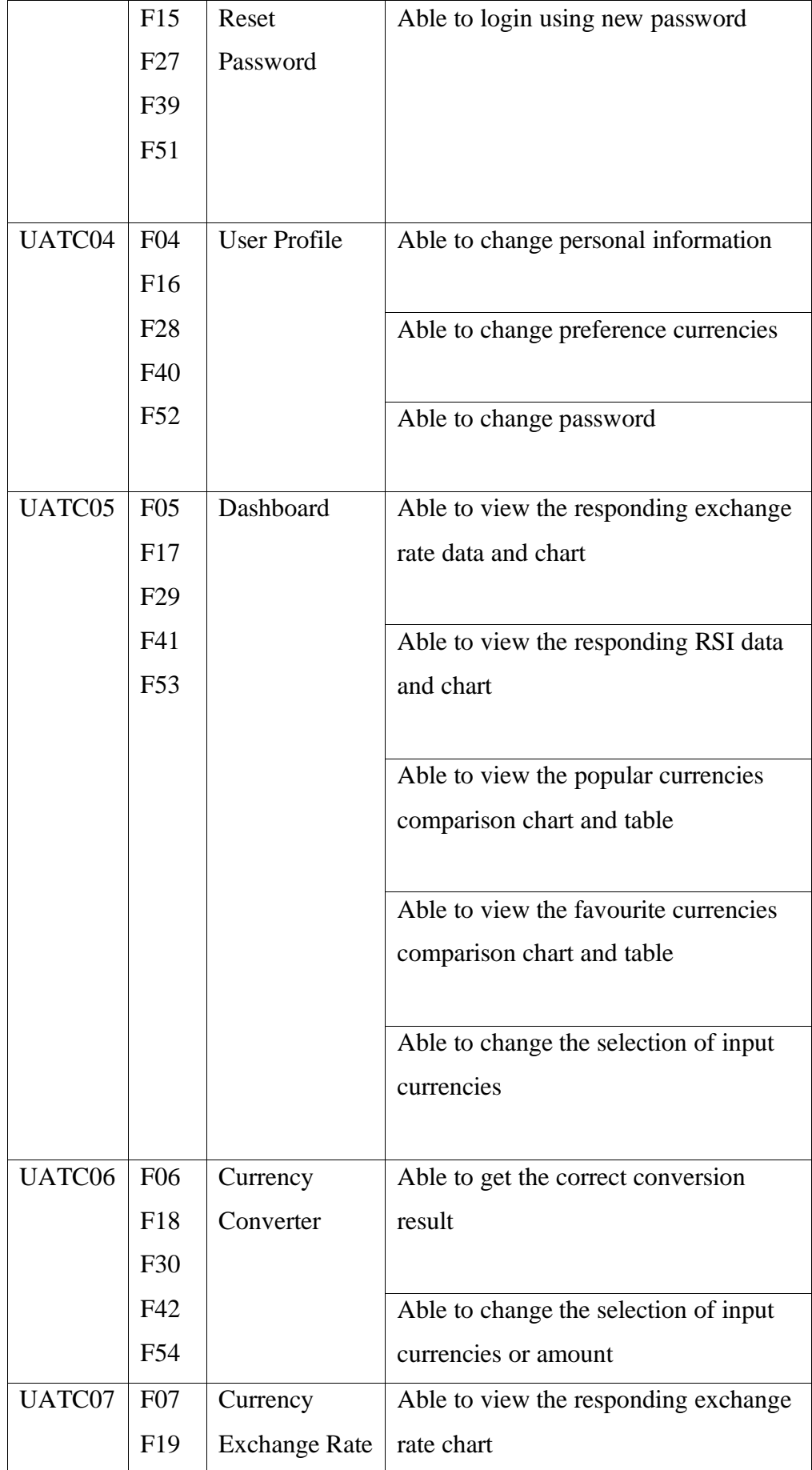

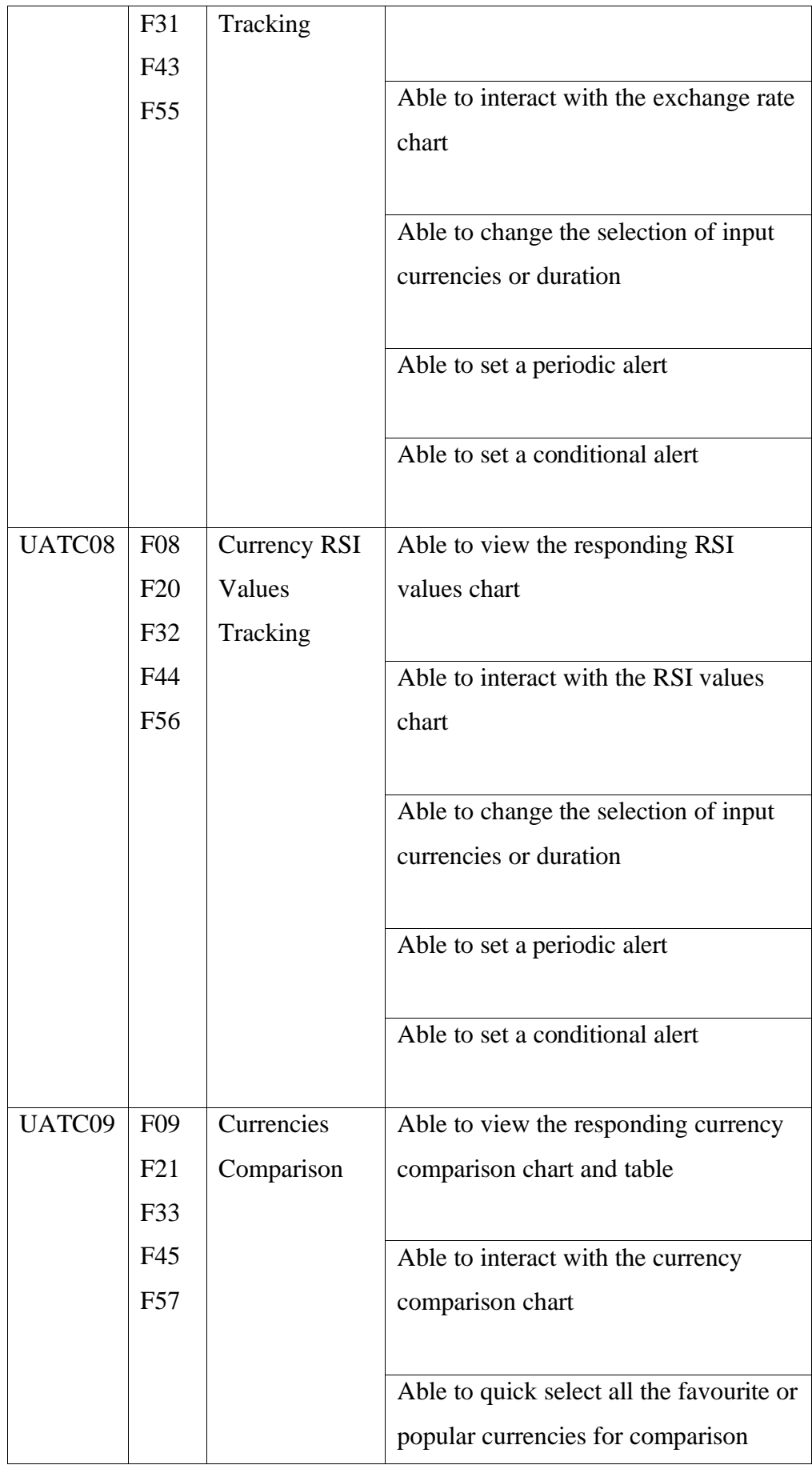

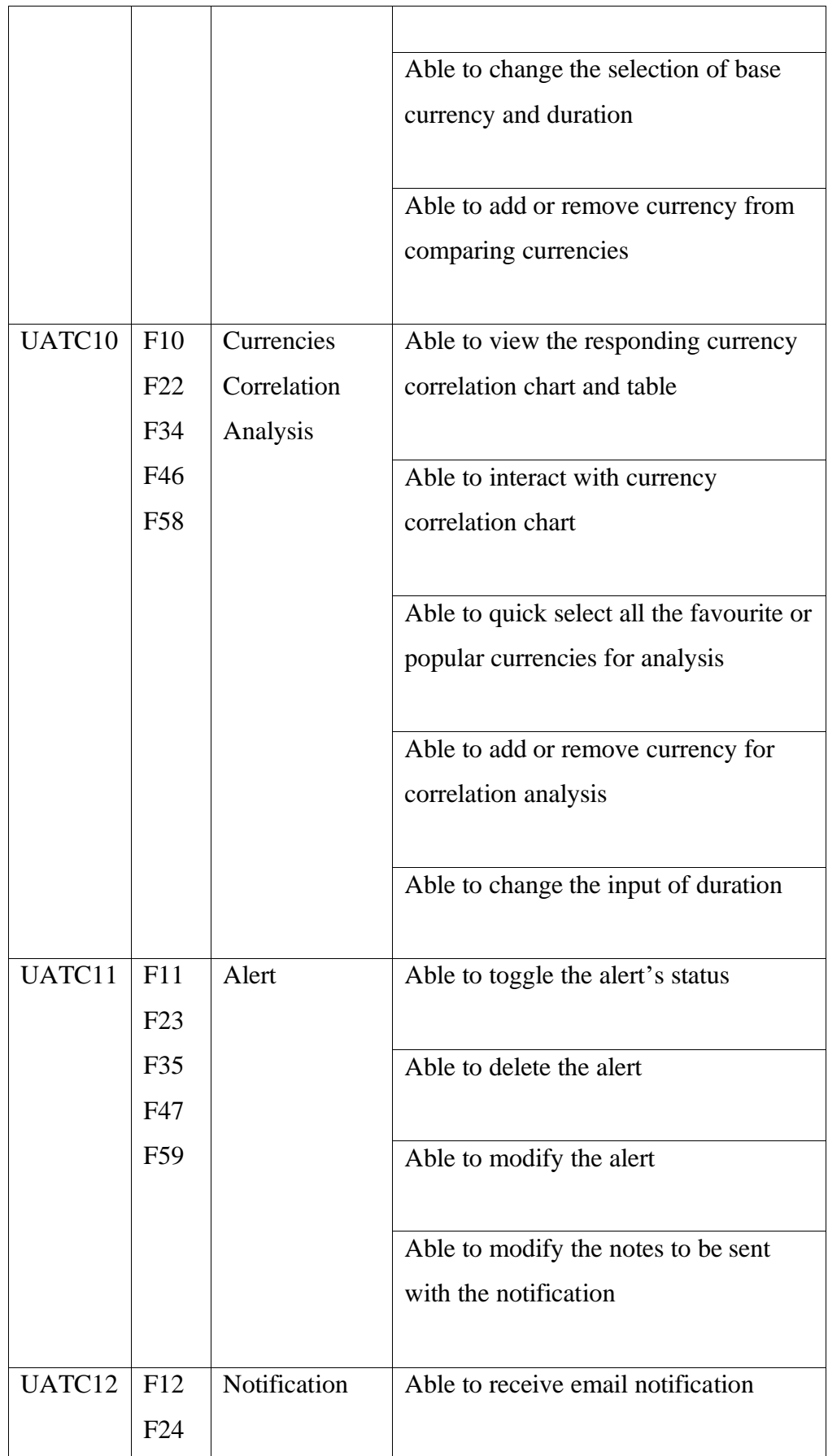

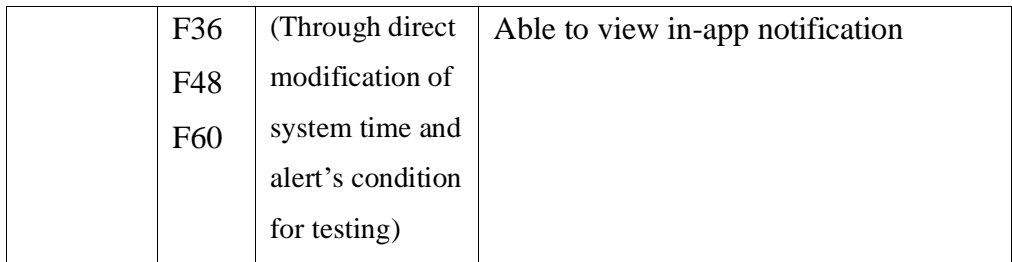

# **6.5 Usability Testing**

Usability testing is being chosen as the last testing strategy for the currency exchange rate tracking system. This testing was performed by end-users based on a set of test scenarios which has been sent to the participants one day before the testing. The purpose of usability testing is to further evaluate the usability of the system by testing whether users are able to perform basic operations on the system according to the test scenarios without external guidance. A total number of five participants were invited for the test, and they were requested to perform the whole testing without any external guidance. Before the testing, participants were asked to fill out the questionnaire to obtain their demographic data and also experience in using similar system. After the testing, the participants were requested to answer the user satisfaction survey to obtain their feedback. The table below shows the test scenarios that were performed by the participants.

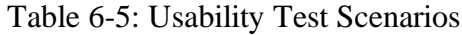

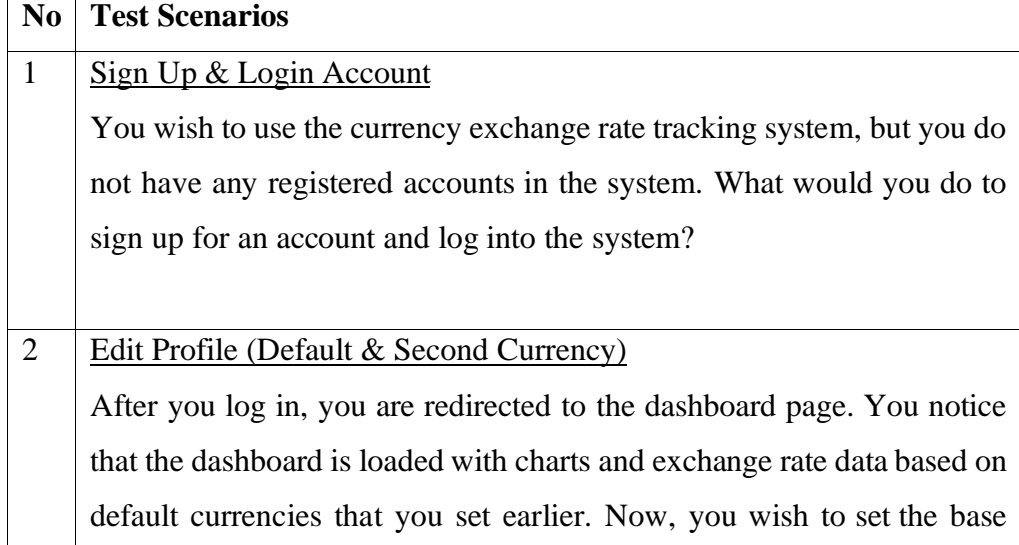

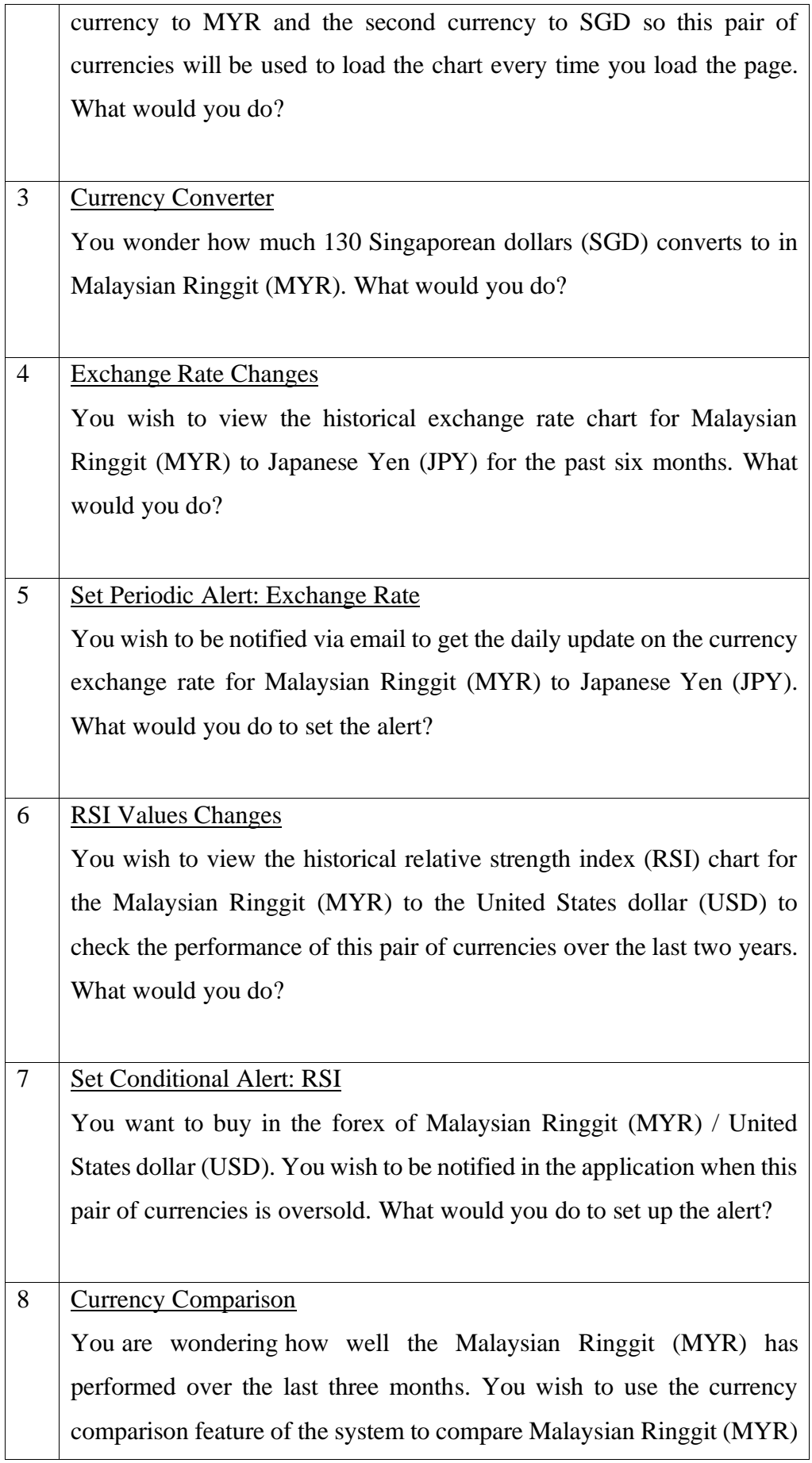

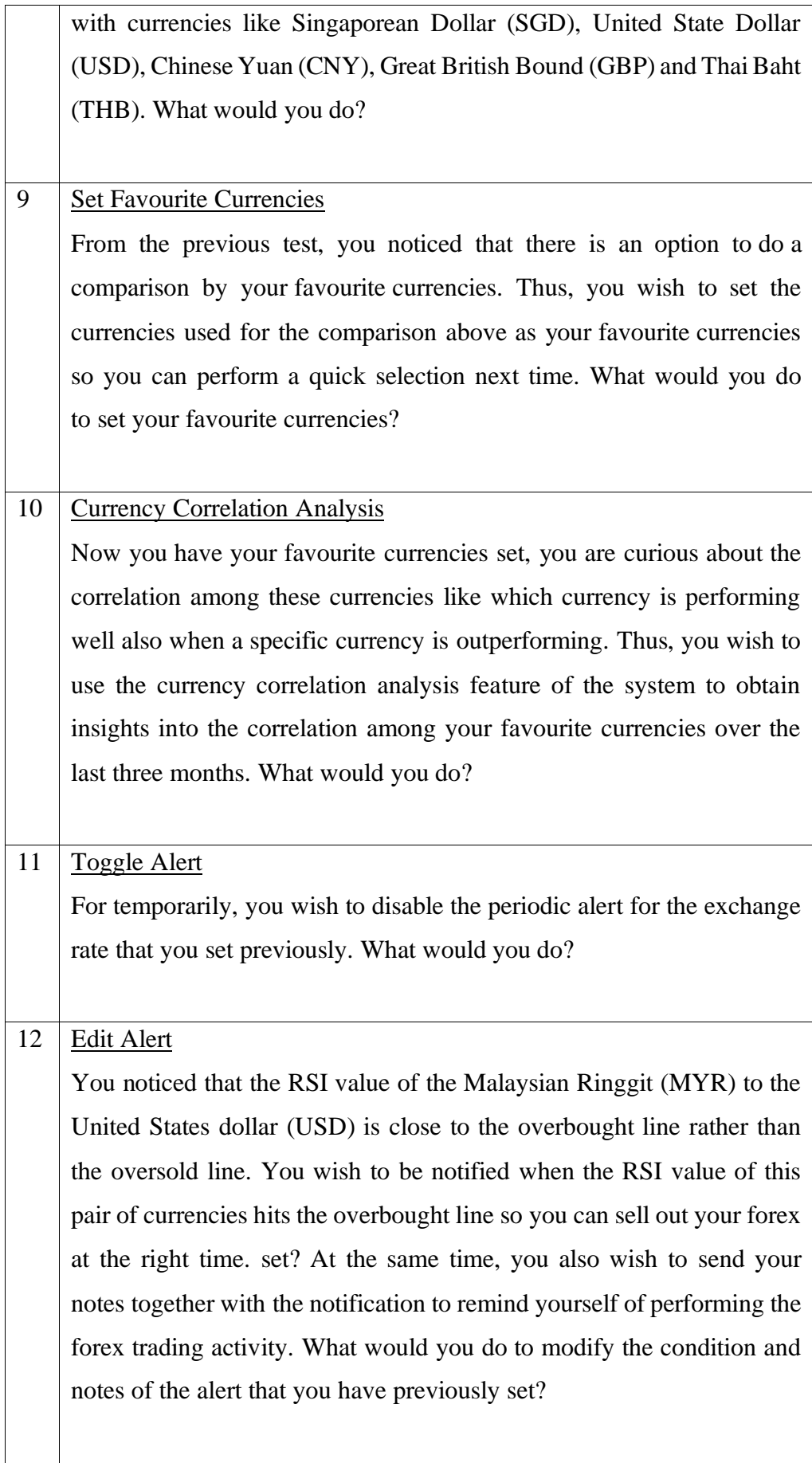

The summary and results of the usability testing are shown in the tables below.

| Attribute           | Value                                  | Percentage |
|---------------------|----------------------------------------|------------|
| Age                 | Below 18 years old                     | $0\%$      |
|                     | 19 to 30 years old                     | 80 %       |
|                     | 31 to 50 years old                     | 20%        |
|                     | Above 51 years old                     | 0%         |
|                     |                                        |            |
| Gender              | Male                                   | 80 %       |
|                     | Female                                 | 20 %       |
|                     |                                        |            |
| Occupation          | <b>Students (Software Engineering)</b> | 80 %       |
|                     | Primary School Teacher                 | 20 %       |
|                     |                                        |            |
| Relevant Experience | Yes                                    | 60 %       |
|                     | N <sub>o</sub>                         | 40 %       |
|                     |                                        |            |
| System Used         | OctaFX                                 | 40 %       |
|                     | <b>XE</b>                              | 20 %       |
|                     | Moomoo                                 | 20 %       |
|                     |                                        |            |
| Frequency           | Always                                 | 40 %       |
| Checking Exchange   | Sometimes                              | 20 %       |
| Rate                | Seldom                                 | 20 %       |
|                     | Never                                  | 20 %       |
|                     |                                        |            |
| Purpose             | Forex Trading                          | 40 %       |
|                     | <b>Purchase Oversea Products</b>       | 40 %       |
|                     | <b>Travel Planning</b>                 | 40 %       |
|                     | <b>Cross-Border Transaction</b>        | 20 %       |
|                     |                                        |            |

Table 6-6: Participants Demographic Summary

| Questions                            |                | Participant No. |                |                |                | Average |
|--------------------------------------|----------------|-----------------|----------------|----------------|----------------|---------|
|                                      | $\mathbf{1}$   | $\overline{2}$  | 3              | $\overline{4}$ | 5              |         |
| I think the system serves its        | 3              | $\overline{4}$  | $\overline{4}$ | $\overline{4}$ | $\overline{4}$ |         |
| responsibility as an exchange rate   |                |                 |                |                |                |         |
| tracking system                      |                |                 |                |                |                |         |
| I think the system does not cover    | 3              | $\overline{4}$  | $\overline{4}$ | 3              | $\overline{4}$ |         |
| basic<br>requirements<br>the<br>for  |                |                 |                |                |                |         |
| exchange rate tracking               |                |                 |                |                |                |         |
| I think the system is user-friendly  | 3              | $\overline{4}$  | 4              | 3              | $\overline{4}$ |         |
| I think the system is complex and    | $\overline{4}$ | 3               | $\overline{4}$ | $\overline{4}$ | 3              |         |
| confusing                            |                |                 |                |                |                |         |
| I think the charts in the system are | $\overline{4}$ | 3               | $\overline{4}$ | 3              | $\overline{4}$ |         |
| helpful for gaining insights         |                |                 |                |                |                |         |
| I think the data visualization       | $\overline{4}$ | $\overline{4}$  | 4              | $\overline{4}$ | $\overline{4}$ |         |
| method used in the system is         |                |                 |                |                |                |         |
| terrible                             |                |                 |                |                |                |         |
| I think the system is flexible in    | 3              | $\overline{4}$  | 4              | $\overline{4}$ | $\overline{4}$ |         |
| managing alerts                      |                |                 |                |                |                |         |
|                                      | 3              | $\overline{4}$  | 4              | $\overline{4}$ | $\overline{4}$ |         |
| I think the system is inflexible in  |                |                 |                |                |                |         |
| creating and managing alerts.        |                |                 |                |                |                |         |
| I am satisfied with the additional   | $\overline{4}$ | $\overline{4}$  | 3              | $\overline{2}$ | 3              |         |
| features<br>added<br>(Currency       |                |                 |                |                |                |         |
| correlation analysis and RSI chart   |                |                 |                |                |                |         |
| visualization etc.)                  |                |                 |                |                |                |         |
| I think the additional features are  | $\overline{4}$ | $\overline{2}$  | 4              | $\overline{2}$ | 3              |         |
| useless                              |                |                 |                |                |                |         |
| Sum                                  | 35             | 36              | 39             | 33             | 37             | 36      |
| <b>SUS</b> Score                     | 87.5           | 90              | 97.5           | 82.5           | 92.5           | 90      |

Table 6-7: Results of Users Satisfaction Survey

|          |                                                 | Percentage |
|----------|-------------------------------------------------|------------|
| Positive | - Good user interface                           | 40 %       |
| Feedback | - Attractive & interactive charts               | 40 %       |
|          | - Efficient currencies searching                | 20 %       |
|          |                                                 |            |
| Negative | - Not supporting intraday exchange rate updates | 40 %       |
| feedback | - Too less forex indicator                      | 20 %       |
|          | - Long loading time for heatmap chart           | 20 %       |
|          |                                                 |            |

Table 6-8: Summary of Participant Comments

#### **CHAPTER 7**

## **7CONCLUSION AND RECOMMENDATIONS**

# **7.1 Conclusion**

This project began in June 2023 and ended in April 2024, which lasted for about seven months, excluding the internship period in October semester last year. At the beginning stage of the project, the main objectives, the problem statement, and the overall project scope are identified. Moving on to the planning stage, a literature review is conducted to decide on the methodology, programming framework, and functional requirements to be used in this project. After that, the use case diagram, system architecture design, and entity relationship diagram are defined in the design phase. A prototype is also developed using Figma to have a rough idea of how the user interface of the system looks. Using the developed prototype, feedback is gathered from the supervisor and integrated into this project by refining the requirements and diagrams of the project. The next stage is the implementation stage, which is the development of the currency exchange rate tracking system using Flask as the backend framework. Lastly, unit testing, integration testing, user acceptance testing, and usability testing are conducted to evaluate the functionality and usability of the developed system.

In this chapter, the objective fulfilment of the project, the limitations, and future works about this project will be discussed and outlined.

# **7.2 Objective Fulfilment**

All of the objectives have been successfully achieved upon the completion of the project. The first objective of the project is to understand the requirements of the currency exchange rate tracking system. In Chapter 4 which is the topic related to project specifications and design, the functional requirements and use cases are identified through the conduction of a literature review on existing exchange rate tracking applications.

The second objective of this project would be to develop a web-based application for the currency exchange rate tracking system which is also fulfilled after the implementation and testing stage. The codebase of the developed system would be deliverable for this objective, and it is available to the public on my personal GitHub profile.

The third objective of this project would be to evaluate the currency exchange rate tracking system using different testing strategies. At the end of the project, this objective is achieved after implementing various testing methodologies like unit testing, integration testing, user acceptance testing and usability testing. The developed system has passed all of the test cases written in Chapter 6 which has proven the functionality and usability of this system.

# **7.3 Limitations**

Although all of the project's objectives were effectively met, it is undeniable that the system developed is still suffering some limitations.

The first limitation is the currency exchange rate tracking system does not support intraday exchange rate tracking features currently due to the unavailability of intraday updates for Fast Forex API, which is the external API provider for this project, and the unaffordable price offered for other intraday API. However, based on their documentation, they are planning to provide an intraday exchange rate update shortly. By that time, the system could be refined for integration of their intraday API.

The second limitation is the lack of financial indicators to attract forex traders. The currency exchange rate tracking system developed only supports a common indicator which is the relative strength index (RSI). In the future, more financial indicators that come in handy to support decision-making in forex trading like moving averages, Bollinger bands, Fibonacci retracement levels, and so forth can be added to the system.

The third limitation is the system only supports web applications currently which is inconvenient for mobile phone users. Therefore, a mobile currency exchange rate tracking application dedicated to mobile phone users can be developed and it should be allowed to establish communications with the Flask backend server which consists of the RESTful APIs.

# **7.4 Recommendations for Future Work**

Besides the solutions for the limitations mentioned above, the currency exchange rate tracking system can be further improved by adding extra functionalities.

The first recommendation for future work of the currency exchange rate tracking system is to add a financial news corner by integrating news API from reputable sources. By having this feature, users can stay informed about the upto-date significant economic events or policy changes that may impact the currency market. Furthermore, this valuable information can help users understand the rationale behind the movements of the currency market and thus support them in making informed trading decisions.

The second recommendation for future work of the system is to incorporate artificial intelligence predictions for the currency exchange rates. By utilizing AI algorithms, the system can evaluate a massive volume of historical and identify the complicated patterns that may impact the currency exchange rates. Our own predictive machine learning model can be trained by feeding large amounts of historical data into it in the Flask backend server. Another choice is to integrate a well-trained and high-accuracy model from external sources into the currency exchange rate tracking system.

The third recommendation for future work of the system is to expand the system's scope for covering cryptocurrencies. In this day and age, along with the advancement of microprocessor chips, cryptocurrencies have emerged as a prominent asset class which is an appealing option to worldwide traders. Fast Forex API which is the API currently used by the system provides the APIs and documentation for retrieving the latest exchange rate of the cryptocurrency. Therefore, the integration of their cryptocurrency API into the system can be considered a wise option due to the vast community of cryptocurrency traders.

#### **REFERENCES**

- DashboardFox, 2020. *Benefits and Challenges of Dashboards*. [online] Available at: <https://dashboardfox.com/guides/business-dashboardguide/benefits-and-challenges-of-dashboards/> [Accessed 2 August 2023].
- Lucidchart, 2018. *The Pros and cons of waterfall methodology*. [online] Available at: <https://www.lucidchart.com/blog/pros-and-cons-ofwaterfall-methodology> [Accessed: 27 August 2023].
- Martin, M., 2019. *Prototyping Model in Software Engineering: Methodology, Process, Approach*. [online] Guru99.com. Available at: <https://www.guru99.com/software-engineering-prototypingmodel.html> [Accessed 8 August 2023].
- Pratama, M.A.T. and Cahyadi, A.T., 2020. Effect of User Interface and User Experience on Application Sales. *IOP Conference Series: Materials Science and Engineering*, 879. https://doi.org/10.1088/1757- 899x/879/1/012133.
- Python Tutorial, 2021. *What is Flask Python - Python Tutorial*. [online] Available at: <https://pythonbasics.org/what-is-flask-python/> [Accessed: 27 August 2023].
- Suduc, A.-M., Bizoi, M. and Filip, F.G., 2010. User Awareness about Information Systems Usability. *Studies in Informatics and Control*, 19(2). https://doi.org/10.24846/v19i2y201004.
- Tutorialspoint, n.d. *SDLC - iterative model.* [online] Available at: <https://www.tutorialspoint.com/sdlc/sdlc\_iterative\_model.htm> [Accessed: 27 August 2023].
- W3schools, n.d. *Introduction to Django*. [online] Available at: <https://www.w3schools.com/django/django\_intro.php> [Accessed: 27 August 2023].
- West, Z. (2023). *Calculating the RSI in Python: 3 Ways to Predict Market Status & Price Movement*. [online] αlphαrithms. Available at: <https://www.alpharithms.com/relative-strength-index-rsi-in-python-470209/#google\_vignette> [Accessed 19 Apr. 2024].
- William, 2022. *Web Application Architecture: The Latest Guide 2022*. [online] ClickIT. Available at: <https://www.clickittech.com/devops/webapplication-architecture/> [Accessed 2 August 2023].
- Yellowfin, 2022. *8 Business Benefits of BI Dashboards*. [online] Available at: <https://www.yellowfinbi.com/blog/bi-dashboards-business-

benefits#:~:text=Dashboards%20can%20help%20users%20monitor> [Accessed 2 August 2023].

# **APPENDICES**

# Appendix A: Work Breakdown Structure (WBS)

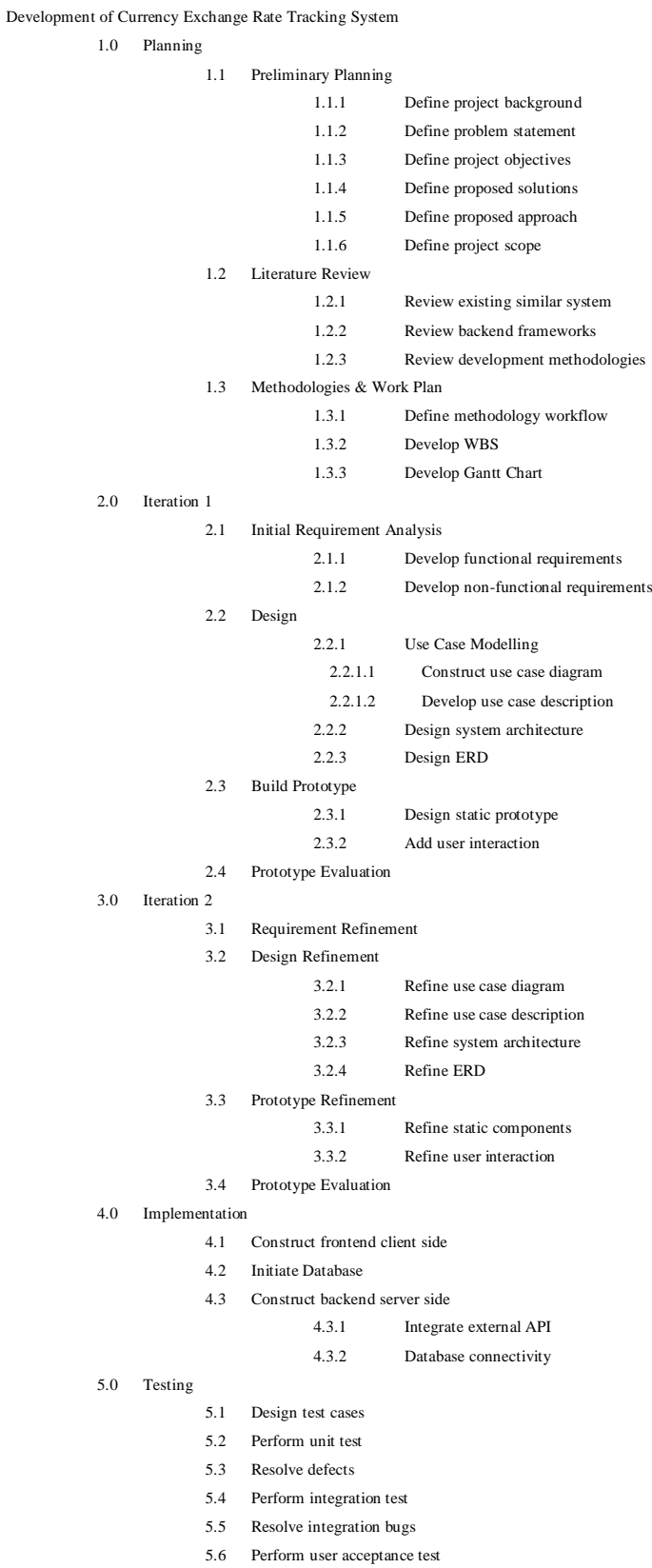

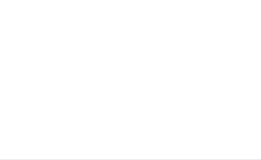

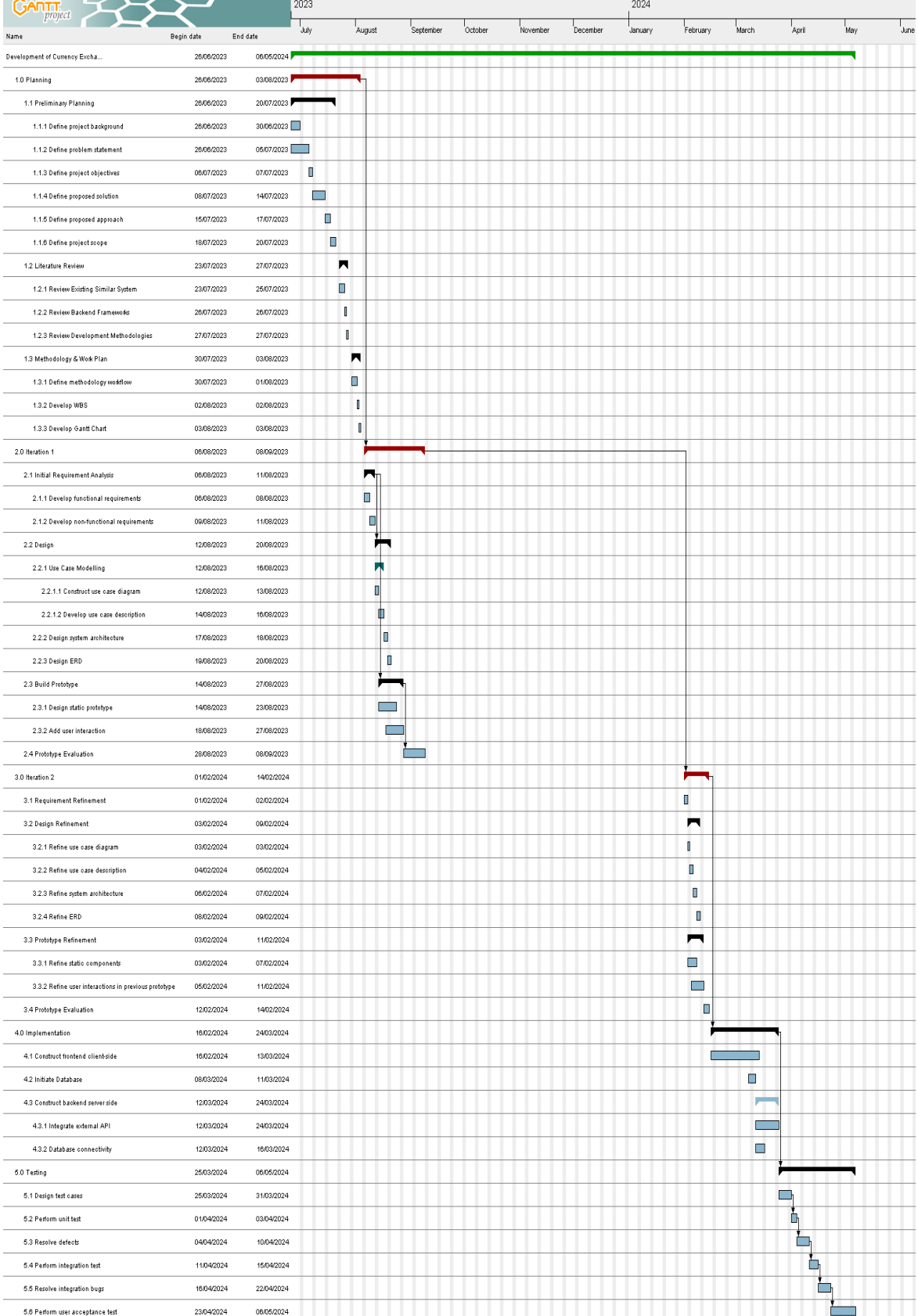

Appendix B: Gantt Chart

 $\sim$  $\sim$ 

# Appendix C: Consent Forms

# **Consent Form on UAT and Usability Testing**

My name is Phan Zhan Yan, and I am currently studying Bachelor of Science (Honours) in Software Engineering at Universiti Tunku Abdul Rahman (UTAR).

The title of my final year project is about the development of a currency exchange rate tracking system. The purpose of this project is to demonstrate the currency exchange rate data with various data visualization methods to provide users with as many insights as possible at first glance. The system is also embedded with the features of managing alerts that notify users about exchange rate changes to provide the highest flexibility.

To evaluate the usability of the system, I would like to invite you to participate in the user acceptance test (UAT) and usability test of my currency exchange rate tracking system. Your valuable feedback will play a crucial role in helping me refine the functionality of the system in the future.

If you agree to participate, you will receive a testing guideline that includes the testing scenario that you will be asked to perform while conducting the usability test. Both the user acceptance test and usability test will be conducted physically by using my device on either day between April 14th and April 20th, depending on your schedule. During the testing, you possess the right to stop your participation at any time and you may take a break whenever you need. You will also be requested to fill in a questionnaire to obtain feedback regarding the system that you tested. Your personal information including age and occupation will be collected and it is solely for internal use. The findings of test results will be included in my final-year project report. If you have any further inquiries, feel free to reach out to me at zhanyan.1124@1utar.my or via my contact number, +60-109390564.

*I have read and understand on the information above, and I agree to take part in this testing. I am aware of my rights as a participant in the testing. My signature does not represent a granting of any legal rights. Additionally, I understand that a copy of the informed consent form would be required for my records.* 

Date: 11/4/2024

Name: Yap Chia Hau

Signature:

# **Consent Form on UAT and Usability Testing**

My name is Phan Zhan Yan, and I am currently studying Bachelor of Science (Honours) in Software Engineering at Universiti Tunku Abdul Rahman (UTAR).

The title of my final year project is about the development of a currency exchange rate tracking system. The purpose of this project is to demonstrate the currency exchange rate data with various data visualization methods to provide users with as many insights as possible at first glance. The system is also embedded with the features of managing alerts that notify users about exchange rate changes to provide the highest flexibility.

To evaluate the usability of the system, I would like to invite you to participate in the user acceptance test (UAT) and usability test of my currency exchange rate tracking system. Your valuable feedback will play a crucial role in helping me refine the functionality of the system in the future.

If you agree to participate, you will receive a testing guideline that includes the testing scenario that you will be asked to perform while conducting the usability test. Both the user acceptance test and usability test will be conducted physically by using my device on either day between April 14th and April 20th, depending on your schedule. During the testing, you possess the right to stop your participation at any time and you may take a break whenever you need. You will also be requested to fill in a questionnaire to obtain feedback regarding the system that you tested. Your personal information including age and occupation will be collected and it is solely for internal use. The findings of test results will be included in my final-year project report. If you have any further inquiries, feel free to reach out to me at zhanyan.1124@1utar.my or via my contact number, +60-109390564.

*I have read and understand on the information above, and I agree to take part in this testing. I am aware of my rights as a participant in the testing. My signature does not represent a granting of any legal rights. Additionally, I understand that a copy of the informed consent form would be required for my records.* 

Date: 17/4/2024

Name: Ngeh Kai Bin

Signature:

# **Consent Form on UAT and Usability Testing**

My name is Phan Zhan Yan, and I am currently studying Bachelor of Science (Honours) in Software Engineering at Universiti Tunku Abdul Rahman (UTAR).

The title of my final year project is about the development of a currency exchange rate tracking system. The purpose of this project is to demonstrate the currency exchange rate data with various data visualization methods to provide users with as many insights as possible at first glance. The system is also embedded with the features of managing alerts that notify users about exchange rate changes to provide the highest flexibility.

To evaluate the usability of the system, I would like to invite you to participate in the user acceptance test (UAT) and usability test of my currency exchange rate tracking system. Your valuable feedback will play a crucial role in helping me refine the functionality of the system in the future.

If you agree to participate, you will receive a testing guideline that includes the testing scenario that you will be asked to perform while conducting the usability test. Both the user acceptance test and usability test will be conducted physically by using my device on either day between April 14th and April 20th, depending on your schedule. During the testing, you possess the right to stop your participation at any time and you may take a break whenever you need. You will also be requested to fill in a questionnaire to obtain feedback regarding the system that you tested. Your personal information including age and occupation will be collected and it is solely for internal use. The findings of test results will be included in my final-year project report. If you have any further inquiries, feel free to reach out to me at zhanyan.1124@1utar.my or via my contact number, +60-109390564.

*I have read and understand on the information above, and I agree to take part in this testing. I am aware of my rights as a participant in the testing. My signature does not represent a granting of any legal rights. Additionally, I understand that a copy of the informed consent form would be required for my records.* 

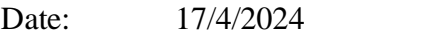

Name: Tham Kar Weng

Signature:

# **Consent Form on UAT and Usability Testing**

My name is Phan Zhan Yan, and I am currently studying Bachelor of Science (Honours) in Software Engineering at Universiti Tunku Abdul Rahman (UTAR).

The title of my final year project is about the development of a currency exchange rate tracking system. The purpose of this project is to demonstrate the currency exchange rate data with various data visualization methods to provide users with as many insights as possible at first glance. The system is also embedded with the features of managing alerts that notify users about exchange rate changes to provide the highest flexibility.

To evaluate the usability of the system, I would like to invite you to participate in the user acceptance test (UAT) and usability test of my currency exchange rate tracking system. Your valuable feedback will play a crucial role in helping me refine the functionality of the system in the future.

If you agree to participate, you will receive a testing guideline that includes the testing scenario that you will be asked to perform while conducting the usability test. Both the user acceptance test and usability test will be conducted physically by using my device on either day between April 14th and April 20th, depending on your schedule. During the testing, you possess the right to stop your participation at any time and you may take a break whenever you need. You will also be requested to fill in a questionnaire to obtain feedback regarding the system that you tested. Your personal information including age and occupation will be collected and it is solely for internal use. The findings of test results will be included in my final-year project report. If you have any further inquiries, feel free to reach out to me at zhanyan.1124@1utar.my or via my contact number, +60-109390564.

*I have read and understand on the information above, and I agree to take part in this testing. I am aware of my rights as a participant in the testing. My signature does not represent a granting of any legal rights. Additionally, I understand that a copy of the informed consent form would be required for my records.* 

Date: 18/4/2024

Name: Yeoh Wei Bin

Signature:
### **Consent Form on UAT and Usability Testing**

My name is Phan Zhan Yan, and I am currently studying Bachelor of Science (Honours) in Software Engineering at Universiti Tunku Abdul Rahman (UTAR).

The title of my final year project is about the development of a currency exchange rate tracking system. The purpose of this project is to demonstrate the currency exchange rate data with various data visualization methods to provide users with as many insights as possible at first glance. The system is also embedded with the features of managing alerts that notify users about exchange rate changes to provide the highest flexibility.

To evaluate the usability of the system, I would like to invite you to participate in the user acceptance test (UAT) and usability test of my currency exchange rate tracking system. Your valuable feedback will play a crucial role in helping me refine the functionality of the system in the future.

If you agree to participate, you will receive a testing guideline that includes the testing scenario that you will be asked to perform while conducting the usability test. Both the user acceptance test and usability test will be conducted physically by using my device on either day between April 14th and April 20th, depending on your schedule. During the testing, you possess the right to stop your participation at any time and you may take a break whenever you need. You will also be requested to fill in a questionnaire to obtain feedback regarding the system that you tested. Your personal information including age and occupation will be collected and it is solely for internal use. The findings of test results will be included in my final-year project report. If you have any further inquiries, feel free to reach out to me at zhanyan.1124@1utar.my or via my contact number, +60-109390564.

*I have read and understand on the information above, and I agree to take part in this testing. I am aware of my rights as a participant in the testing. My signature does not represent a granting of any legal rights. Additionally, I understand that a copy of the informed consent form would be required for my records.* 

Date: 13/4/2024

Name: Mok Lai Hoong

Signature:

Thank you for your attention and interest! Your participation is deeply appreciated as it will contribute to the completion of my final year project.

Appendix D: Result of UAT

| Participant ID | Participant Name | Date      |
|----------------|------------------|-----------|
| 1              | Yap Chia Hau     | 15/4/2024 |
| $\overline{2}$ | Ngeh Kai Bin     | 17/4/2024 |
| 3              | Tham Kar Weng    | 17/4/2024 |
| 4              | Yeoh Wei Bin     | 18/4/2024 |
| 5              | Mok Lai Hoong    | 20/4/2024 |

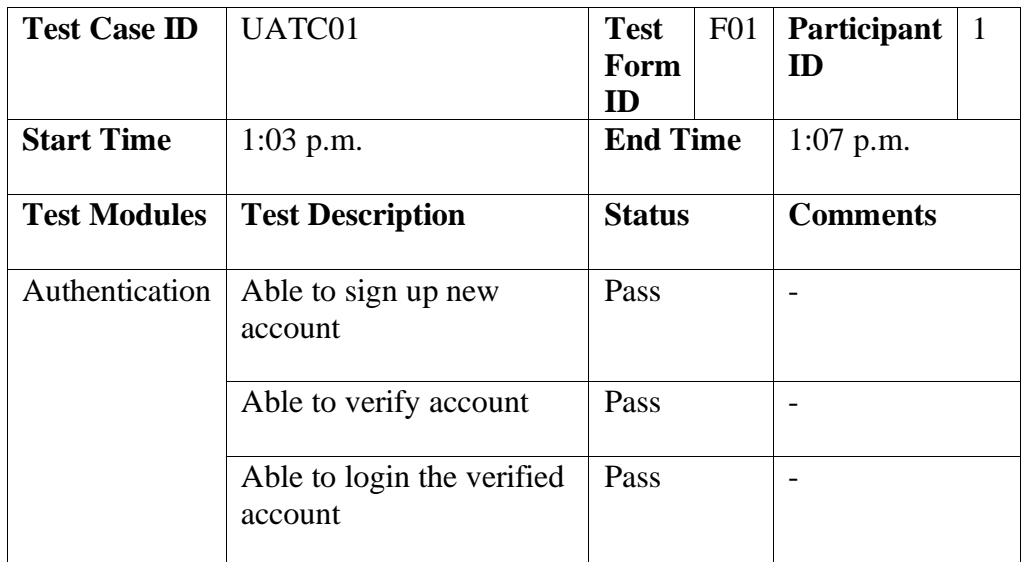

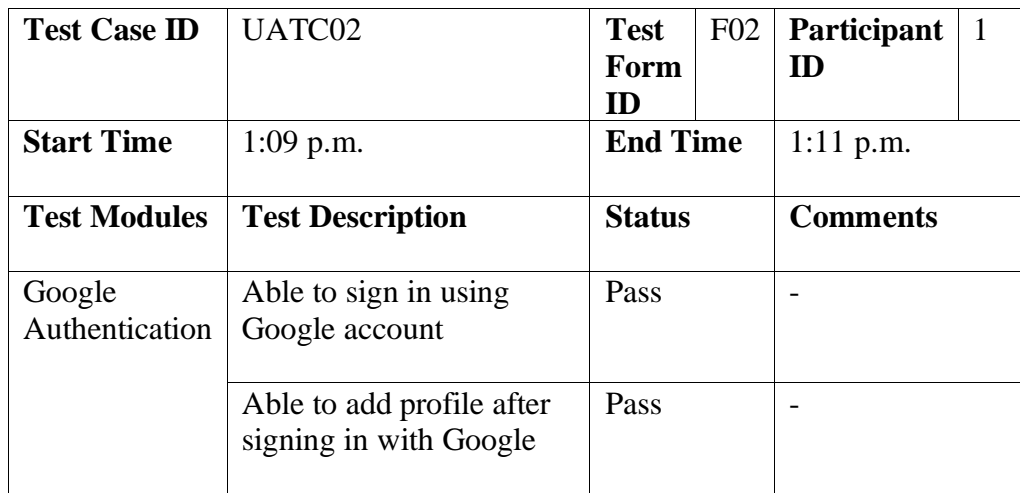

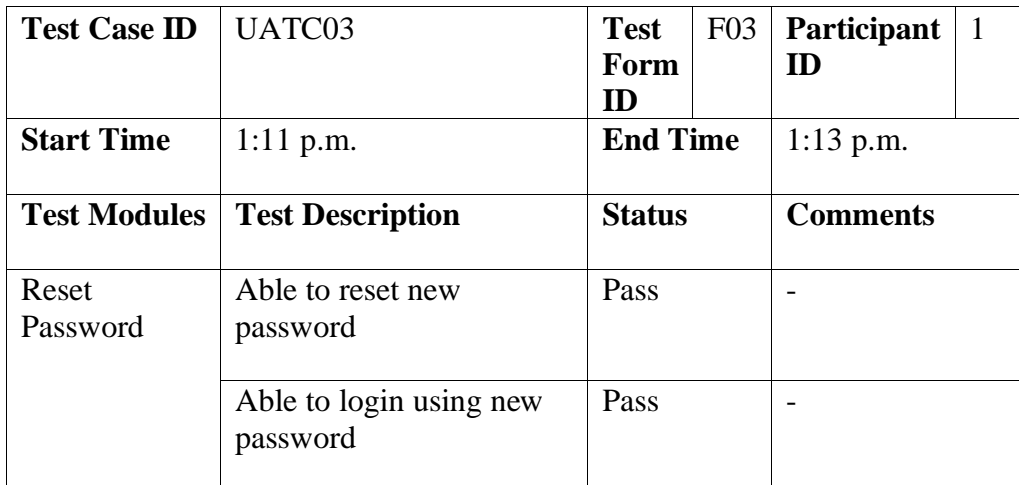

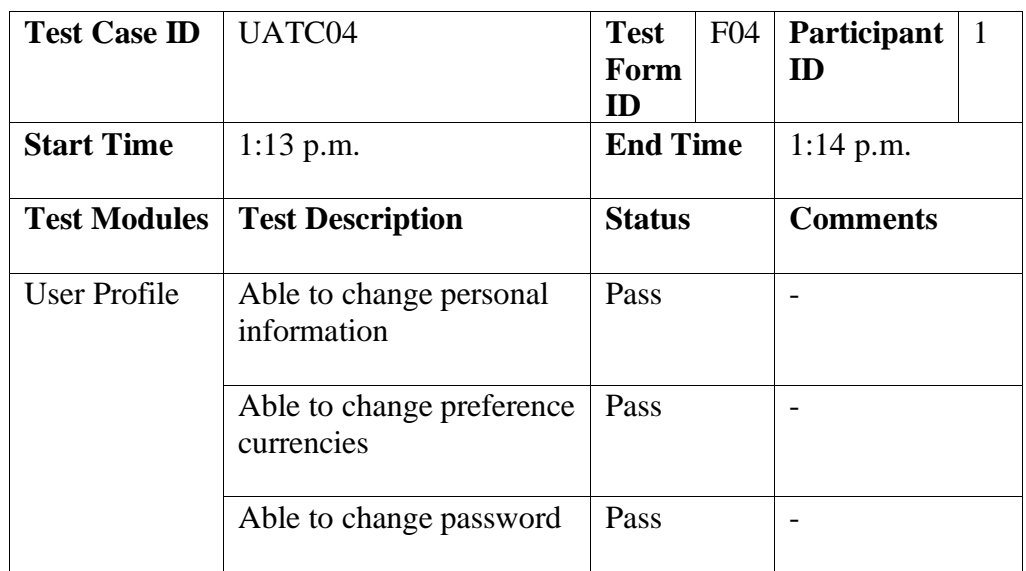

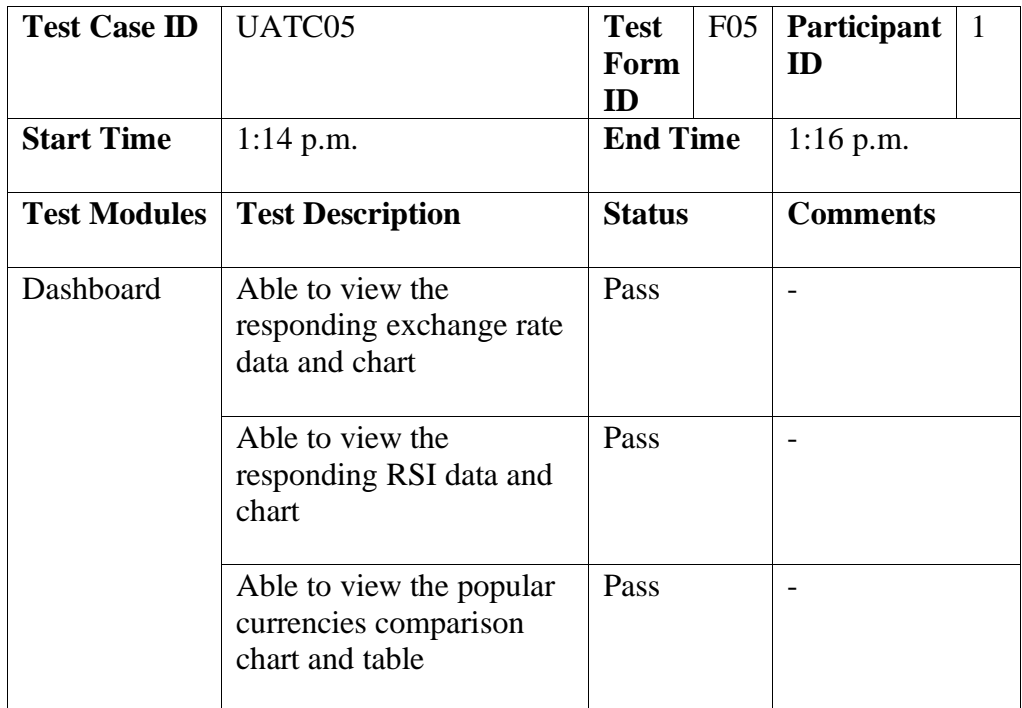

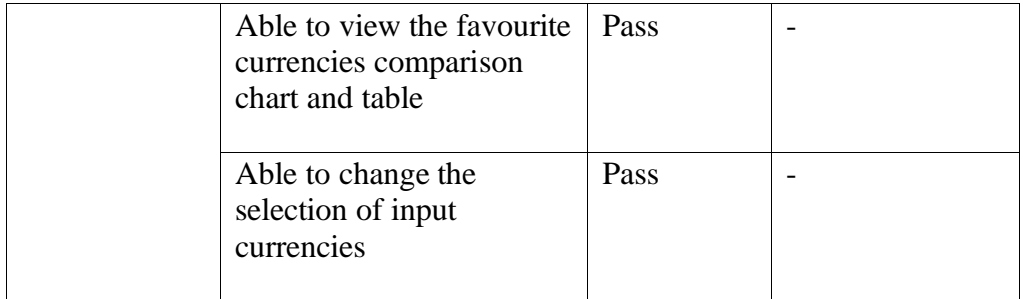

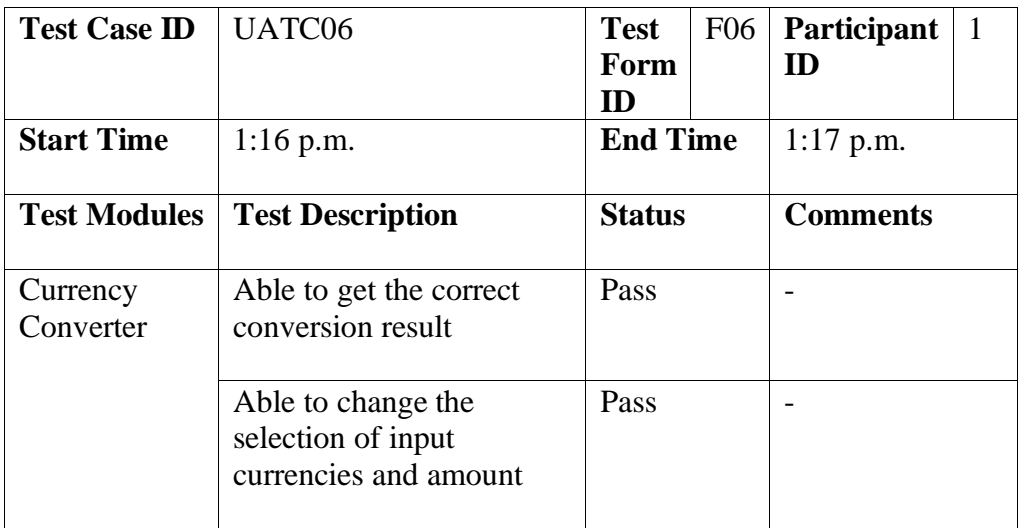

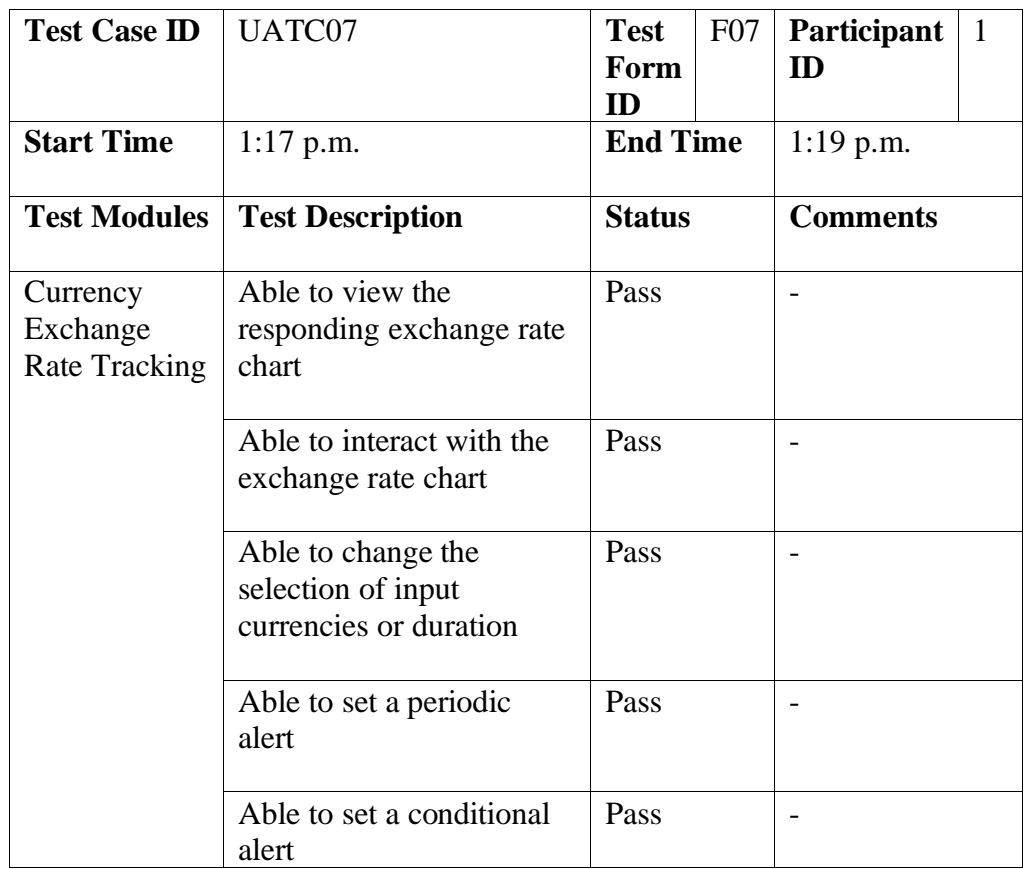

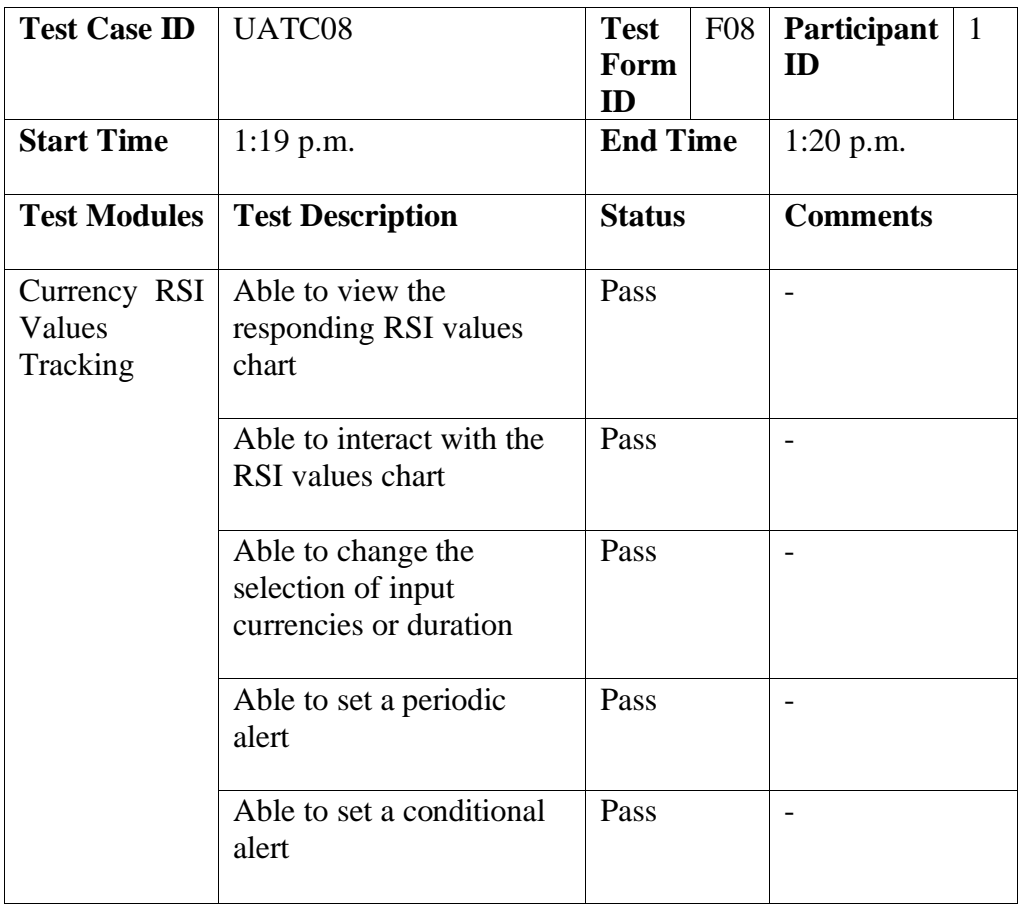

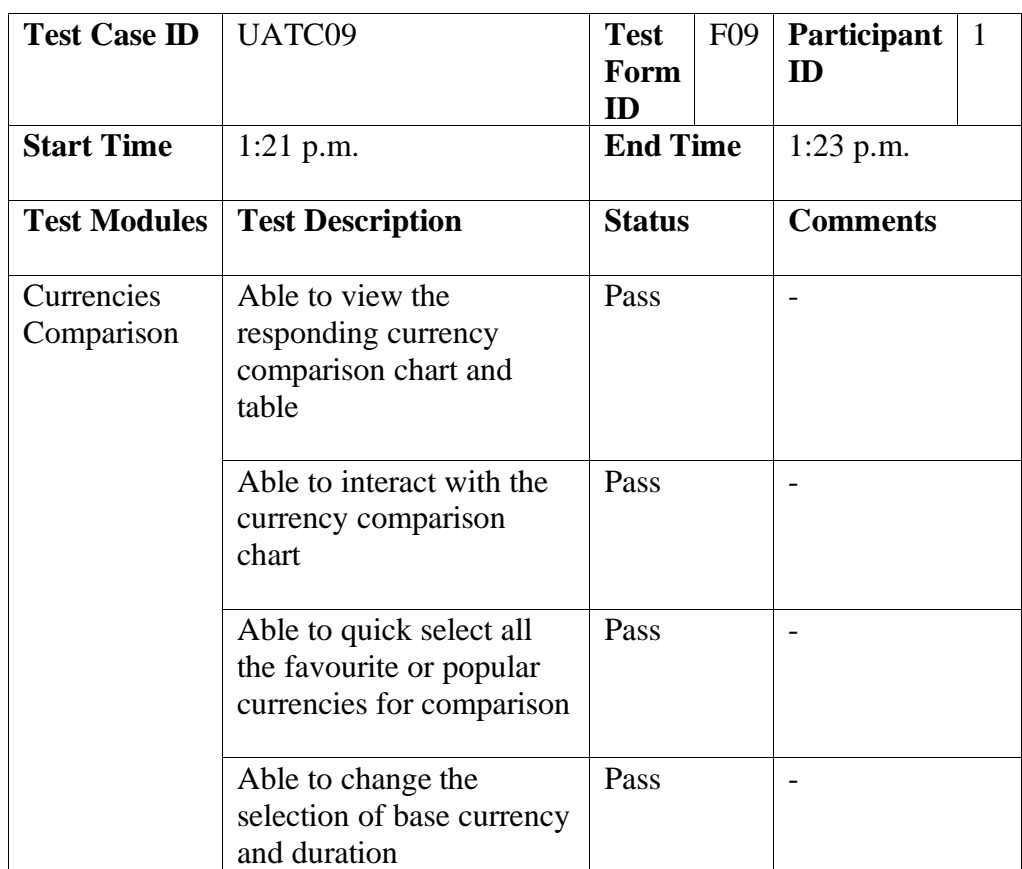

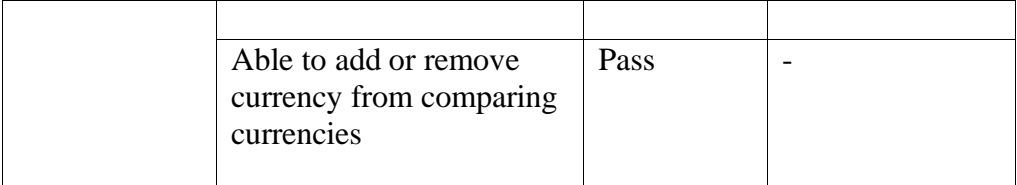

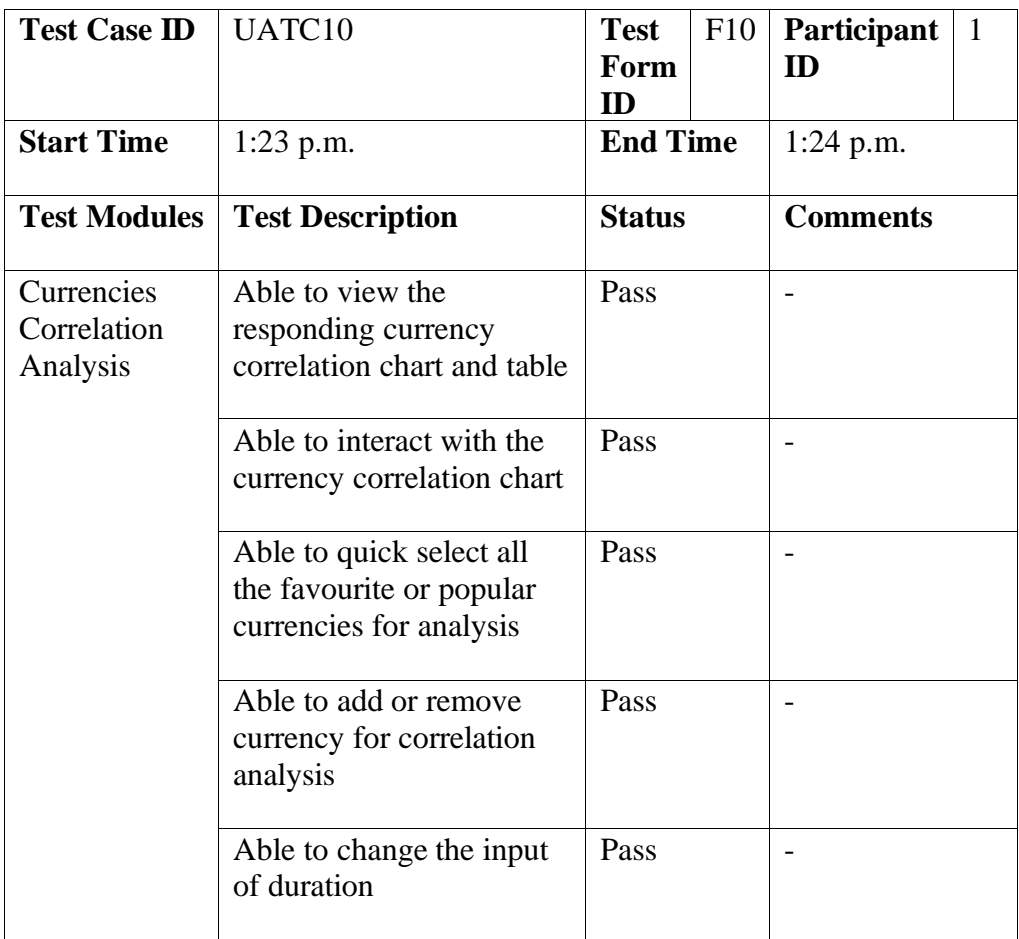

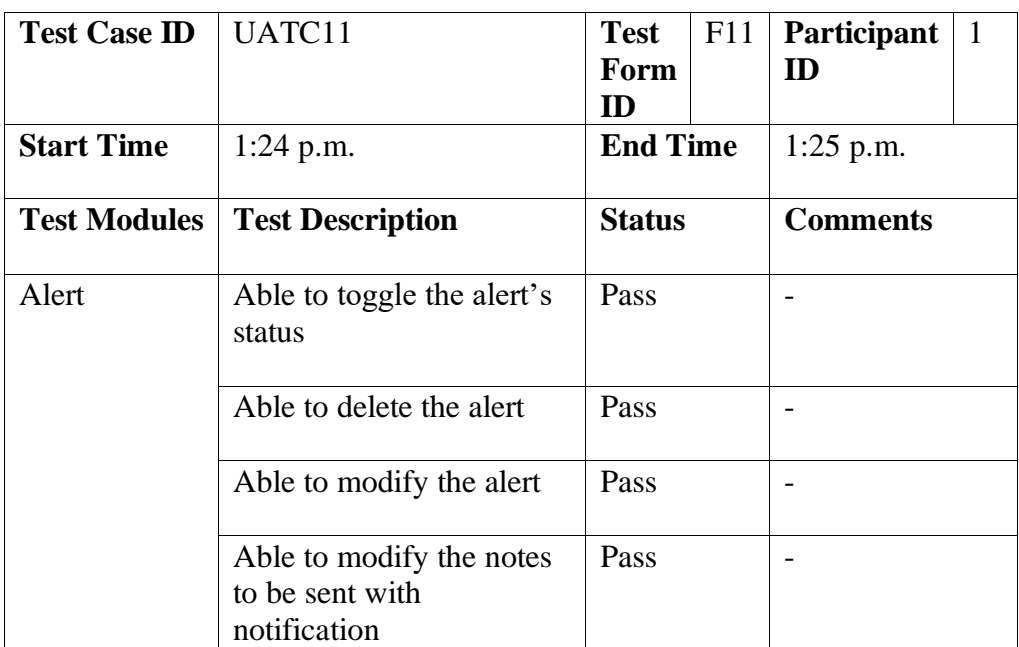

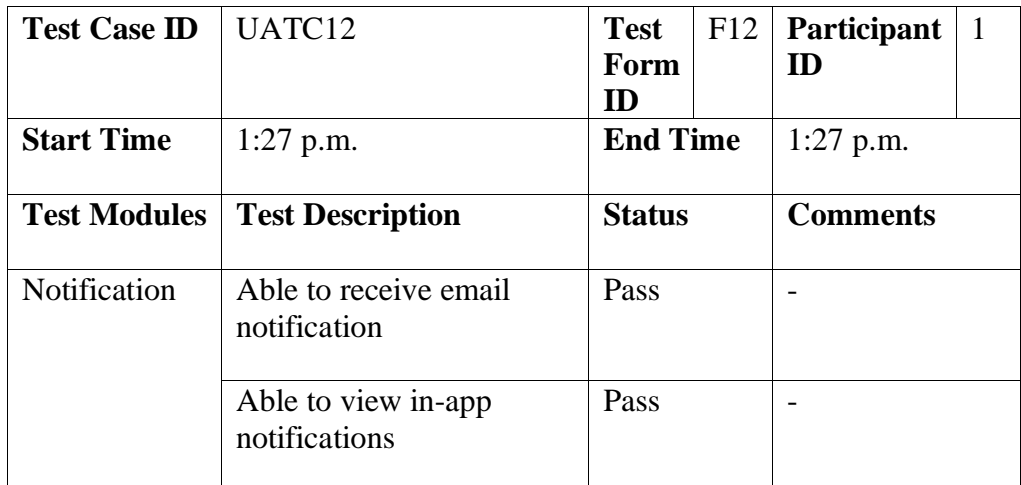

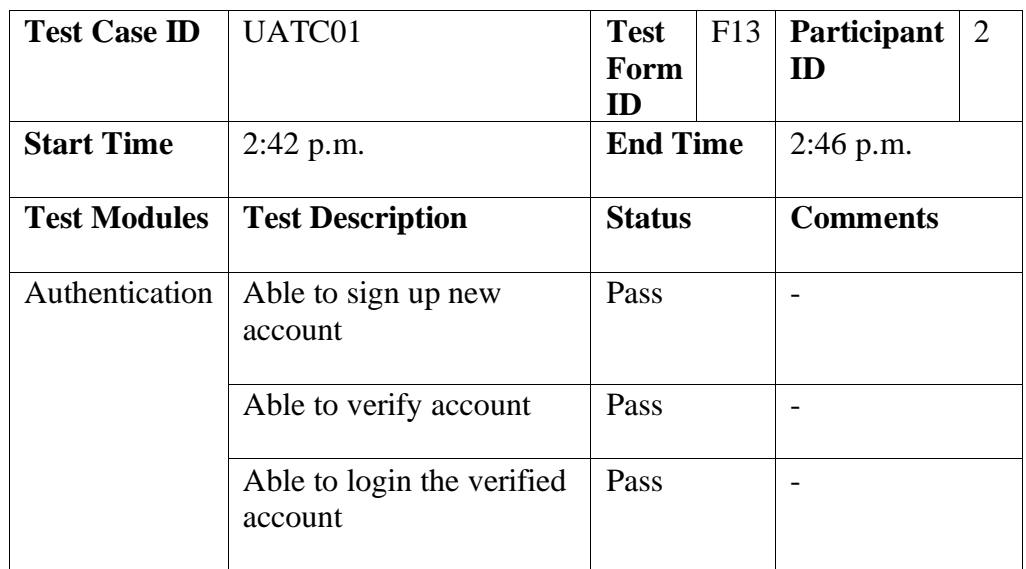

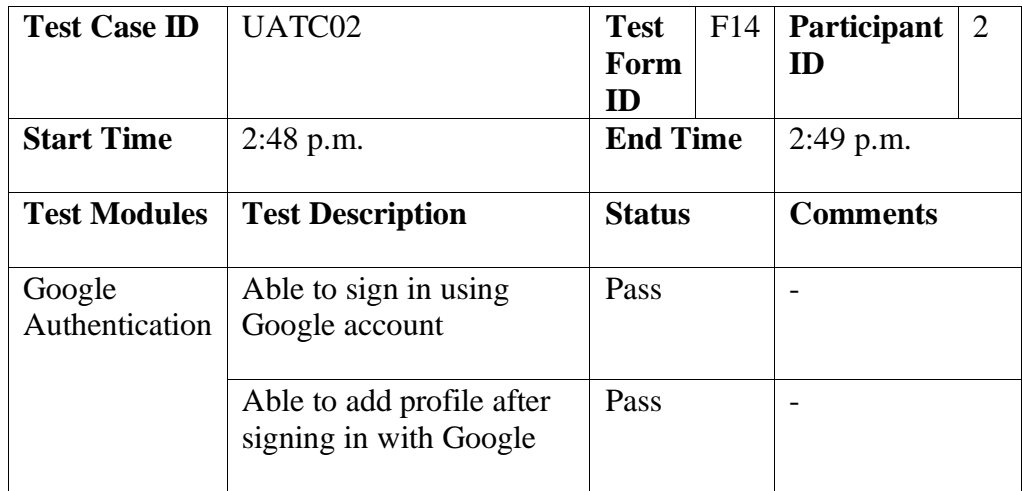

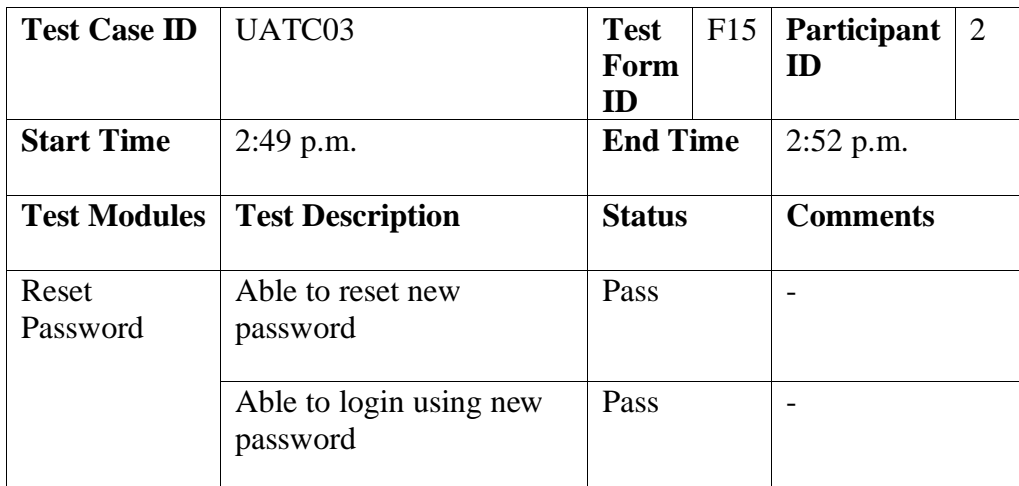

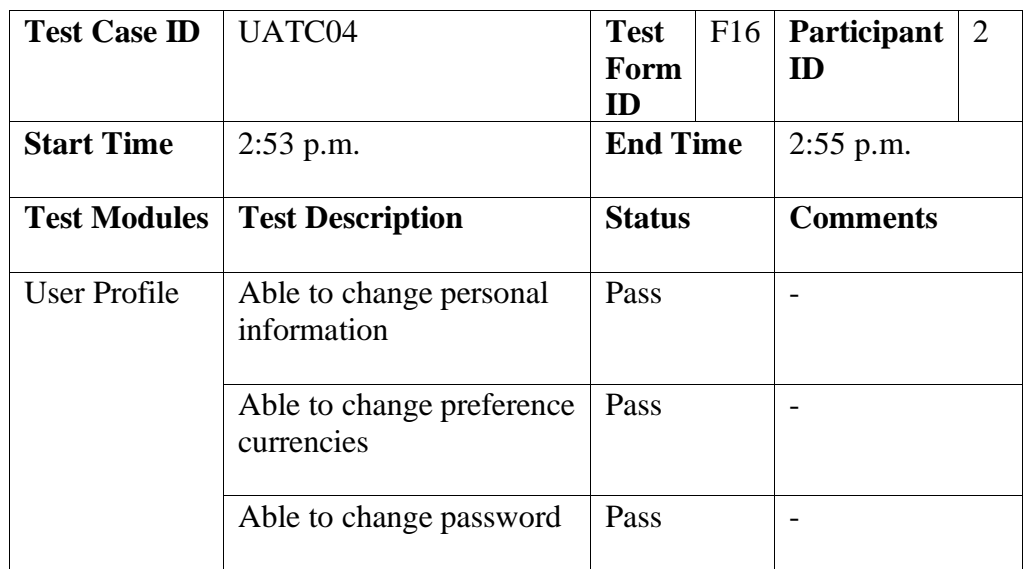

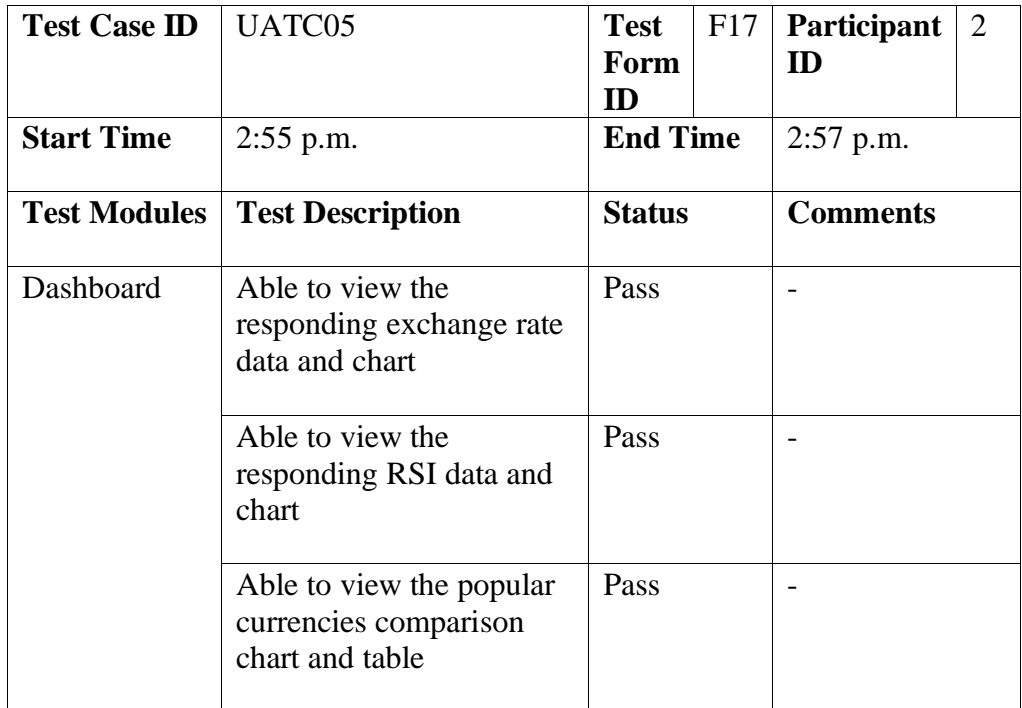

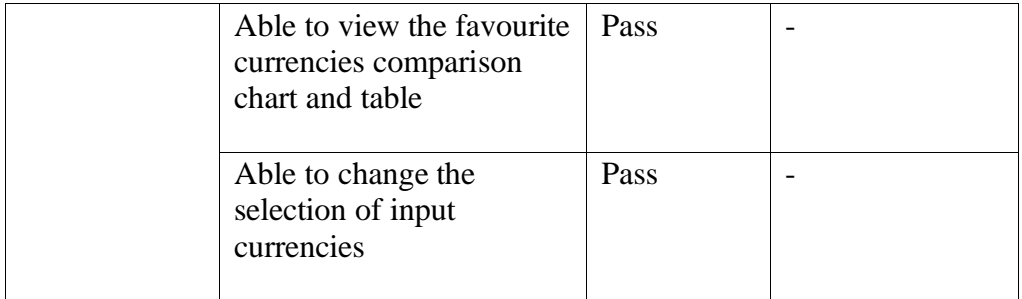

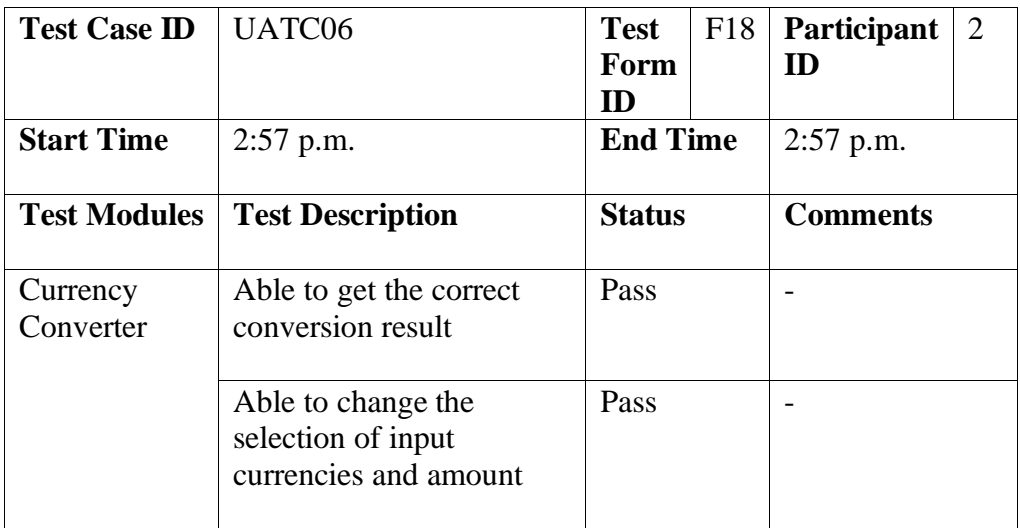

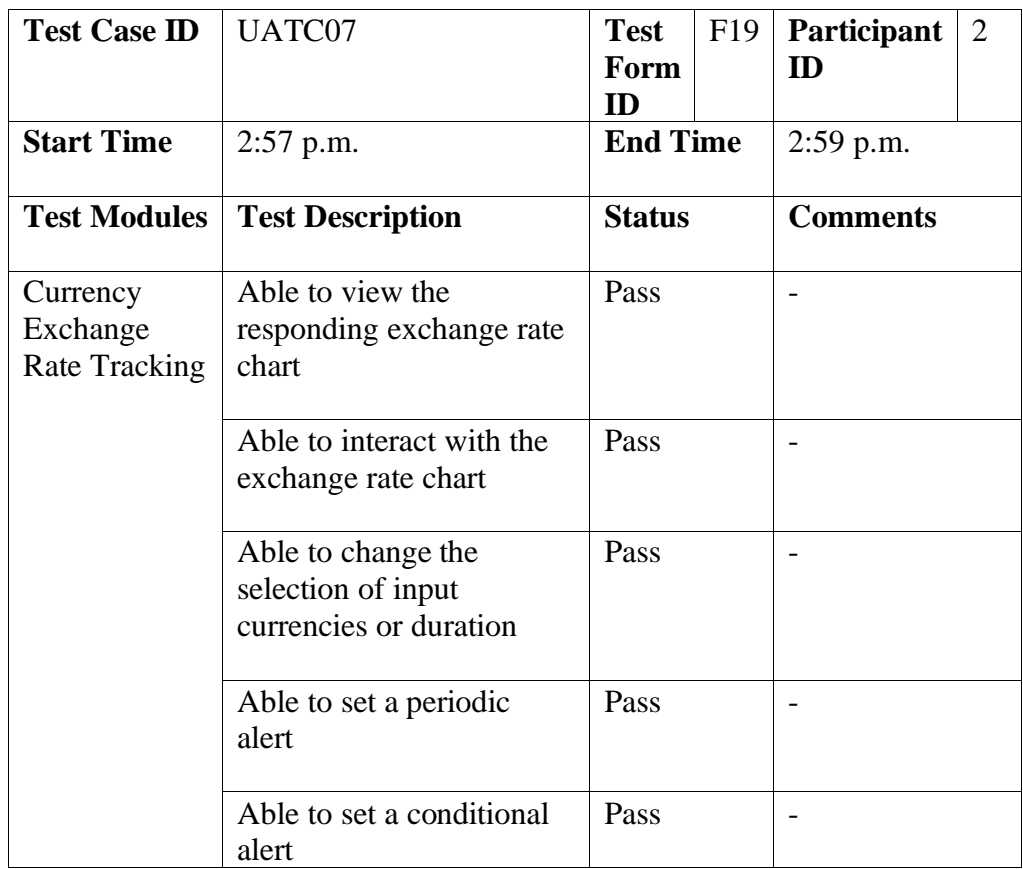

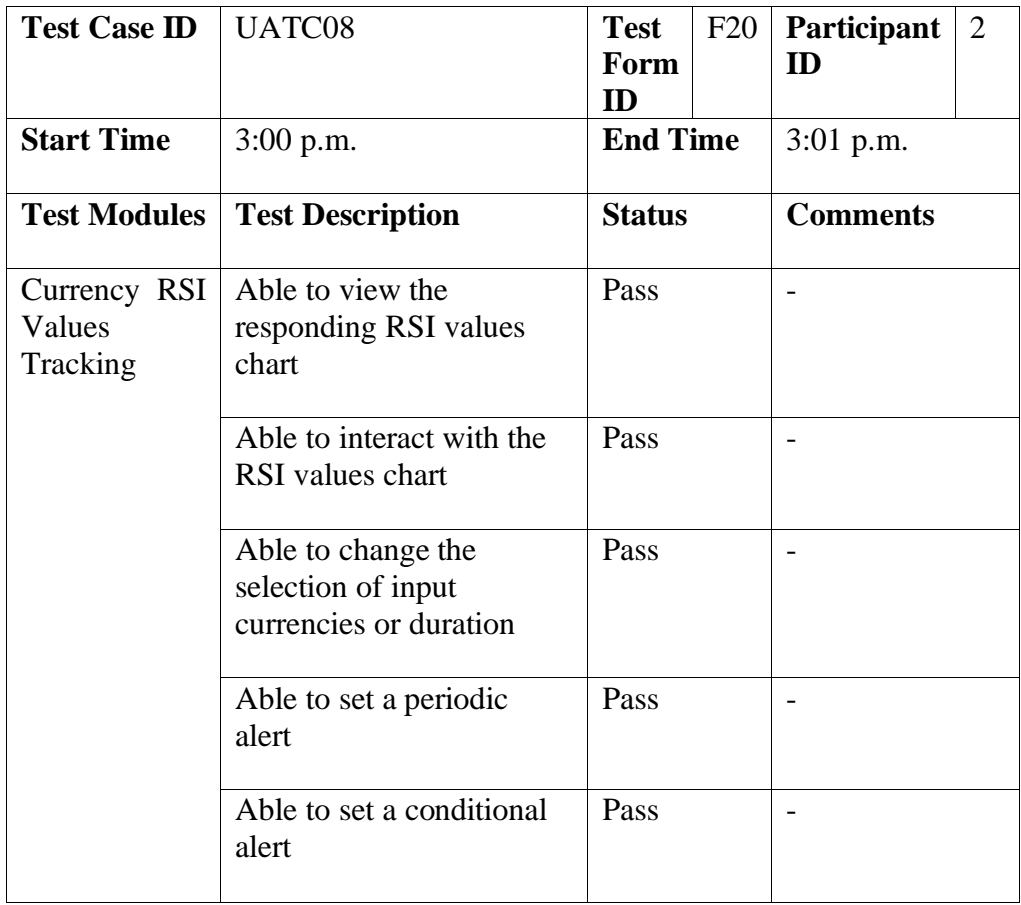

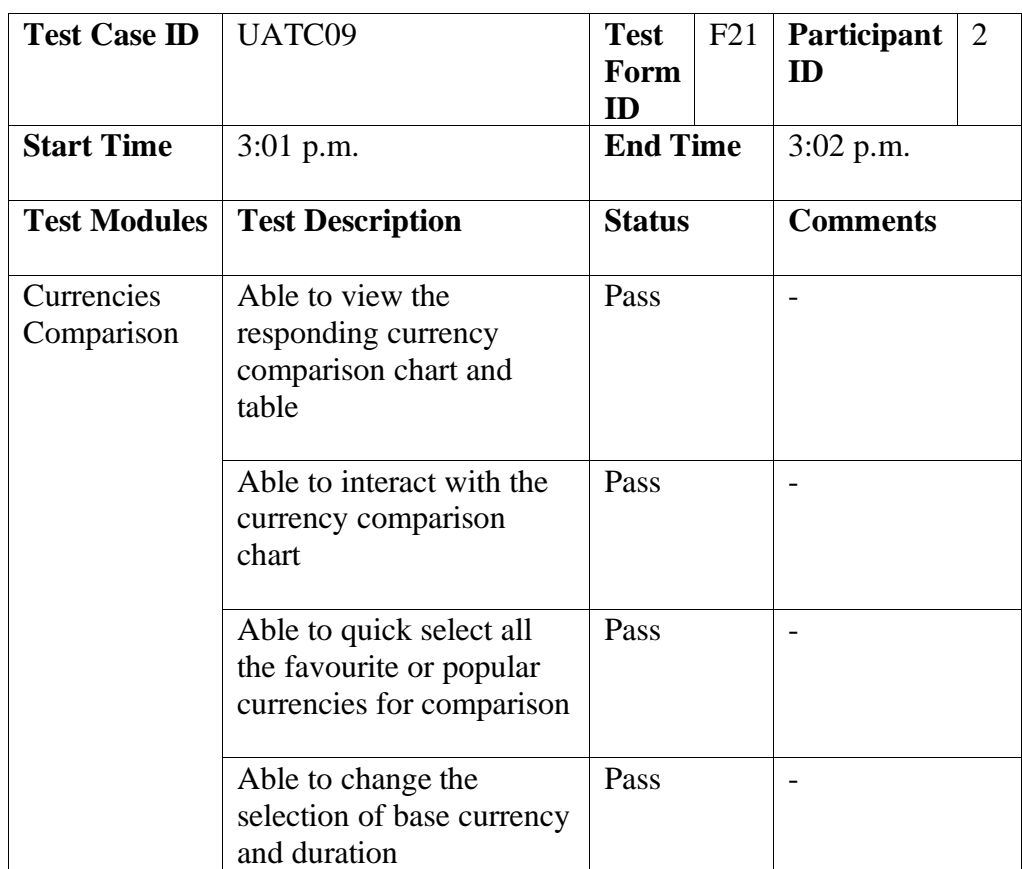

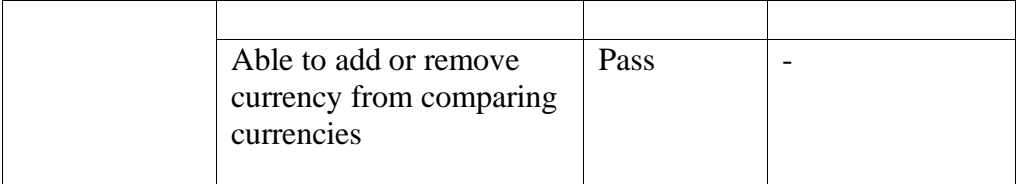

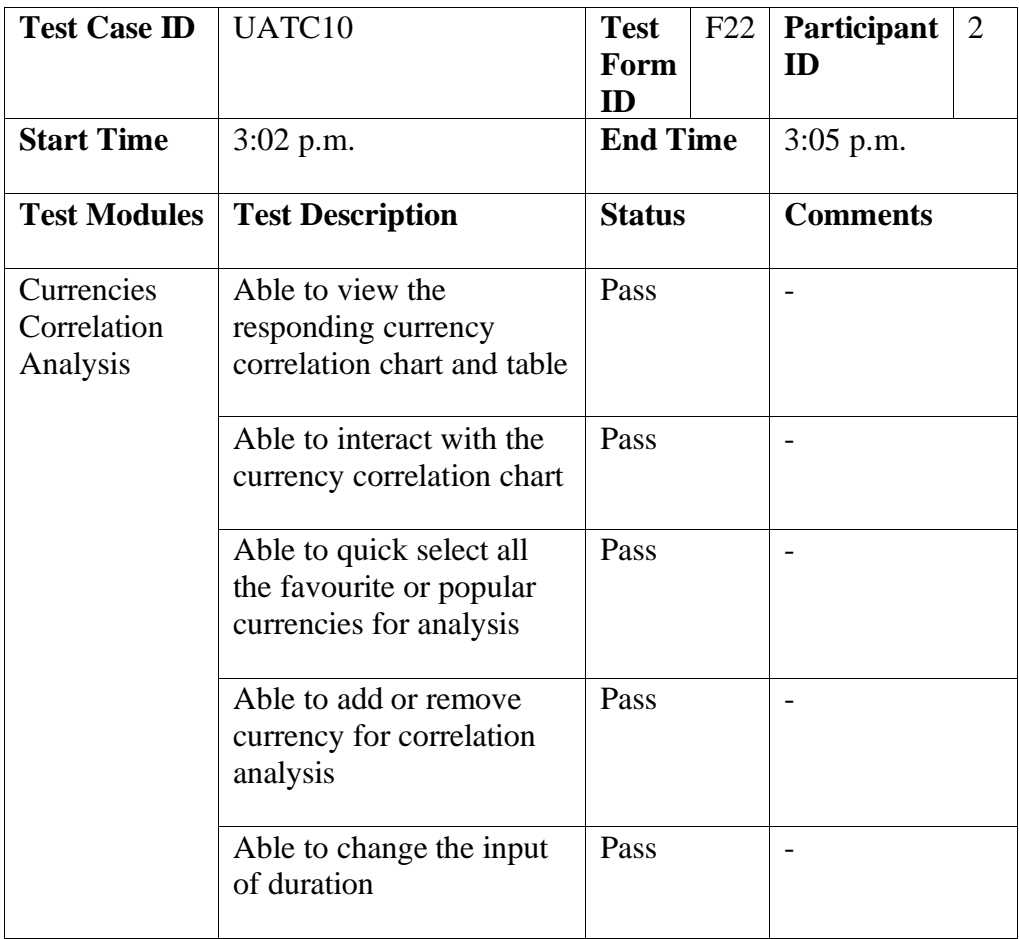

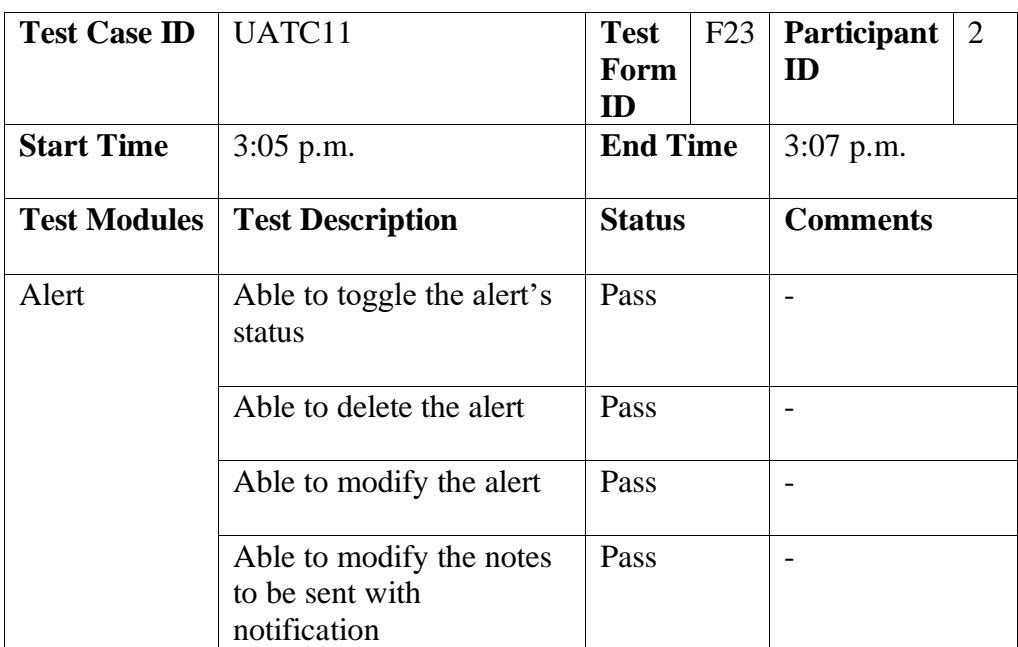

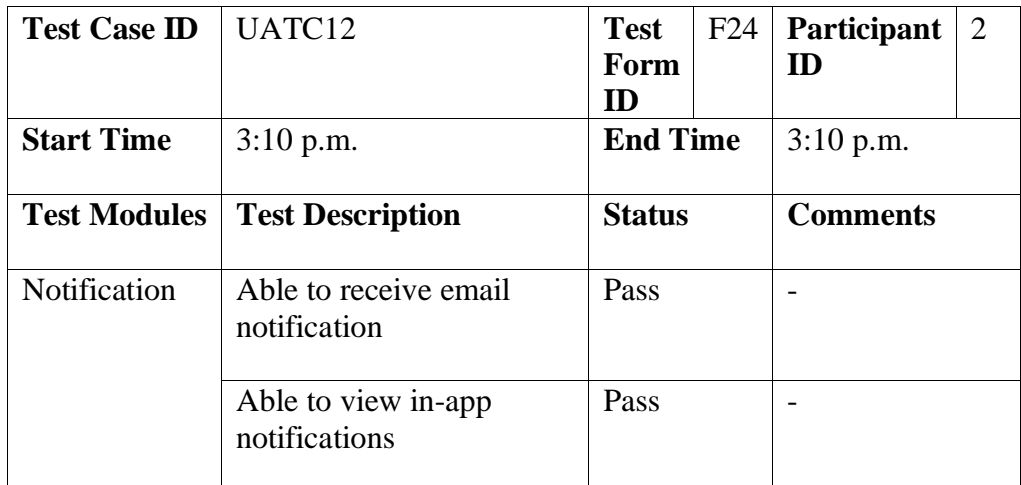

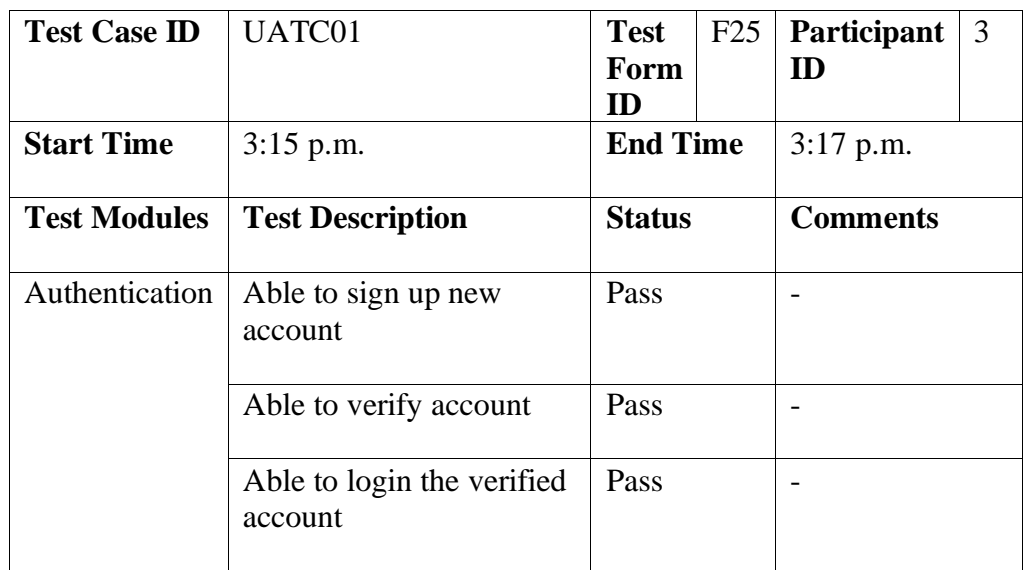

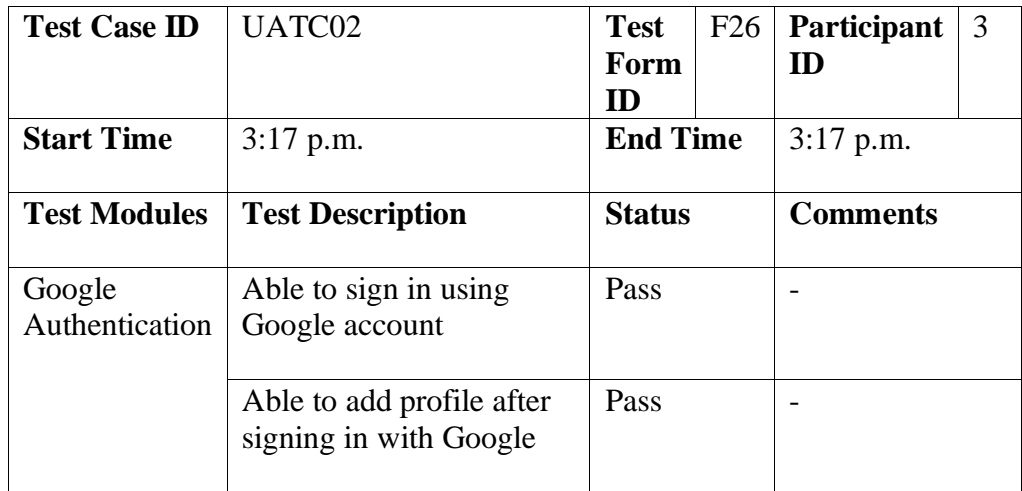

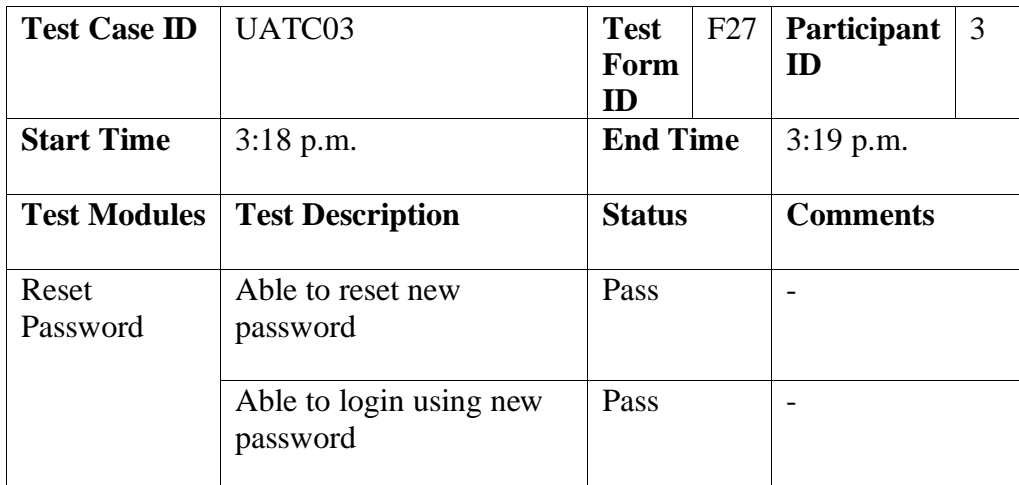

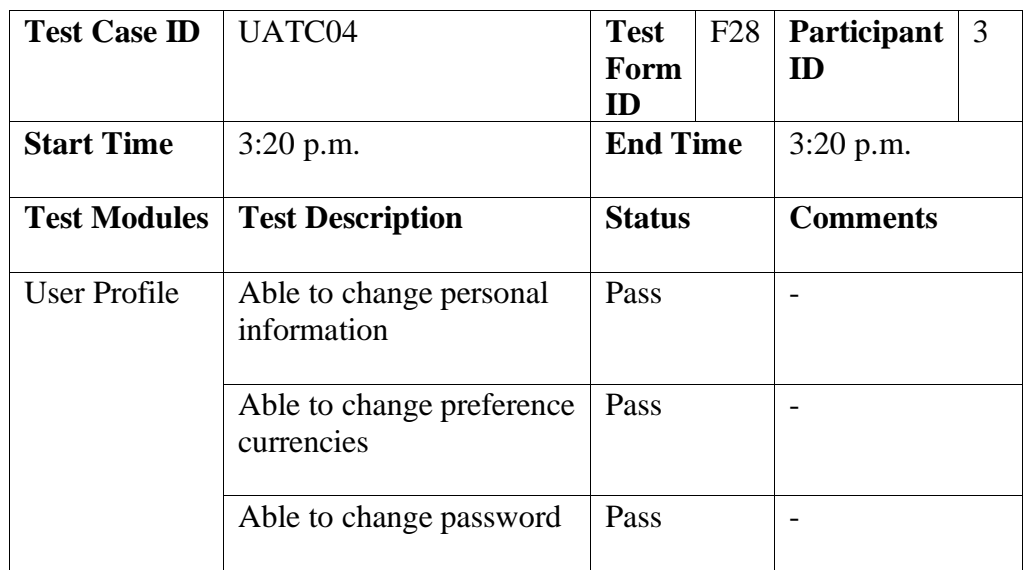

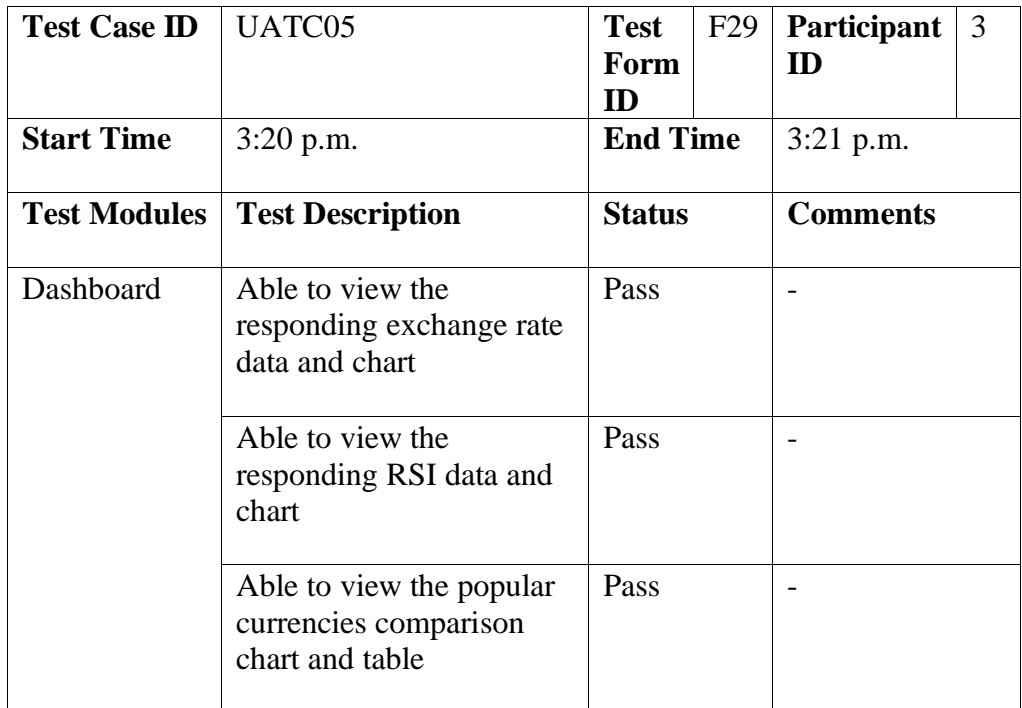

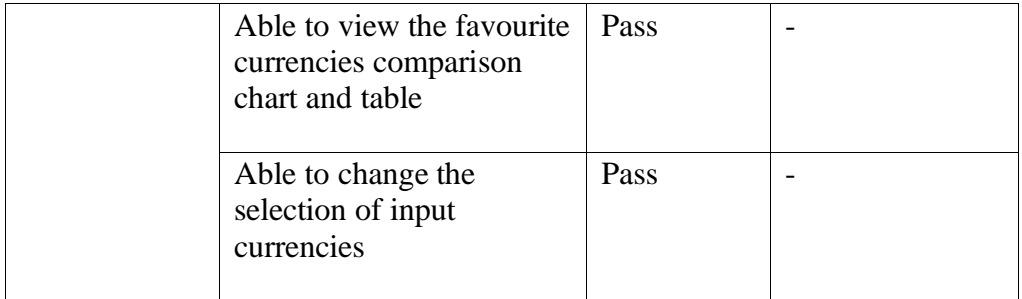

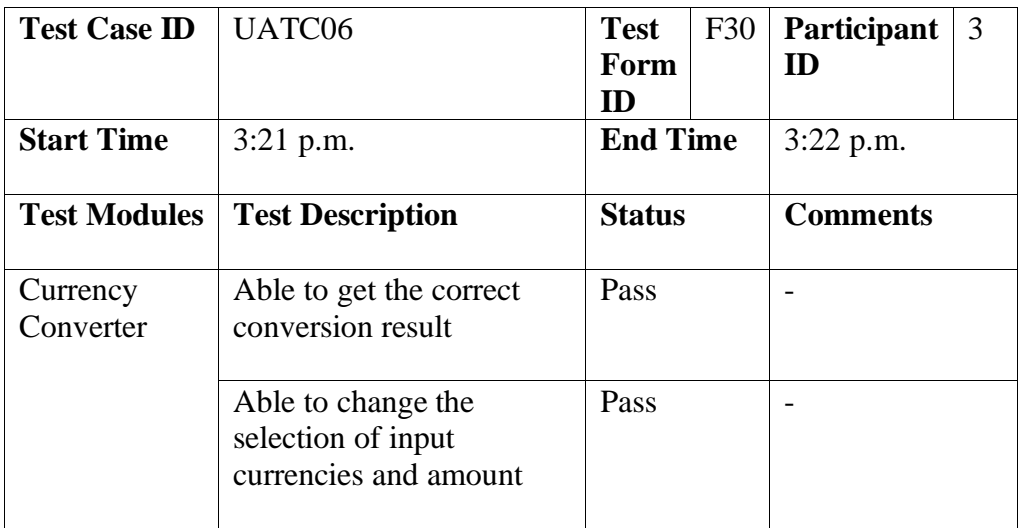

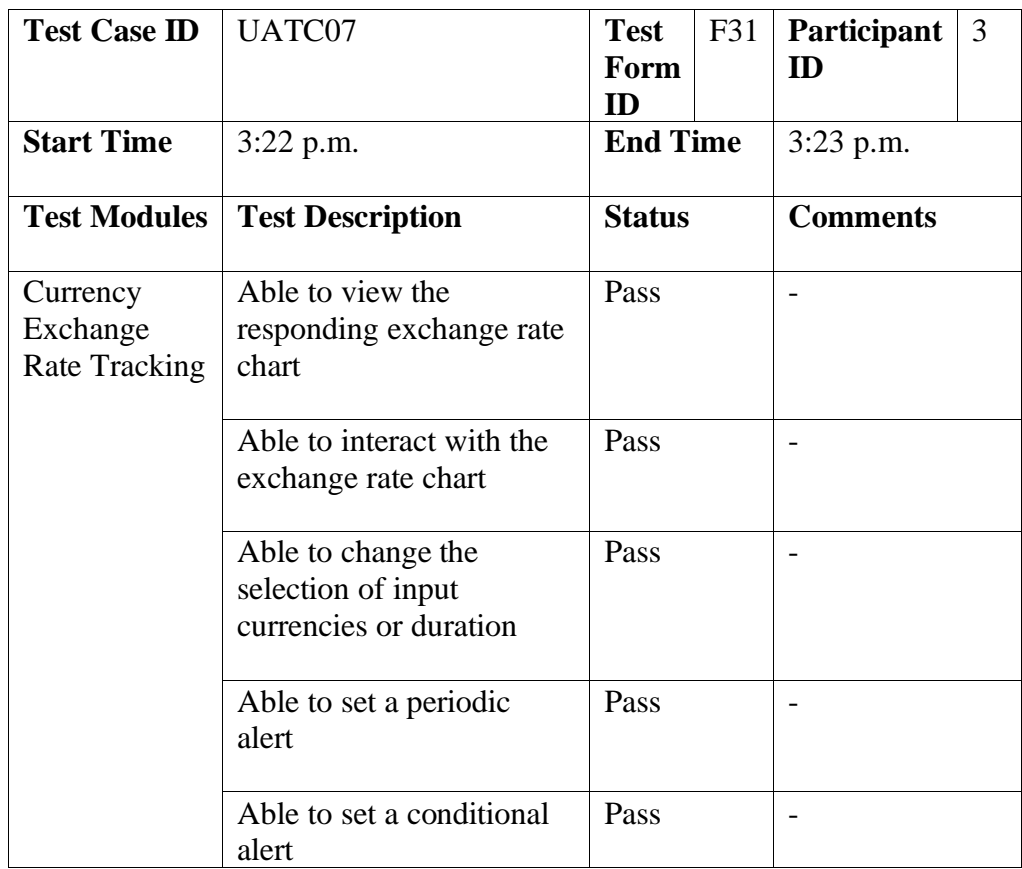

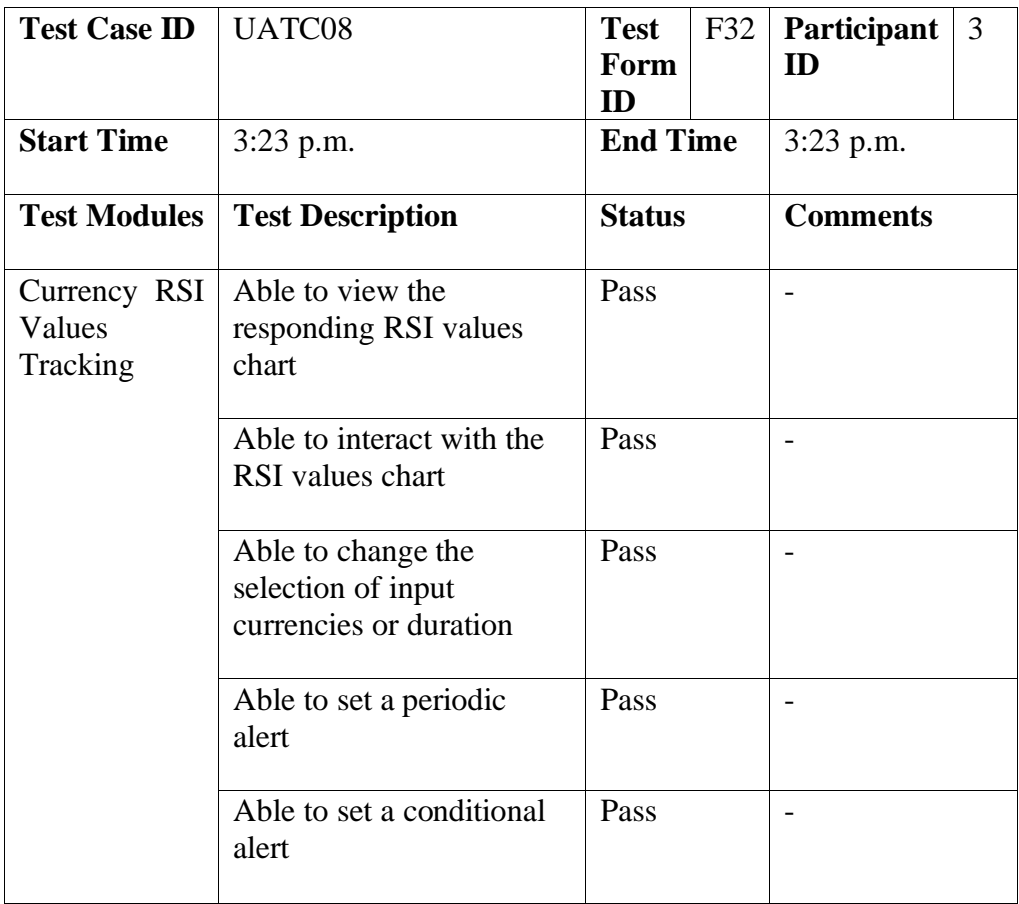

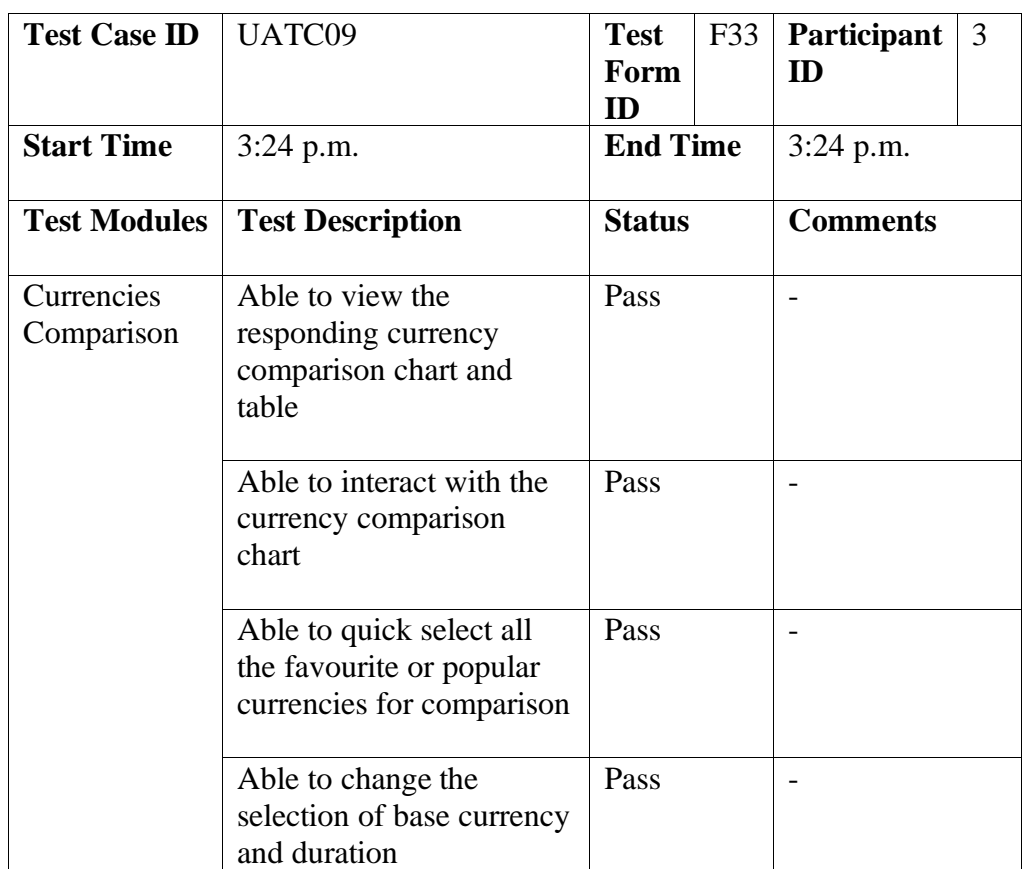

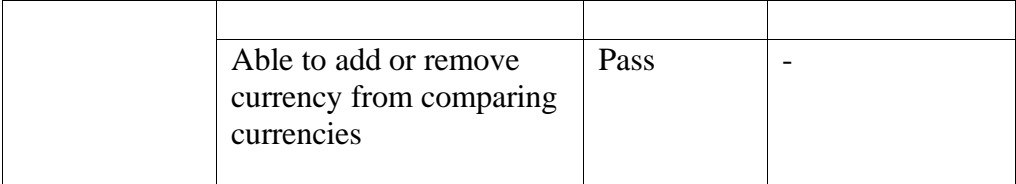

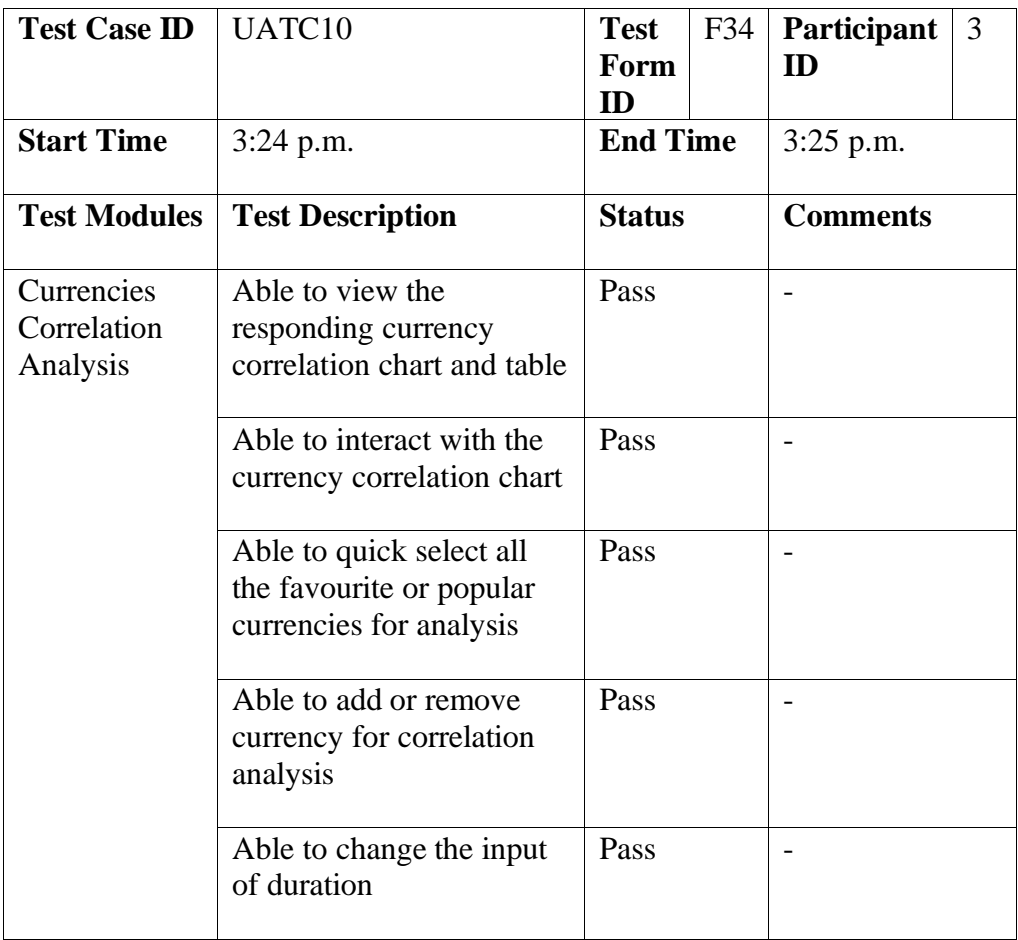

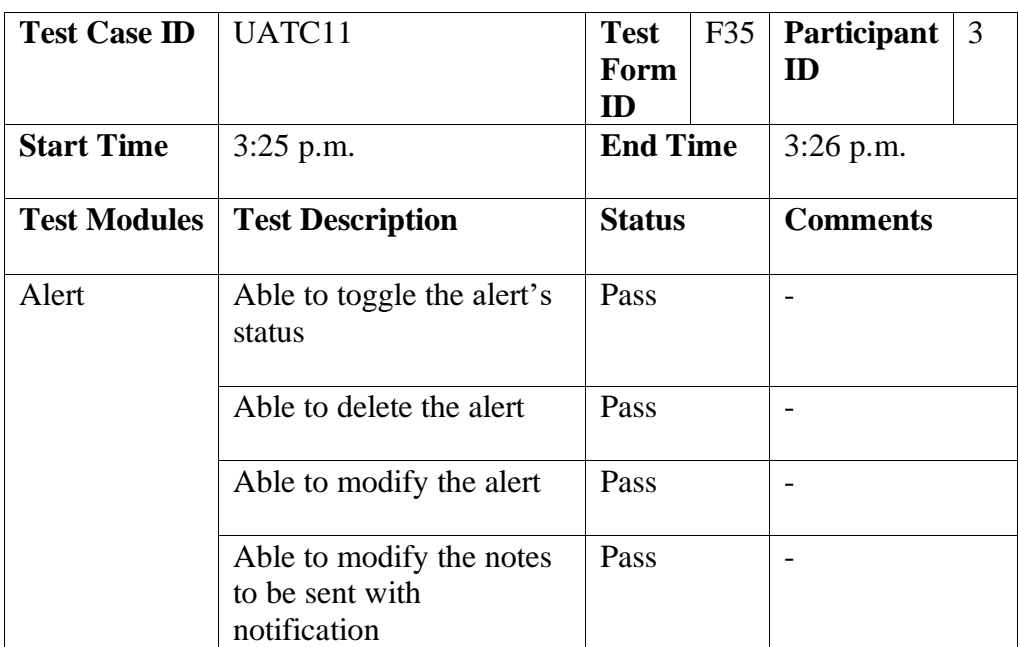

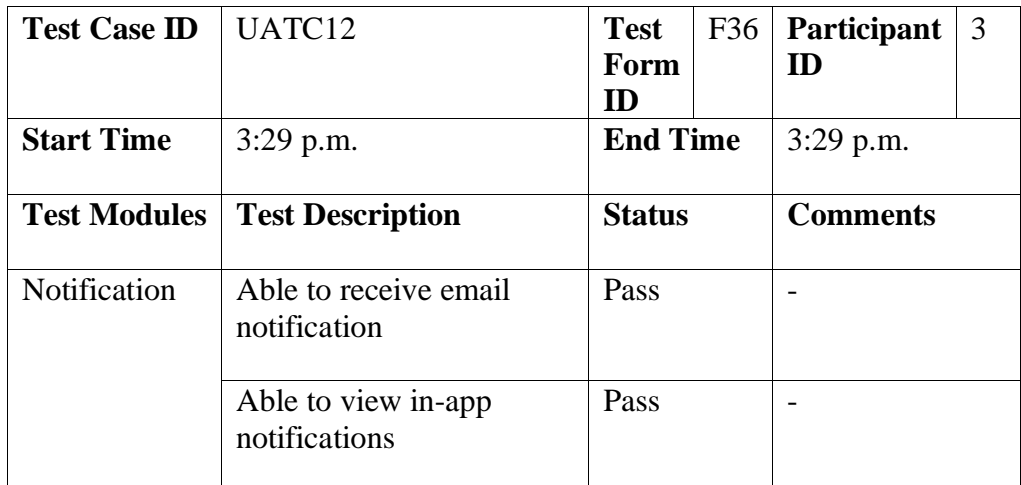

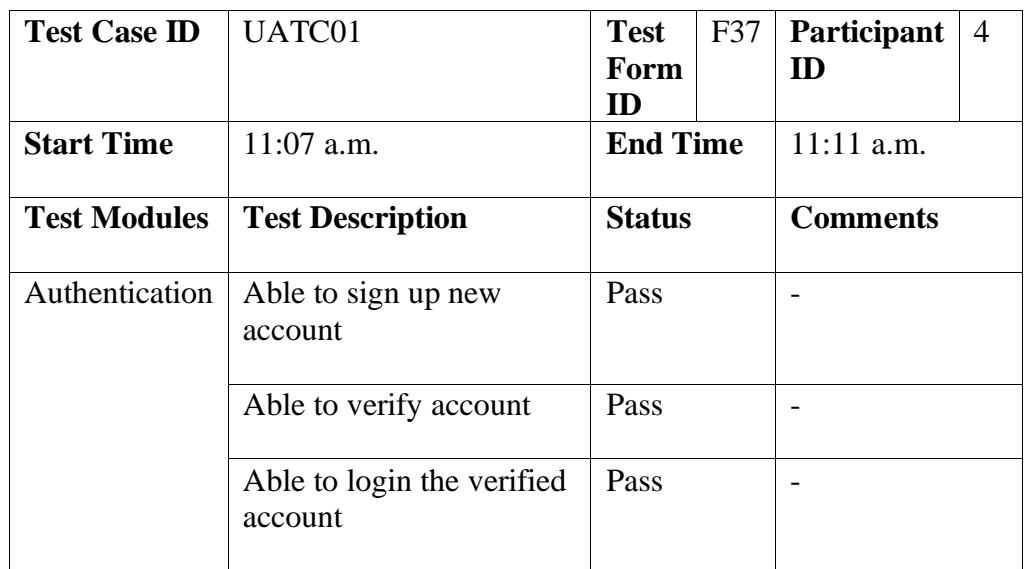

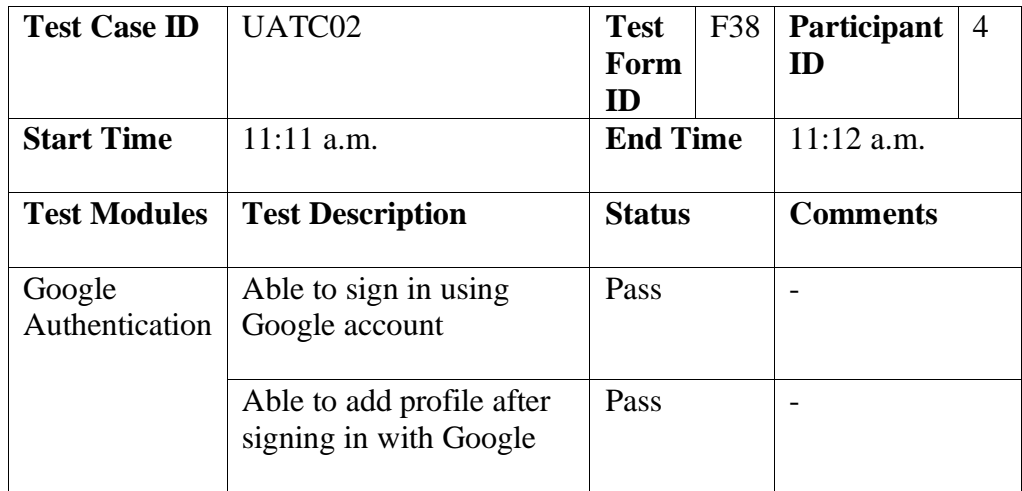

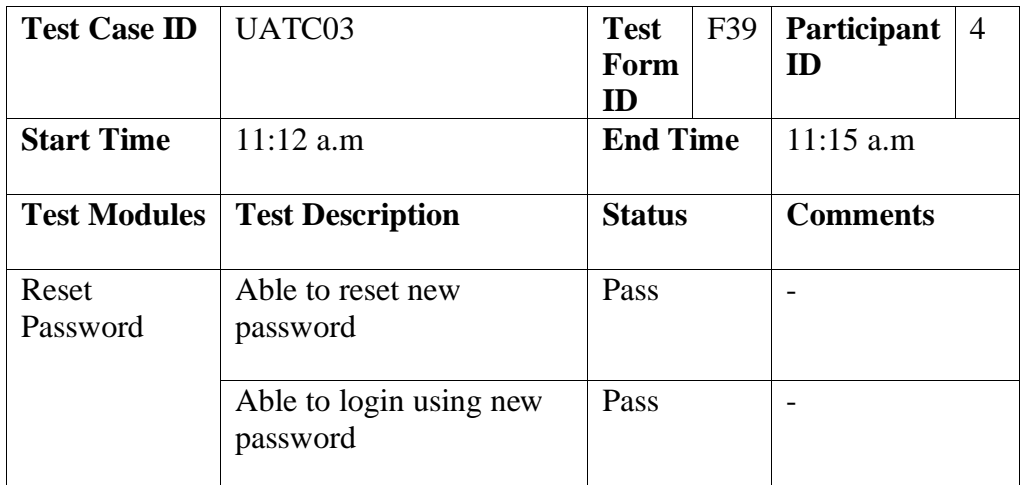

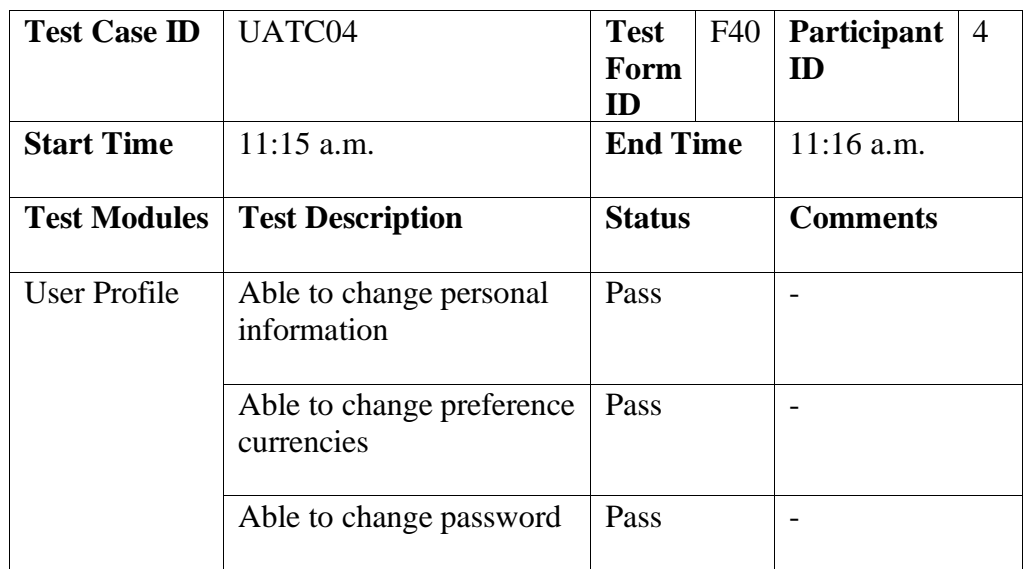

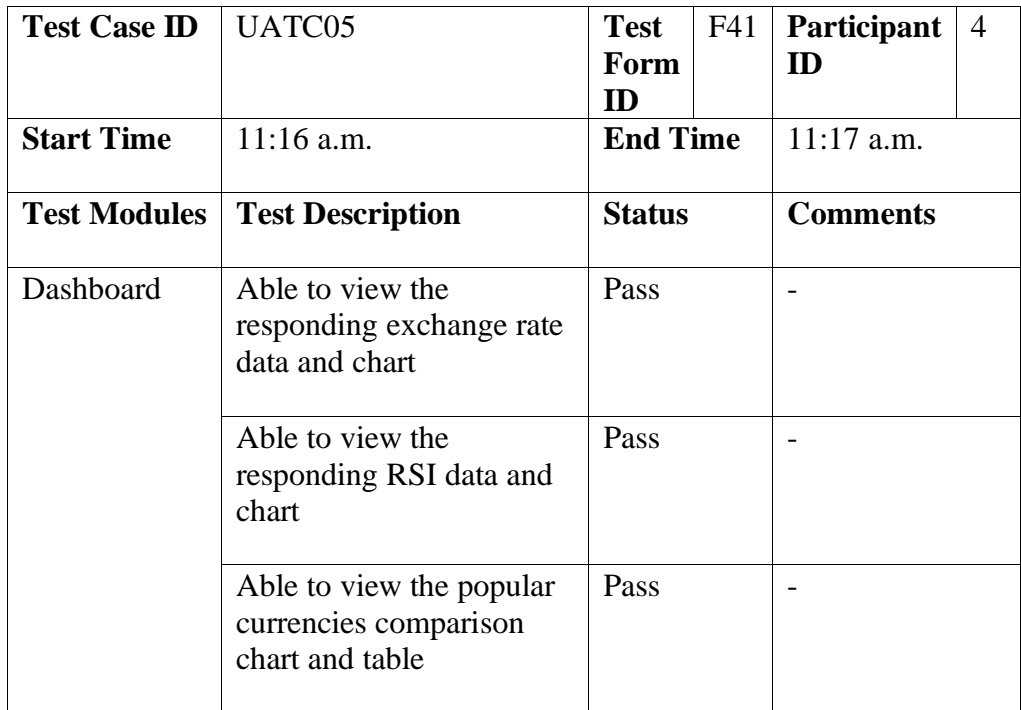

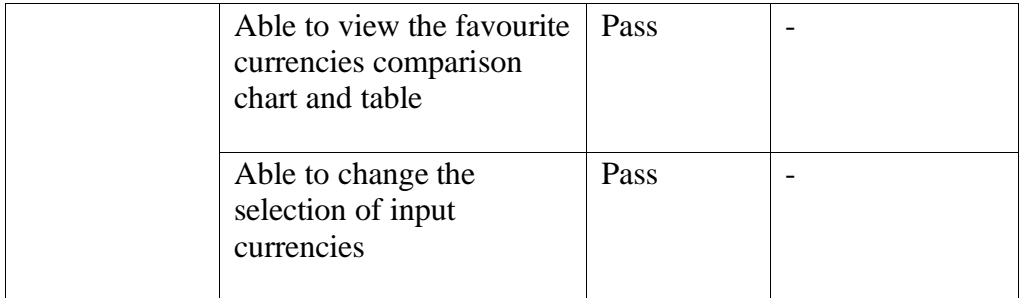

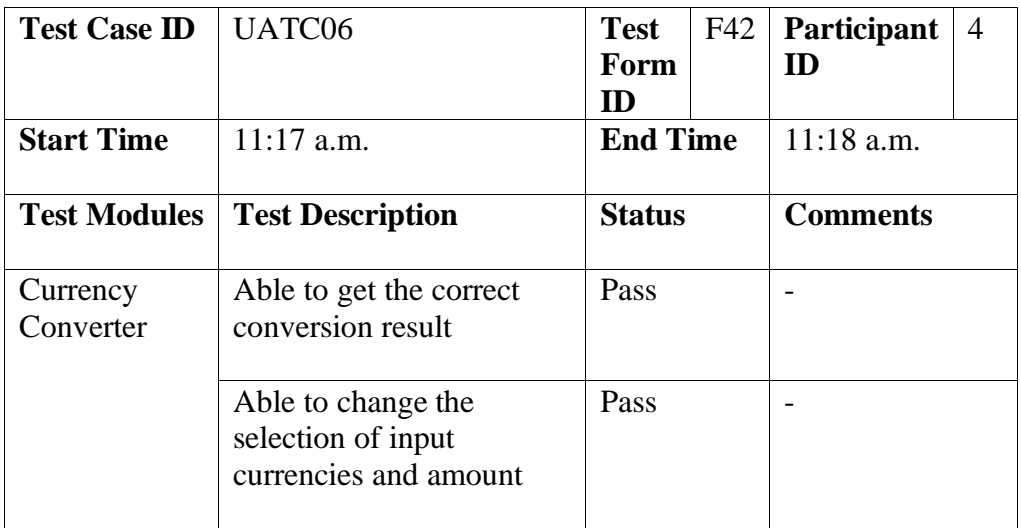

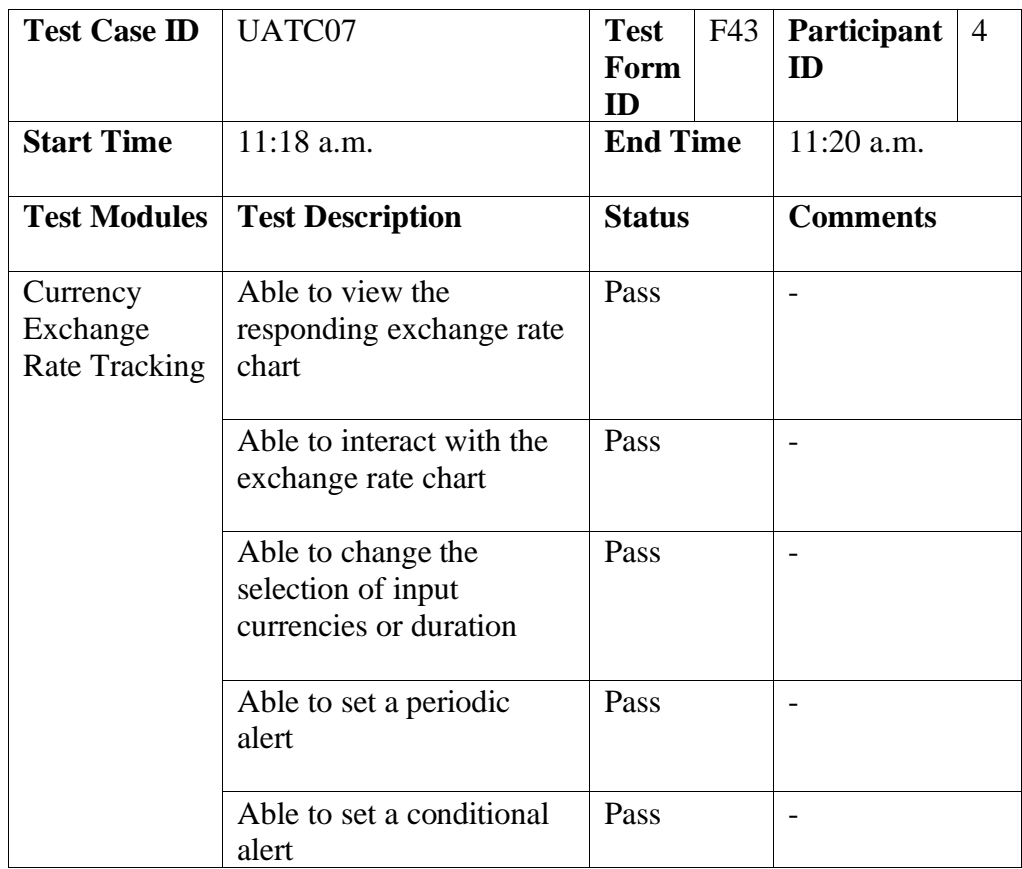

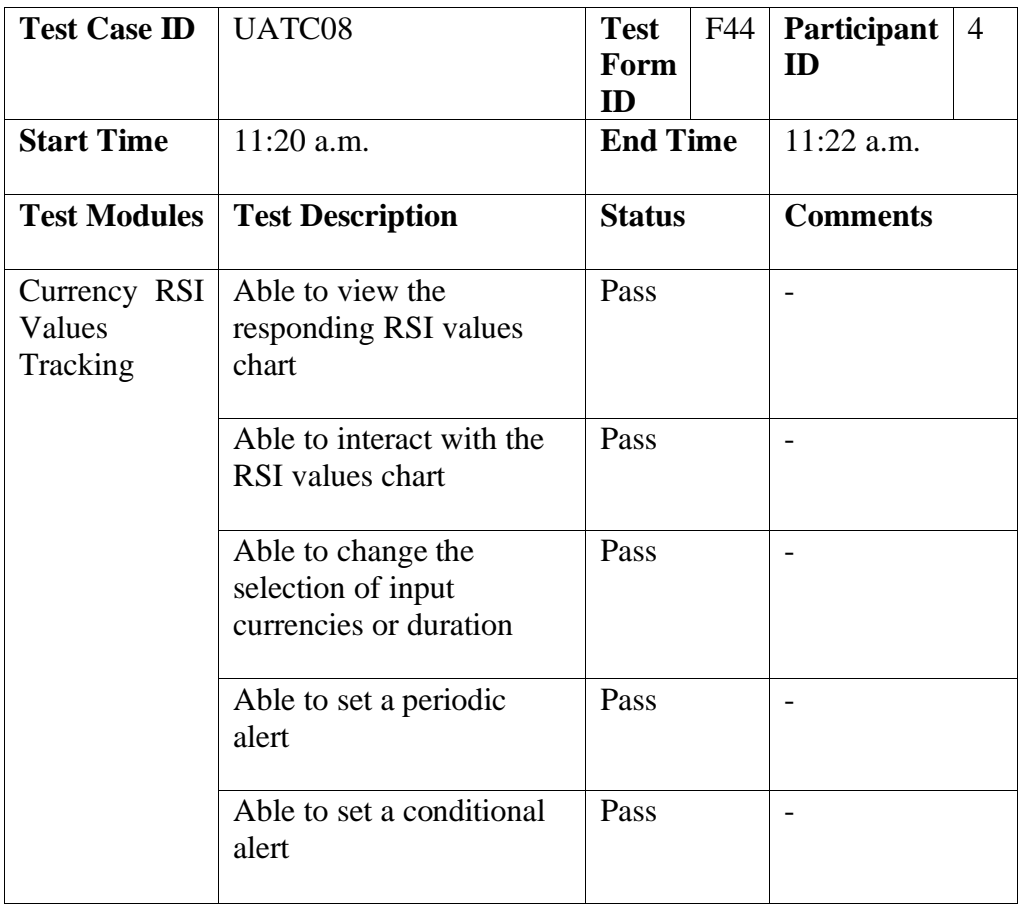

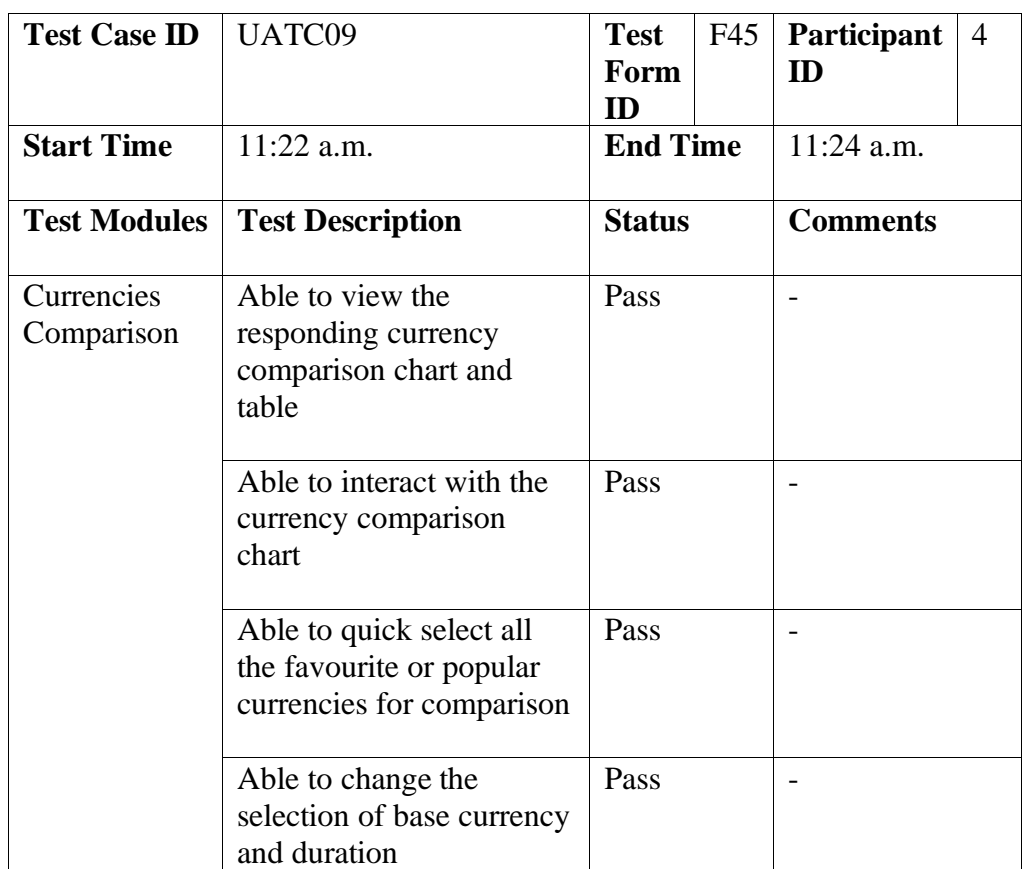

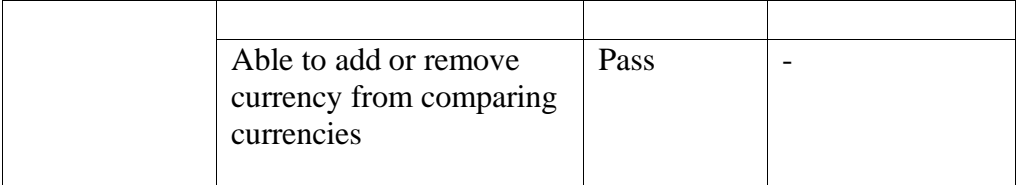

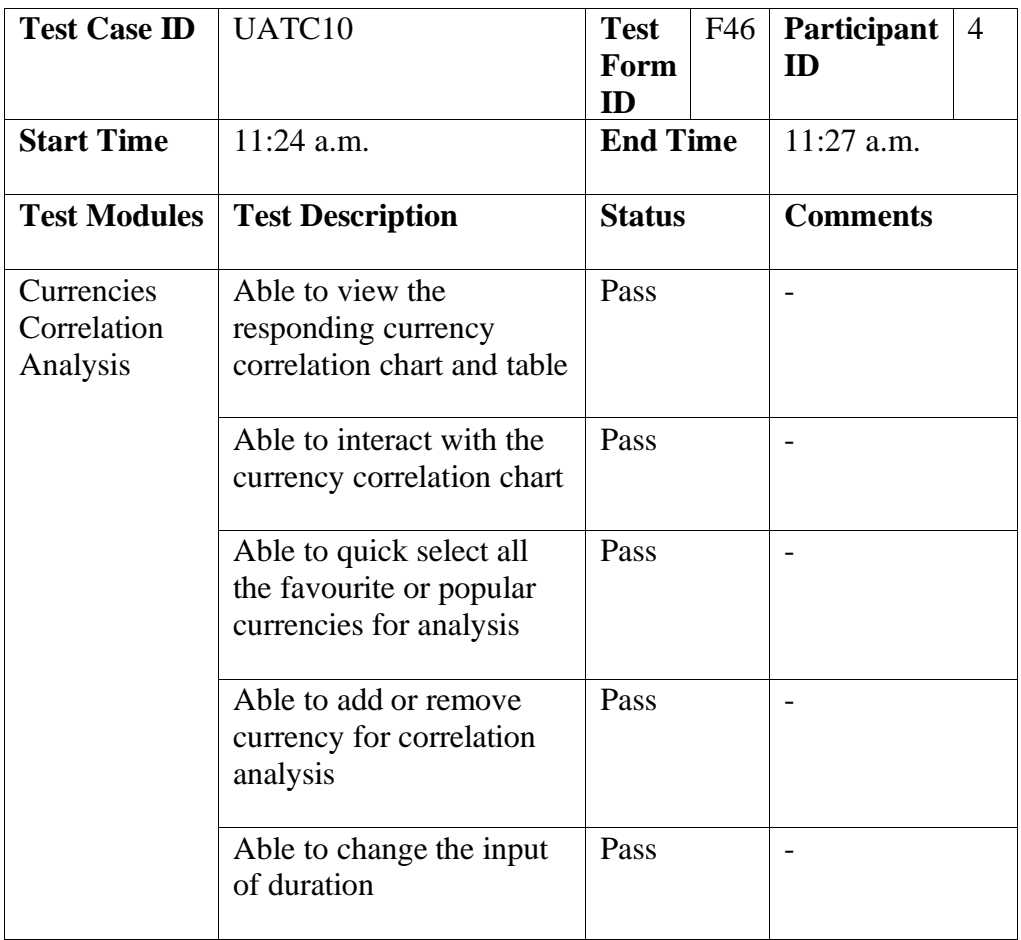

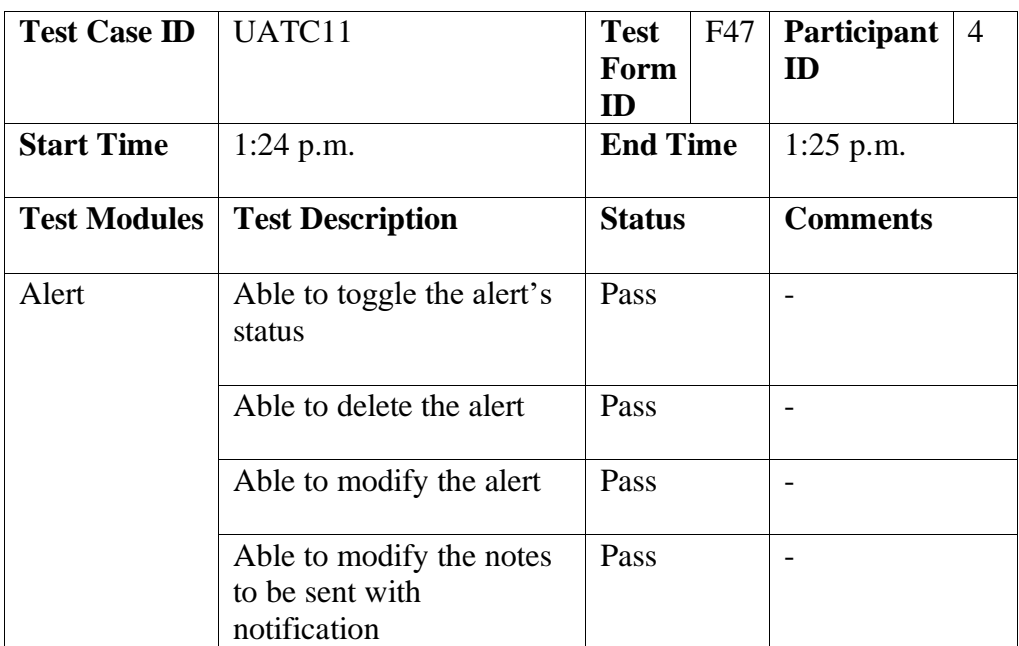

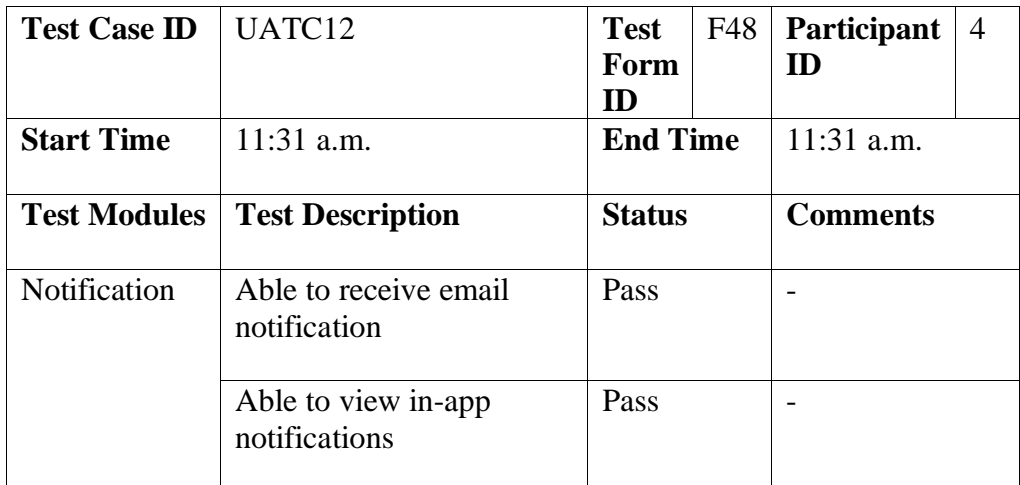

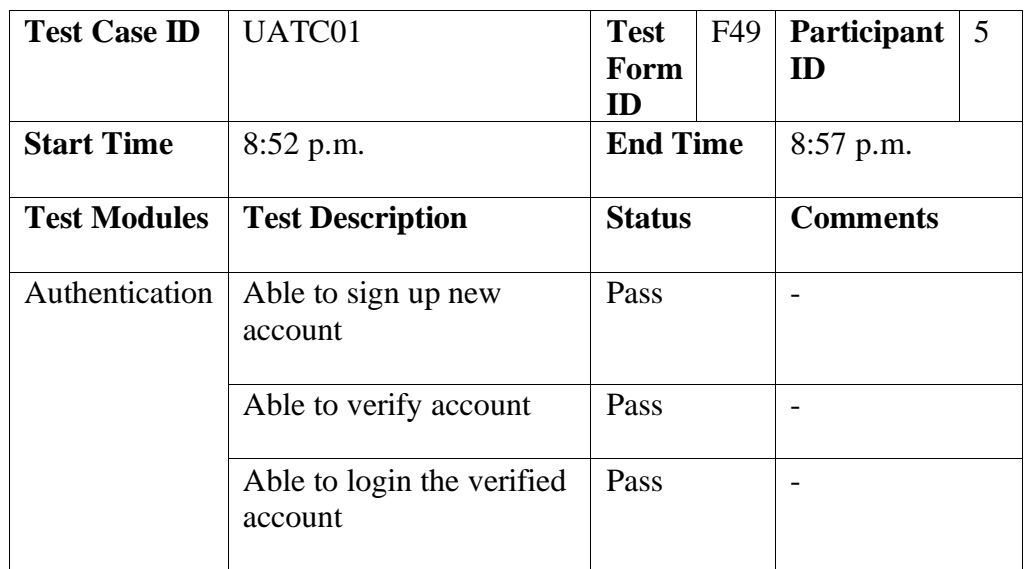

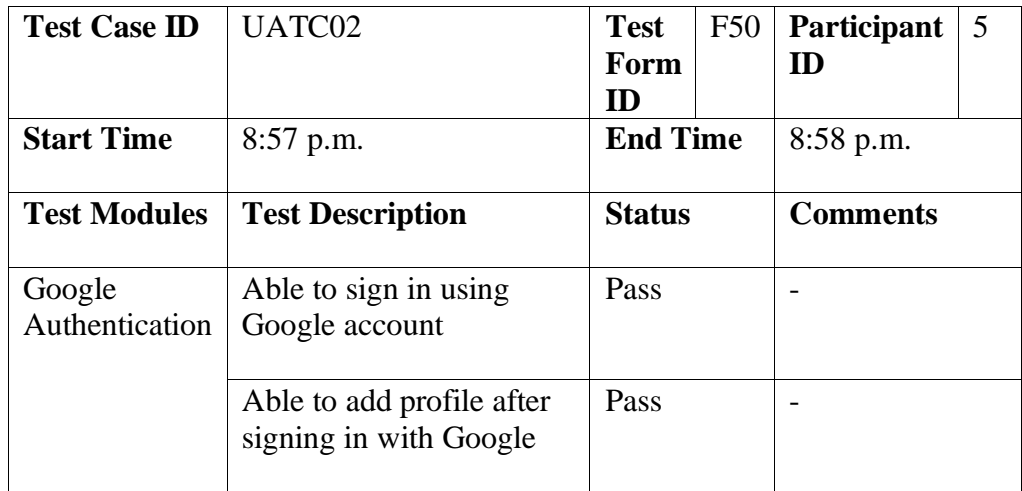

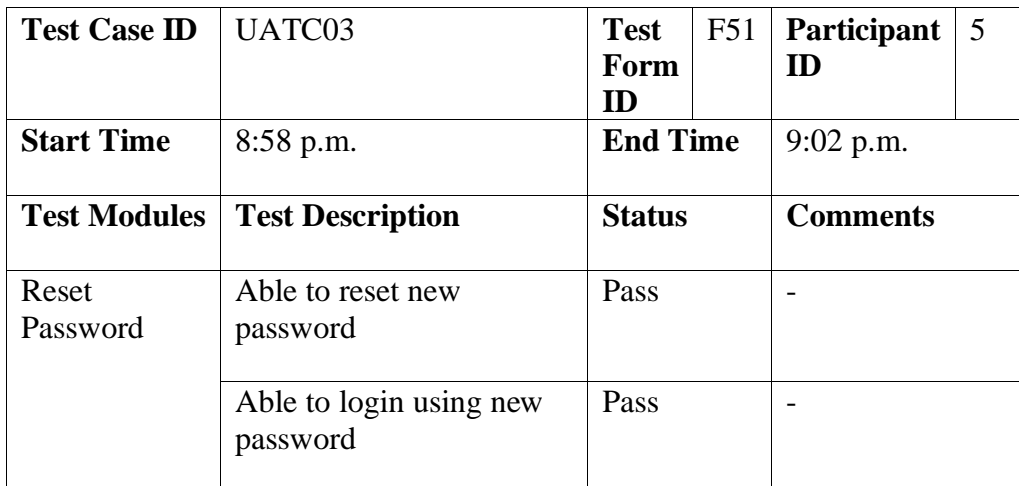

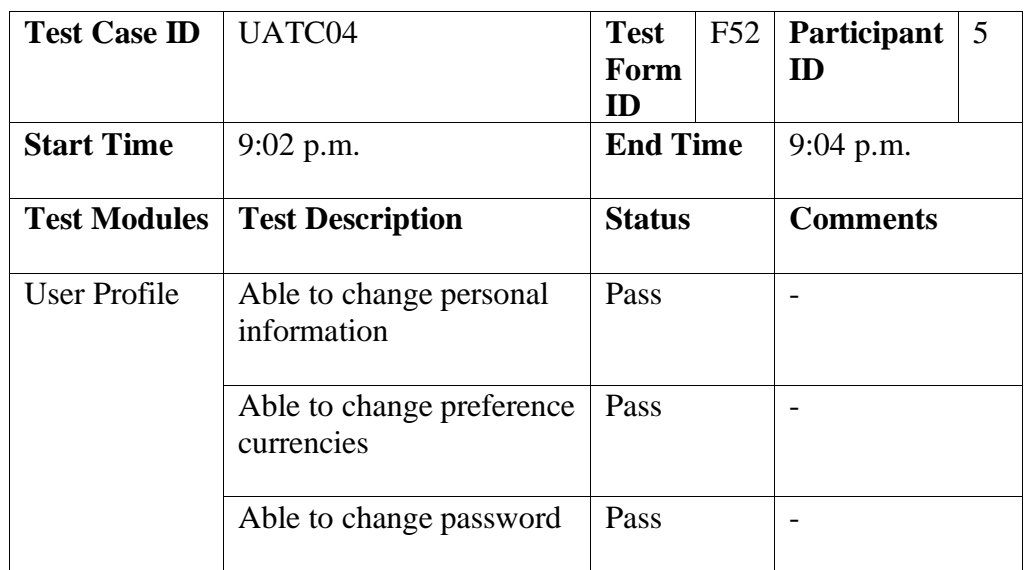

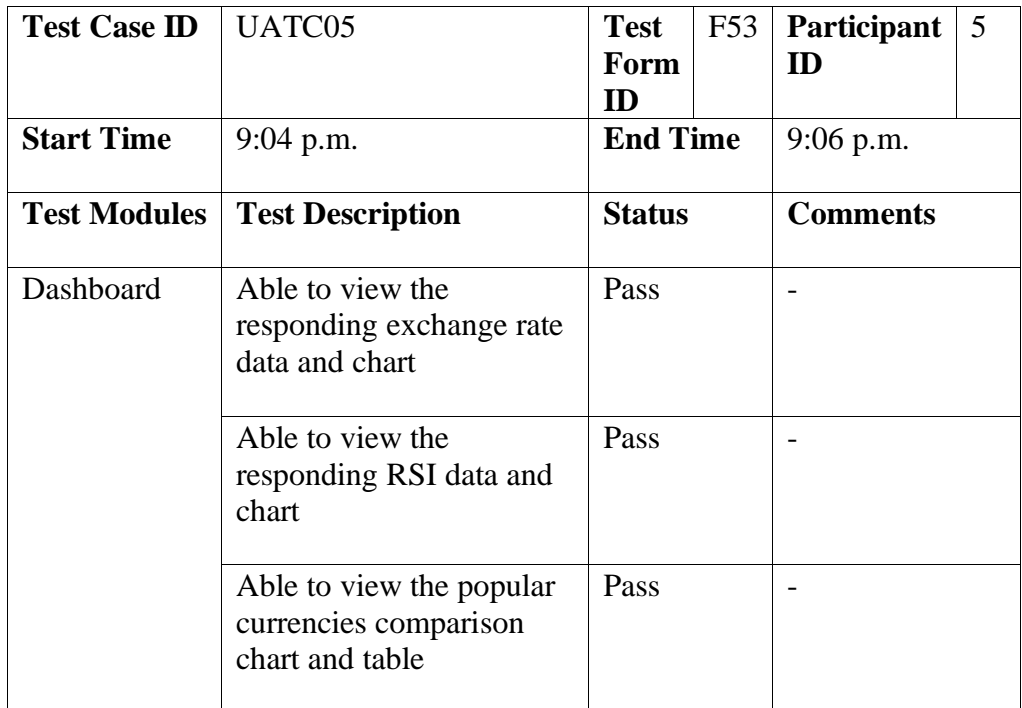

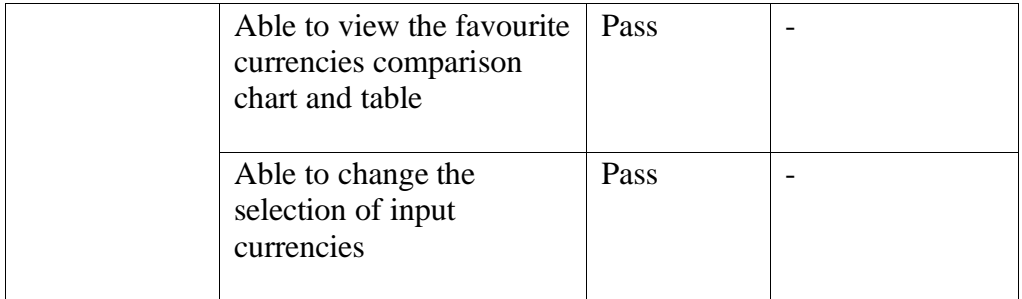

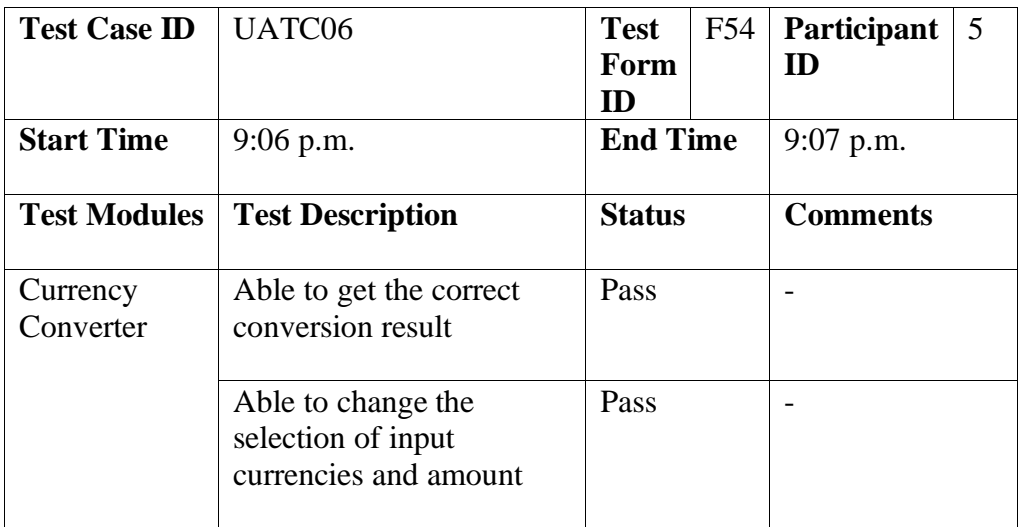

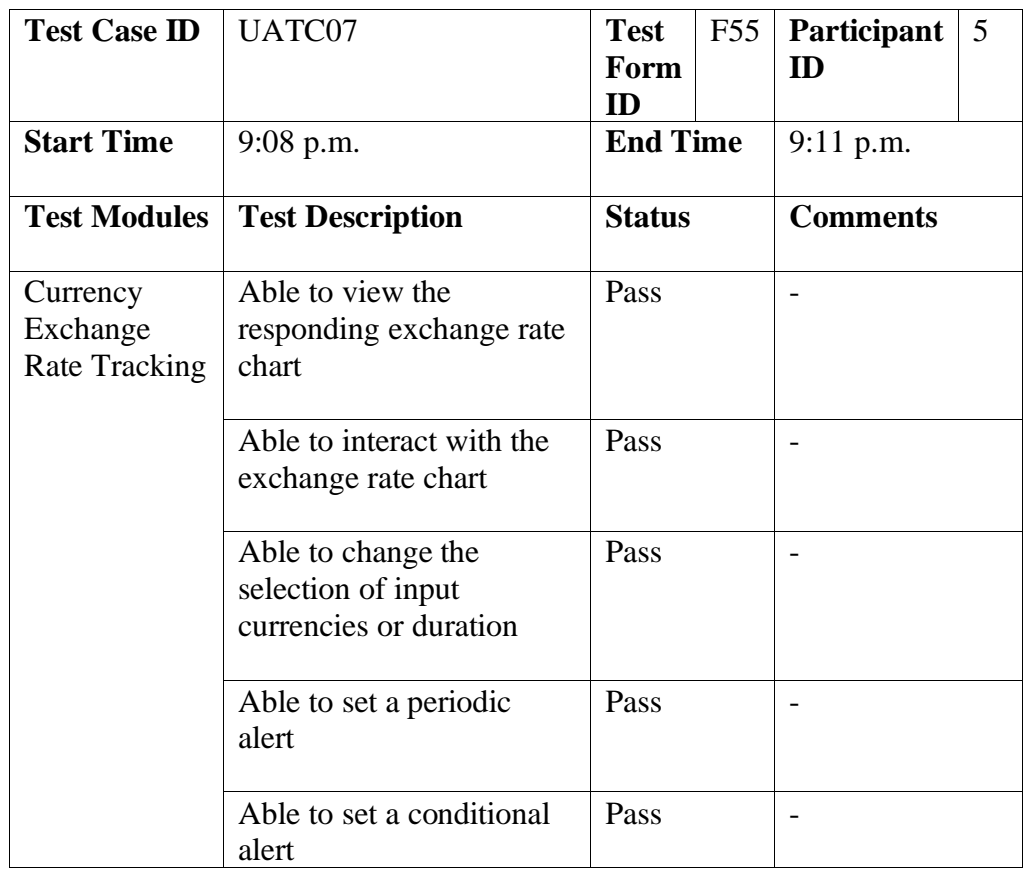

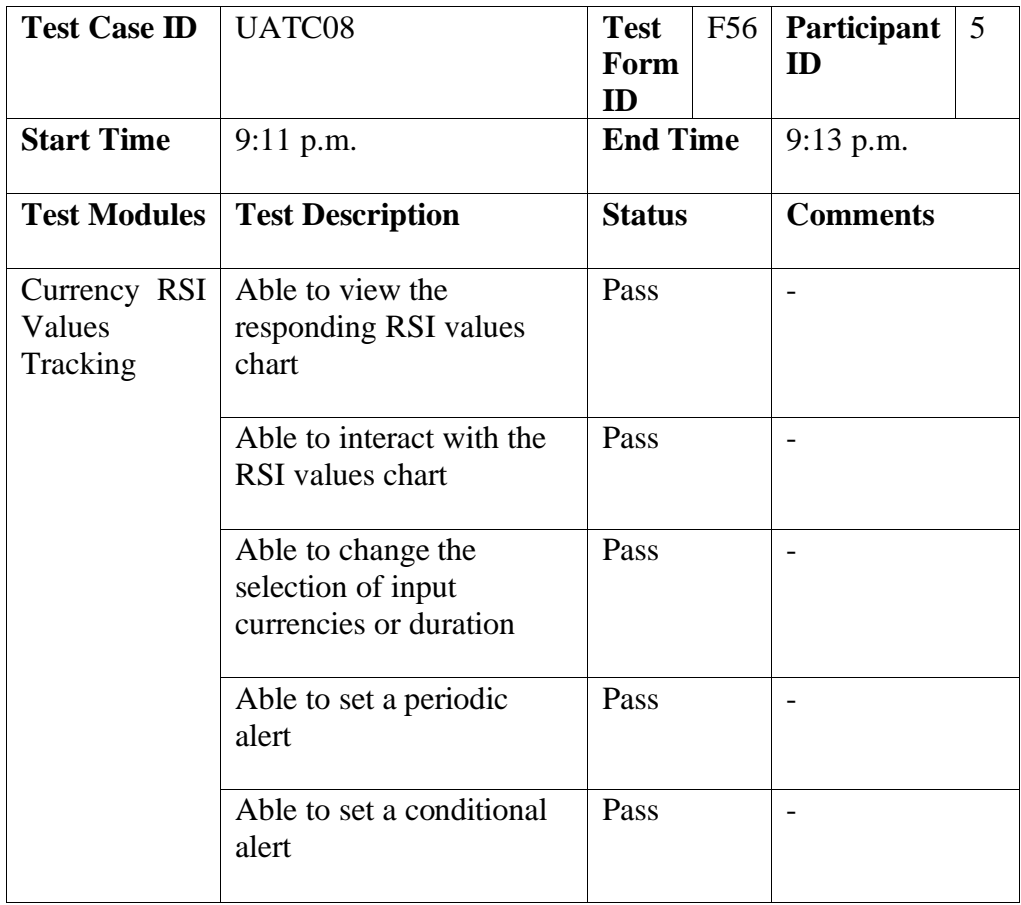

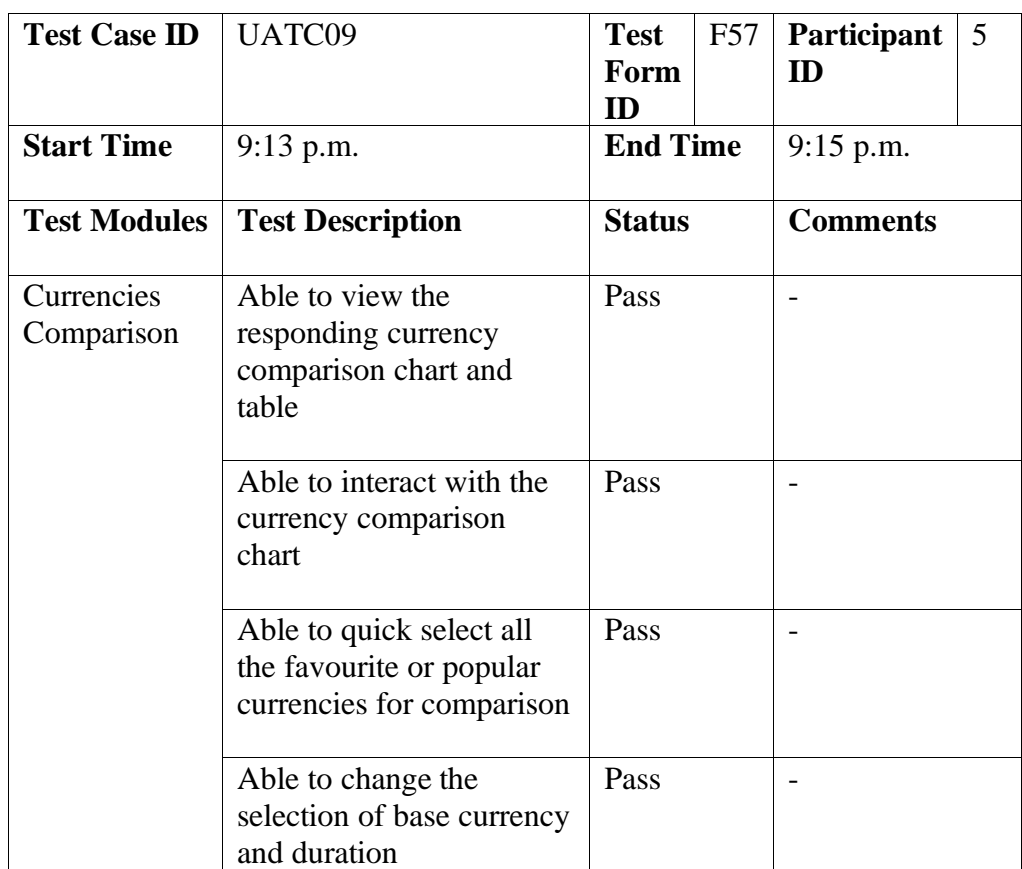

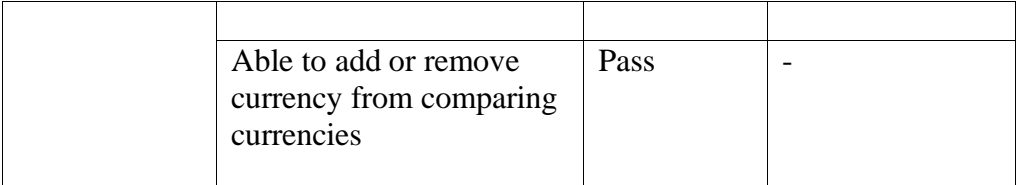

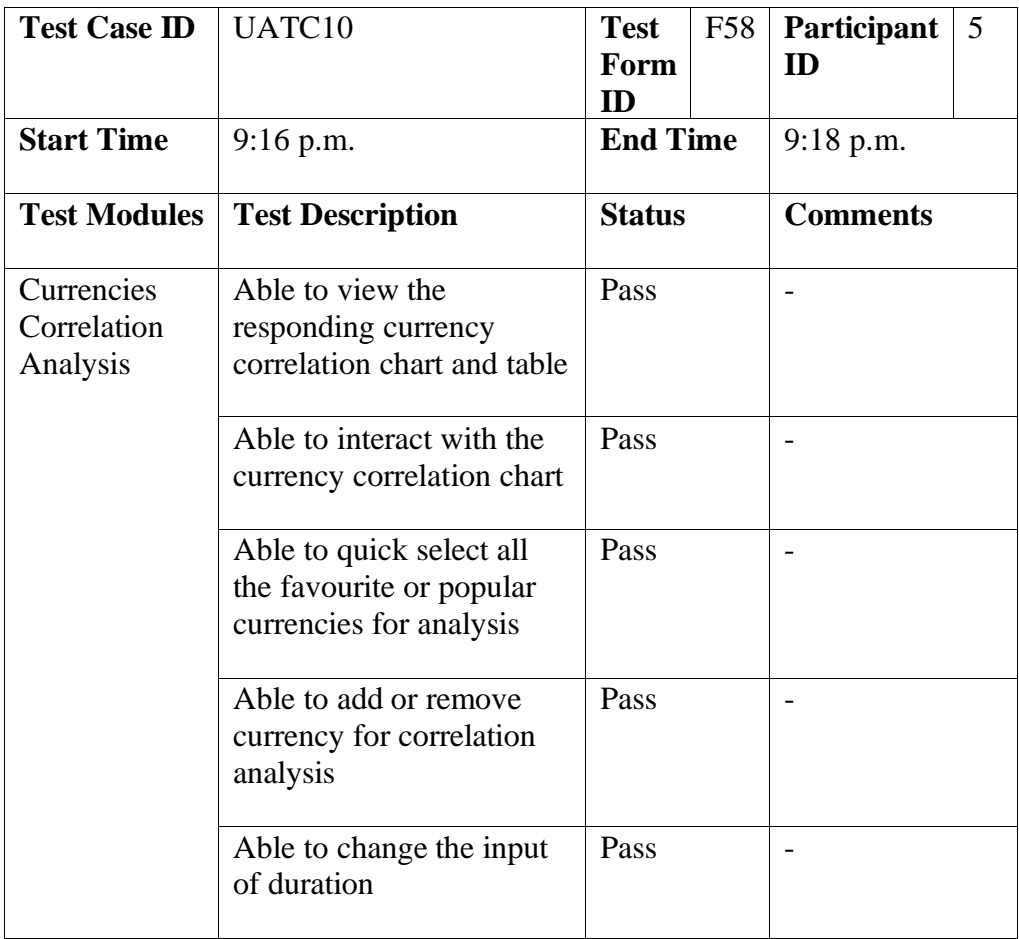

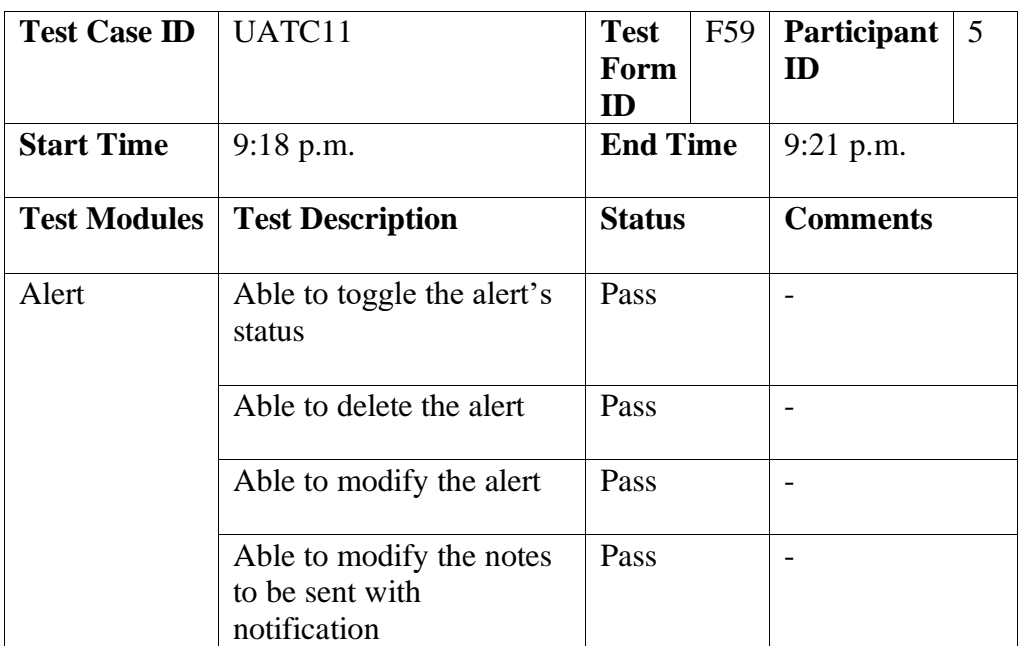

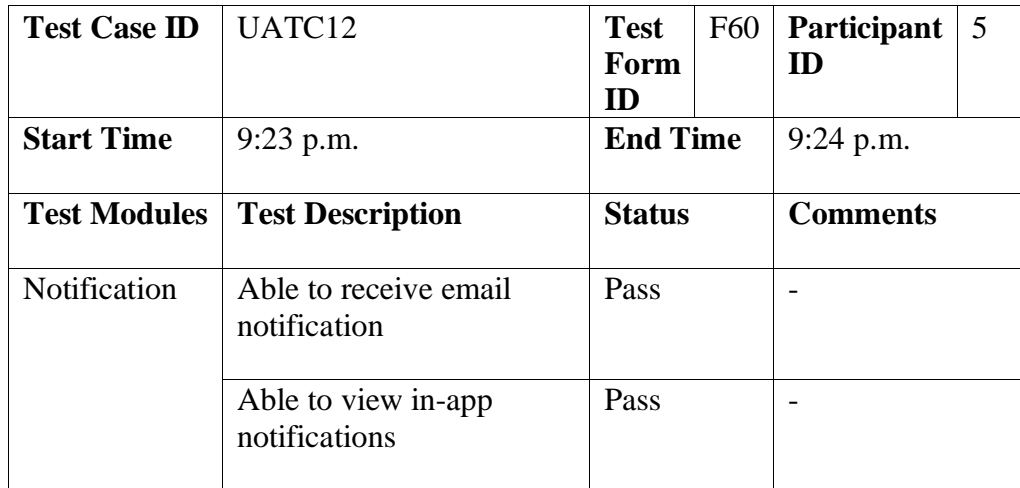

# Appendix E: Usability Testing Questionnaire and Surveys

# **Usability Testing**

Section A: Introductory Questions and Survey

 $\Gamma$ 

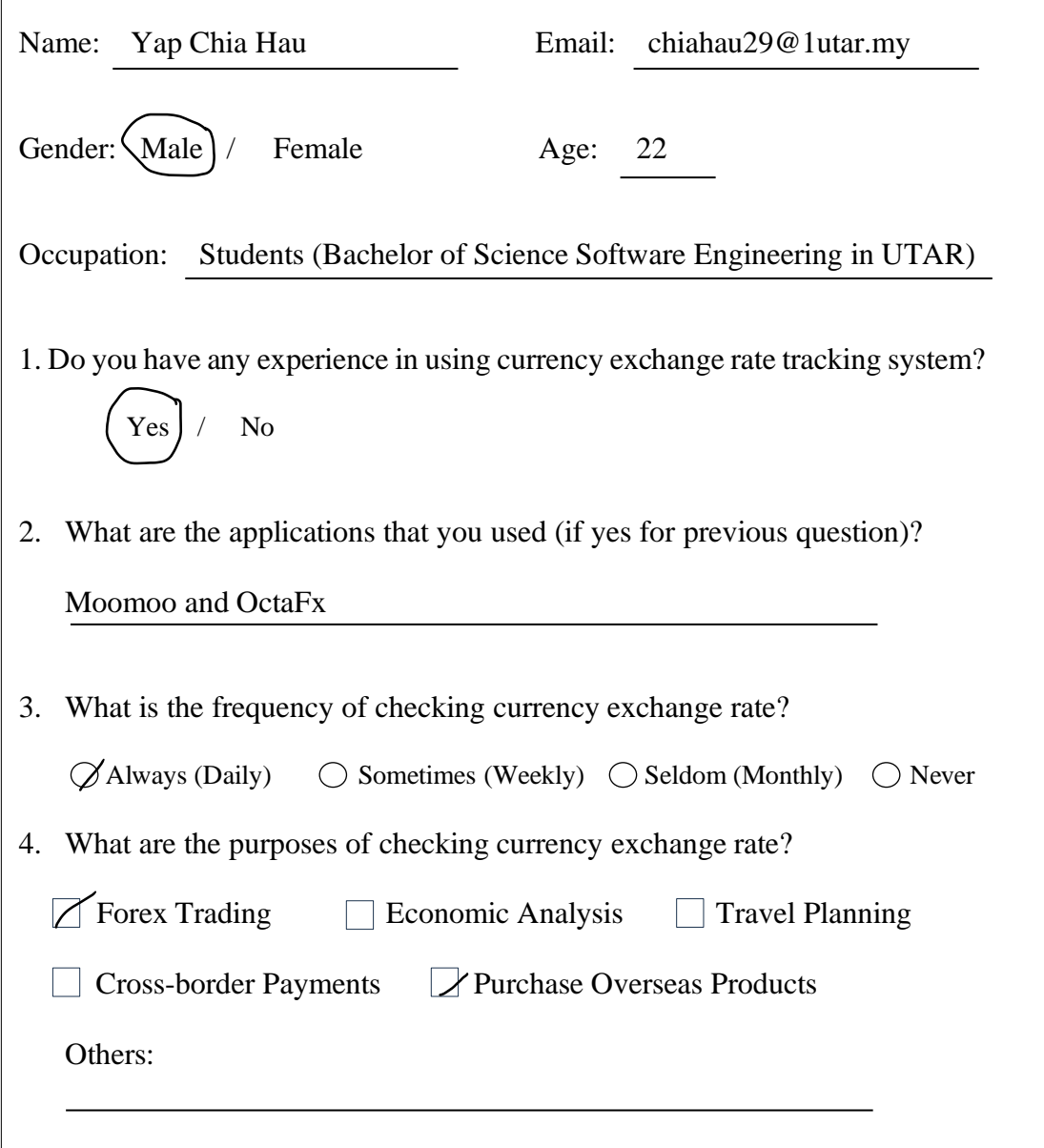

### **Test Scenarios**

Scenario 1: Sign Up & Login Account

You wish to use the currency exchange rate tracking system, but you do not have any registered accounts in the system. What would you do to sign up for an account and log into the system?

## Scenario 2: Edit Profile (Default & Second Currency)

After you log in, you are redirected to the dashboard page. You notice that the dashboard is loaded with charts and exchange rate data based on default currencies that you set earlier. Now, you wish to set the base currency to MYR and the second currency to SGD so this pair of currencies will be used to load the chart every time you load the page. What would you do?

## Scenario 3: Currency Converter

You wonder how much 130 Singaporean dollars (SGD) converts to in Malaysian Ringgit (MYR). What would you do?

### Scenario 4: Exchange Rate Changes

You wish to view the historical exchange rate chart for Malaysian Ringgit (MYR) to Japanese Yen (JPY) for the past six months. What would you do?

## Scenario 5: Set Periodic Alert: Exchange Rate

You wish to be notified via email to get the daily update on the currency exchange rate for Malaysian Ringgit (MYR) to Japanese Yen (JPY). What would you do to set the alert?

### Scenario 6: RSI Values Changes

You wish to view the historical relative strength index (RSI) chart for the Malaysian Ringgit (MYR) to the United States dollar (USD) to check the performance of this pair of currencies over the last two years. What would you do?

## Scenario 7: Set Conditional Alert: RSI

You want to buy in the forex of Malaysian Ringgit (MYR) / United States dollar (USD). You wish to be notified in the application when this pair of currencies is oversold. What would you do to set up the alert?

### Scenario 8: Currency Comparison

You are wondering how well the Malaysian Ringgit (MYR) has performed over the last three months. You wish to use the currency comparison feature of the system to compare Malaysian Ringgit (MYR) with currencies like Singaporean Dollar (SGD), United State Dollar (USD), Chinese Yuan (CNY), Great British Bound (GBP) and Thai Baht (THB). What would you do?

#### Scenario 9: Set Favourite Currencies

From the previous test, you noticed that there is an option to do a comparison by your favourite currencies. Thus, you wish to set the currencies used for the comparison above as your favourite currencies so you can perform a quick selection next time. What would you do to set your favourite currencies?

### Scenario 10: Currency Correlation Analysis

Now you have your favourite currencies set, you are curious about the correlation among these currencies like which currency is performing well also when a specific currency is outperforming. Thus, you wish to use the currency correlation analysis feature of the system to obtain insights into the correlation among your favourite currencies over the last three months. What would you do?

Scenario 11: Toggle Alert

For temporarily, you wish to disable the periodic alert for the exchange rate that you set previously. What would you do?

## Scenario 12: Edit Alert

You noticed that the RSI value of the Malaysian Ringgit (MYR) to the United States dollar (USD) is close to the overbought line rather than the oversold line. You wish to be notified when the RSI value of this pair of currencies hits the overbought line so you can sell out your forex at the right time. set? At the same time, you also wish to send your notes together with the notification to remind yourself of performing the forex trading activity. What would you do to modify the condition and notes of the alert that you have previously set?

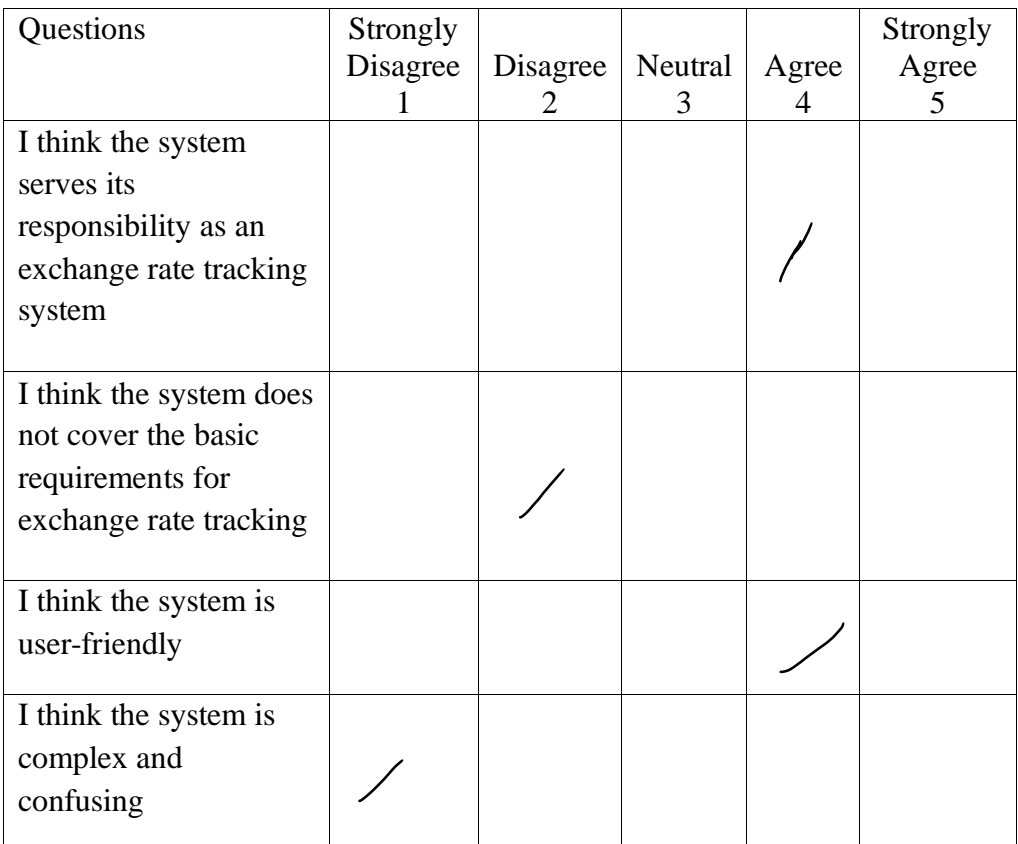

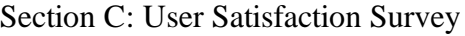

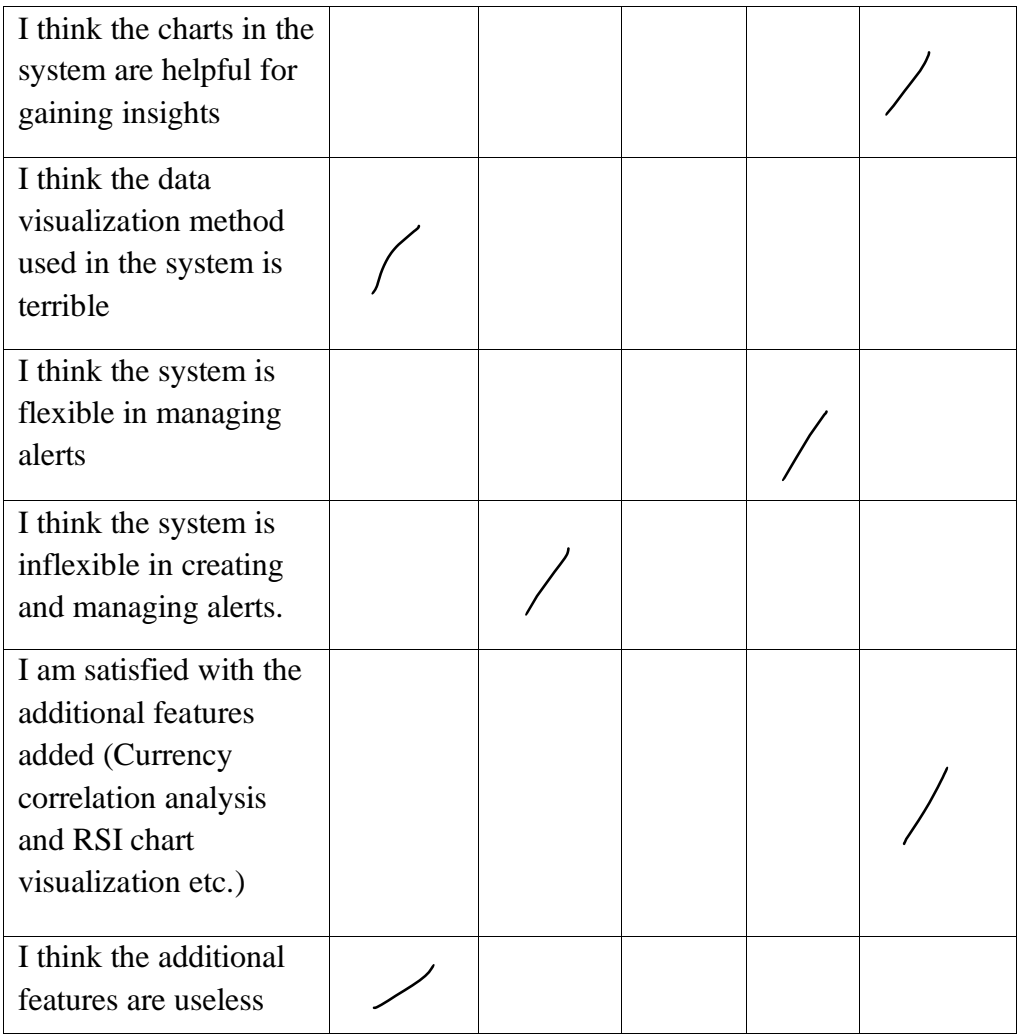

Comments on the Overall System

 $\overline{\phantom{a}}$ 

- No intraday exchange rate available is weakness of the system
- The dashboard is well-organized
- Heatmap takes too long to load

# **Usability Testing**

Section A: Introductory Questions and Survey

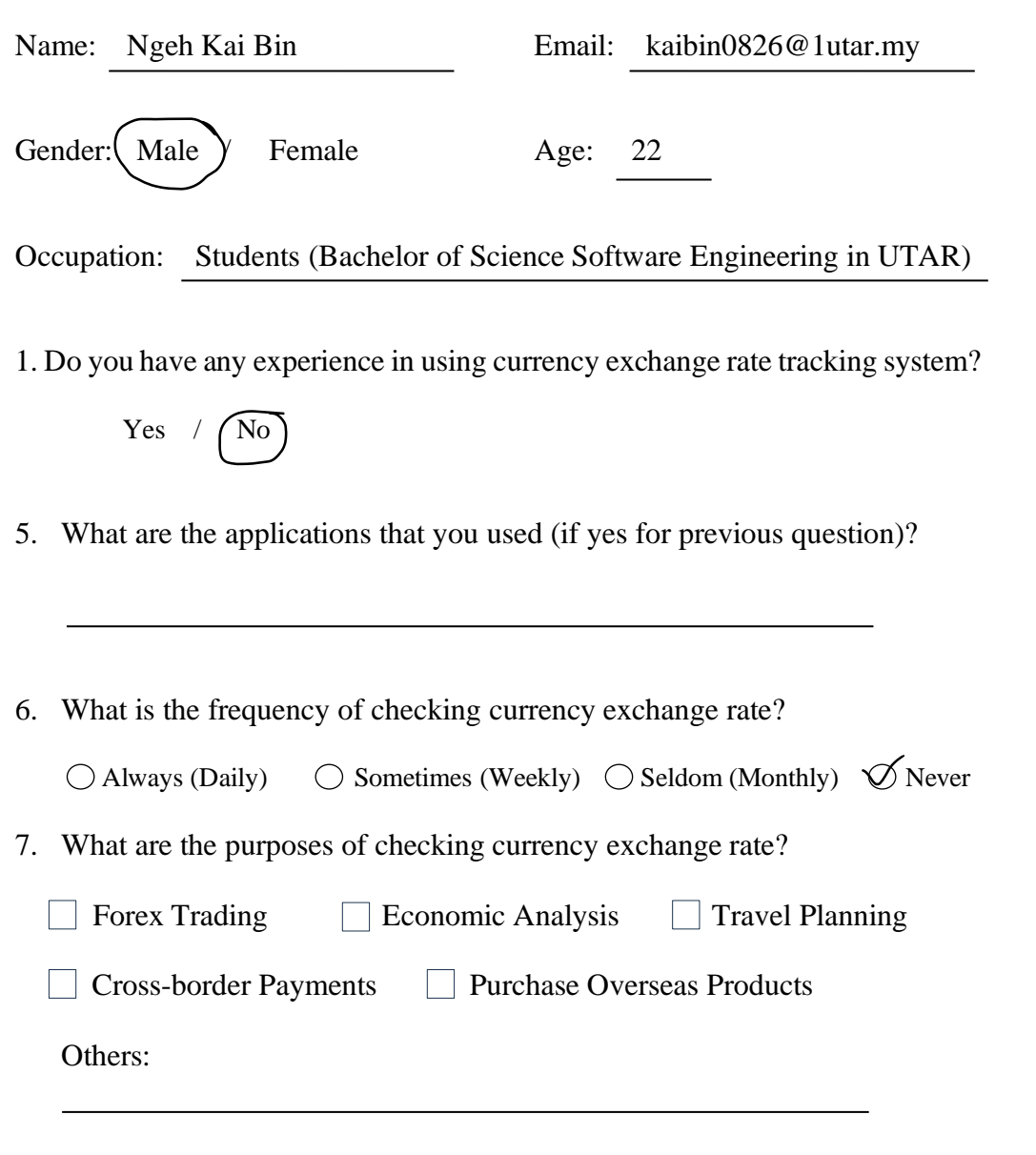

### **Test Scenarios**

Scenario 1: Sign Up & Login Account

You wish to use the currency exchange rate tracking system, but you do not have any registered accounts in the system. What would you do to sign up for an account and log into the system?

## Scenario 2: Edit Profile (Default & Second Currency)

After you log in, you are redirected to the dashboard page. You notice that the dashboard is loaded with charts and exchange rate data based on default currencies that you set earlier. Now, you wish to set the base currency to MYR and the second currency to SGD so this pair of currencies will be used to load the chart every time you load the page. What would you do?

### Scenario 3: Currency Converter

You wonder how much 130 Singaporean dollars (SGD) converts to in Malaysian Ringgit (MYR). What would you do?

### Scenario 4: Exchange Rate Changes

You wish to view the historical exchange rate chart for Malaysian Ringgit (MYR) to Japanese Yen (JPY) for the past six months. What would you do?

### Scenario 5: Set Periodic Alert: Exchange Rate

You wish to be notified via email to get the daily update on the currency exchange rate for Malaysian Ringgit (MYR) to Japanese Yen (JPY). What would you do to set the alert?

### Scenario 6: RSI Values Changes

You wish to view the historical relative strength index (RSI) chart for the Malaysian Ringgit (MYR) to the United States dollar (USD) to

check the performance of this pair of currencies over the last two years. What would you do?

## Scenario 7: Set Conditional Alert: RSI

You want to buy in the forex of Malaysian Ringgit (MYR) / United States dollar (USD). You wish to be notified in the application when this pair of currencies is oversold. What would you do to set up the alert?

### Scenario 8: Currency Comparison

You are wondering how well the Malaysian Ringgit (MYR) has performed over the last three months. You wish to use the currency comparison feature of the system to compare Malaysian Ringgit (MYR) with currencies like Singaporean Dollar (SGD), United State Dollar (USD), Chinese Yuan (CNY), Great British Bound (GBP) and Thai Baht (THB). What would you do?

#### Scenario 9: Set Favourite Currencies

From the previous test, you noticed that there is an option to do a comparison by your favourite currencies. Thus, you wish to set the currencies used for the comparison above as your favourite currencies so you can perform a quick selection next time. What would you do to set your favourite currencies?

### Scenario 10: Currency Correlation Analysis

Now you have your favourite currencies set, you are curious about the correlation among these currencies like which currency is performing well also when a specific currency is outperforming. Thus, you wish to use the currency correlation analysis feature of the system to obtain insights into the correlation among your favourite currencies over the last three months. What would you do?

Scenario 11: Toggle Alert

For temporarily, you wish to disable the periodic alert for the exchange rate that you set previously. What would you do?

## Scenario 12: Edit Alert

You noticed that the RSI value of the Malaysian Ringgit (MYR) to the United States dollar (USD) is close to the overbought line rather than the oversold line. You wish to be notified when the RSI value of this pair of currencies hits the overbought line so you can sell out your forex at the right time. set? At the same time, you also wish to send your notes together with the notification to remind yourself of performing the forex trading activity. What would you do to modify the condition and notes of the alert that you have previously set?

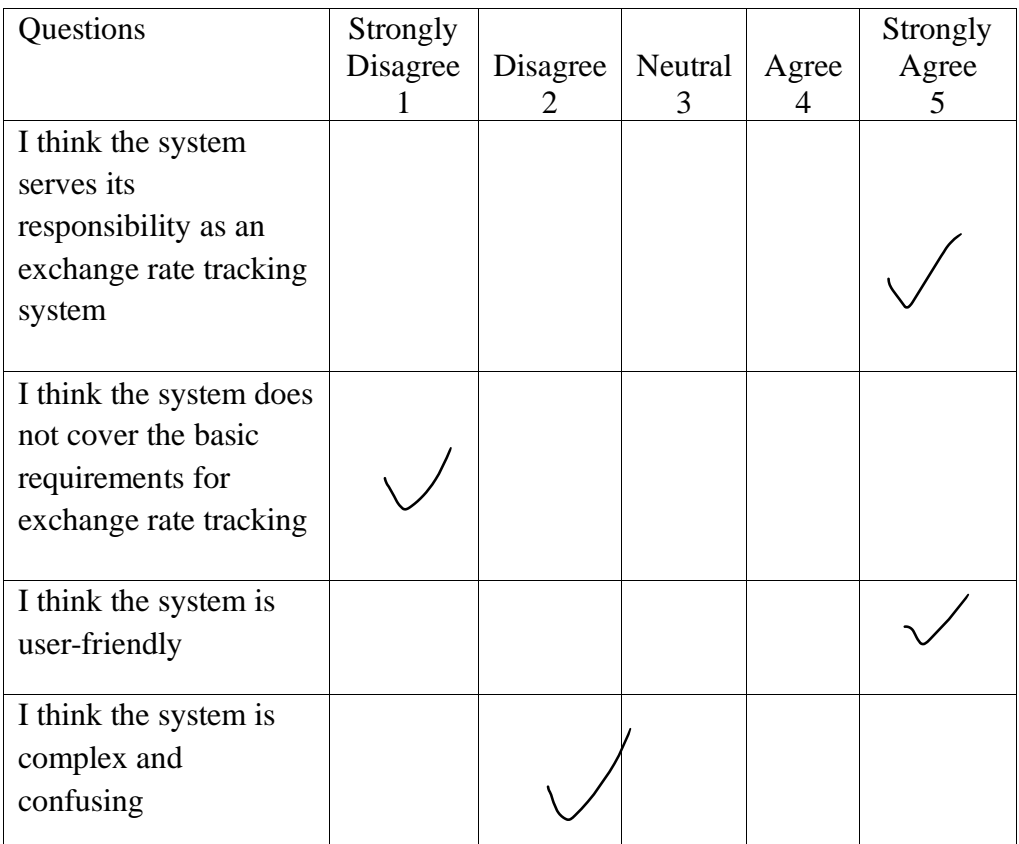

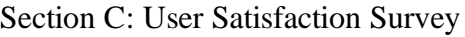
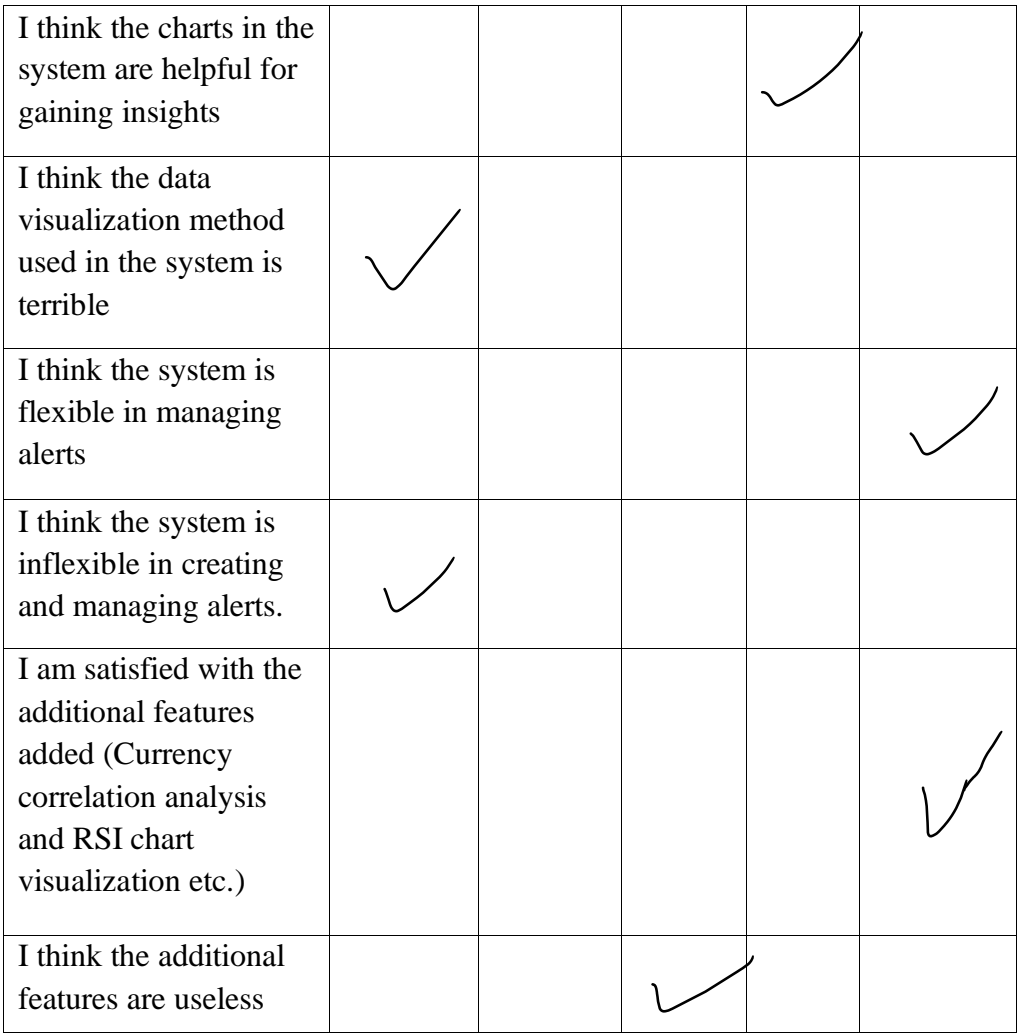

- Charts are attractive and interactable
- Efficient in searching for currency

# **Usability Testing**

Section A: Introductory Questions and Survey

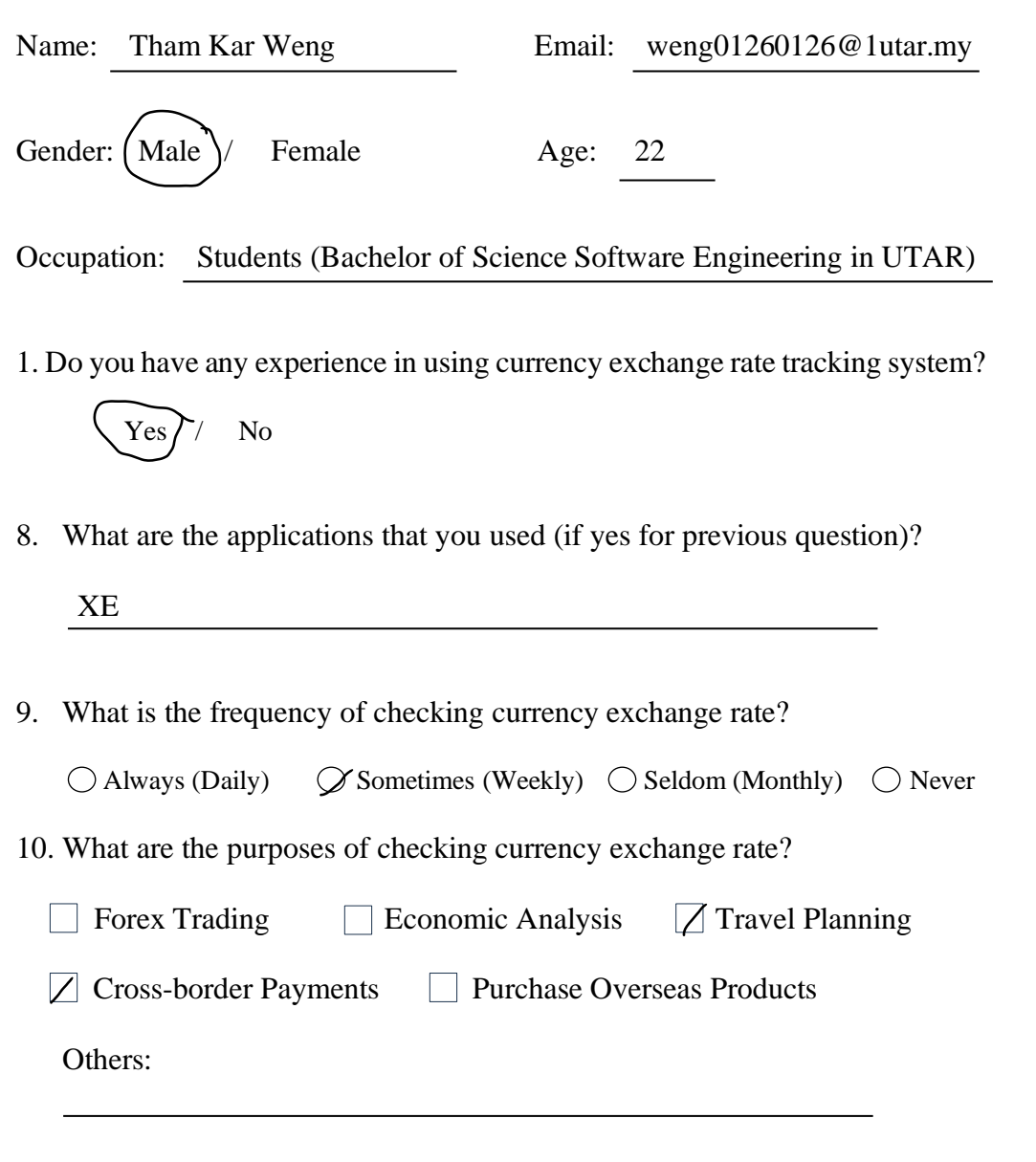

## **Test Scenarios**

Scenario 1: Sign Up & Login Account

You wish to use the currency exchange rate tracking system, but you do not have any registered accounts in the system. What would you do to sign up for an account and log into the system?

## Scenario 2: Edit Profile (Default & Second Currency)

After you log in, you are redirected to the dashboard page. You notice that the dashboard is loaded with charts and exchange rate data based on default currencies that you set earlier. Now, you wish to set the base currency to MYR and the second currency to SGD so this pair of currencies will be used to load the chart every time you load the page. What would you do?

## Scenario 3: Currency Converter

You wonder how much 130 Singaporean dollars (SGD) converts to in Malaysian Ringgit (MYR). What would you do?

#### Scenario 4: Exchange Rate Changes

You wish to view the historical exchange rate chart for Malaysian Ringgit (MYR) to Japanese Yen (JPY) for the past six months. What would you do?

## Scenario 5: Set Periodic Alert: Exchange Rate

You wish to be notified via email to get the daily update on the currency exchange rate for Malaysian Ringgit (MYR) to Japanese Yen (JPY). What would you do to set the alert?

## Scenario 6: RSI Values Changes

You wish to view the historical relative strength index (RSI) chart for the Malaysian Ringgit (MYR) to the United States dollar (USD) to check the performance of this pair of currencies over the last two years. What would you do?

## Scenario 7: Set Conditional Alert: RSI

You want to buy in the forex of Malaysian Ringgit (MYR) / United States dollar (USD). You wish to be notified in the application when this pair of currencies is oversold. What would you do to set up the alert?

#### Scenario 8: Currency Comparison

You are wondering how well the Malaysian Ringgit (MYR) has performed over the last three months. You wish to use the currency comparison feature of the system to compare Malaysian Ringgit (MYR) with currencies like Singaporean Dollar (SGD), United State Dollar (USD), Chinese Yuan (CNY), Great British Bound (GBP) and Thai Baht (THB). What would you do?

#### Scenario 9: Set Favourite Currencies

From the previous test, you noticed that there is an option to do a comparison by your favourite currencies. Thus, you wish to set the currencies used for the comparison above as your favourite currencies so you can perform a quick selection next time. What would you do to set your favourite currencies?

## Scenario 10: Currency Correlation Analysis

Now you have your favourite currencies set, you are curious about the correlation among these currencies like which currency is performing well also when a specific currency is outperforming. Thus, you wish to use the currency correlation analysis feature of the system to obtain insights into the correlation among your favourite currencies over the last three months. What would you do?

Scenario 11: Toggle Alert

For temporarily, you wish to disable the periodic alert for the exchange rate that you set previously. What would you do?

# Scenario 12: Edit Alert

You noticed that the RSI value of the Malaysian Ringgit (MYR) to the United States dollar (USD) is close to the overbought line rather than the oversold line. You wish to be notified when the RSI value of this pair of currencies hits the overbought line so you can sell out your forex at the right time. set? At the same time, you also wish to send your notes together with the notification to remind yourself of performing the forex trading activity. What would you do to modify the condition and notes of the alert that you have previously set?

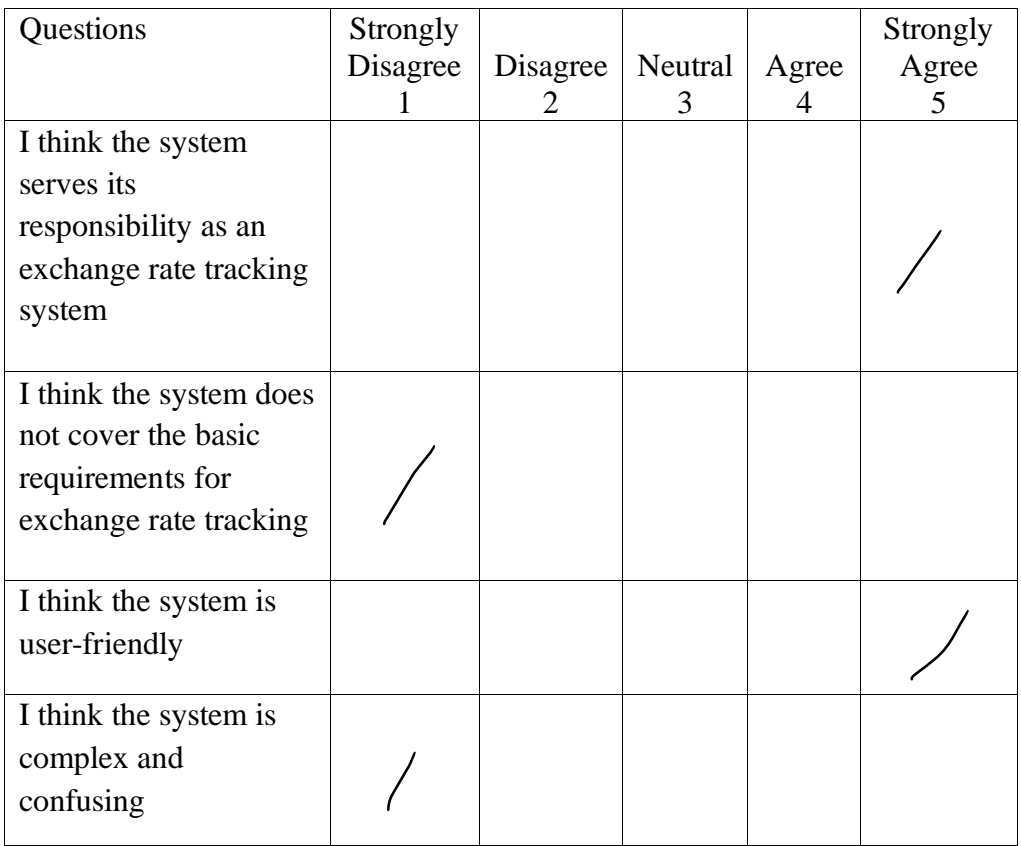

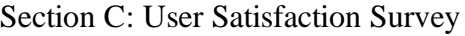

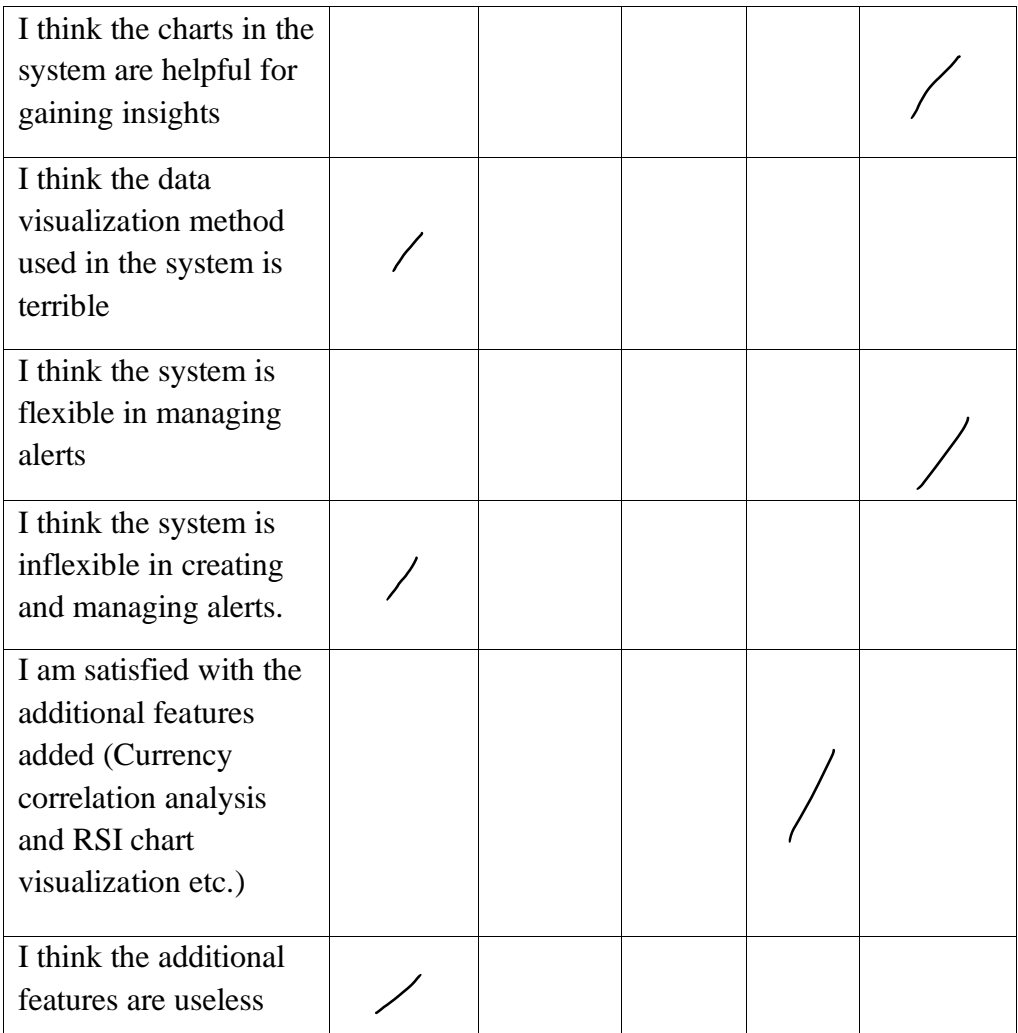

- Charts looks very nice

 $\overline{\phantom{a}}$ 

- Overall user interface very neat

# **Usability Testing**

Section A: Introductory Questions and Survey

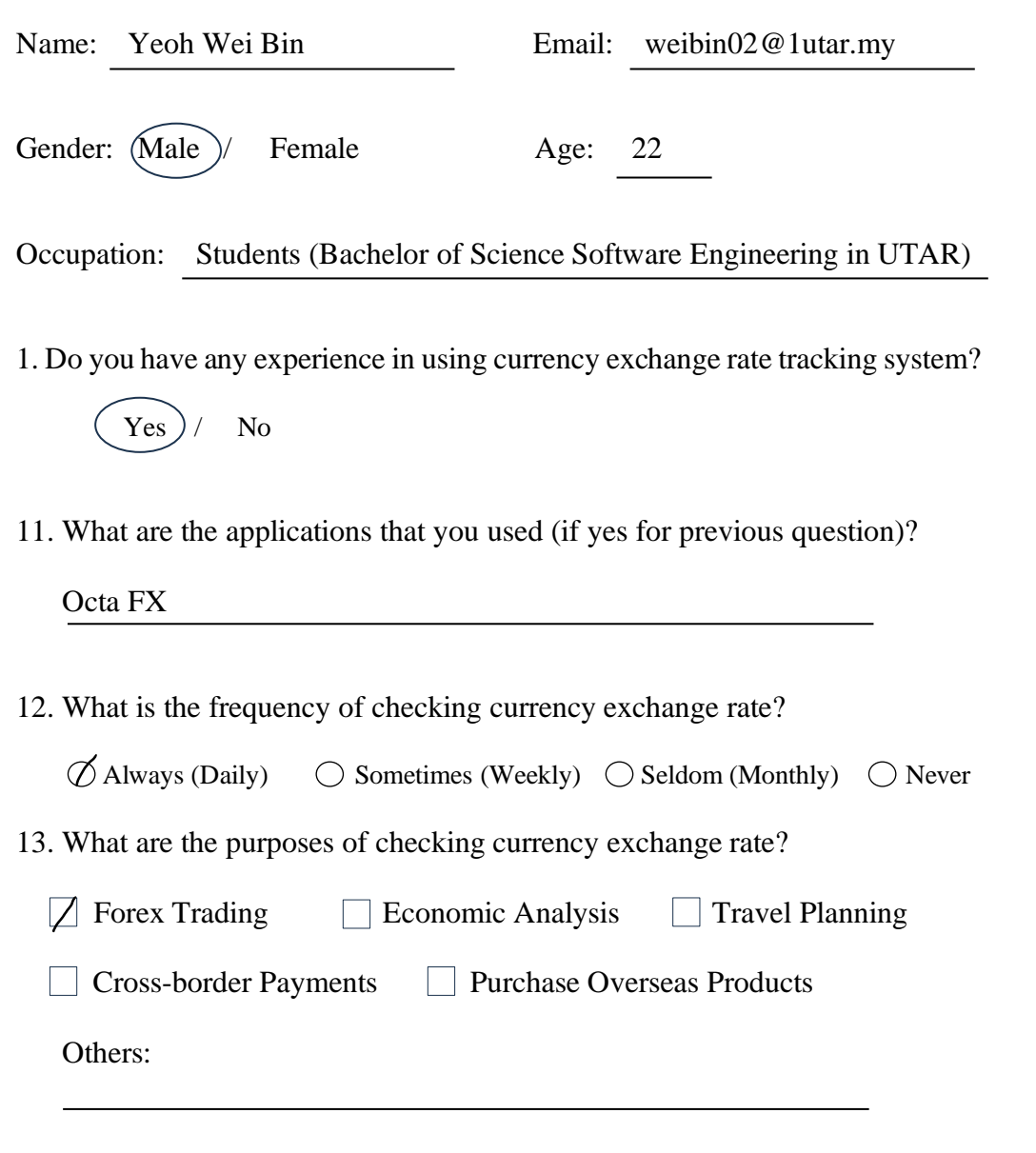

## **Test Scenarios**

Scenario 1: Sign Up & Login Account

You wish to use the currency exchange rate tracking system, but you do not have any registered accounts in the system. What would you do to sign up for an account and log into the system?

## Scenario 2: Edit Profile (Default & Second Currency)

After you log in, you are redirected to the dashboard page. You notice that the dashboard is loaded with charts and exchange rate data based on default currencies that you set earlier. Now, you wish to set the base currency to MYR and the second currency to SGD so this pair of currencies will be used to load the chart every time you load the page. What would you do?

## Scenario 3: Currency Converter

You wonder how much 130 Singaporean dollars (SGD) converts to in Malaysian Ringgit (MYR). What would you do?

#### Scenario 4: Exchange Rate Changes

You wish to view the historical exchange rate chart for Malaysian Ringgit (MYR) to Japanese Yen (JPY) for the past six months. What would you do?

## Scenario 5: Set Periodic Alert: Exchange Rate

You wish to be notified via email to get the daily update on the currency exchange rate for Malaysian Ringgit (MYR) to Japanese Yen (JPY). What would you do to set the alert?

## Scenario 6: RSI Values Changes

You wish to view the historical relative strength index (RSI) chart for the Malaysian Ringgit (MYR) to the United States dollar (USD) to

check the performance of this pair of currencies over the last two years. What would you do?

## Scenario 7: Set Conditional Alert: RSI

You want to buy in the forex of Malaysian Ringgit (MYR) / United States dollar (USD). You wish to be notified in the application when this pair of currencies is oversold. What would you do to set up the alert?

#### Scenario 8: Currency Comparison

You are wondering how well the Malaysian Ringgit (MYR) has performed over the last three months. You wish to use the currency comparison feature of the system to compare Malaysian Ringgit (MYR) with currencies like Singaporean Dollar (SGD), United State Dollar (USD), Chinese Yuan (CNY), Great British Bound (GBP) and Thai Baht (THB). What would you do?

#### Scenario 9: Set Favourite Currencies

From the previous test, you noticed that there is an option to do a comparison by your favourite currencies. Thus, you wish to set the currencies used for the comparison above as your favourite currencies so you can perform a quick selection next time. What would you do to set your favourite currencies?

## Scenario 10: Currency Correlation Analysis

Now you have your favourite currencies set, you are curious about the correlation among these currencies like which currency is performing well also when a specific currency is outperforming. Thus, you wish to use the currency correlation analysis feature of the system to obtain insights into the correlation among your favourite currencies over the last three months. What would you do?

Scenario 11: Toggle Alert

For temporarily, you wish to disable the periodic alert for the exchange rate that you set previously. What would you do?

# Scenario 12: Edit Alert

You noticed that the RSI value of the Malaysian Ringgit (MYR) to the United States dollar (USD) is close to the overbought line rather than the oversold line. You wish to be notified when the RSI value of this pair of currencies hits the overbought line so you can sell out your forex at the right time. set? At the same time, you also wish to send your notes together with the notification to remind yourself of performing the forex trading activity. What would you do to modify the condition and notes of the alert that you have previously set?

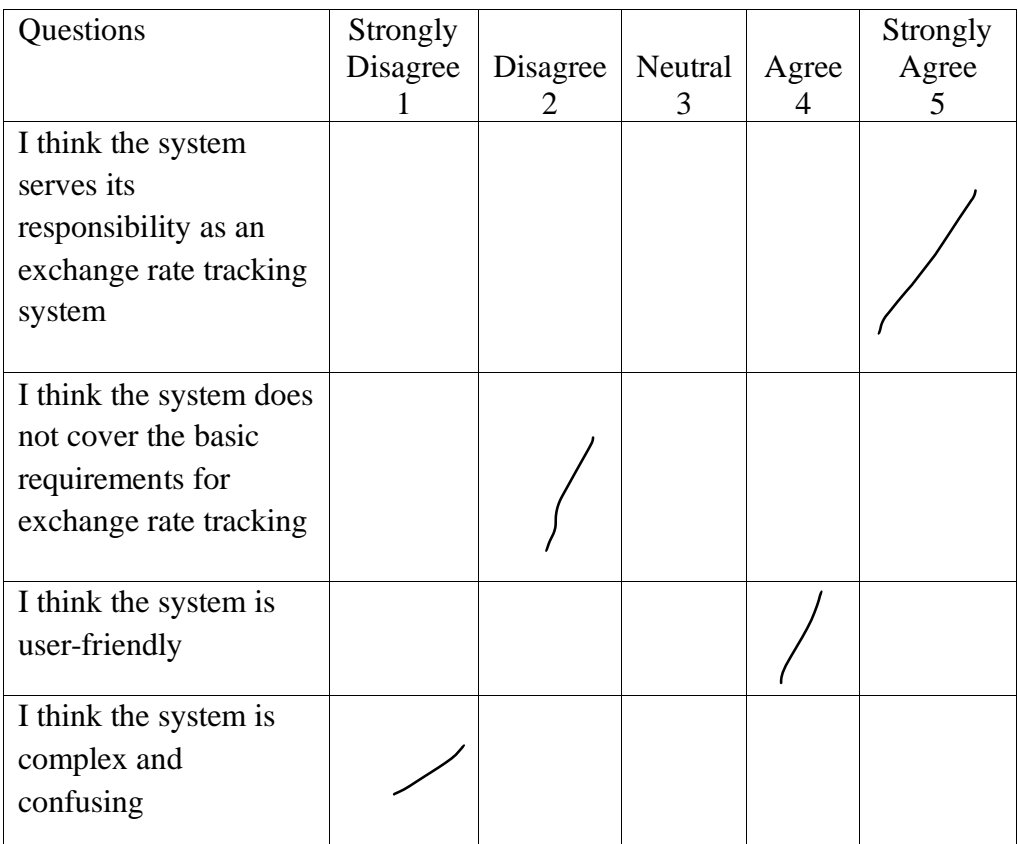

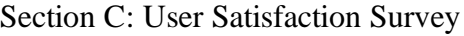

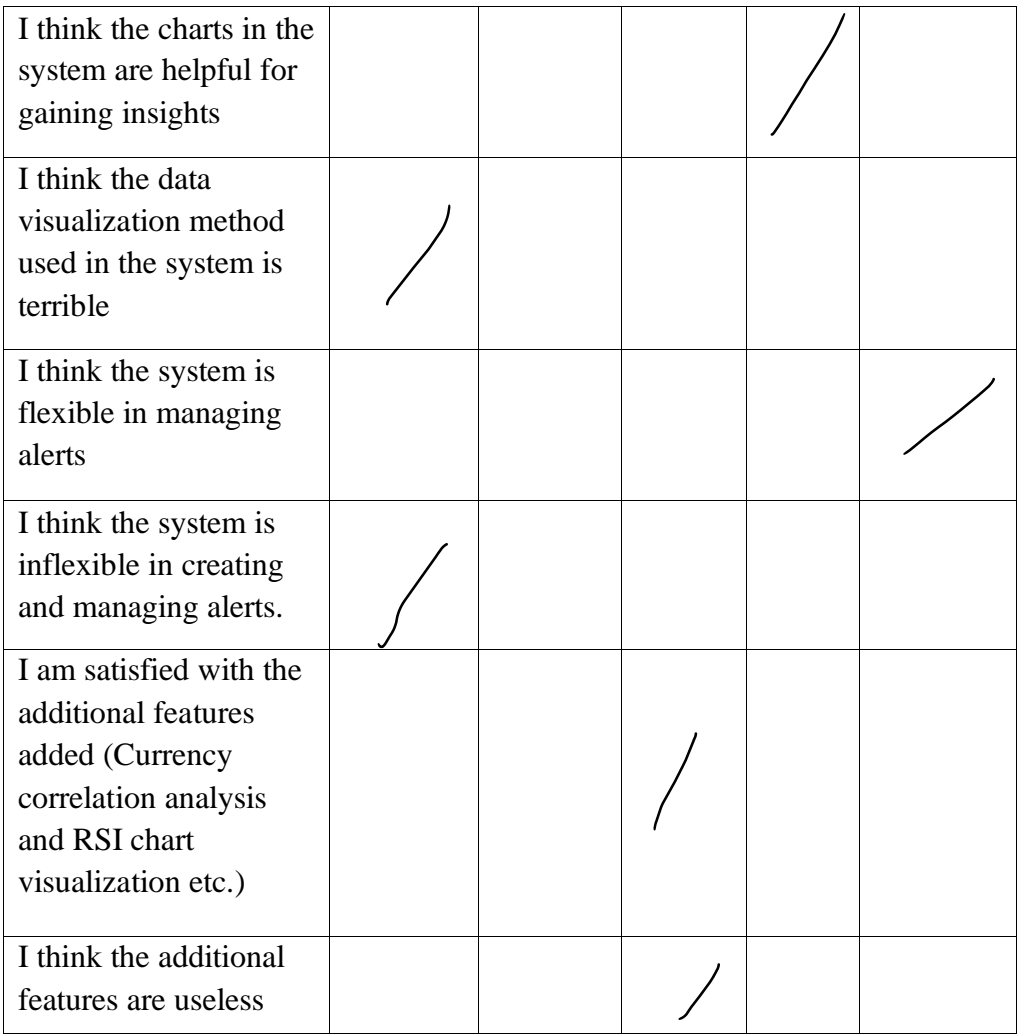

 $\overline{\phantom{a}}$ 

- Not enough forex indicator, not appealing to short-term forex traders due to intraday exchange rates unavailable

# **Usability Testing**

Section A: Introductory Questions and Survey

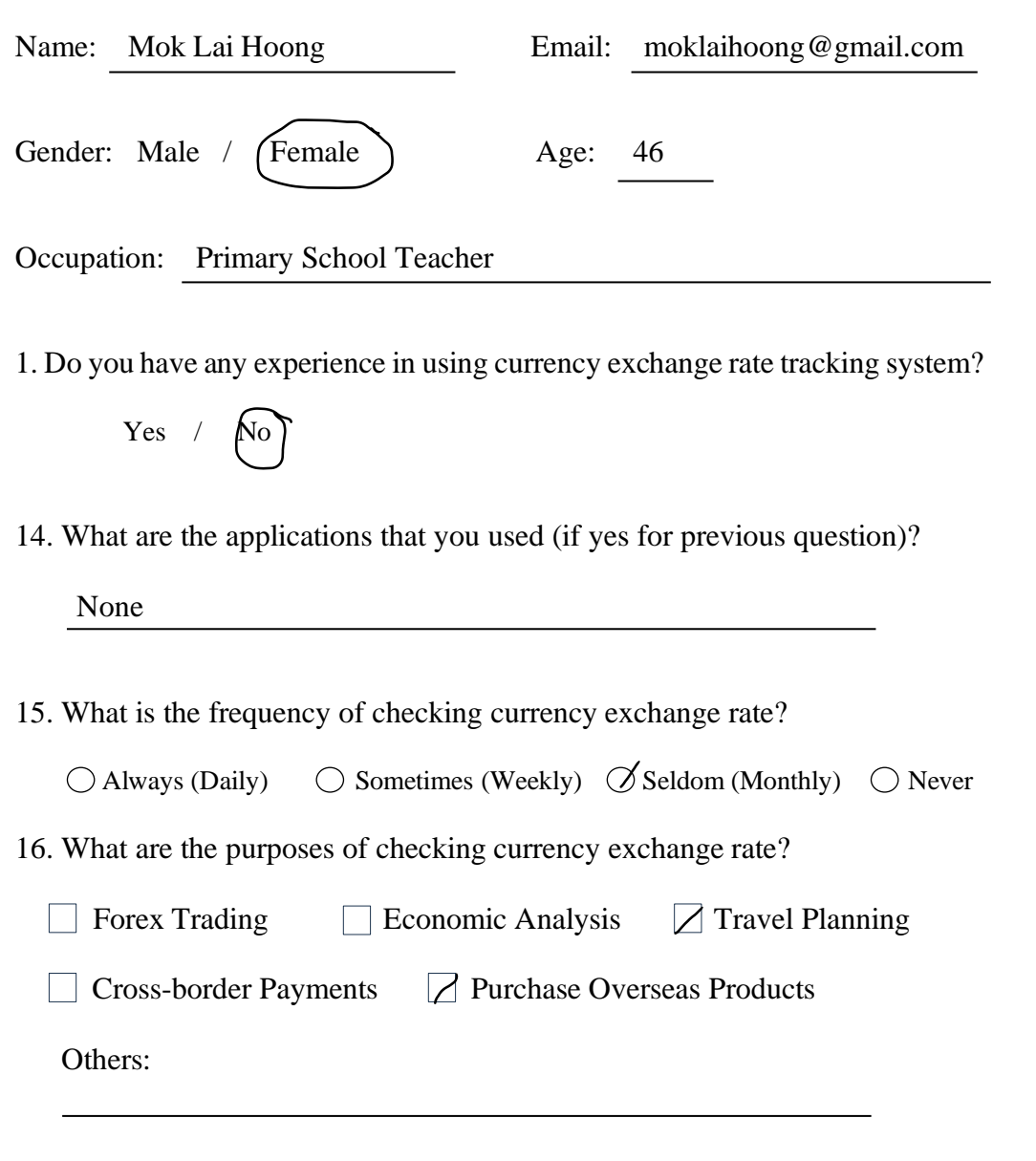

## **Test Scenarios**

Scenario 1: Sign Up & Login Account

You wish to use the currency exchange rate tracking system, but you do not have any registered accounts in the system. What would you do to sign up for an account and log into the system?

## Scenario 2: Edit Profile (Default & Second Currency)

After you log in, you are redirected to the dashboard page. You notice that the dashboard is loaded with charts and exchange rate data based on default currencies that you set earlier. Now, you wish to set the base currency to MYR and the second currency to SGD so this pair of currencies will be used to load the chart every time you load the page. What would you do?

## Scenario 3: Currency Converter

You wonder how much 130 Singaporean dollars (SGD) converts to in Malaysian Ringgit (MYR). What would you do?

## Scenario 4: Exchange Rate Changes

You wish to view the historical exchange rate chart for Malaysian Ringgit (MYR) to Japanese Yen (JPY) for the past six months. What would you do?

## Scenario 5: Set Periodic Alert: Exchange Rate

You wish to be notified via email to get the daily update on the currency exchange rate for Malaysian Ringgit (MYR) to Japanese Yen (JPY). What would you do to set the alert?

## Scenario 6: RSI Values Changes

You wish to view the historical relative strength index (RSI) chart for the Malaysian Ringgit (MYR) to the United States dollar (USD) to check the performance of this pair of currencies over the last two years. What would you do?

## Scenario 7: Set Conditional Alert: RSI

You want to buy in the forex of Malaysian Ringgit (MYR) / United States dollar (USD). You wish to be notified in the application when this pair of currencies is oversold. What would you do to set up the alert?

#### Scenario 8: Currency Comparison

You are wondering how well the Malaysian Ringgit (MYR) has performed over the last three months. You wish to use the currency comparison feature of the system to compare Malaysian Ringgit (MYR) with currencies like Singaporean Dollar (SGD), United State Dollar (USD), Chinese Yuan (CNY), Great British Bound (GBP) and Thai Baht (THB). What would you do?

#### Scenario 9: Set Favourite Currencies

From the previous test, you noticed that there is an option to do a comparison by your favourite currencies. Thus, you wish to set the currencies used for the comparison above as your favourite currencies so you can perform a quick selection next time. What would you do to set your favourite currencies?

## Scenario 10: Currency Correlation Analysis

Now you have your favourite currencies set, you are curious about the correlation among these currencies like which currency is performing well also when a specific currency is outperforming. Thus, you wish to use the currency correlation analysis feature of the system to obtain insights into the correlation among your favourite currencies over the last three months. What would you do?

Scenario 11: Toggle Alert

For temporarily, you wish to disable the periodic alert for the exchange rate that you set previously. What would you do?

# Scenario 12: Edit Alert

You noticed that the RSI value of the Malaysian Ringgit (MYR) to the United States dollar (USD) is close to the overbought line rather than the oversold line. You wish to be notified when the RSI value of this pair of currencies hits the overbought line so you can sell out your forex at the right time. set? At the same time, you also wish to send your notes together with the notification to remind yourself of performing the forex trading activity. What would you do to modify the condition and notes of the alert that you have previously set?

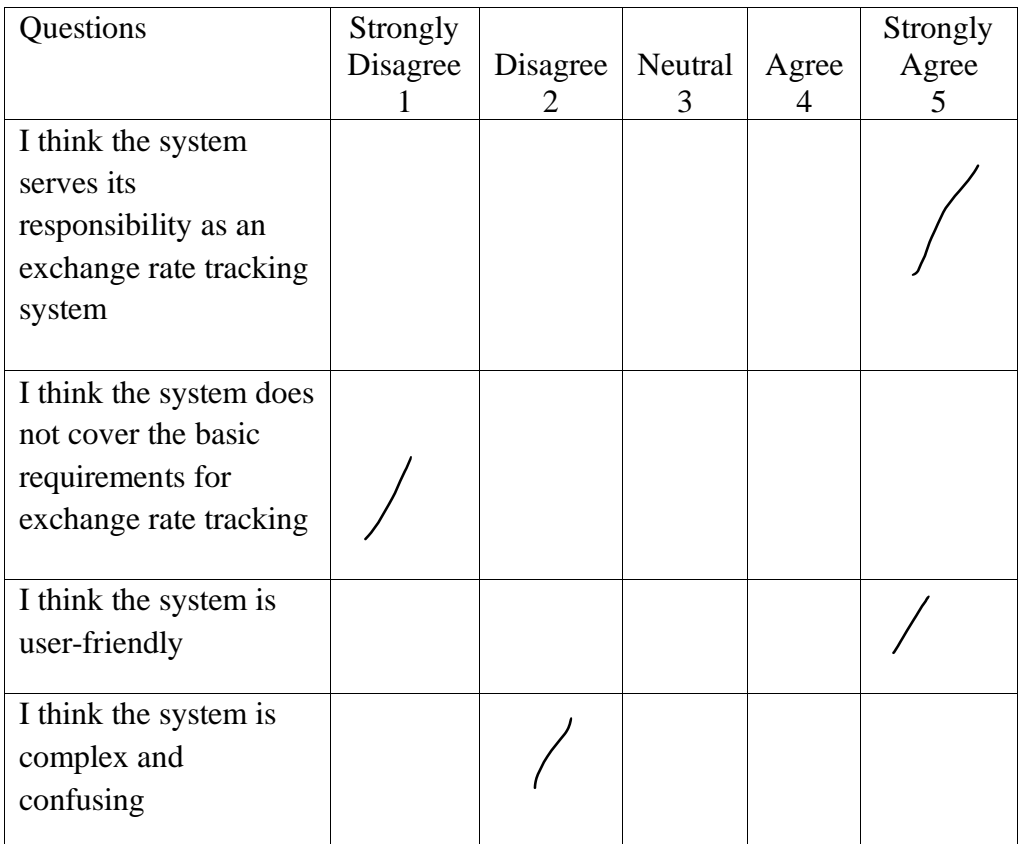

## Section C: User Satisfaction Survey

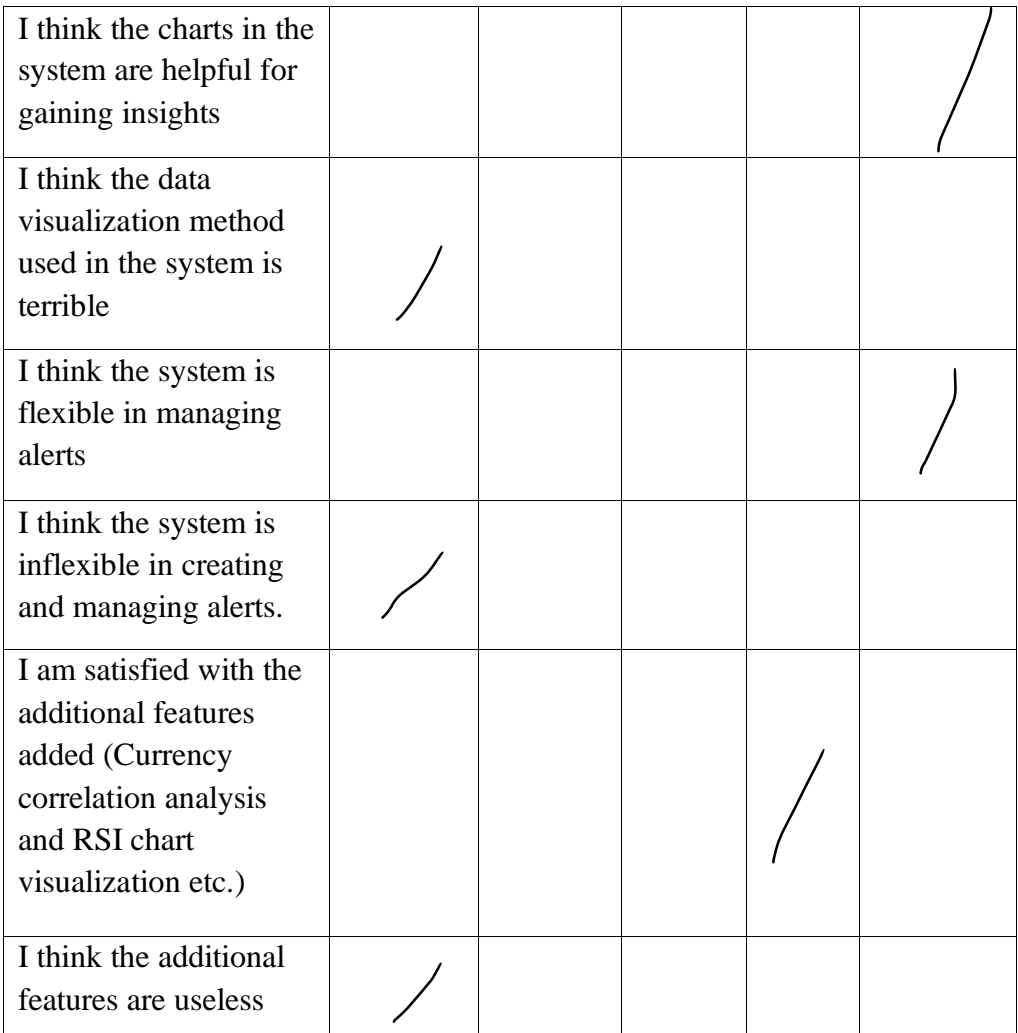

 $\overline{\phantom{a}}$